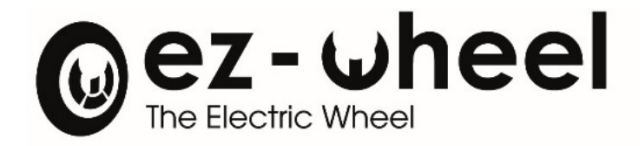

# *SWD®*

# SAFETY DRIVE & WHEEL DRIVE

User Manual

Version 2.0.3 - 04/04/2024 – Translated from French

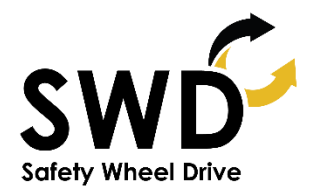

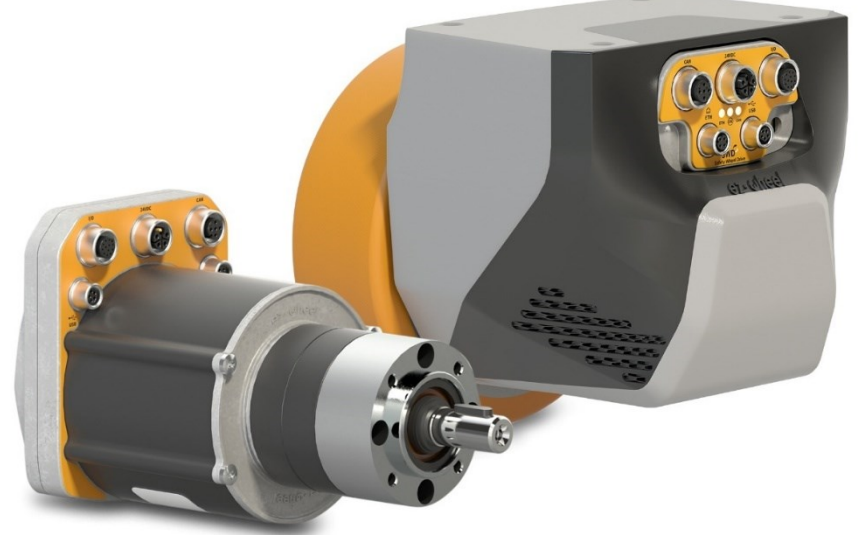

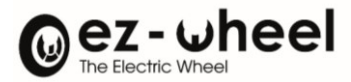

# Table of content

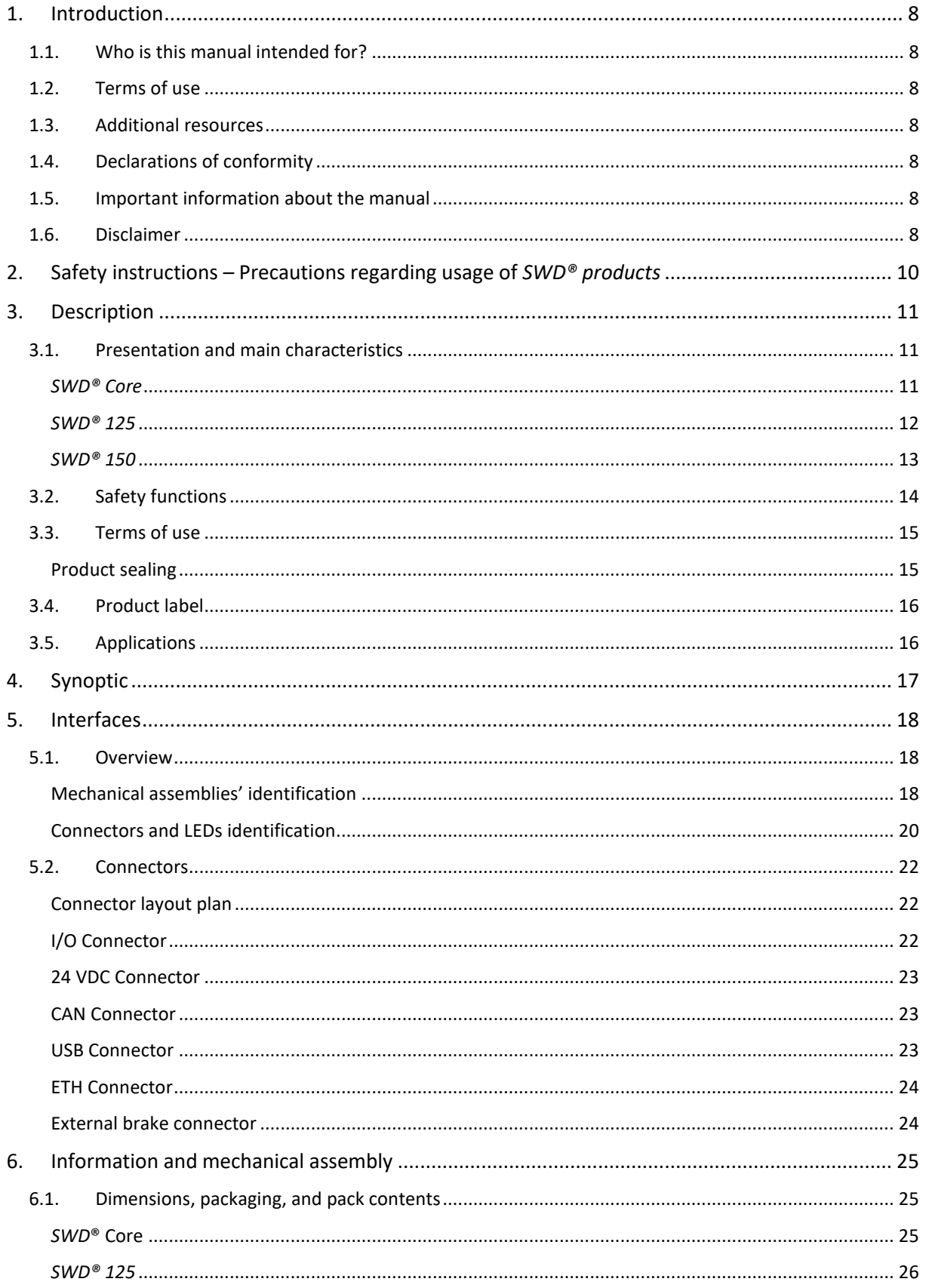

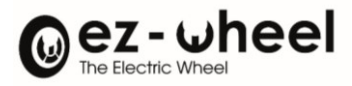

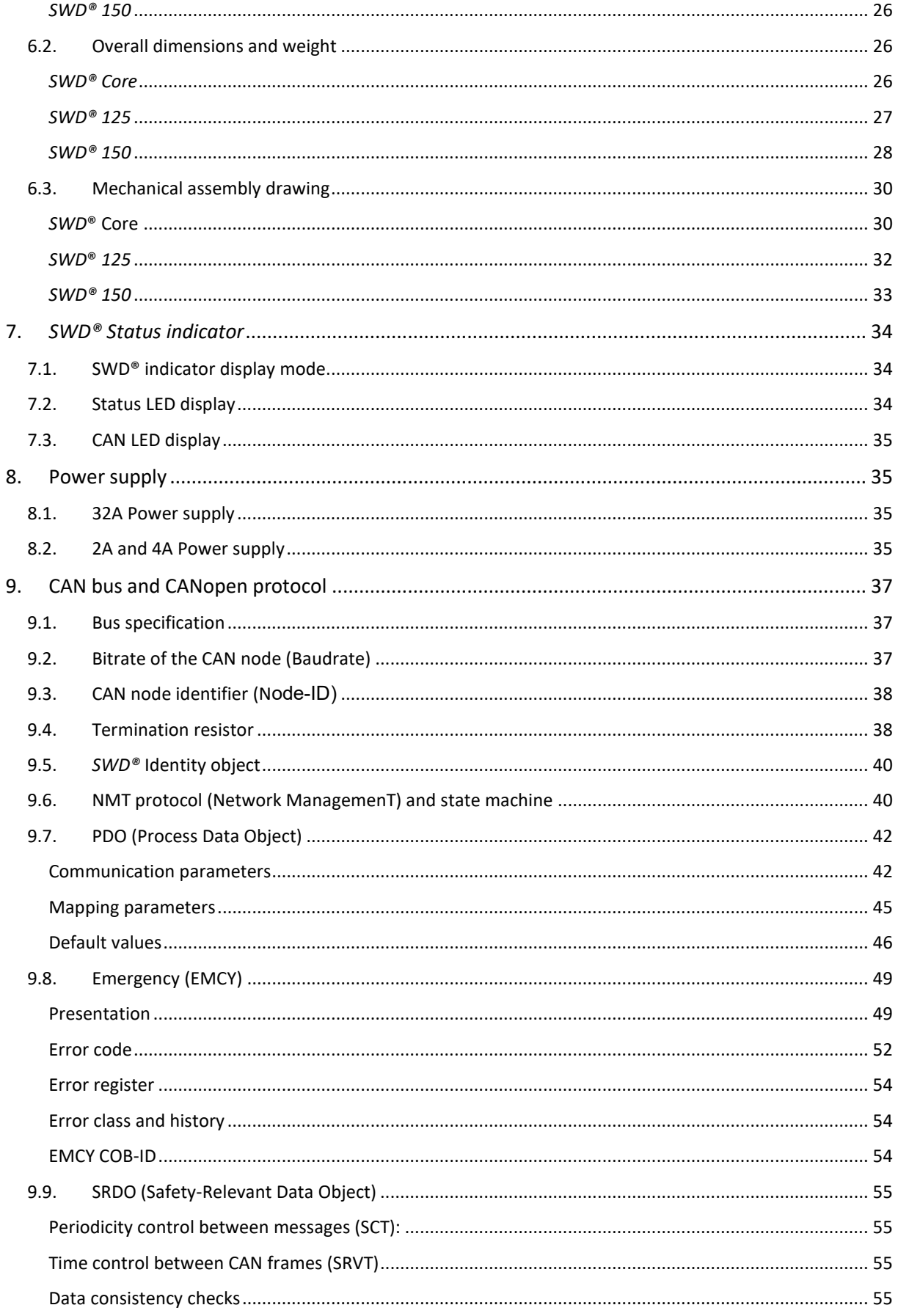

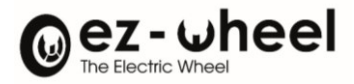

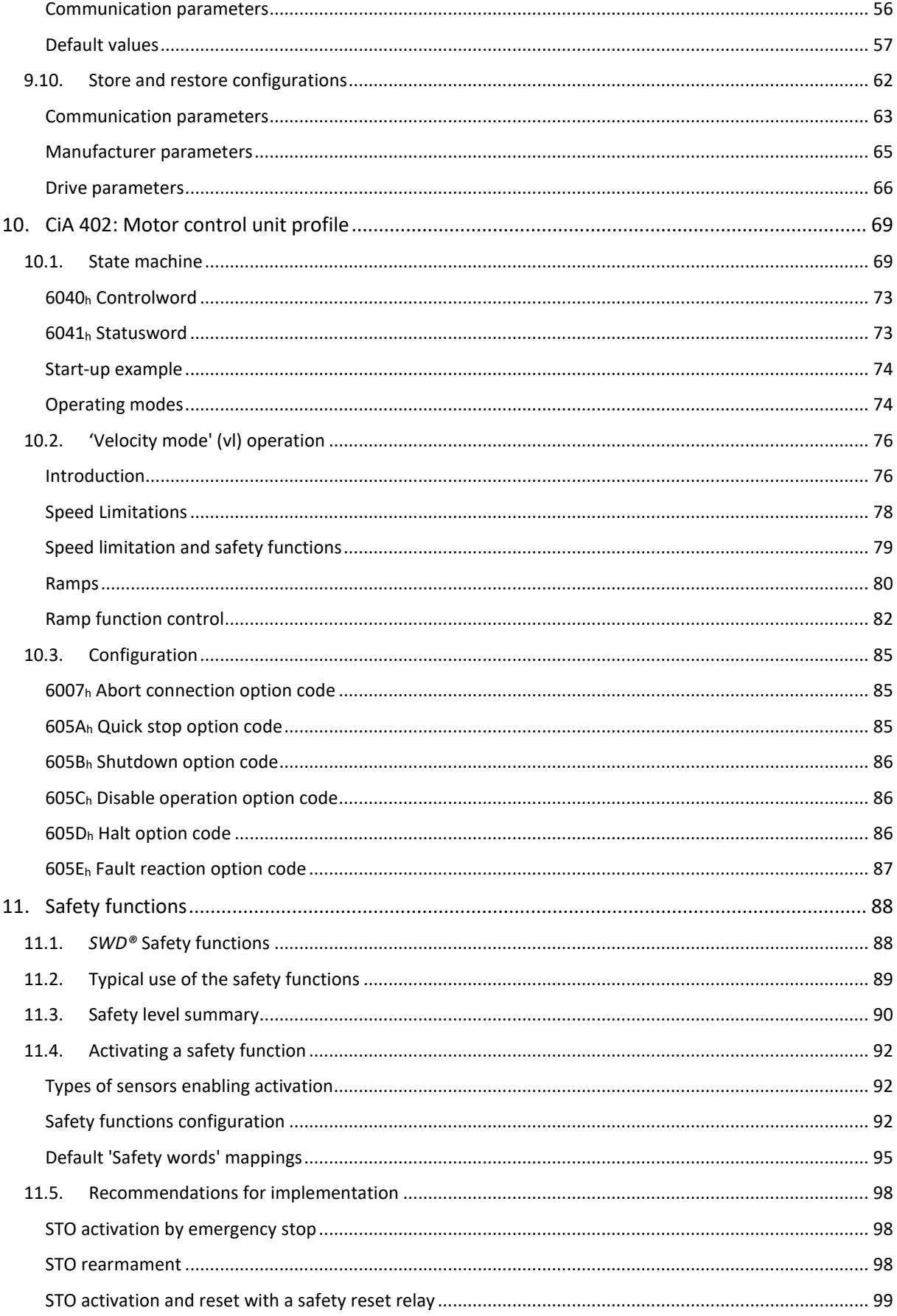

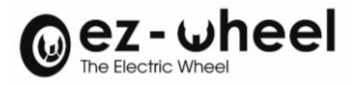

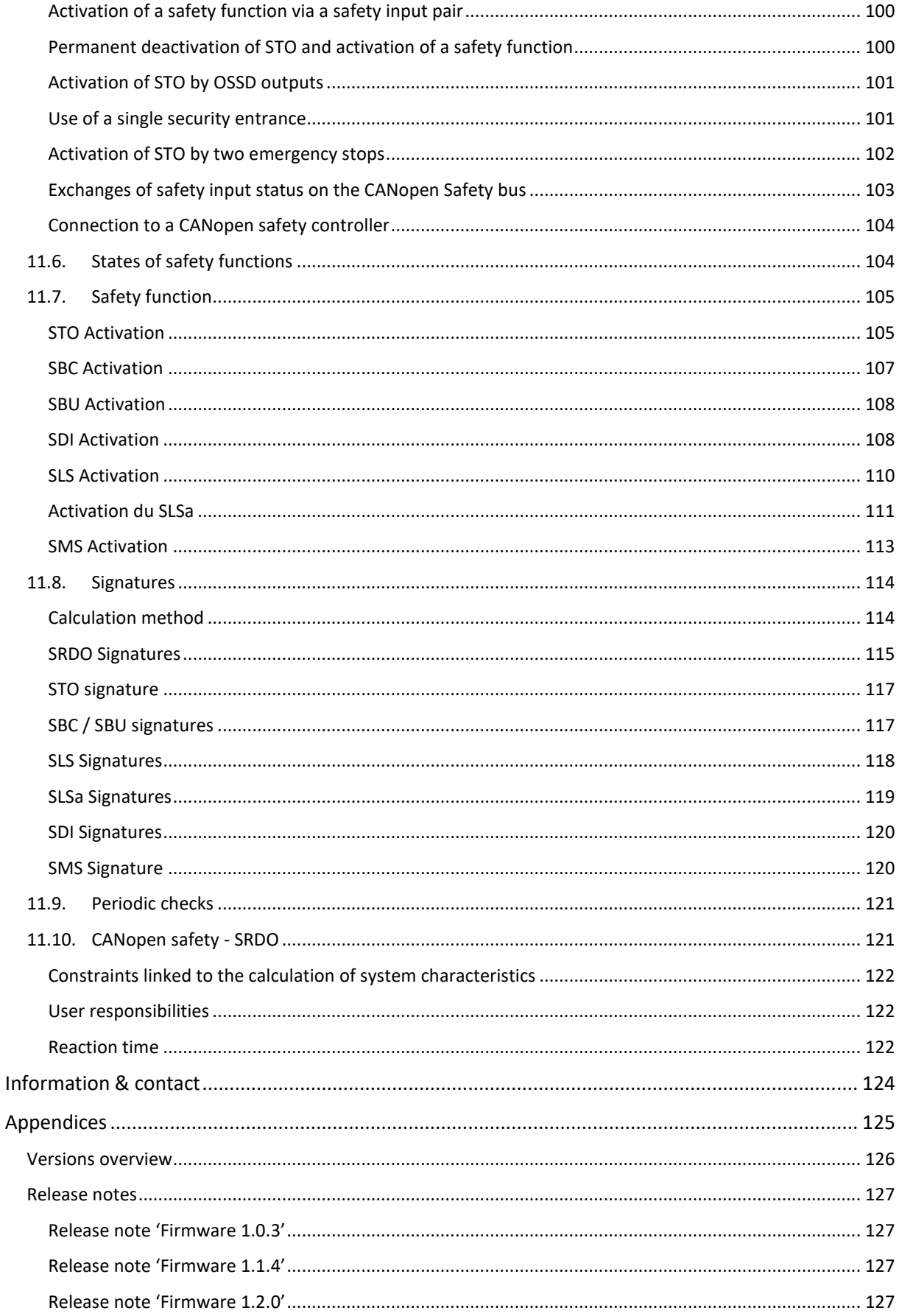

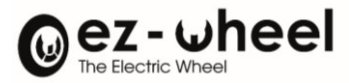

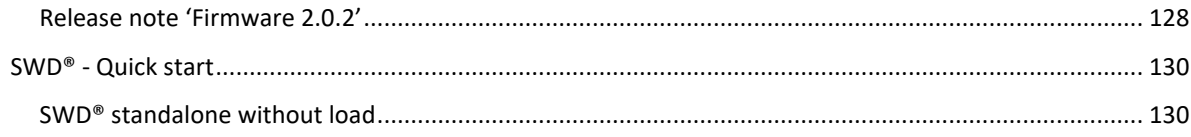

# **Table of figures**

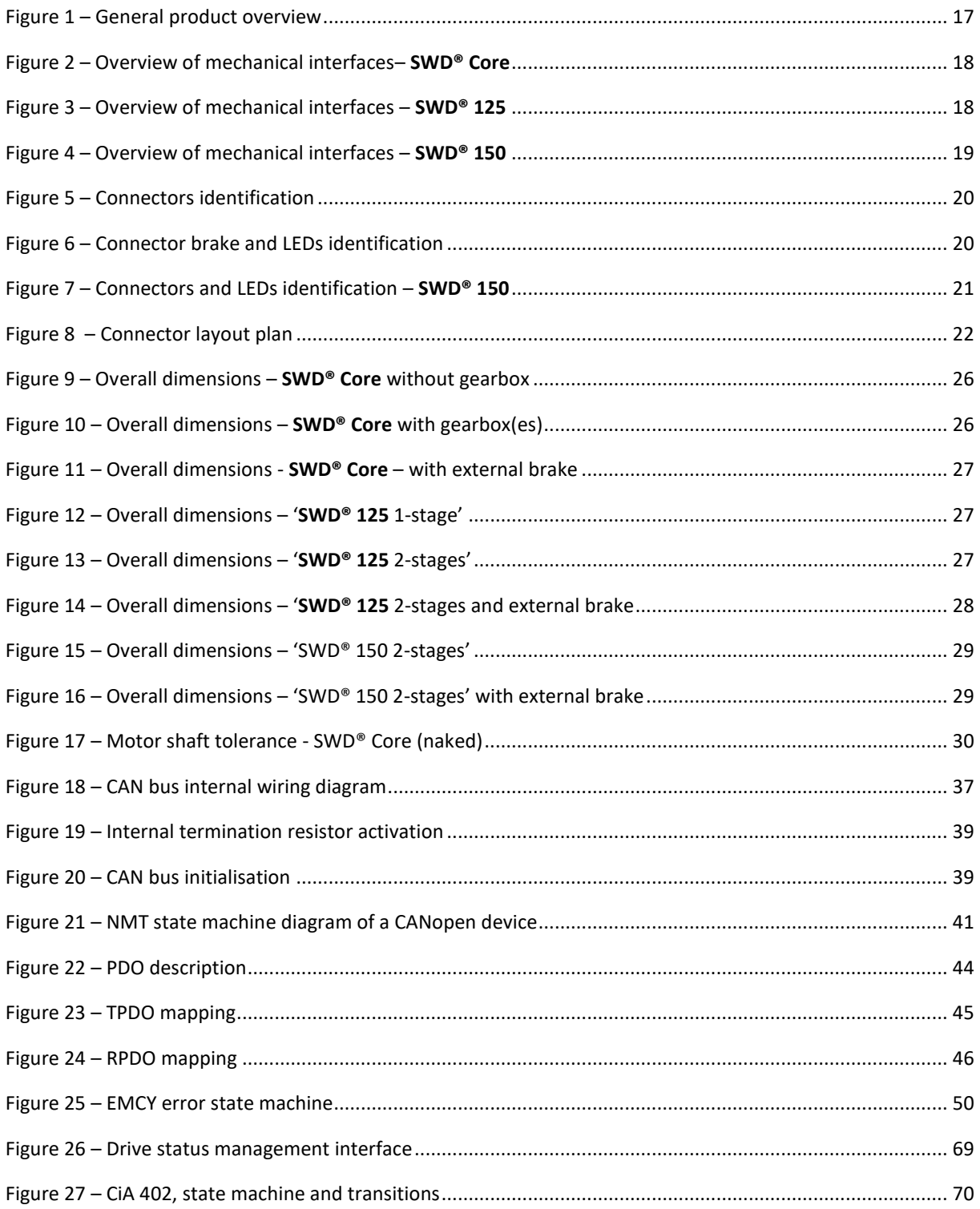

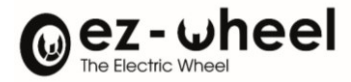

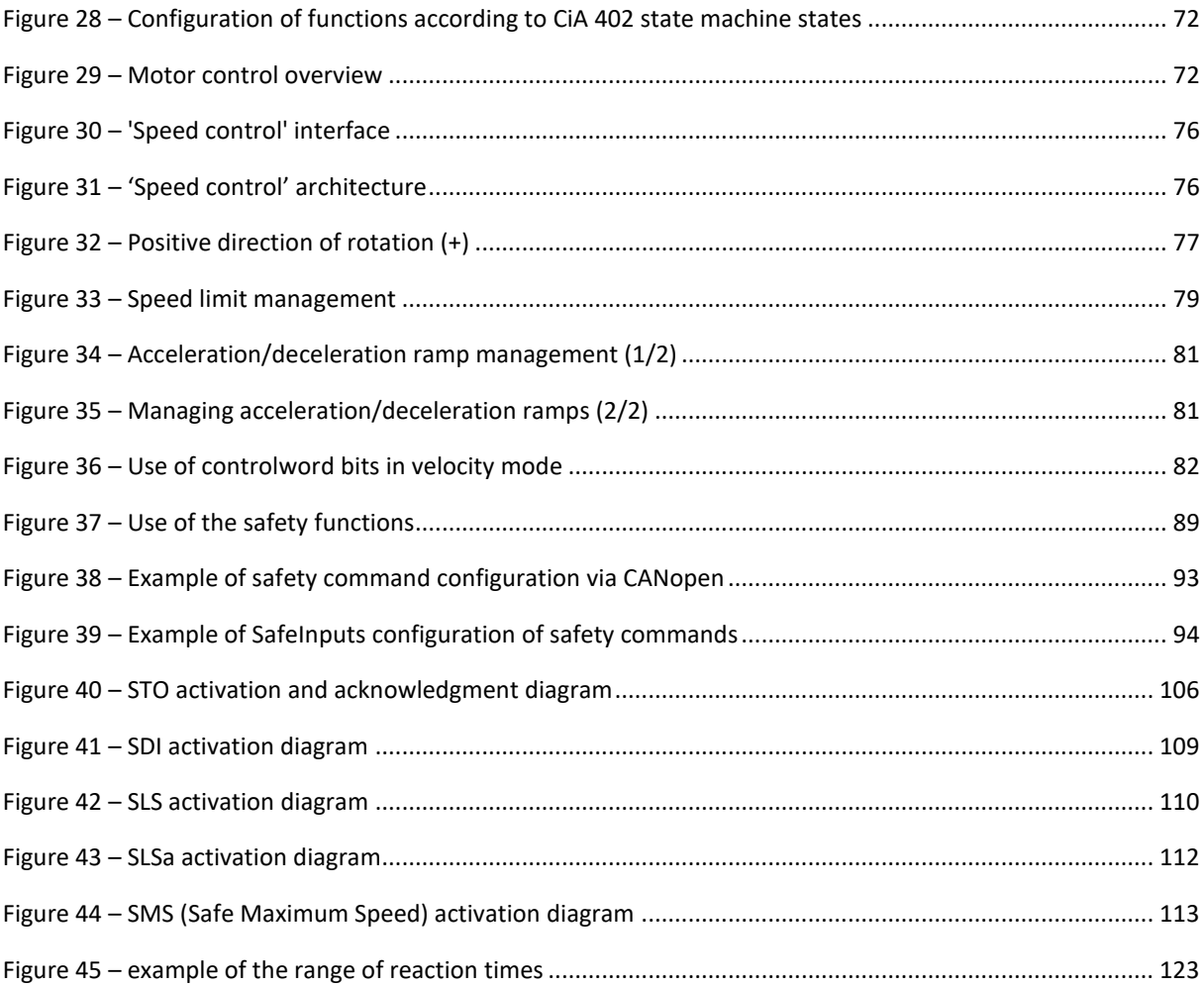

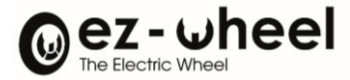

#### ⚠ **Please read this document carefully before using the product for the first time.**

#### <span id="page-7-0"></span>**1. Introduction**

#### <span id="page-7-1"></span>**1.1. Who is this manual intended for?**

This manual is intended for industrial machine integrators.

<span id="page-7-2"></span>Knowledge and understanding of power drive systems is necessary for implementing *SWD®* technology.

#### **1.2. Terms of use**

The terms used in this manual relate to the technical field of industrial machines and more specifically to fieldbus-controlled drive systems.

For an accurate reading of the manual, a good knowledge of the following reference systems is recommended:

- Machinery Directive (2006/42/CE)
- Safety of machinery Electrical equipment of machines (EN 60204-1)
- Safety requirements Adjustable speed electrical power drive systems (EN 61800-5)
- CANopen protocol (EN 50325 et CiA/DS 301) et CANopen Safety (CiA 304)
- <span id="page-7-3"></span>- CANopen device profile for drives and motion control (CiA 402)

#### **1.3. Additional resources**

The following documents relating to the SWD® product are available from ez-Wheel:

- Datasheets of *SWD®* products
- General *SWD® Safety Wheel Drive* range brochure
- <span id="page-7-4"></span>- 2D and 3D mechanical drawings for *SWD®* products

#### **1.4. Declarations of conformity**

*SWD®* products are developed in accordance with the regulatory requirements for commercialization.

The declarations of conformity for *SWD® products have been drawn up by ez-Wheel with the certification authority INERIS* for the certified safety functions.

#### <span id="page-7-5"></span>**1.5. Important information about the manual**

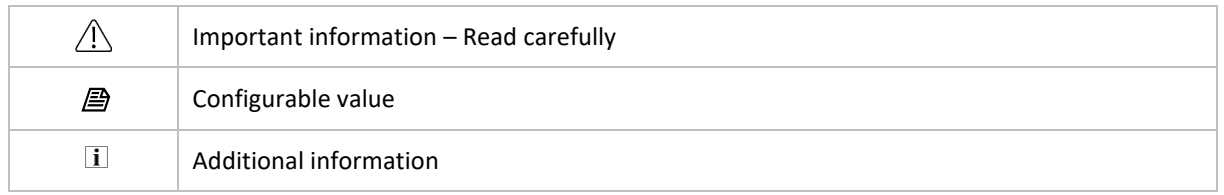

#### <span id="page-7-6"></span>**1.6. Disclaimer**

The technical information included in this manual is subject to change. No responsibility is accepted for the completeness, up-to-dateness or accuracy of the data and illustrations provided.

Texts and visuals included in this manual are the property of *ez-Wheel SAS*.

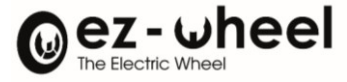

#### *ez-Wheel* and *SWD Safety Wheel Drive* are registered trademarks.

Designations may be trademarks and/or copyrights of their respective manufacturers, their use by third parties for their own purposes could conflict with the rights of their owners.

> « USER MANUAL » English Version 2024, translated from French ©2024 by EZ-WHEEL – ALL RIGHTS RESSERVED FIRST EDITION, FEBRUARY 2022

**EZ-WHEEL SAS LE MOULIN DE L'ABBAYE - 135 ROUTE DE BORDEAUX 16400 LA COURONNE - FRANCE**

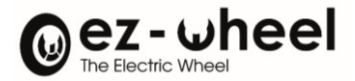

# <span id="page-9-0"></span>**2. Safety instructions – Precautions regarding usage of** *SWD® products*

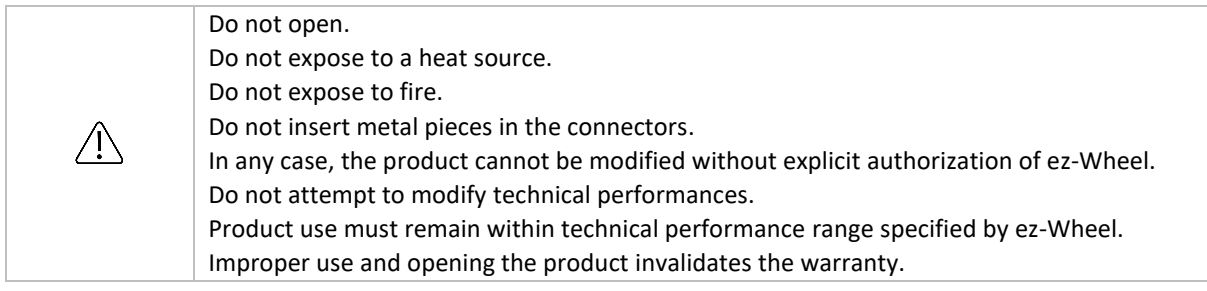

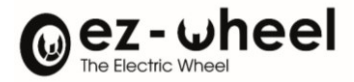

# <span id="page-10-0"></span>**3. Description**

# **Warning message applicable to SWD® products fitted with the parking brake option.**  $\triangle$  The surface of the brake is subject to high temperatures approaching 100°C. There is a risk of burn while handling the product after use. A pictogram "Danger hot surface" is located on the technical label to locate the hazardous area:

#### <span id="page-10-1"></span>**3.1. Presentation and main characteristics**

#### <span id="page-10-2"></span>*SWD® Core*

#### Presentation:

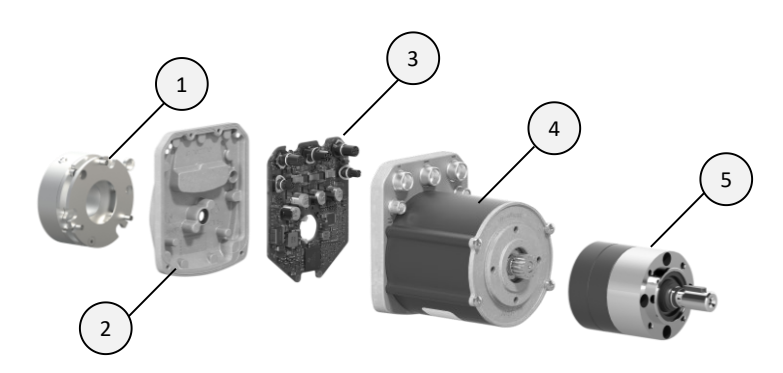

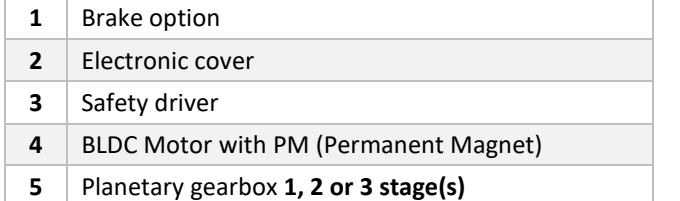

#### Key features:

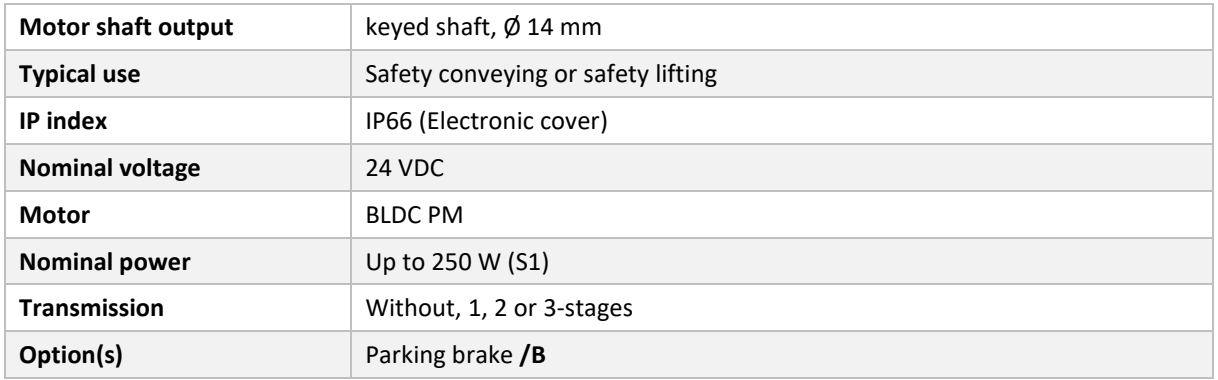

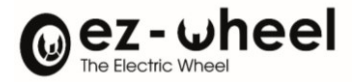

#### Available transmissions:

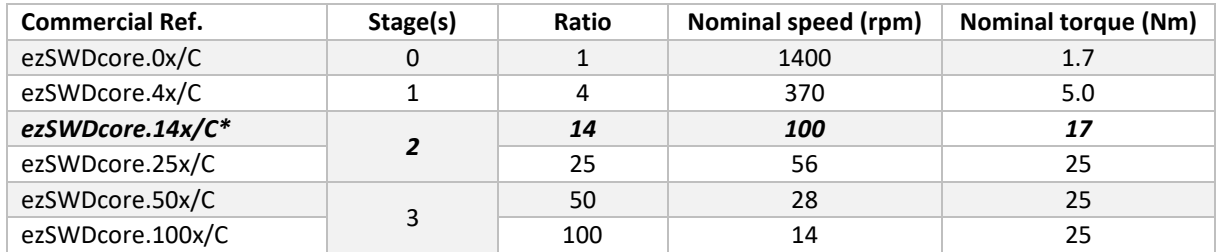

\* Standard commercial reference

# Key features for standard reference **ezSWDcore.14x/C**:

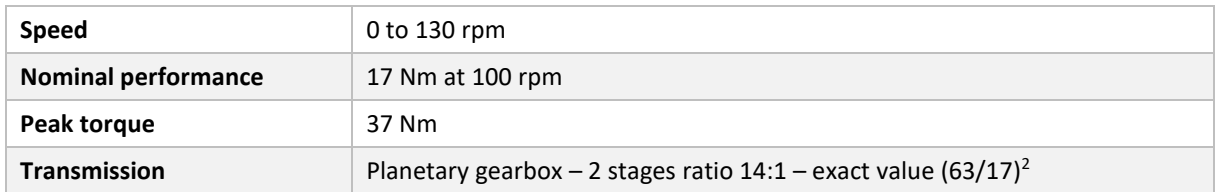

# <span id="page-11-0"></span>*SWD® 125*

# Presentation:

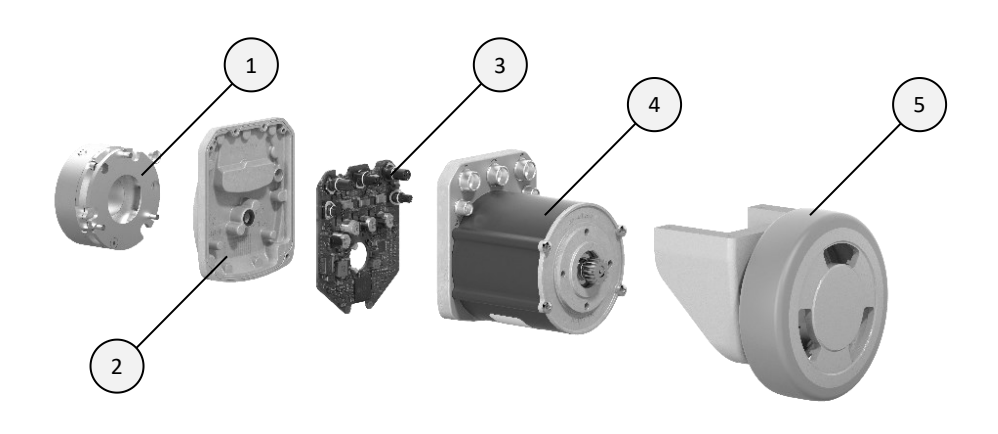

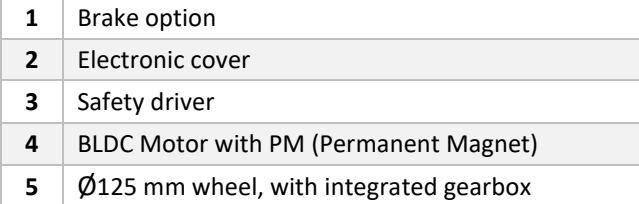

#### Key features:

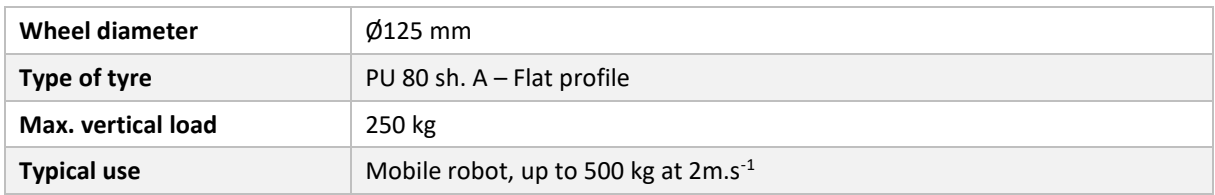

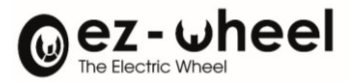

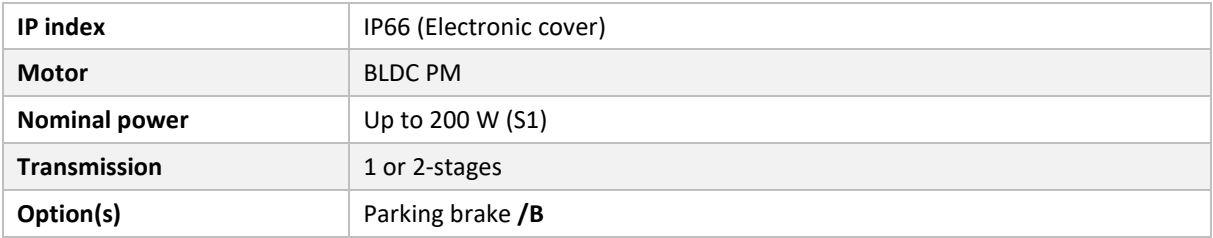

Available transmissions:

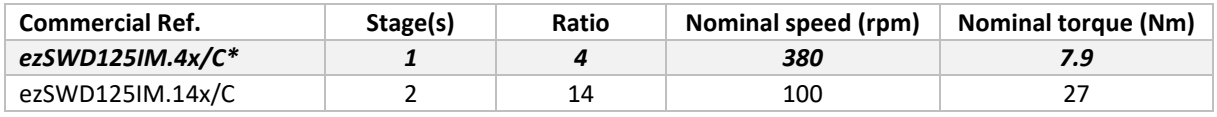

\* Standard commercial reference

# Key features for standard reference **ezSWD125IM.4x/C**:

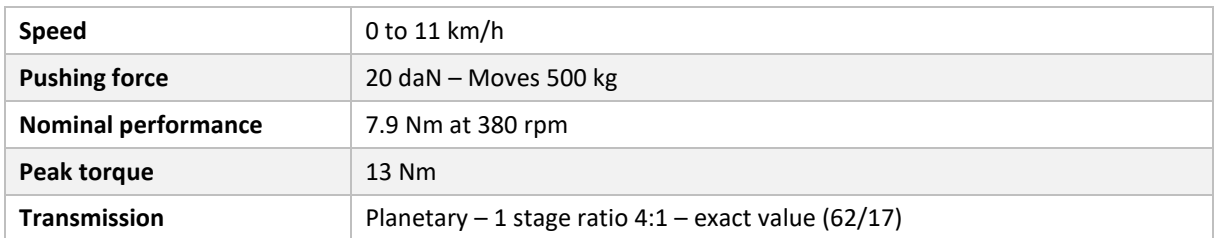

#### <span id="page-12-0"></span>*SWD® 150*

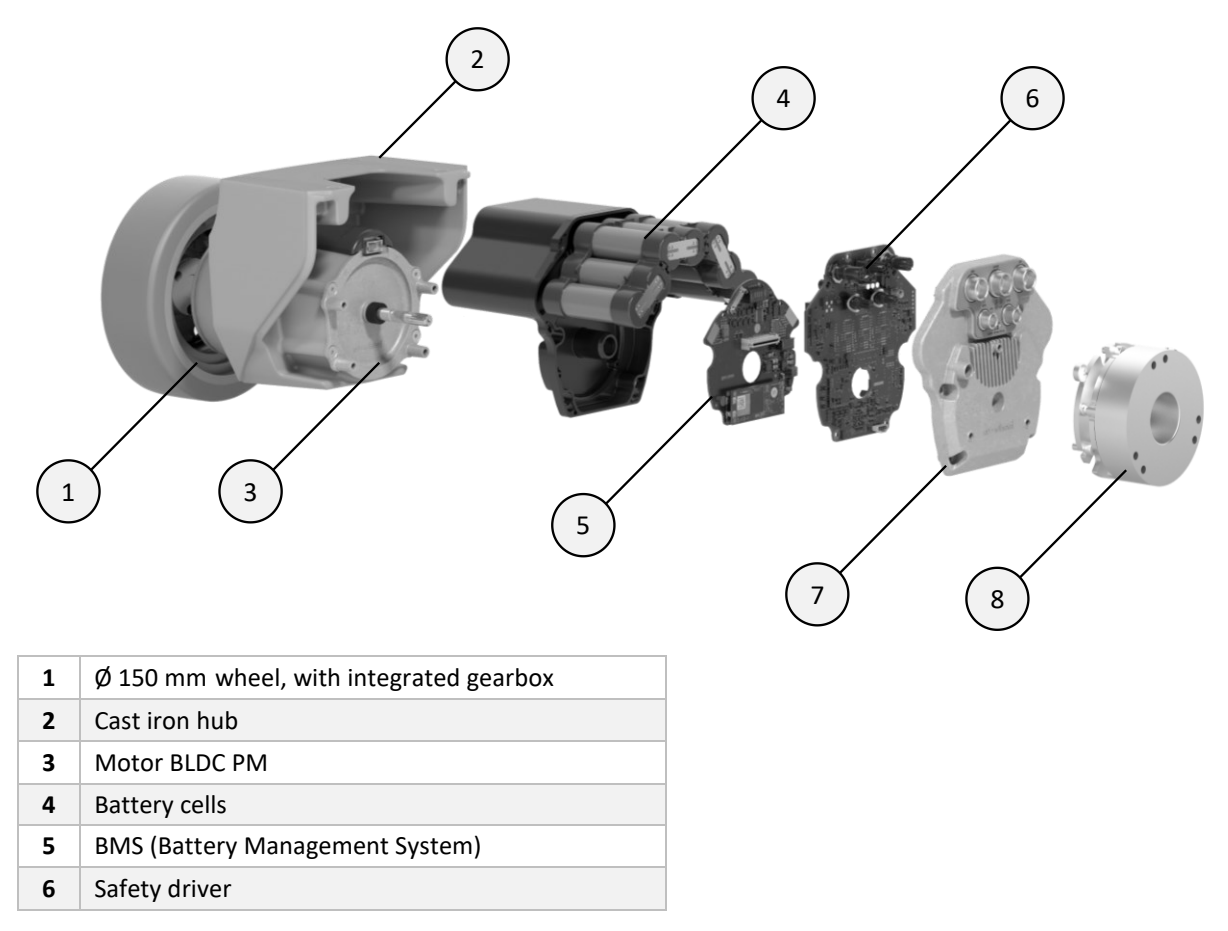

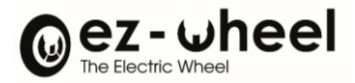

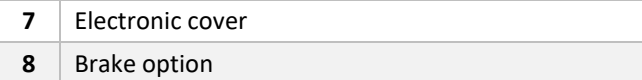

#### Key features:

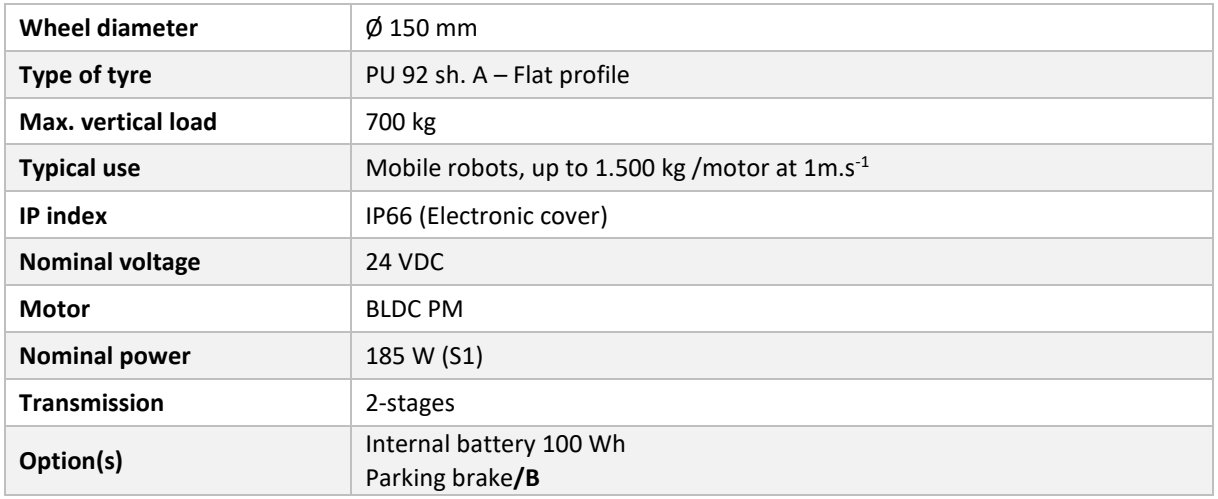

#### Available transmissions:

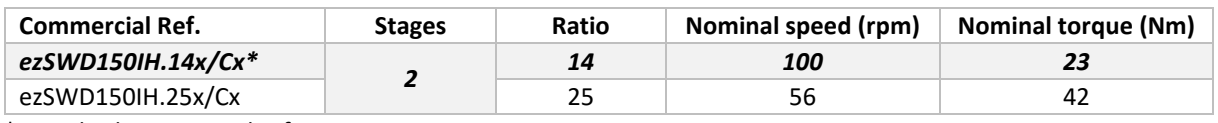

\* Standard commercial reference

#### Key features for standard reference **ezSWD150IH.14x/Cx**:

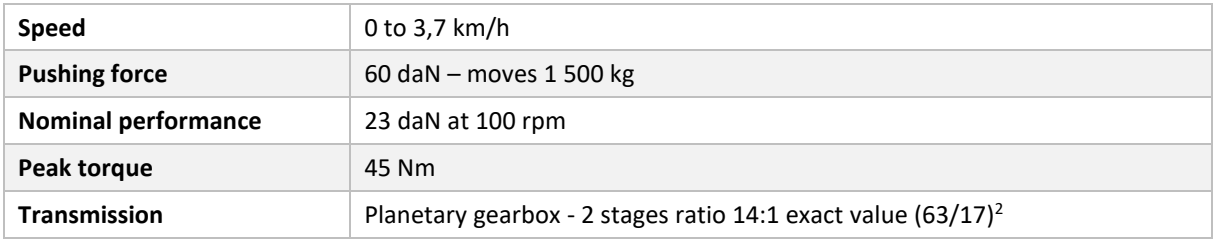

# <span id="page-13-0"></span>**3.2. Safety functions**

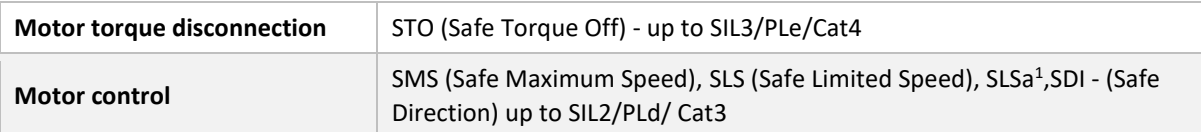

<span id="page-13-1"></span> $<sup>1</sup>$  SLSa, Safe asymmetrical speed, ez-Wheel specific, not specified by CEI 61800-5-2 norm.</sup>

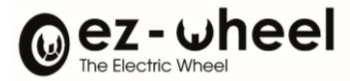

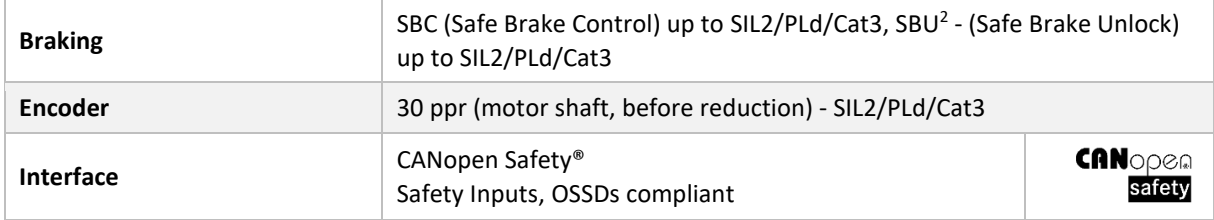

# <span id="page-14-0"></span>**3.3. Terms of use**

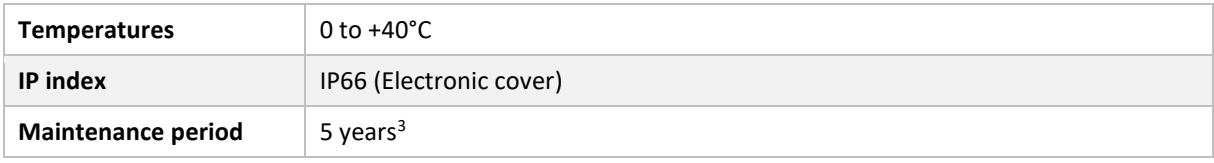

 $\triangle$  The product is designed to be integrated into a machine. It is recommended to cover the machine to avoid direct access to the motorization by end-users.

#### <span id="page-14-1"></span>**Product sealing**

To guarantee *SWD***®** product life, we recommend using caps on unused connectors. Compliant caps are available on ez-Wheel catalogue.

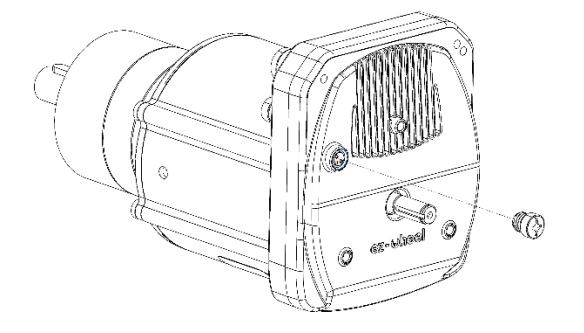

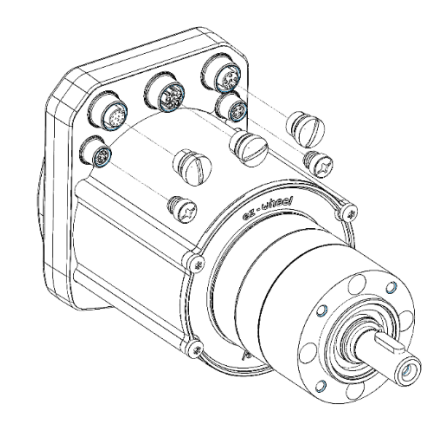

<span id="page-14-2"></span><sup>&</sup>lt;sup>2</sup> SBU, Safe release of the brake, ez-Wheel specific, not specified by CEI 61800-5-2 norm.

<span id="page-14-3"></span><sup>&</sup>lt;sup>3</sup> Reference value, based on standard test condition, may differ according to specific use.

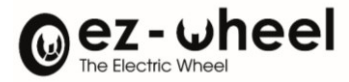

# <span id="page-15-0"></span>**3.4. Product label**

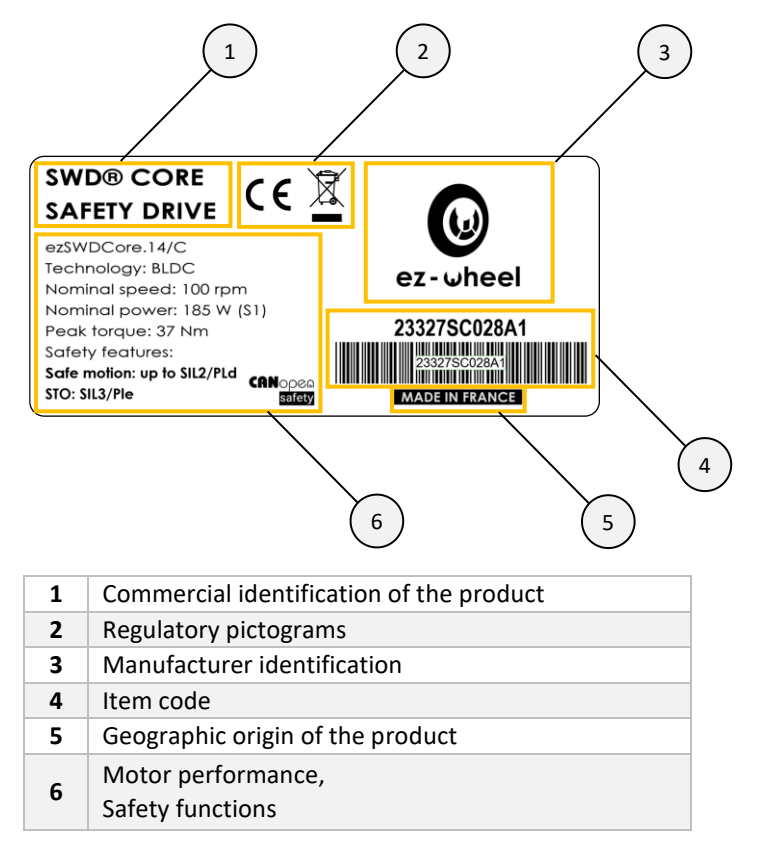

Product label example for SWD® Core **ezSWDcore.14/C**:

#### <span id="page-15-1"></span>**3.5. Applications**

*SWD®* products are designed for speed-controlled moving applications, where risk assessment justifies the implementation of safe movement supervision.

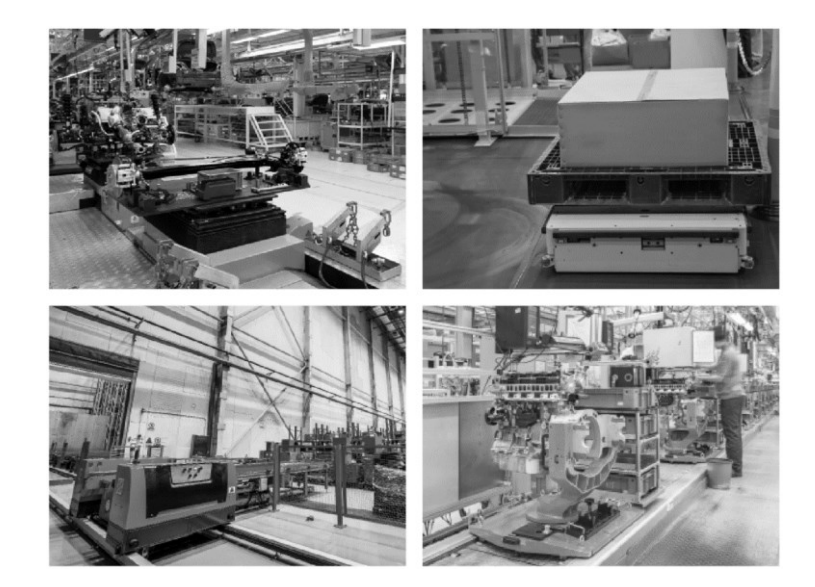

- Mobile robots
- Pallet shuttle
- Lifting cart
- **Conveyors**

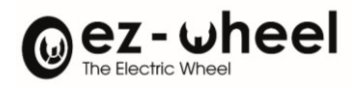

# <span id="page-16-0"></span>**4. Synoptic**

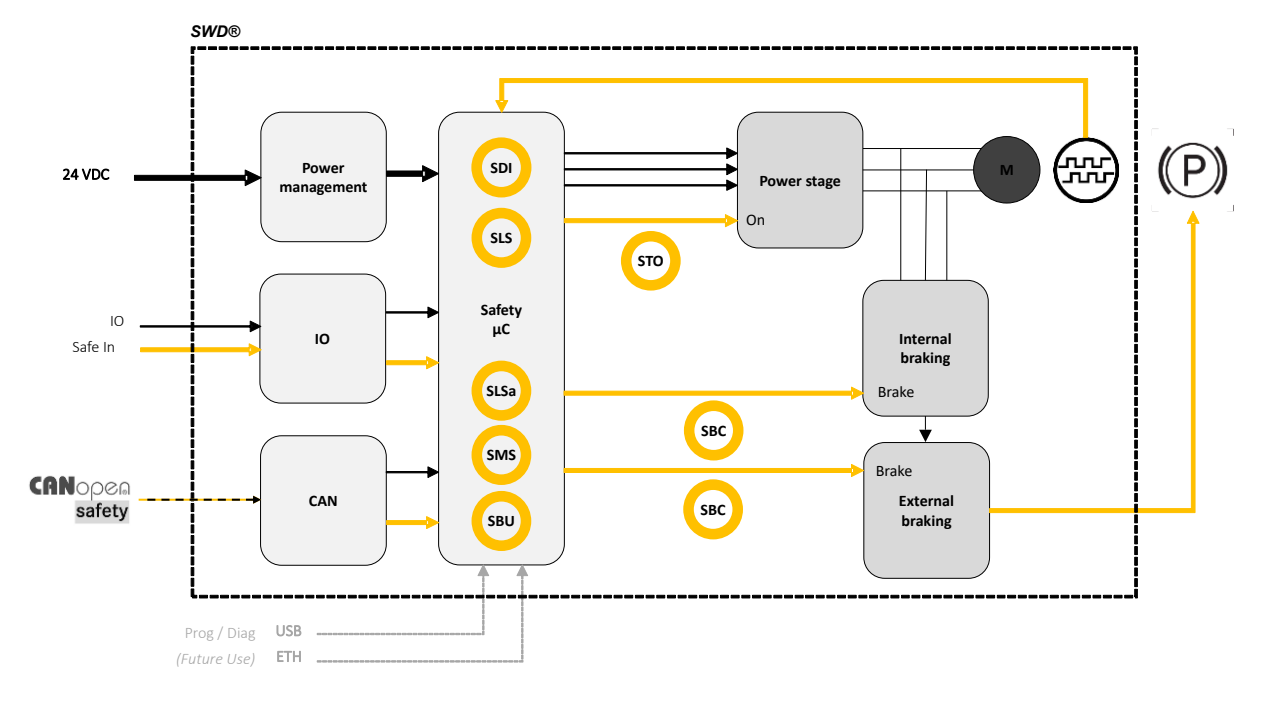

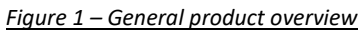

<span id="page-16-1"></span>Functions SBC, SLSa, SMS and SBU are implemented from firmware version 'Firmware 2.0.1'

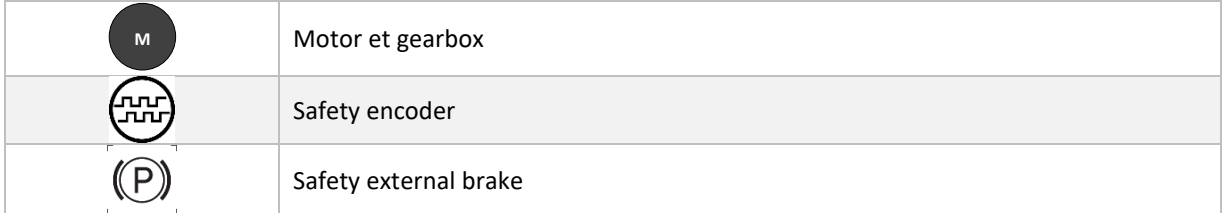

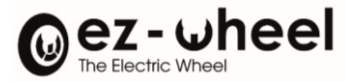

# <span id="page-17-0"></span>**5. Interfaces**

# <span id="page-17-1"></span>**5.1. Overview**

# <span id="page-17-2"></span>**Mechanical assemblies' identification**

#### *SWD® Core*

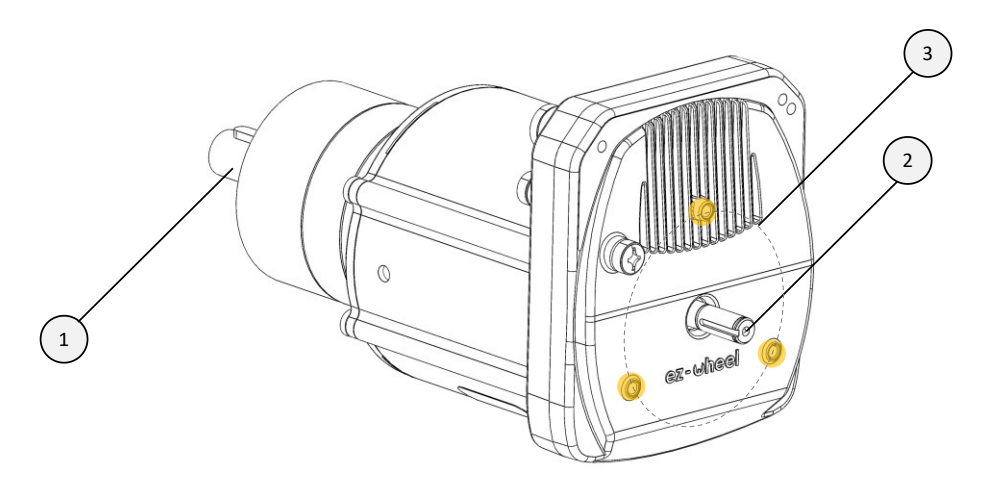

*Figure 2 – Overview of mechanical interfaces– SWD® Core*

<span id="page-17-3"></span>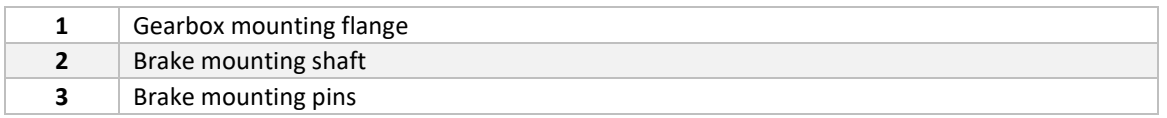

*SWD® 125*

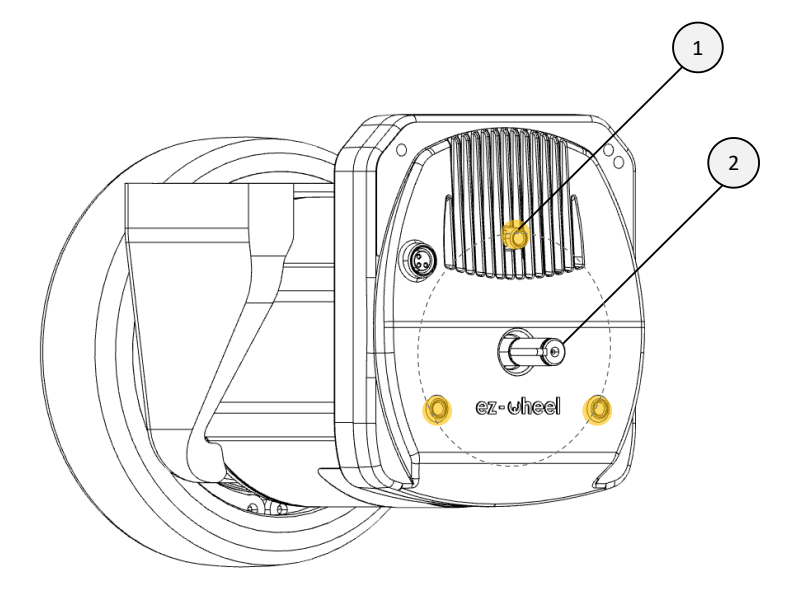

*Figure 3 – Overview of mechanical interfaces – SWD® 125*

<span id="page-17-4"></span>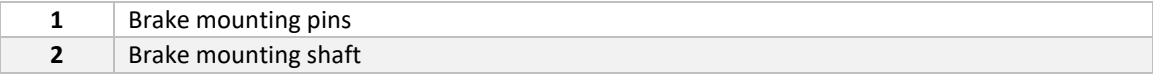

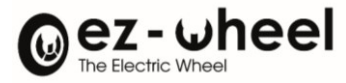

#### *SWD® 150*

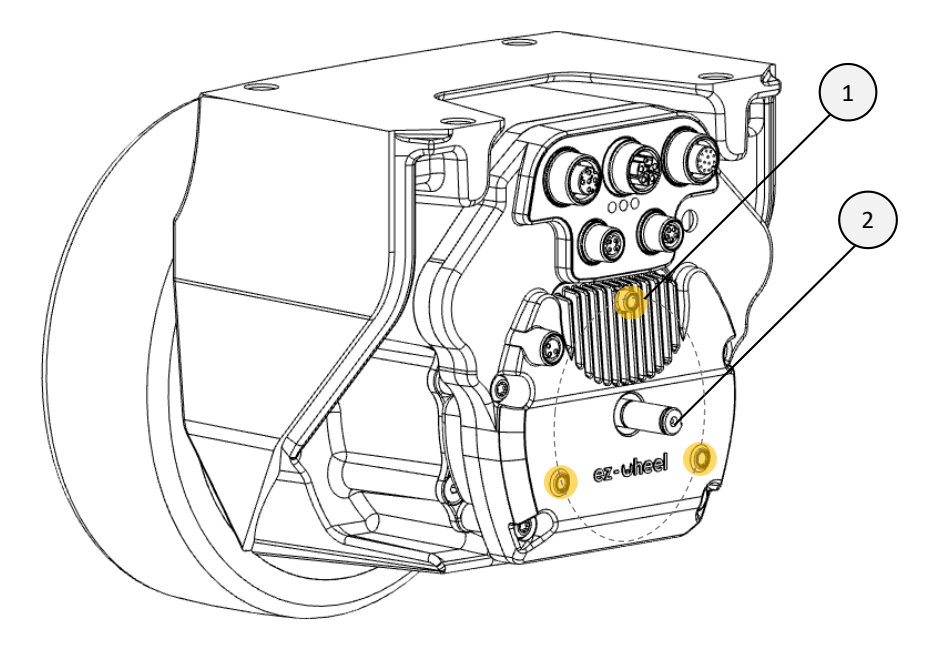

*Figure 4 – Overview of mechanical interfaces – SWD® 150*

<span id="page-18-0"></span>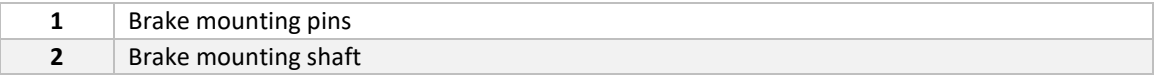

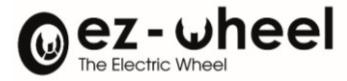

#### <span id="page-19-0"></span>**Connectors and LEDs identification**

#### *SWD® Core*

And,

#### *SWD® 125*

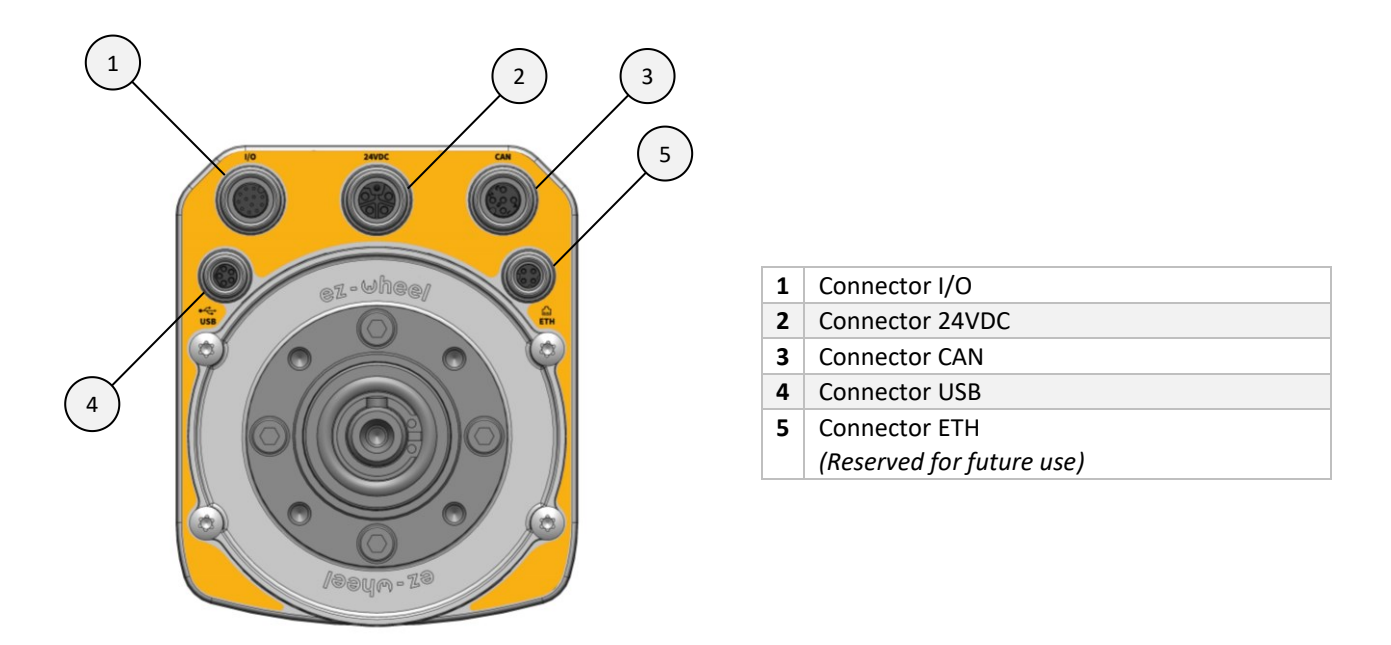

*Figure 5 – Connectors identification*

<span id="page-19-1"></span>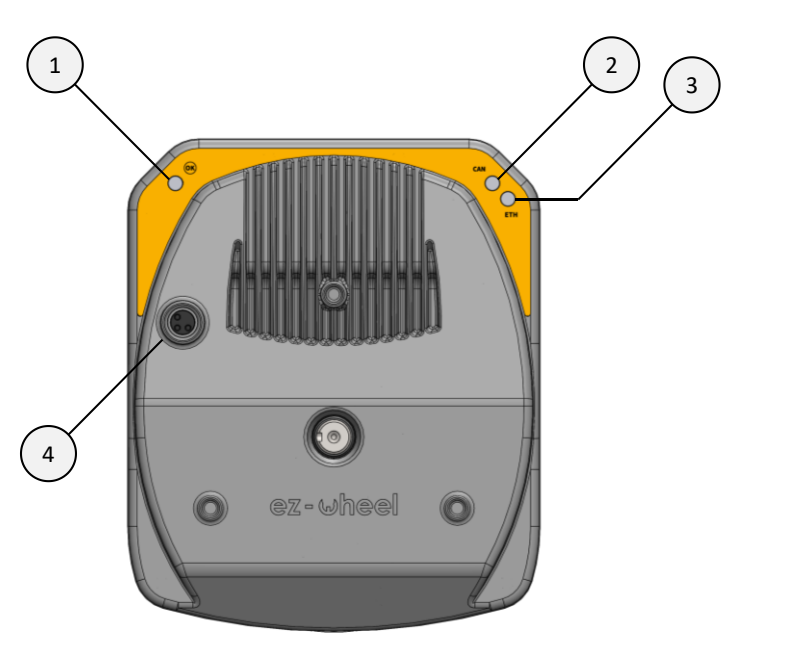

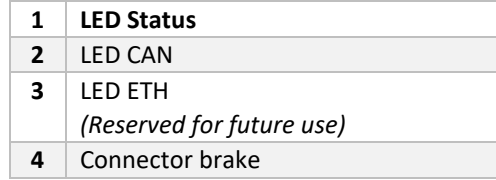

<span id="page-19-2"></span>*Figure 6 – Connector brake and LEDs identification*

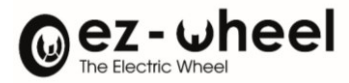

*SWD® 150*

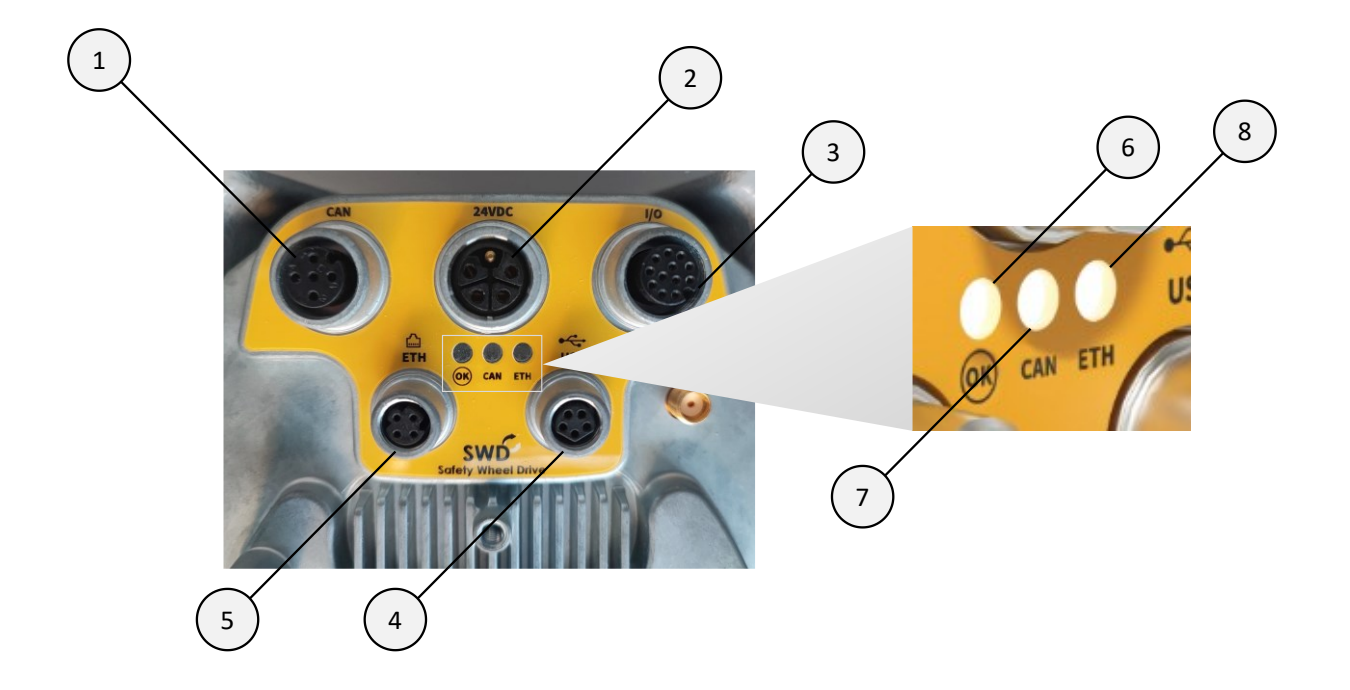

#### *Figure 7 – Connectors and LEDs identification – SWD® 150*

<span id="page-20-0"></span>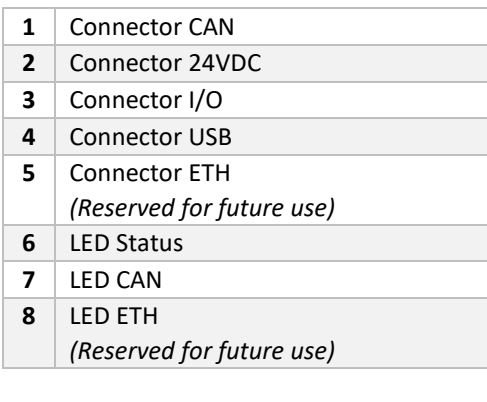

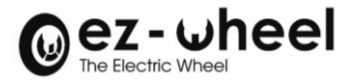

#### <span id="page-21-0"></span>**5.2. Connectors**

The use of shielded cables is strongly recommended, as well as a total length of less than 30 meters for the CAN bus.

#### <span id="page-21-1"></span>**Connector layout plan**

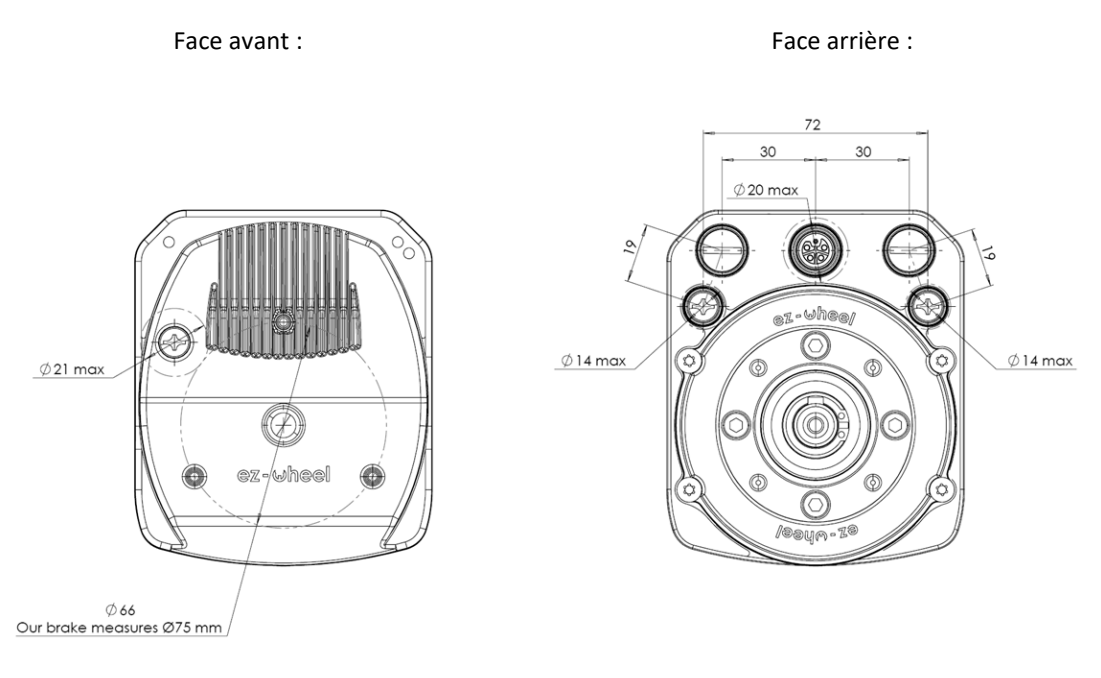

*Figure 8 – Connector layout plan*

#### <span id="page-21-3"></span><span id="page-21-2"></span>**I/O Connector**

The I/O connector is M12, 12-pin, A-coded, female. It groups together the safety (INSafe) and product start-up (STO) inputs. It can also be used as a CAN interface (in addition to the dedicated CAN connector), and as a 24V power offset for third-party peripherals.

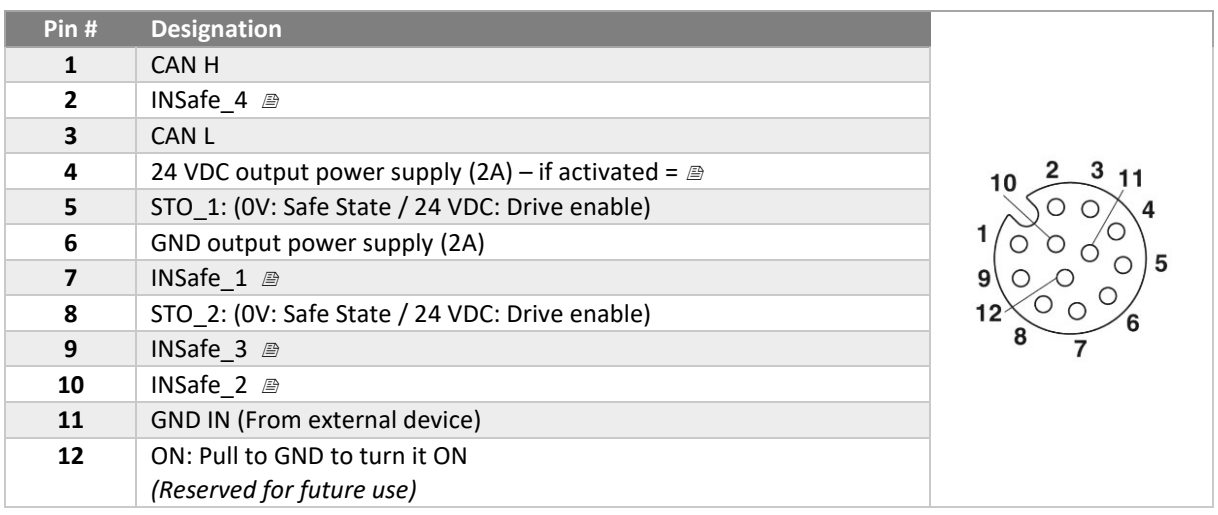

 $\sqrt{\hat{a}}$  This connector cannot be used as a power supplier for the SWD®

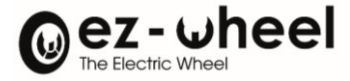

The following cables can be used to interface with the I/O connector:

Compatible cables available in the ez-Wheel product guide

#### <span id="page-22-0"></span>**24 VDC Connector**

The 24 VDC power supply connector is M12 Power, 5-pin, L-coded (4+FE), female. We recommend placing the power source as close as possible to the *SWD®*, to limit power dissipation in the cables. A maximum length of five meters between the power source and the SWD® is recommended.

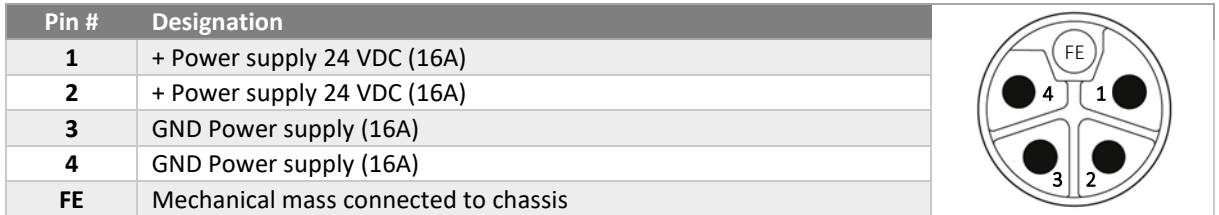

The following cables can be used to interface with the 24 VDC connector:

- Compatible cables available in the ez-Wheel product guide
- Phoenix Contact SAC-5P-M12MSL/ 1,5-280 FE SH 1414884, 1.5m
- Phoenix Contact SAC-5P-M12MRL/ 1,5-280 FE SH 1414851, 1.5m *(Only for ezSWD150IH.x/C-x)*

#### <span id="page-22-1"></span>**CAN Connector**

The CAN connector is M12, 5-pole, A-coded, female. It can be used as a CANopen interface and as a 24V power supply for external devices, such as additional sensors.

Implementation complies with CiA 303-1 standard for standardized CAN interfaces.

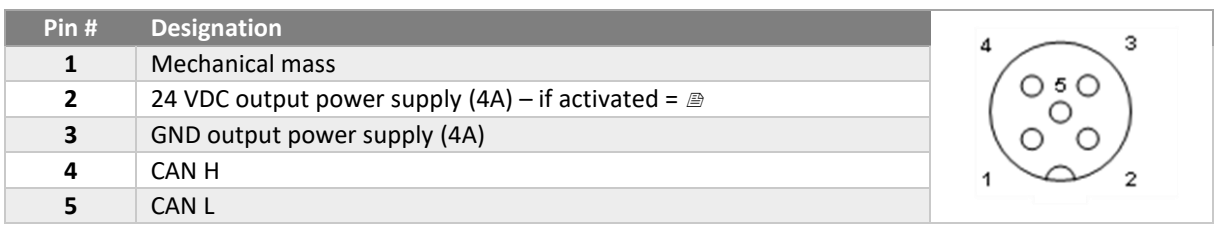

This connector cannot be used as a power supplier for the *SWD®*

The following cables can be used to interface with the CAN connector:

- Compatible cables available in the ez-Wheel product guide
- Phoenix Contact SAC-5P-MR/ 2,0-923 CAN SCO 1419044, 2m
- TE Connectivity 2273100, 1.5m

#### <span id="page-22-2"></span>**USB Connector**

The USB connector is M8, 5-pin, B-coded, female. It is only used for updating and diagnosing the product. It must only be used with the explicit agreement of ez-Wheel for safety reasons, otherwise all warranties will be voided.

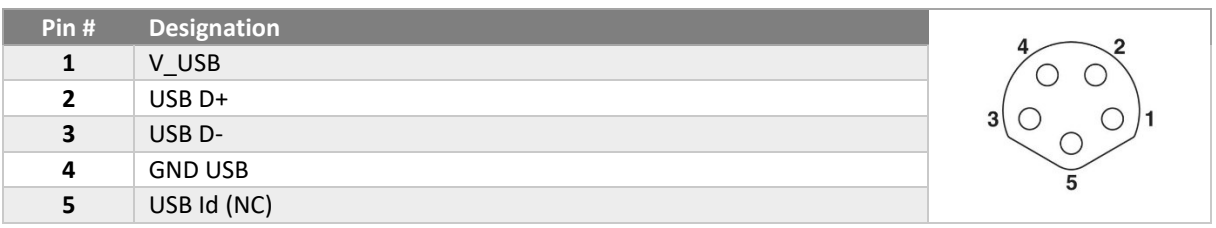

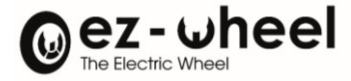

The following cables can be used to interface with the USB connector:

- Compatible cables available in the ez-Wheel product guide
- Phoenix Contact SAC-5P-M 8MSB/ 1,5-115 1404461, 1.5m
- Phoenix Contact SAC-5P-M 8MS/ 2,0-920 1575712, 2.0m
- Phoenix Contact SAC-5P-M 8MR/920/... 1575903 'Made to order.'

#### <span id="page-23-0"></span>**ETH Connector**

*ETH connector is reserved for future use, it must not be connected.*

#### <span id="page-23-1"></span>**External brake connector**

The external brake connector is M8, 3-pole, A-coded, female. It is used to connect an electromechanical brake, actuated by the SBC (Safe Brake Control) [4](#page-23-2) output.

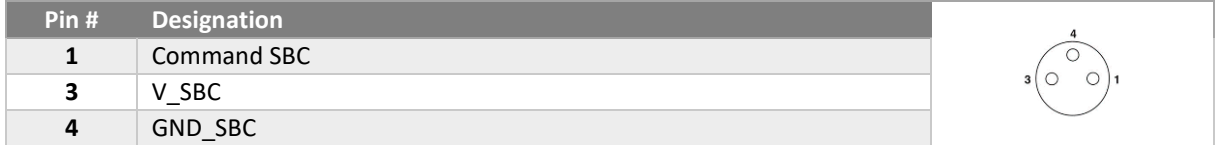

Consult ez-Wheel for a brake compatible with your product.

<span id="page-23-2"></span><sup>4</sup> Implemented from firmware version 'Firmware (2.0.x)'

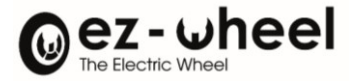

# <span id="page-24-0"></span>**6. Information and mechanical assembly**

# <span id="page-24-1"></span>**6.1. Dimensions, packaging, and pack contents**

<span id="page-24-2"></span>*SWD***® Core**

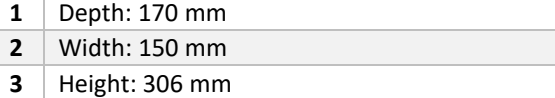

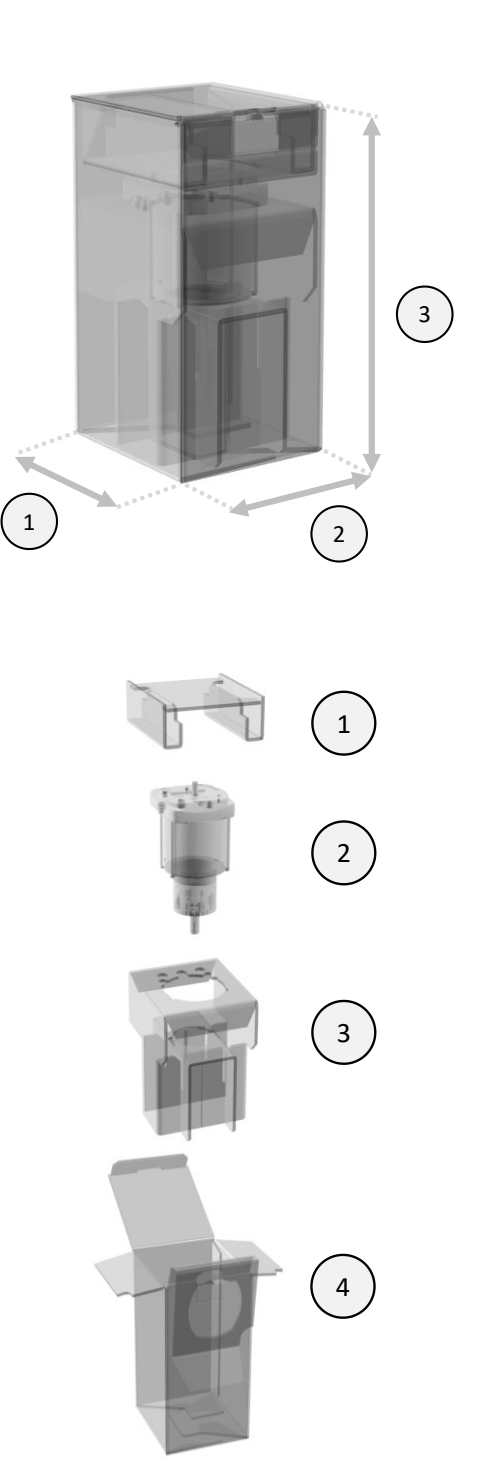

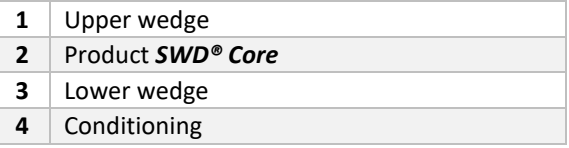

 $\triangle$  For engine-only logistics operations, use the original packaging.

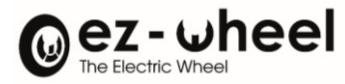

#### <span id="page-25-0"></span>*SWD® 125*

Definition ongoing.

#### <span id="page-25-1"></span>*SWD® 150*

<span id="page-25-2"></span>Definition ongoing.

#### **6.2. Overall dimensions and weigh[t](#page-25-6)<sup>5</sup>**

#### <span id="page-25-3"></span>*SWD® Core*

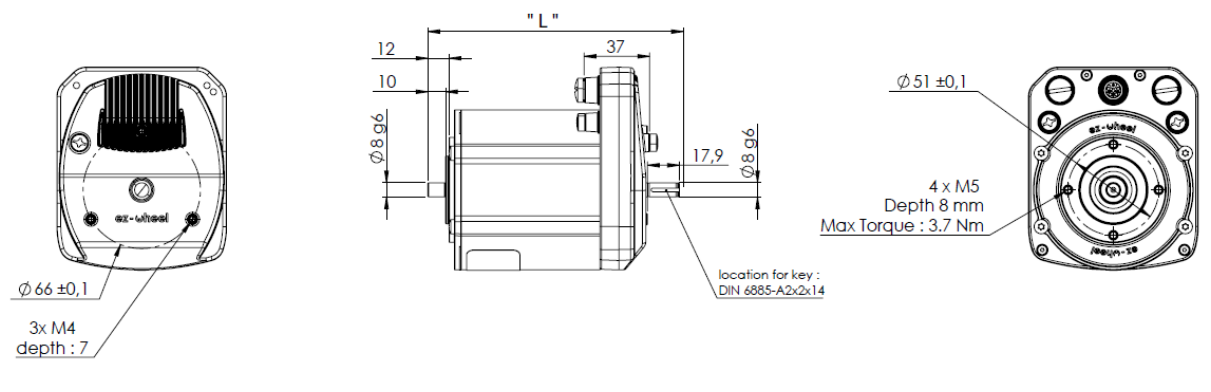

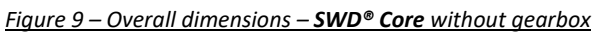

<span id="page-25-4"></span>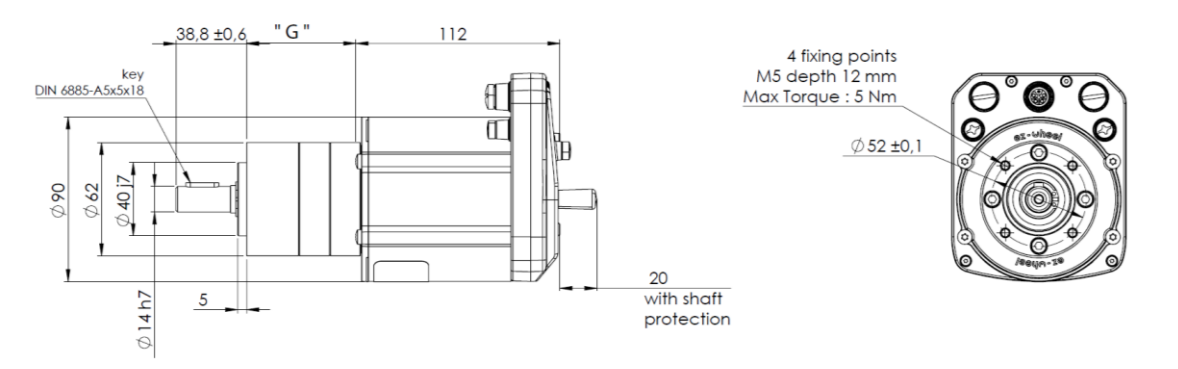

<span id="page-25-5"></span>*Figure 10 – Overall dimensions – SWD® Core with gearbox(es)*

<span id="page-25-6"></span><sup>5</sup> Indicative values +/- 10%

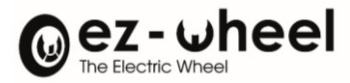

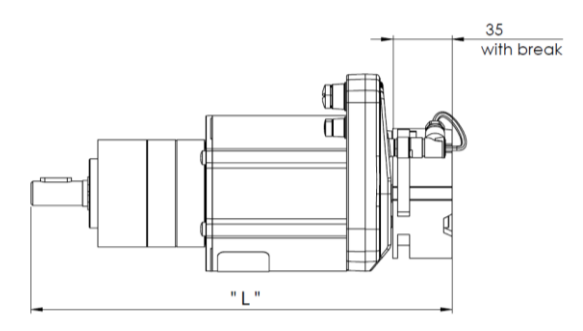

#### *Figure 11 – Overall dimensions - SWD® Core – with external brake*

<span id="page-26-1"></span>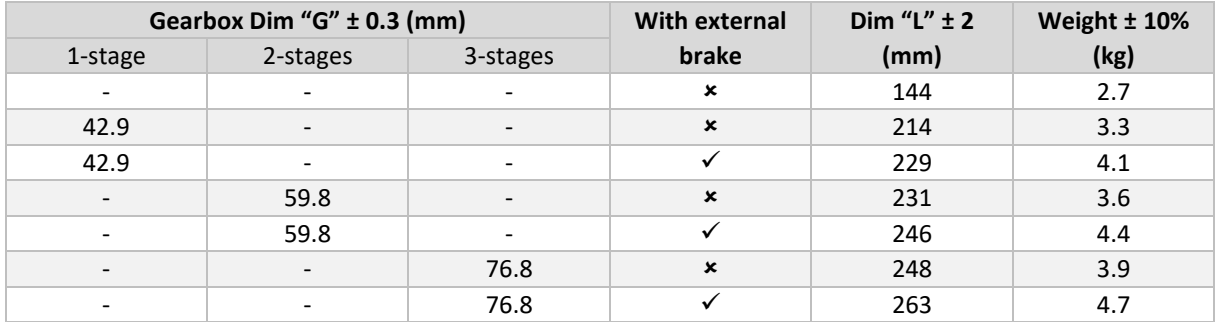

# <span id="page-26-0"></span>*SWD® 125*

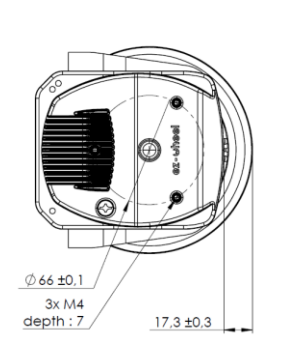

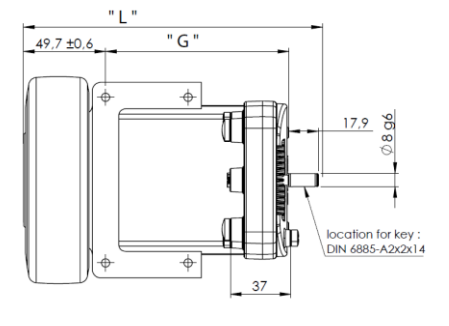

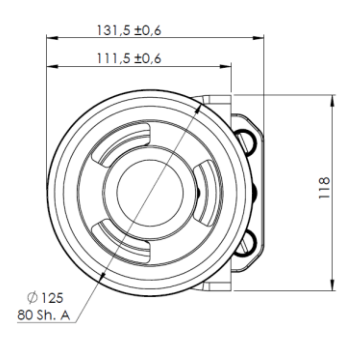

#### <span id="page-26-2"></span>*Figure 12 – Overall dimensions – 'SWD® 125 1-stage'*

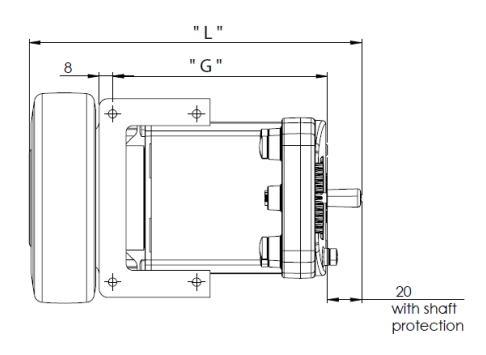

<span id="page-26-3"></span>*Figure 13 – Overall dimensions – 'SWD® 125 2-stages'*

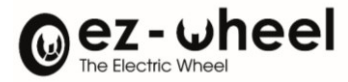

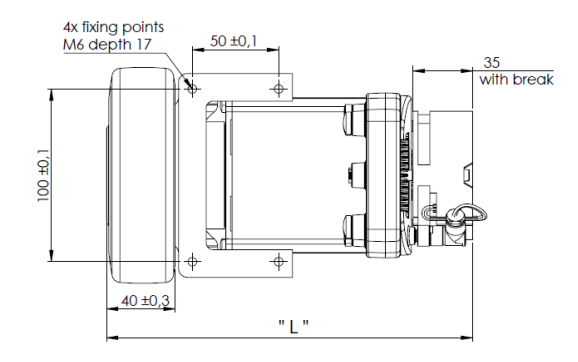

*Figure 14 – Overall dimensions – 'SWD® 125 2-stages and external brake*

<span id="page-27-1"></span>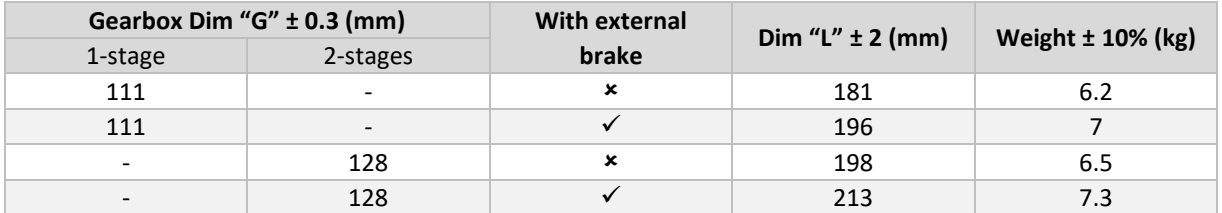

#### <span id="page-27-0"></span>*SWD® 150*

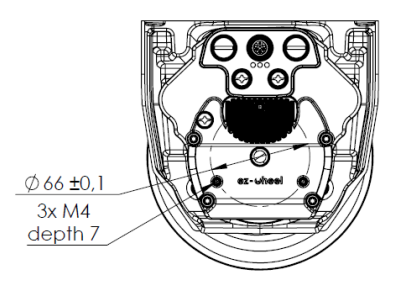

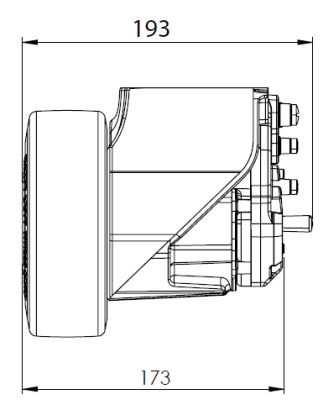

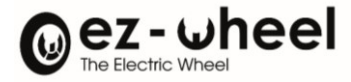

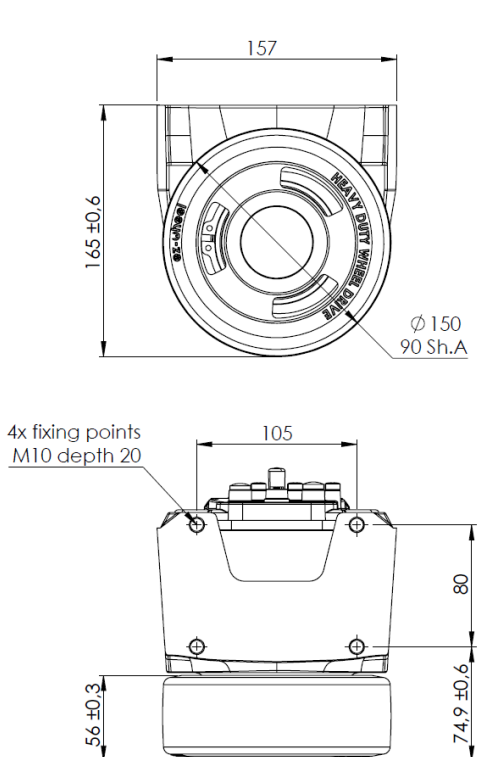

<span id="page-28-0"></span>*Figure 15 – Overall dimensions – 'SWD® 150 2-stages'*

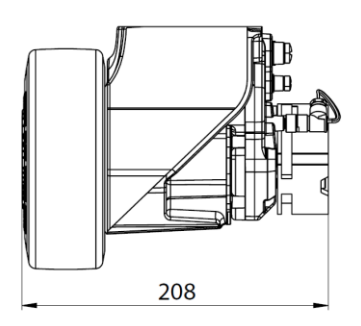

*Figure 16 – Overall dimensions – 'SWD® 150 2-stages' with external brake*

<span id="page-28-1"></span>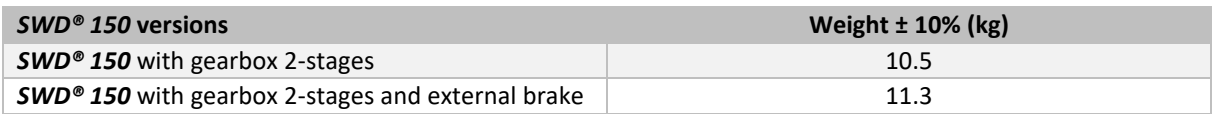

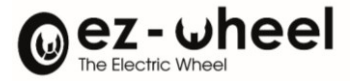

#### <span id="page-29-0"></span>**6.3. Mechanical assembly drawing**

#### <span id="page-29-1"></span>*SWD***® Core**

#### *SWD® Core naked* - Mounting recommendation (without gearbox)

For any specific mounting on the motor shaft, please contact us.

- **i** NEVER tap or knock on the axle!
- **NEVER** exert forces more than the values indicated in paragraph 6.4 Restrictions on use. o CAUTION: fitting helical shafts may result in additional axial forces!
- **NEVER** make any mechanical changes to the shaft or bearing.
- **I** NEVER tighten screws to the stop (blind holes).
- **NEVER** exceed the maximum tightening torque.
- The axial position of the motor shaft may vary slightly during operation (see \*plan below).

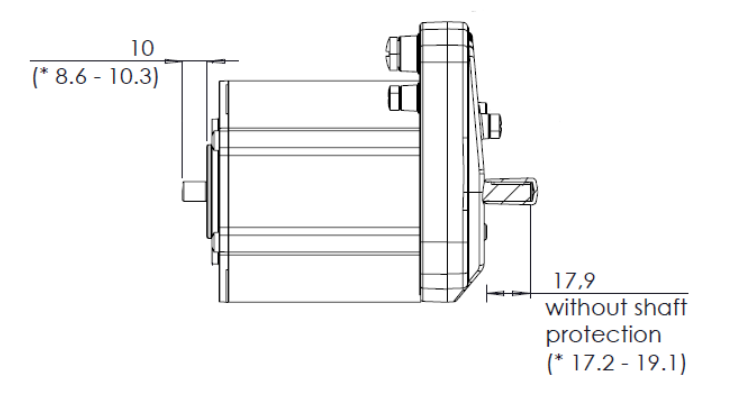

*Figure 17 – Motor shaft tolerance - SWD® Core (naked)*

#### <span id="page-29-2"></span>Output characteristics

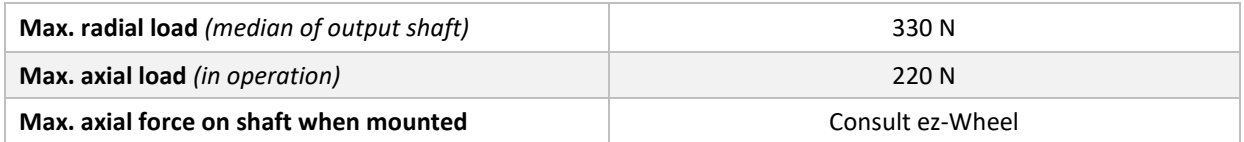

Depending on how the motor shaft is mounted, special tools may be required. Consult ez-Wheel for more information.

#### **Special cases:**

Please consult us for the maximum permissible loads for cases not defined above. For example:

- Radial load not centred
- Combined axial and radial load

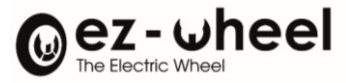

The front of the motor has an **IP20** protection rating

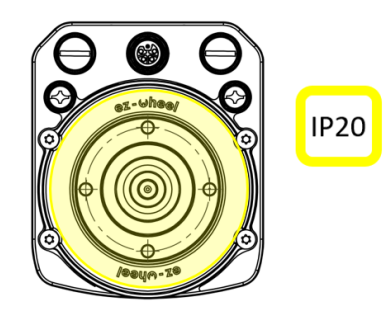

# *SWD® Core* - Machine layout recommendation

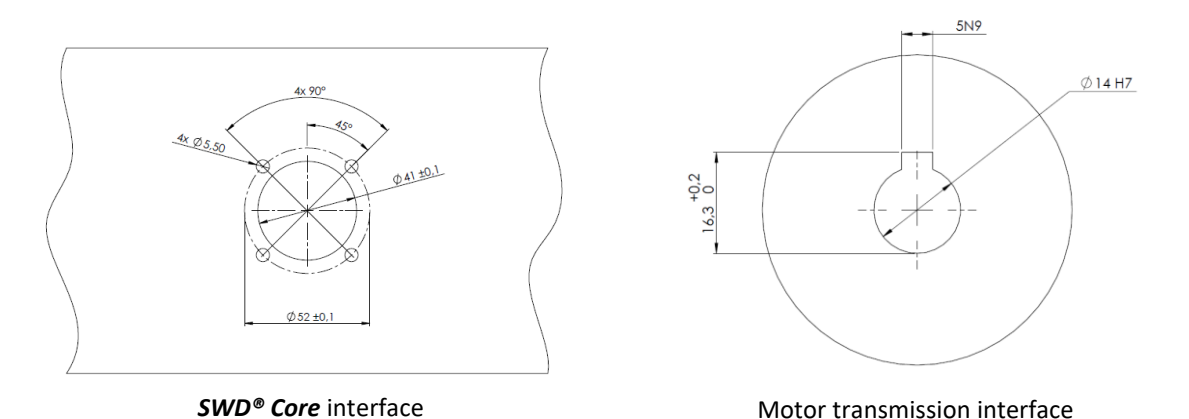

Present the *SWD® Core* product on the machine interface until it stops on the flat surface. Using 4 M5 screws (not supplied), tighten the product on the machine interface.

**NEVER** use a hammer to set up the product!

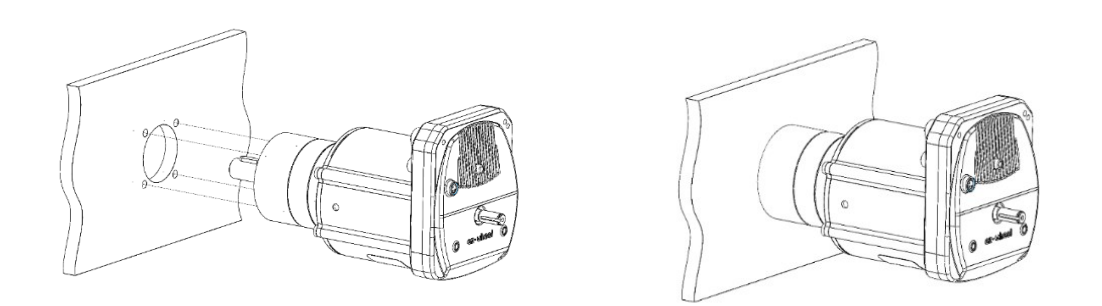

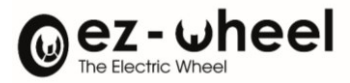

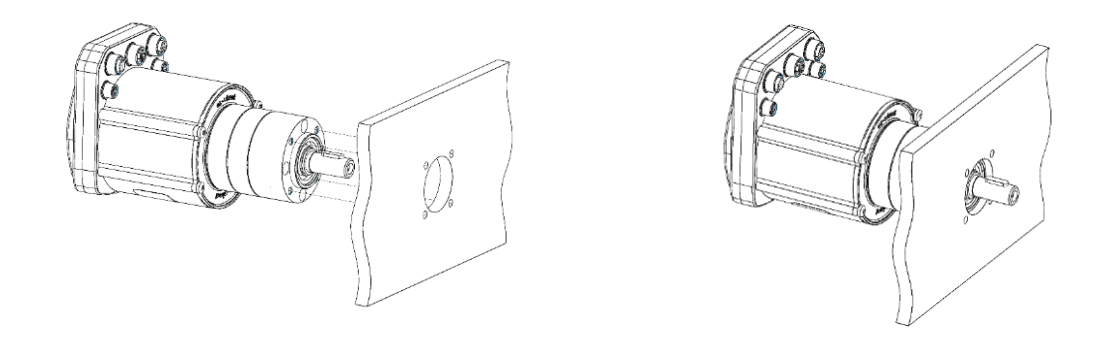

Installation requirements:

- Tightening torque for 4 M5 screws (not supplied): 5 Nm.
- Length of thread engaged in the product: 8 to 10 mm.
- Use of thread lock and/or lock washers (not supplied).

For sealing higher than IP53, seal the shaft bearing by applying a gasket between the machine interface (x4) and the *SWD® Core* product (*SWD® Core* side) and between the customer interface and the customer application (customer side). As this sealing is different for each application, we leave it up to each integrator to implement the solutions required for his application.

#### <span id="page-31-0"></span>*SWD***®** *125*

#### *SWD® 125* - Machine layout recommendation

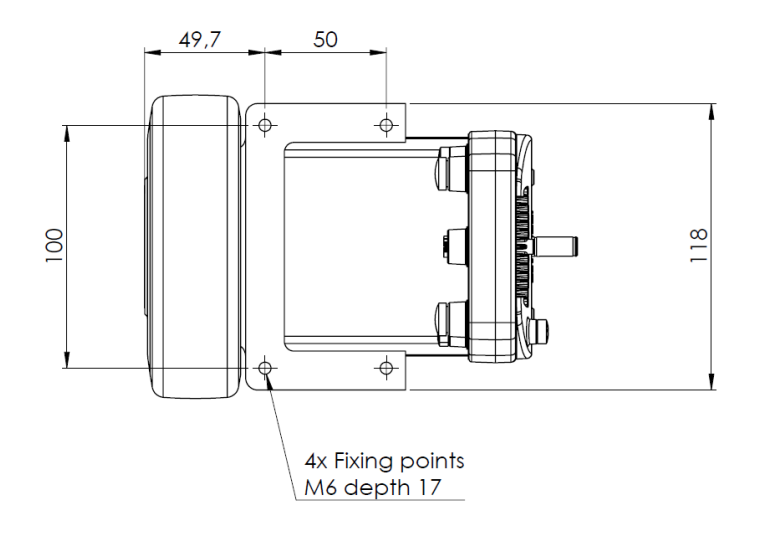

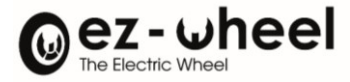

#### <span id="page-32-0"></span>*SWD® 150*

# *SWD***®** *150* - Machine layout recommendation

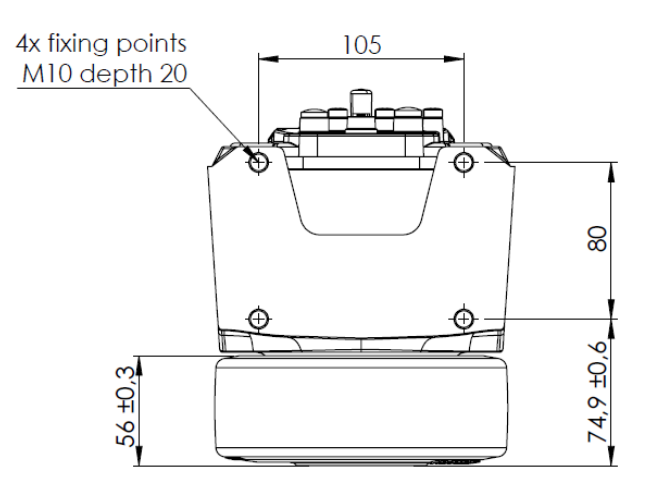

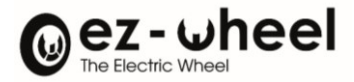

# <span id="page-33-0"></span>**7.** *SWD® Status indicator*

#### <span id="page-33-1"></span>**7.1. SWD® indicator display mode**

The LEDs lights up according to the display states standardized in CiA 303-3.

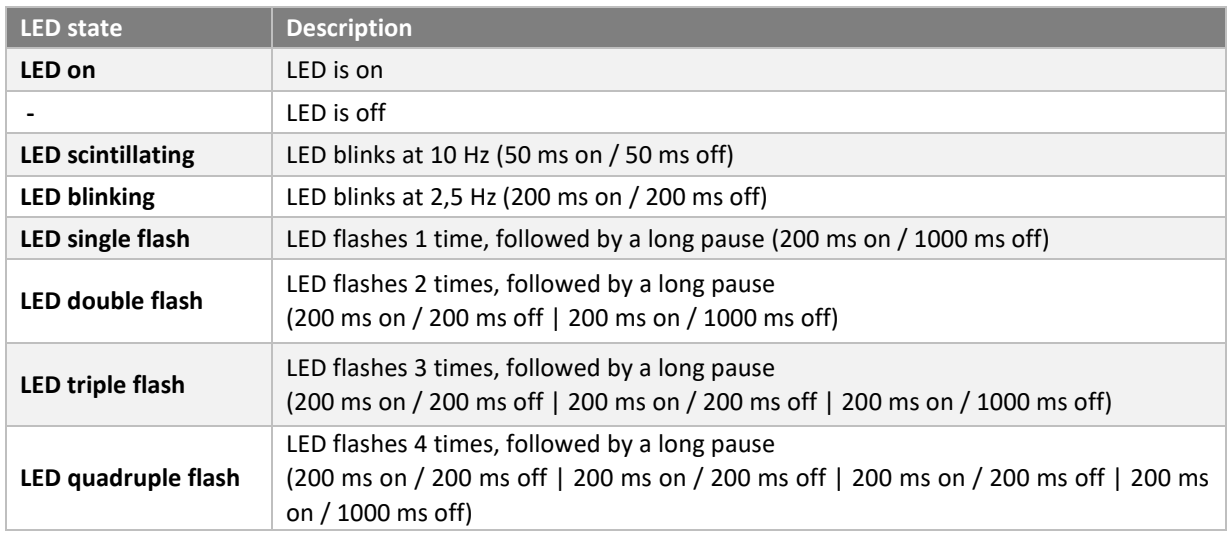

<span id="page-33-2"></span>During *SWD®* firmware updates, CAN LED is disabled.

#### **7.2. Status LED display**

*SWD®* Status LED is a two-color red or green LED, which indicates the status given by the CiA 402 standard status machine:

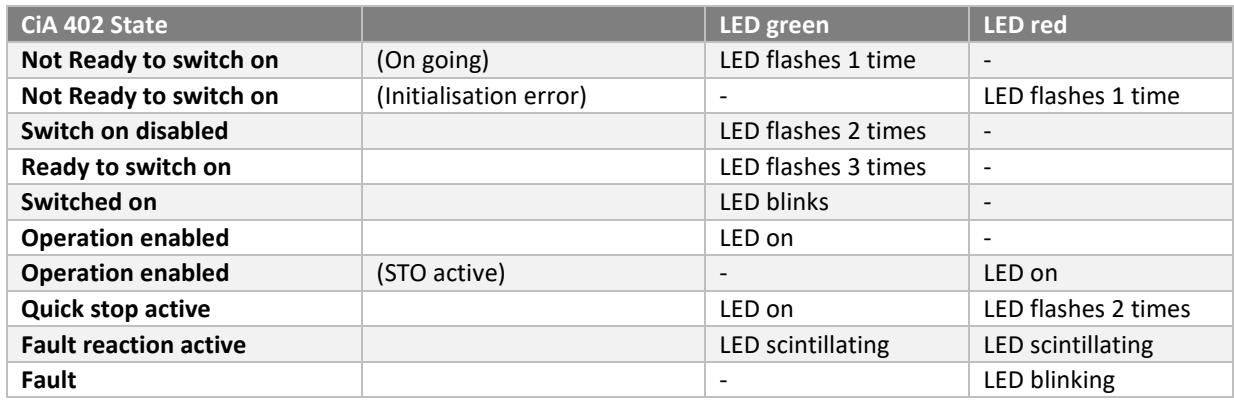

During SWD® firmware up[d](#page-33-3)ates, Status LED is orange fixed (green + red), and red if the upload has failed<sup>6</sup>.

<span id="page-33-3"></span><sup>6</sup> Only for SWD® products manufactured since October 2023

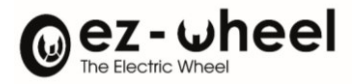

# <span id="page-34-0"></span>**7.3. CAN LED display**

The CAN bus status LED (CAN LED) is a two-color red or green LED, which indicates the operational status of the *SWD®* CANopen bus:

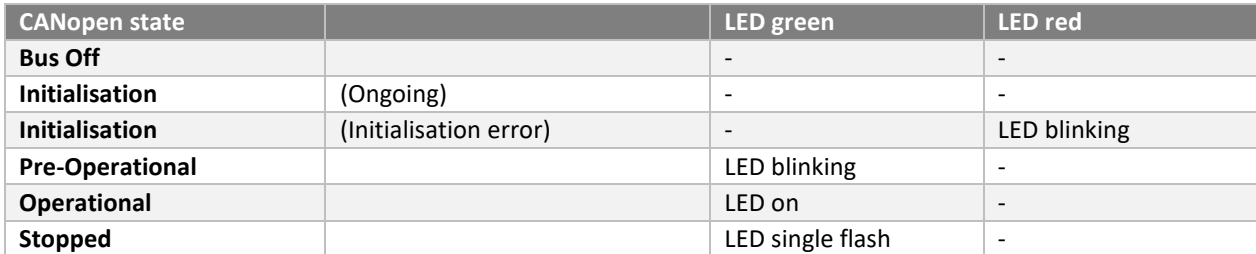

#### <span id="page-34-1"></span>**8. Power supply**

#### <span id="page-34-2"></span>**8.1. 32A Power supply**

A two times 16 amps power supply (32A) is possible via the 24 VDC connector. This transmits the power required to operate the *SWD***®**.

Various causes of power supply errors are possible. For instance, if the voltage is too high or too low. Or due to an excessive current.

Warning thresholds must be exceeded for a certain period before they are triggered (timeout). Error thresholds, on the other hand, are triggered immediately, followed by an STO command.

According to the configuration of the 'error behaviour' object (1029h), an error changes the NMT state of the node, unlike an alert, which does not.

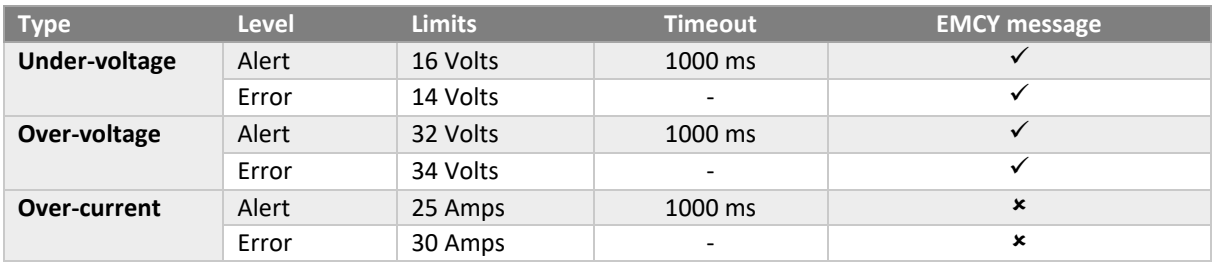

Thresholds values are as follow:

Some of these errors send an emergency message on the bus of type EMCY, as described in the table above. When the error level is reached, an STO is activated, and the NMT state can be assigned according to the configuration of the 'error behaviour' object (1029h), by default, the motor switches to pre-operational state.

#### <span id="page-34-3"></span>**8.2. 2A and 4A Power supply**

A 24 VDC power supply on CAN connector of 4A and on I/O connector of 2A, are configurable. This can be used to supply power to third-party peripherals, via a single cable between the peripheral and the *SWD***®**.

The 'control ext can alim' (2400 01h) and 'control ext canio alim' (2400 02h) objects are used to configure the 24V power supply on these connectors.

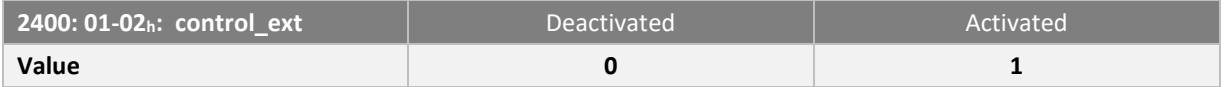

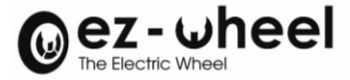

It is possible that an error blocks the correct operation of the power supply, for example a current requested too high. Objects 'status ext can alim' (2401 01h) and 'status ext canio alim' (2401 02h) are used to find out the status of the power supply on these connectors.

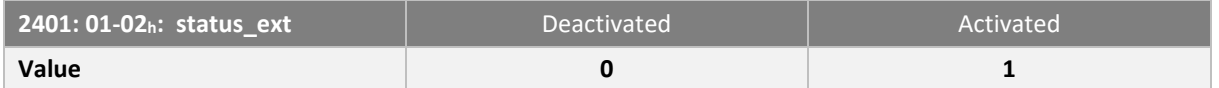

The object returns '0' if an error has occurred, otherwise '1' if the power supply is working properly.

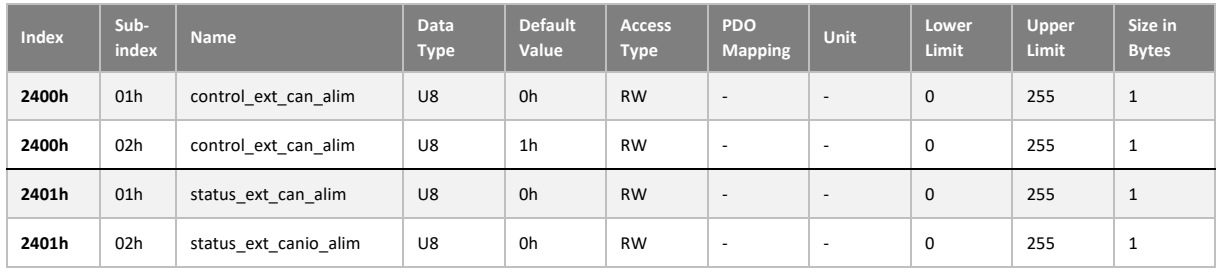

- By default, the power supply on the CAN IO connector is activated at start-up.
- If the configuration is saved, it will be applied after a reboot, and the power supply configuration will be activated on this/these connector(s).
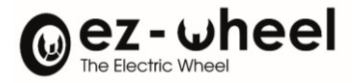

# **9. CAN bus and CANopen protocol**

# **9.1. Bus specification**

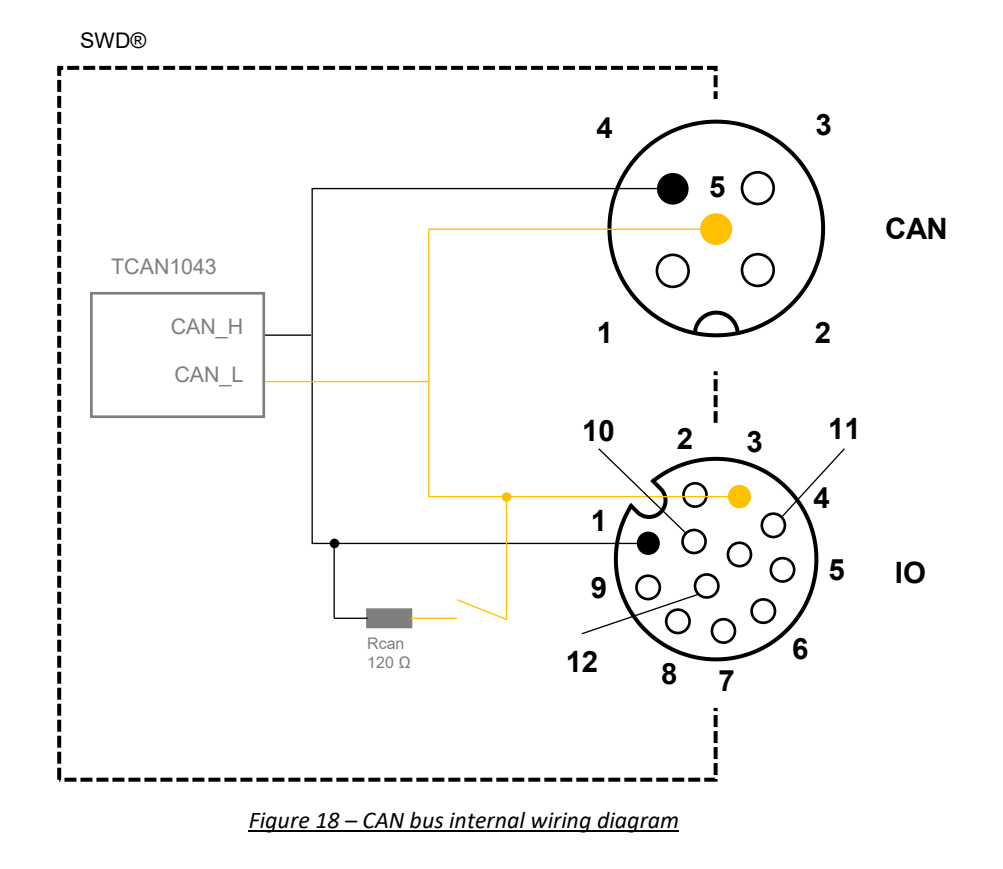

# **9.2. Bitrate of the CAN node (Baudrate)**

*SWD®* default baud rate is 1,000,000 bps. This value is configurable.

Baud rate configuration can be achieved using two different methods (in NMT Pre-Op mode):

- With *SWD®* dictionary object 'Configure Bit Timing Parameters', 2100 :00<sup>h</sup>
- With LSS<sup>[7](#page-36-0)</sup> protocol (Layer Settings Services)

Configuration with *SWD®* object dictionary is performed in 3 steps:

- Write the corresponding value to the selected Baudrate to the 'Configure Bit Timing Parameters' dictionary object 2100 :00<sup>h</sup>
- Save configuration of communication parameters (cf[. 9.10\)](#page-61-0)
- Load new configuration using NMT command 'Reset communication'

When saved, **SWD<sup>®</sup>** CANopen identifier is persistent to power loss, and will be used at next start-up.

<span id="page-36-0"></span><sup>&</sup>lt;sup>7</sup> Implemented from software version 'Firmware' (1.2.x)

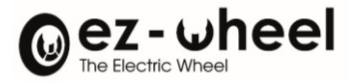

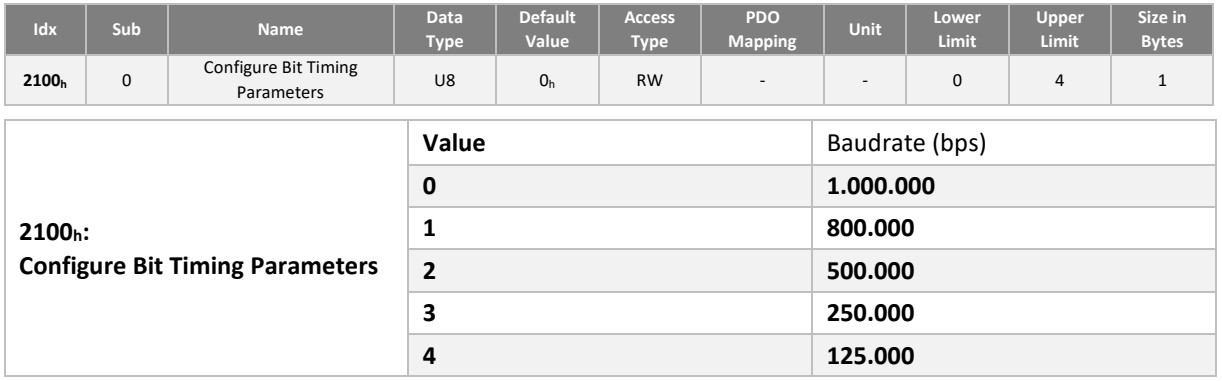

## **9.3. CAN node identifier (Node-ID)**

The CANopen node identifier identifies a device on the bus. Each node identifier is associated with default CAN message identifiers.

Default *SWD®* identifier is 10h, this value is configurable.

Node-ID configuration can be achieved using two different methods (in NMT Pre-Op mode):

- With *SWD®* dictionary object 'Node ID', 2101 :00<sup>h</sup>
- With LSS<sup>[8](#page-37-0)</sup> protocol (Layer Settings Services)

Configuration with *SWD®* object dictionary is performed in 3 steps:

- Write the new node-ID value in object dictionary 'Node ID', 2101 :00h
- Save configuration of communication parameters (cf. [9.10\)](#page-61-0)
- Load new configuration using NMT command 'Reset communication'

When saved, **SWD<sup>®</sup>** CANopen identifier is persistent to power loss, and will be used at next start-up.

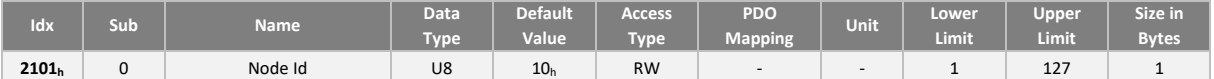

- Changing the *SWD®* identifier has no impact on message configuration. When configuring the *SWD®*, the user must ensure that the communication parameters (PDO, SDO, etc.) are reconfigured.
- $\triangle$  Only the Heartbeat and SDO server 1 identifiers are updated automatically when the Node Id is reconfigured.

### **9.4. Termination resistor**

When the drive is located at the end of the CAN bus, a termination resistor is required. The value of this resistor must be determined in relation to the application's bus topology.

The termination resistor can be set up in 2 simple ways:

- Add a terminating resistor to one of the CAN bus connectors between CAN H and CAN L.
- By activating *SWD®* internal termination resistor

<span id="page-37-0"></span><sup>&</sup>lt;sup>8</sup> Implemented from software version 'Firmware' (1.2.x)

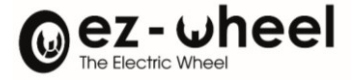

*SWD®* includes an internal termination resistor whose activation is configurable by software.

- *The internal resistor is activated in the default configuration.*
- *During motor drive start-up or reset, the resistor is deactivated until the configuration is applied.*

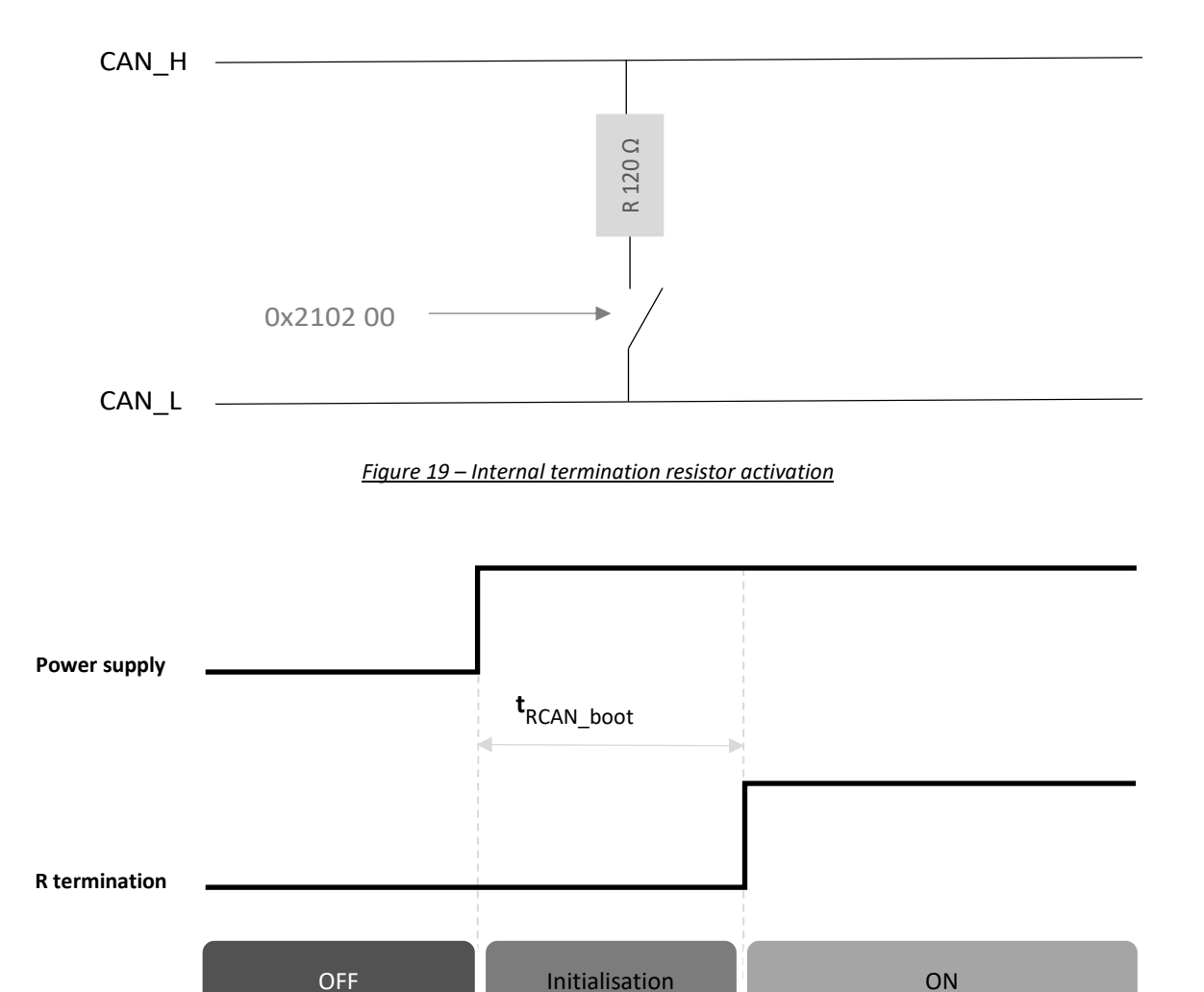

*Figure 20 – CAN bus initialisation*

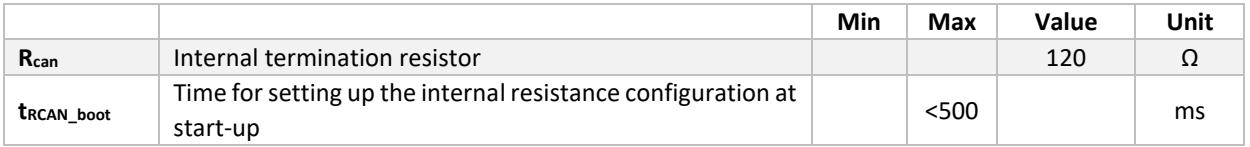

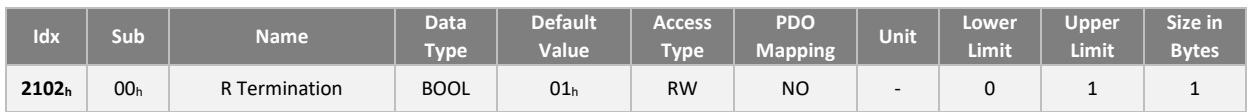

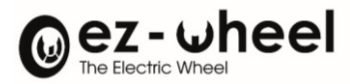

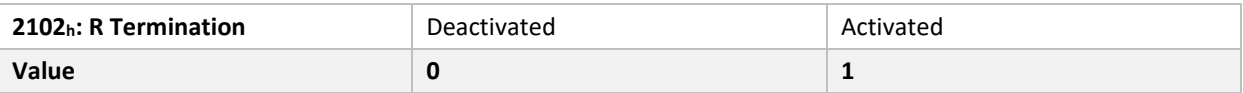

# **9.5.** *SWD®* **Identity object**

**SWD<sup>®</sup>** identification data is described in object 1018h in this format:

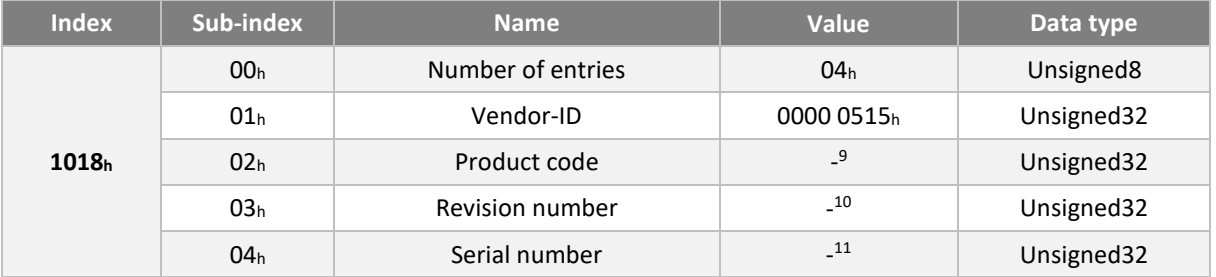

## **9.6. NMT protocol (Network ManagemenT) and state machine**

A CANopen node respects a state machine, which corresponds to its start-up and operating states. State transitions can be performed automatically, or in response to a request from the CANopen Master node.

The NMT (Network Management) protocol allows this state machine to react, and to get NMT status of a CANopen node:

<span id="page-39-0"></span> $^9$  Specific ID according to the SWD® device used (e.g. ezSWDcore.14/C has ID 3). Refer to the product itself.

<span id="page-39-1"></span><sup>&</sup>lt;sup>10</sup> Bit 31-16 is the major revision number. Bit 15-0 the minor revision number. Cf. release notes.

<span id="page-39-2"></span><sup>&</sup>lt;sup>11</sup> Specific serial number, refer to the product itself. Caution encoded format differs from the sticker.

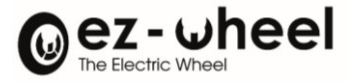

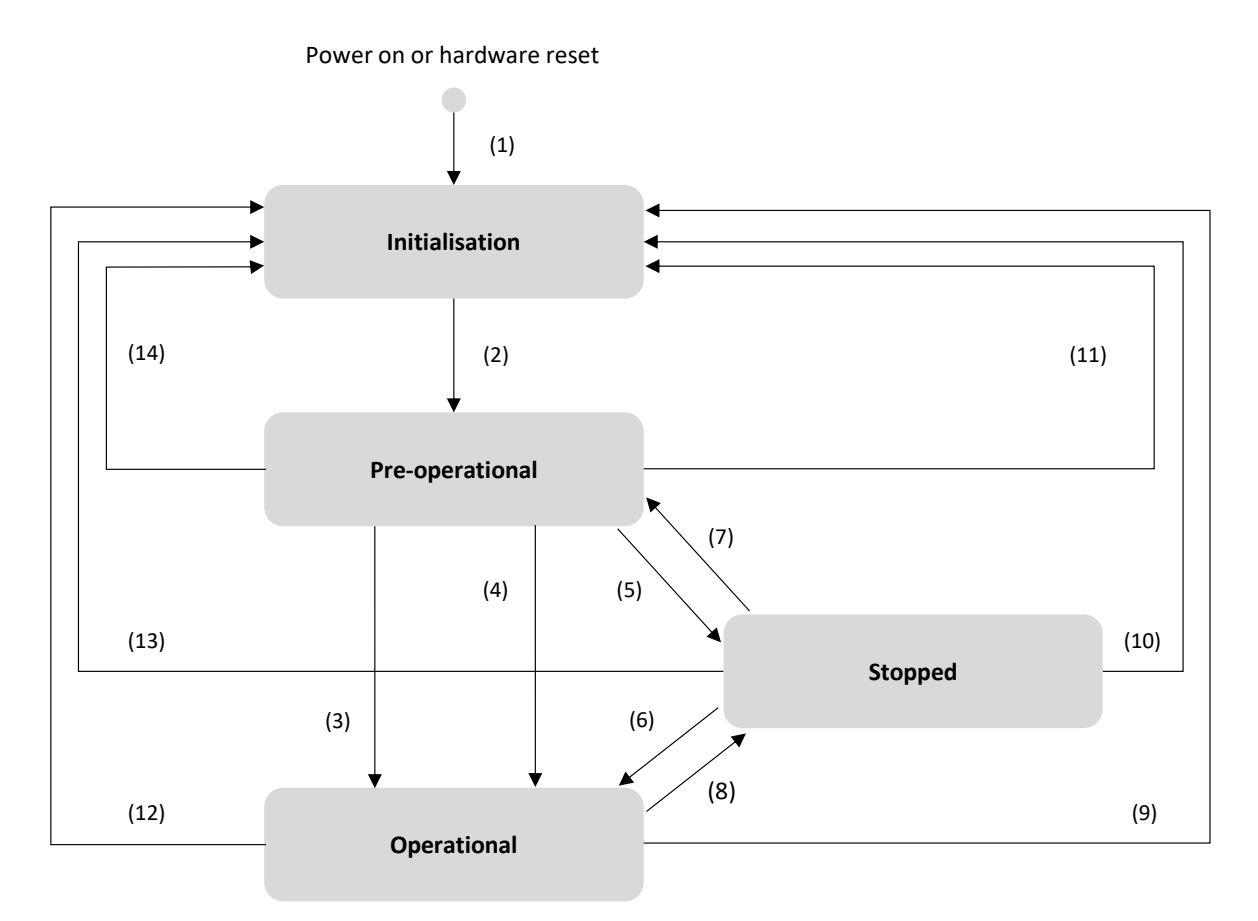

## *Figure 21 – NMT state machine diagram of a CANopen device*

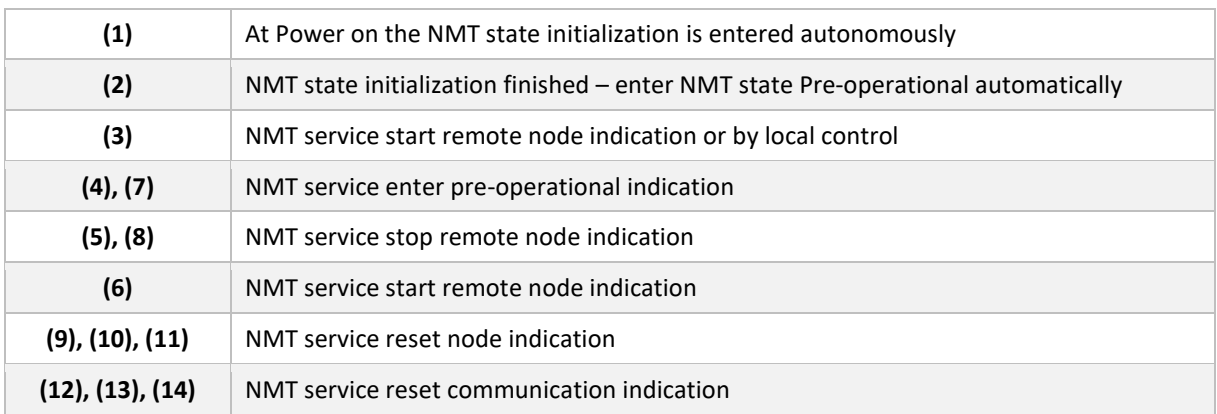

The availability of the protocols depends on the state of the node, the table below presents this availability:

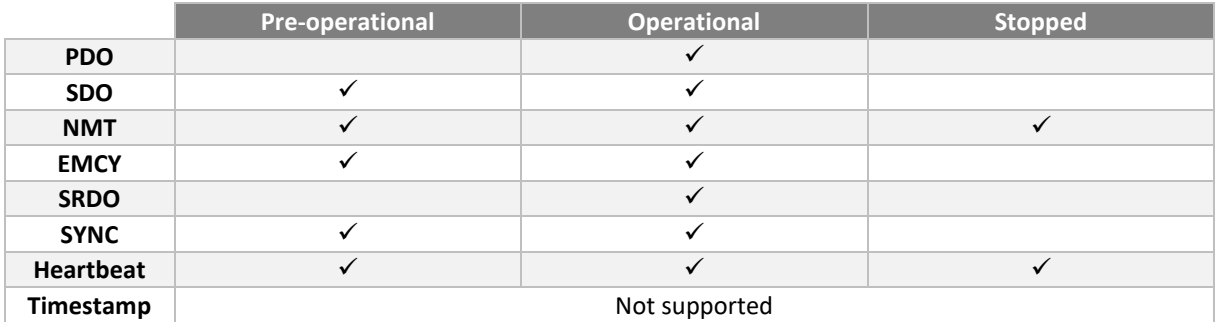

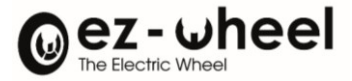

# **9.7. PDO (Process Data Object)**

PDOs are messages used to exchange data in producer/consumer mode. A producer CANopen node sends a message which will be consumed by one or more consumer nodes. For the producer: the PDO is a TPDO (T: Transmitted), the same message is an RPDO (R: Received) for the consumer(s).

A PDO message is characterised by communication parameters including:

- Its identifier on the CAN bus (CAN-ID)
- Its transmission or reception modes
- Its activation

And mapping parameters, describing all the data carried by the message.

## **PROCESS DATA OBJECT (PDO)**

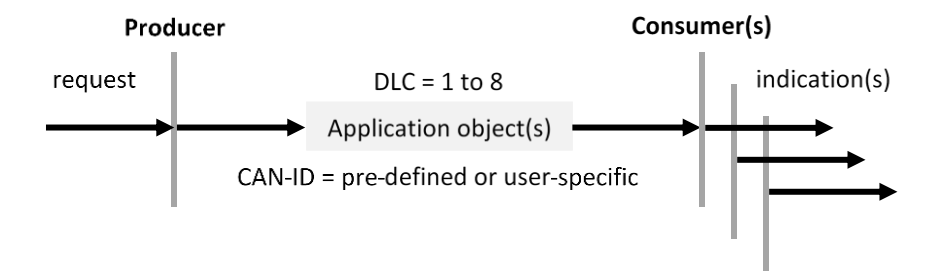

*SWD®* supports up to 8 transmit PDOs (TPDO) and 8 receive PDOs (RPDO).

#### **Communication parameters**

PDO communication parameters define whether a message is activated, its identity on the bus (CAN-ID), and its transmission or reception conditions.

For each of a node's messages, a CANopen dictionary lists its communication parameters. RPDO communication parameters are accessible from indexes  $1400<sub>h</sub>$  to  $1407<sub>h</sub>$ , and TPDO communication parameters from indexes 1800<sup>h</sup> to 1807h.

The configuration structure for communication parameters has the following format:

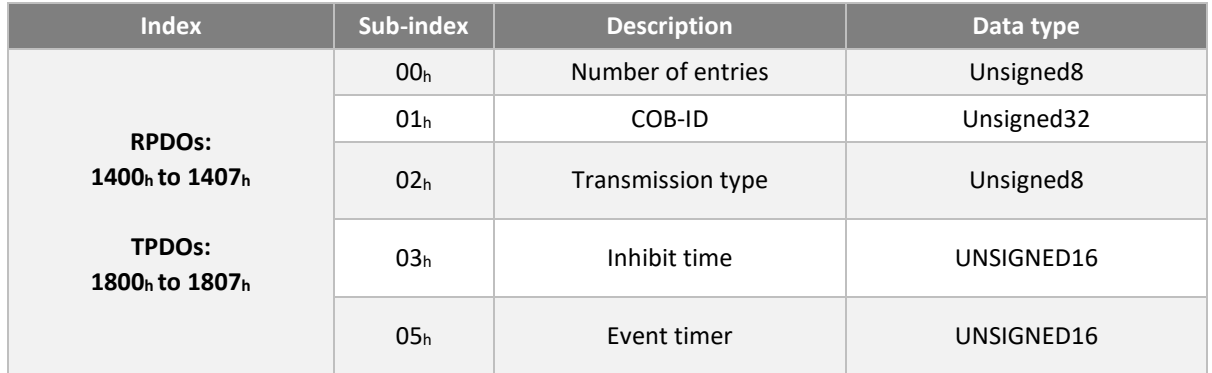

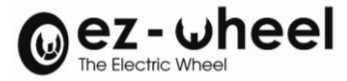

### COB-ID (:01h)

The COB-ID input can be used to specify:

- CAN-ID identity of the message on the bus
- Validity of the message
- *SWD® supports 11-bit CAN-ID ('CAN base frame') message identifiers and does not implement the sending of TPDOs on RTR request.*

For RPDOs, the COB-ID format is:

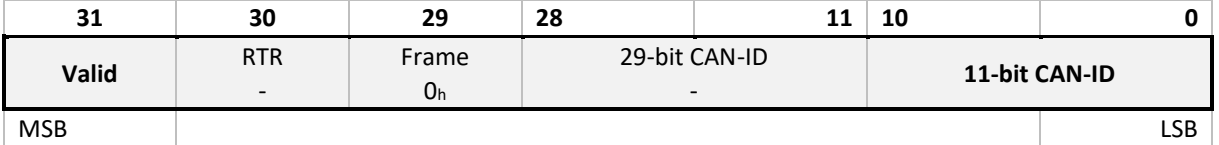

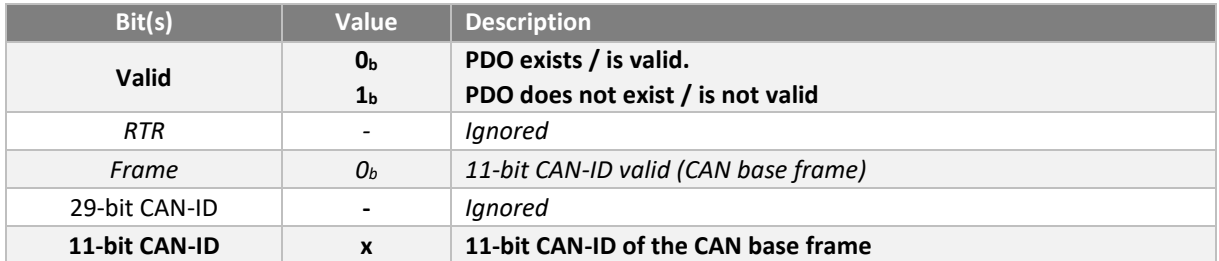

For TPDOs, the COB-ID format is:

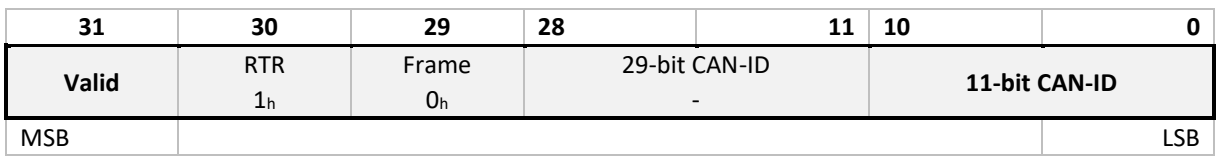

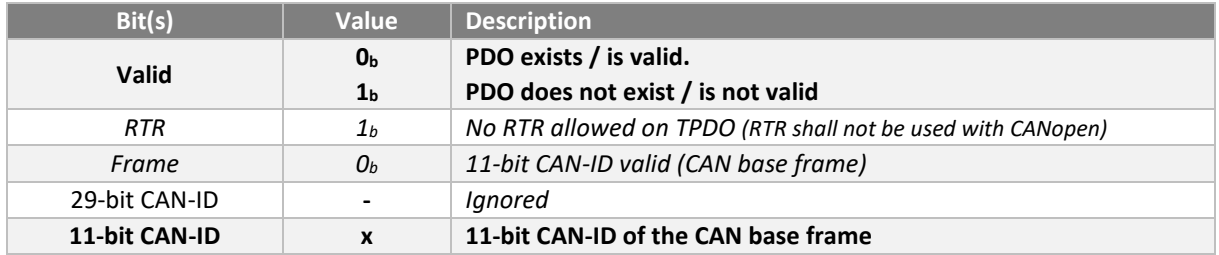

### Transmission type (:02h)

The transmission type parameter of a PDO specifies the transmission mode, and the triggering mode. The *SWD®* supports synchronous message triggering (SYNC) only.

Message transmission is triggered by reception of the synchronization message (SYNC). The trigger condition can be configured according to the number of (SYNC) messages received before transmission.

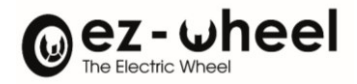

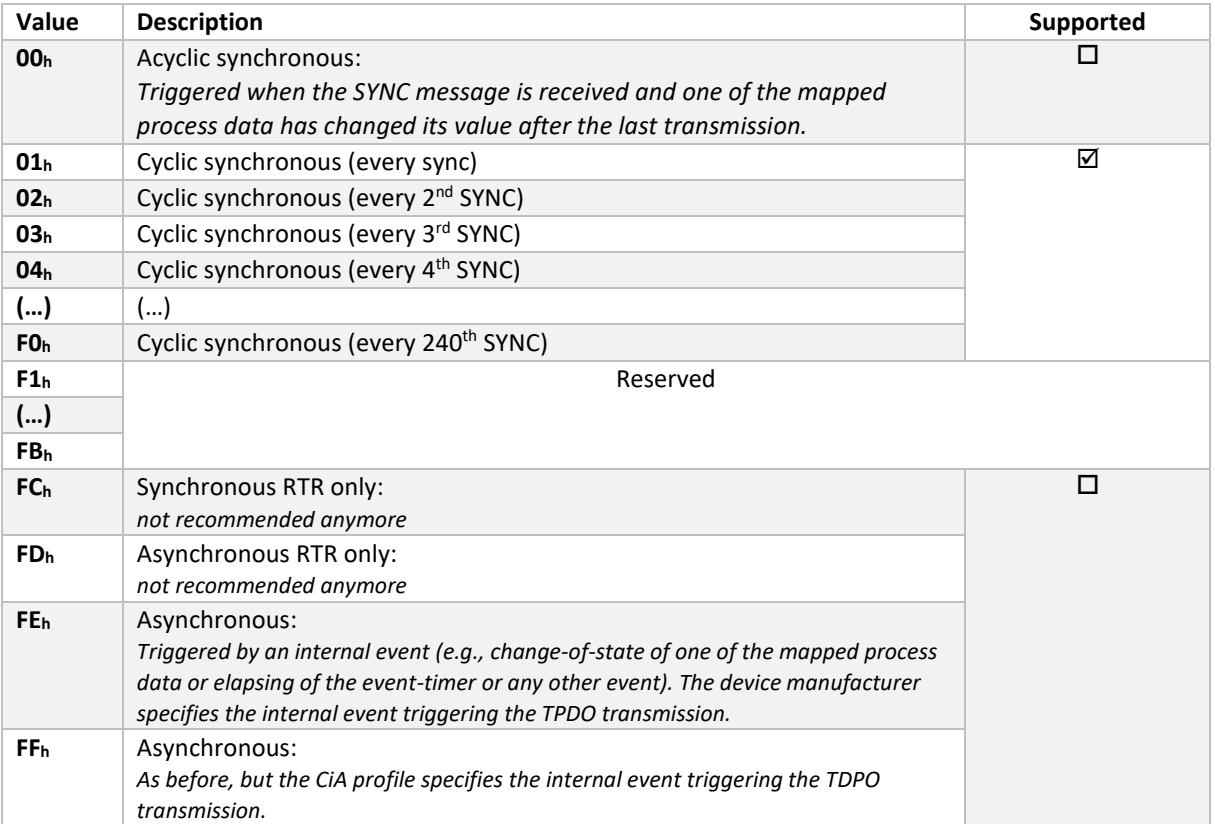

The transmission type specifies the transmission speed, based on the transmission period of the synchronisation message (SYNC).

- A transmission type equal to '00h', means that the message must be transmitted after the SYNC occurs, but acyclically (non-periodically), only if a data item mapped in a PDO has changed between two synchronization messages (SYNC).
- A transmission type equal to '01h', means that the message must be transmitted after reception of each synchronization message (SYNC).
- A transmission type between '01h' et 'F0h' (N), means that the message must be transmitted after every Nth SYNC object.

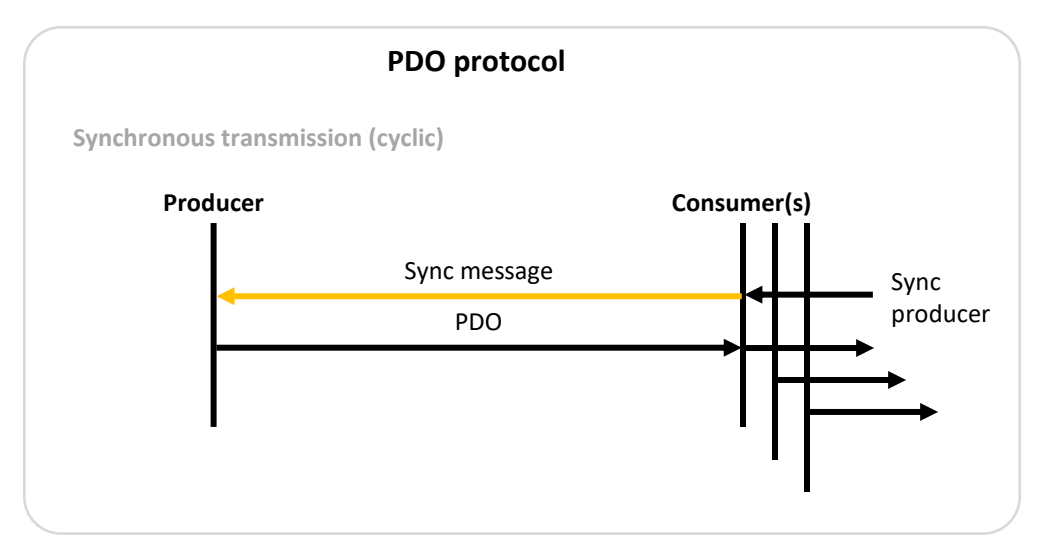

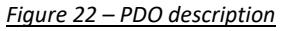

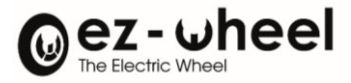

### Inhibit time (:03)

The inhibit-time sub-parameter provides the time in ms, when this TPDO is allowed sending it again. The null value disables the inhibit time. It is not allowed to change the value while the PDO exists (bit 31 of sub-index  $01<sub>h</sub>$  is set to  $0<sub>b</sub>$ )

#### Event timer (:05)

The event timer sub-parameter specifies the period in ms of the TPDO transmission respectively the time-out (missing) of a RPDO. The null value disables the event-timer.

A RPDO uses this timer for deadline monitoring. If the timers expire before receiving a newer RPDO, it triggers an emergency message (EMCY), with error code: '8206: PDO event timer', and the node goes into error state.

#### **Mapping parameters**

PDO mapping configuration allows data included in a PDO to be pointed to an object in the dictionary, either on the transmit or receive side.

*SWD®* supports user reconfiguration of PDO mapping.

The data are concatenated in the data field of the CAN message:

- In reception mode (RPDO), mapping is used to decode the data received in the RPDO, and therefore to update the data in the SWD® dictionary. RPDO mapping is configured in objects 1600<sub>h</sub> to 1607<sub>h</sub>.
- In emission mode (TPDO), mapping is used to encode the data to be transmitted in the TPDO, which has been updated in the SWD® dictionary. TPDO mapping is configured in objects 1A00h to 1A07h.

The configuration structure for mapping parameters has the following format:

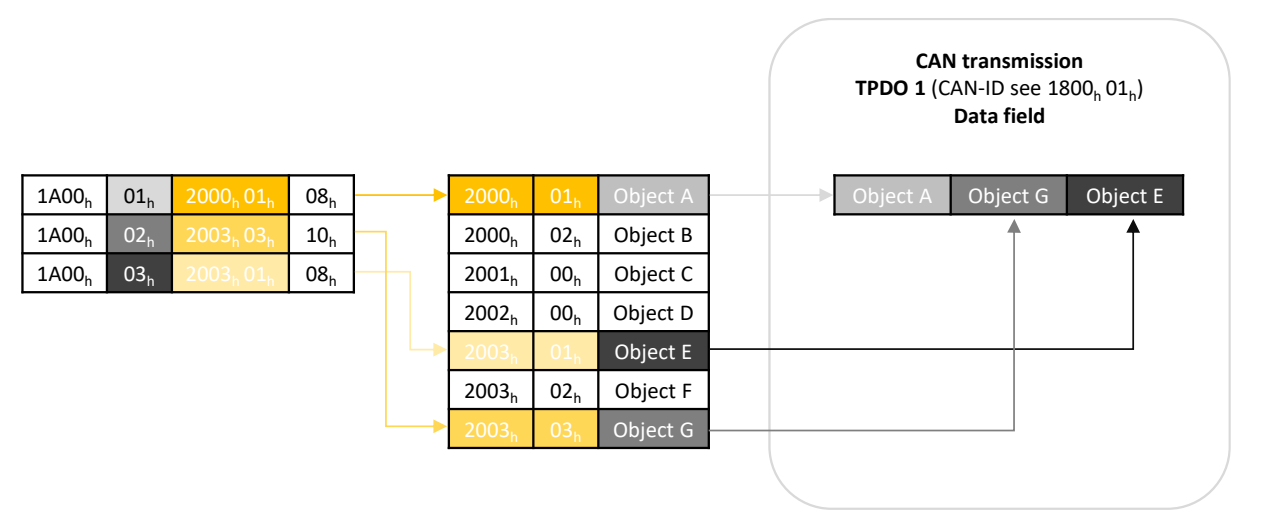

*Figure 23 – TPDO mapping*

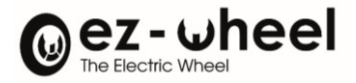

 $1600_h$  00<sub>h</sub> 03<sub>h</sub>

#### $1600_h$   $01_h$   $2000_h 01_h$   $08_h$  $1600_h$  02<sub>h</sub> 2003<sub>h</sub> 03<sub>h</sub> 10<sub>h</sub>  $1600_h$  03<sub>h</sub>  $2003_h 01_h$  08<sub>h</sub>  $2000_h$   $00_h$   $02_h$   $02_h$   $0 \text{bject A}$  Object G Object E  $2000_h$   $01_h$  Object A  $2000_h$  02<sub>h</sub> Object B  $2001_h$  00<sub>h</sub> Object C  $2002_h$  00<sub>h</sub> Object D  $2003_h$   $00_h$  03<sub>h</sub> Object E  $2003_h$  02<sub>h</sub> Object F Object G **CAN transmission RPDO 1** (CAN-ID see  $1400_h 01_h$ ) **Data field**

#### *Figure 24 – RPDO mapping*

### **Default values**

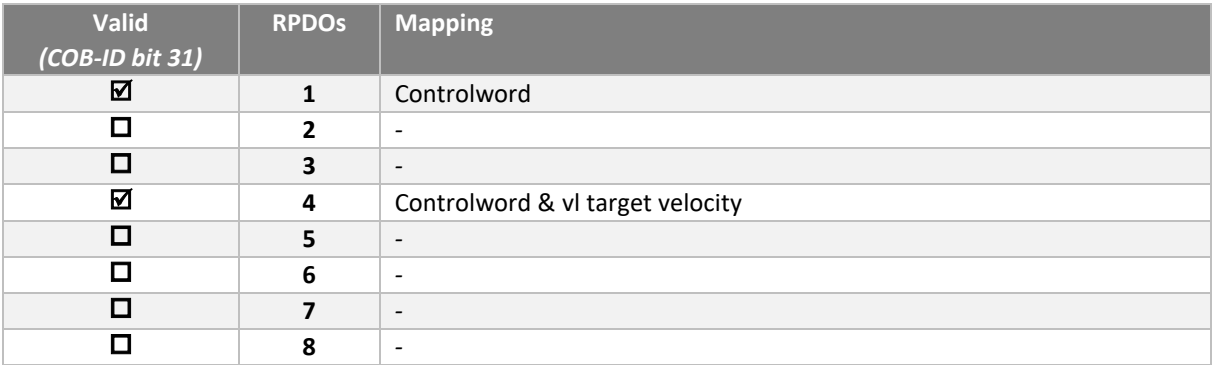

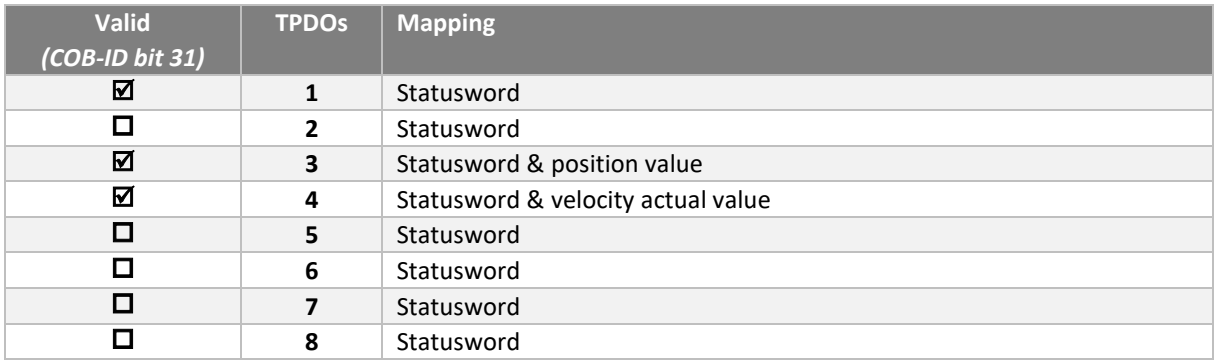

### RPDO 1 : Controlword

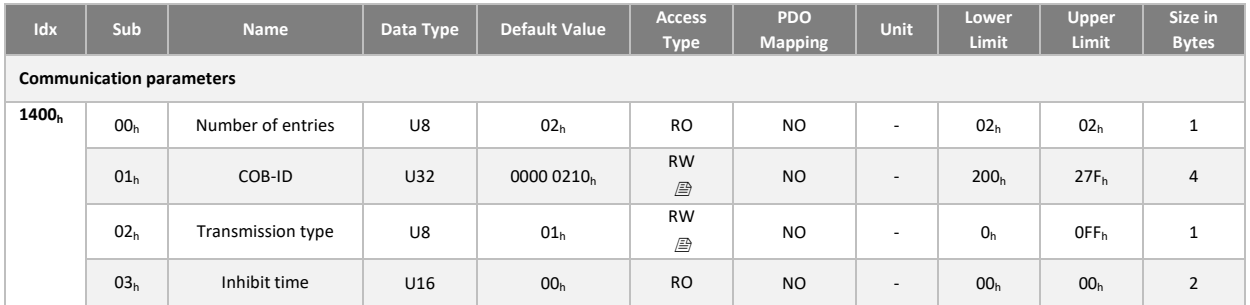

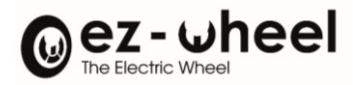

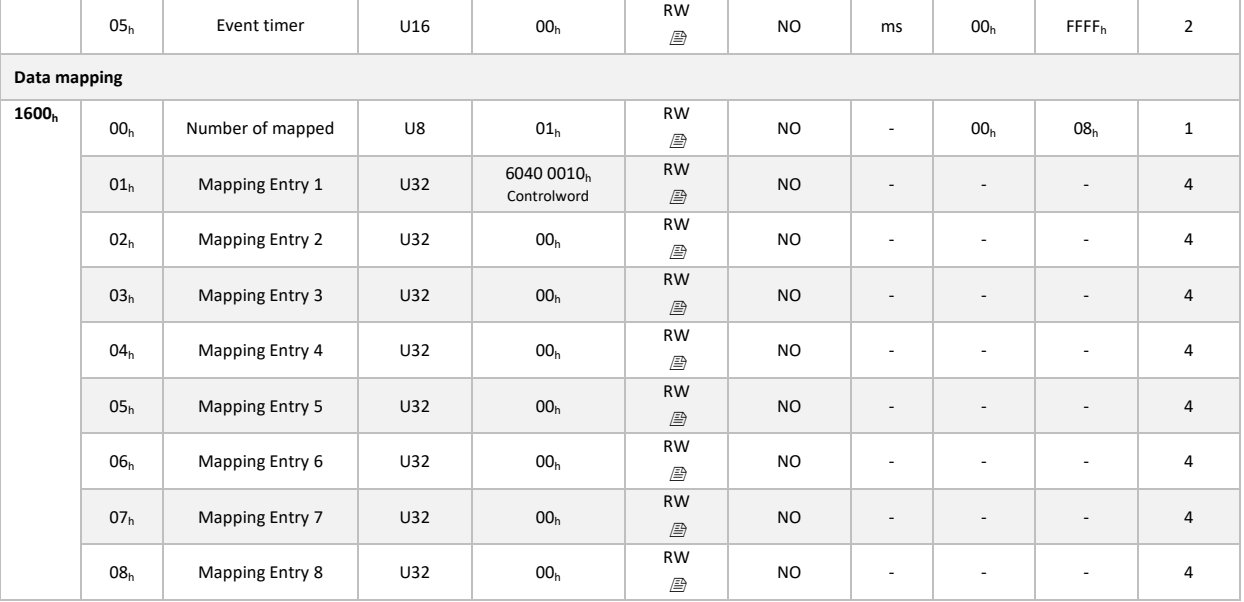

# RPDO 4: Controlword & Target velocity

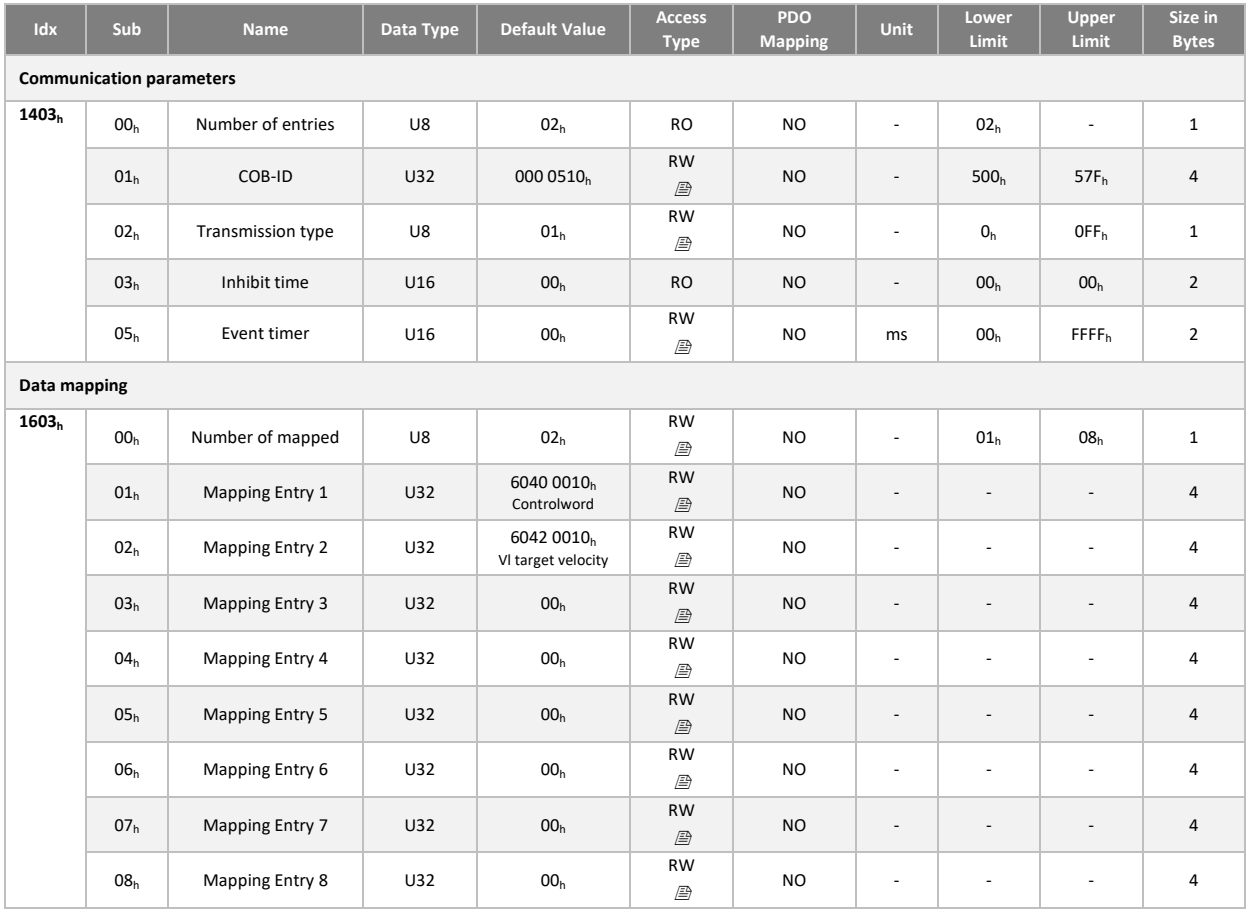

# TPDO 1: Statusword

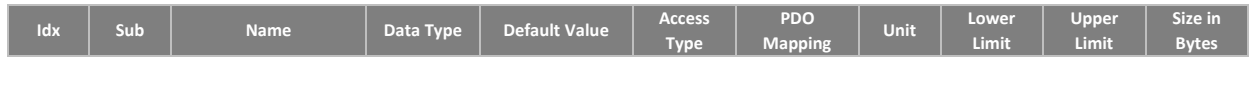

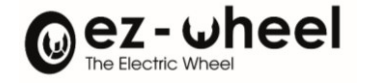

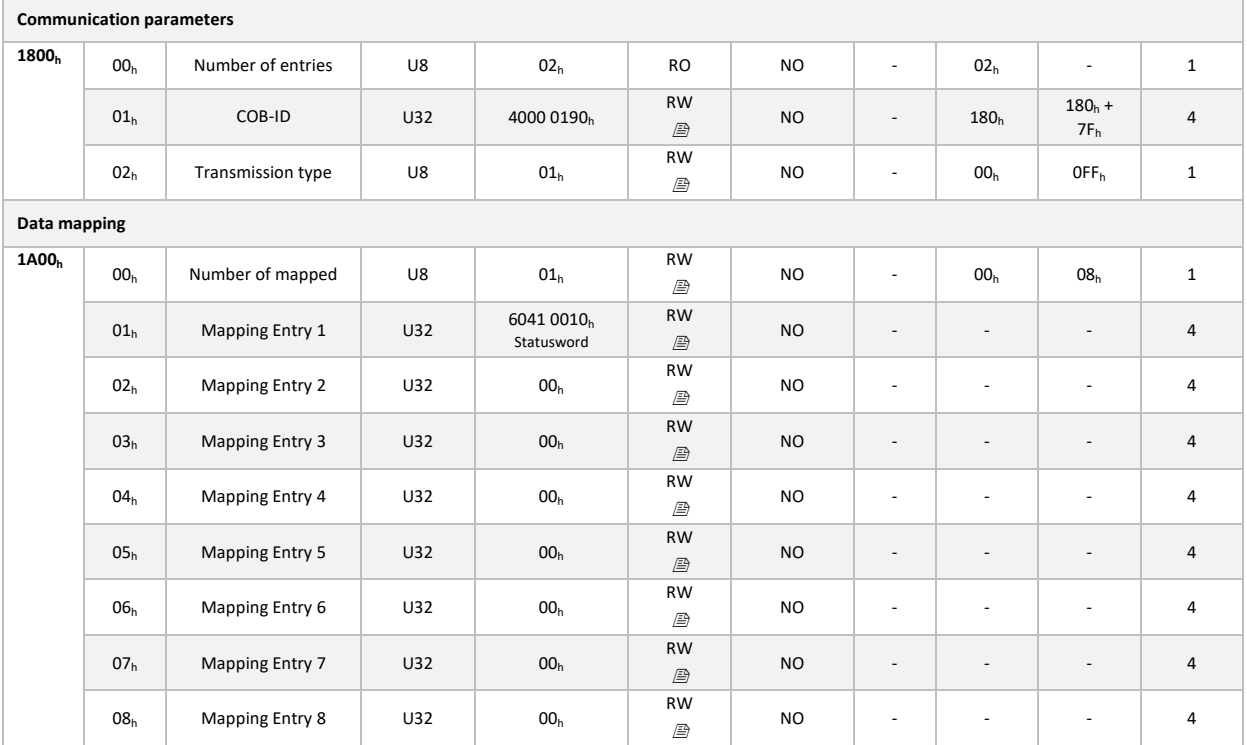

TPDO 3: Statusword & current position

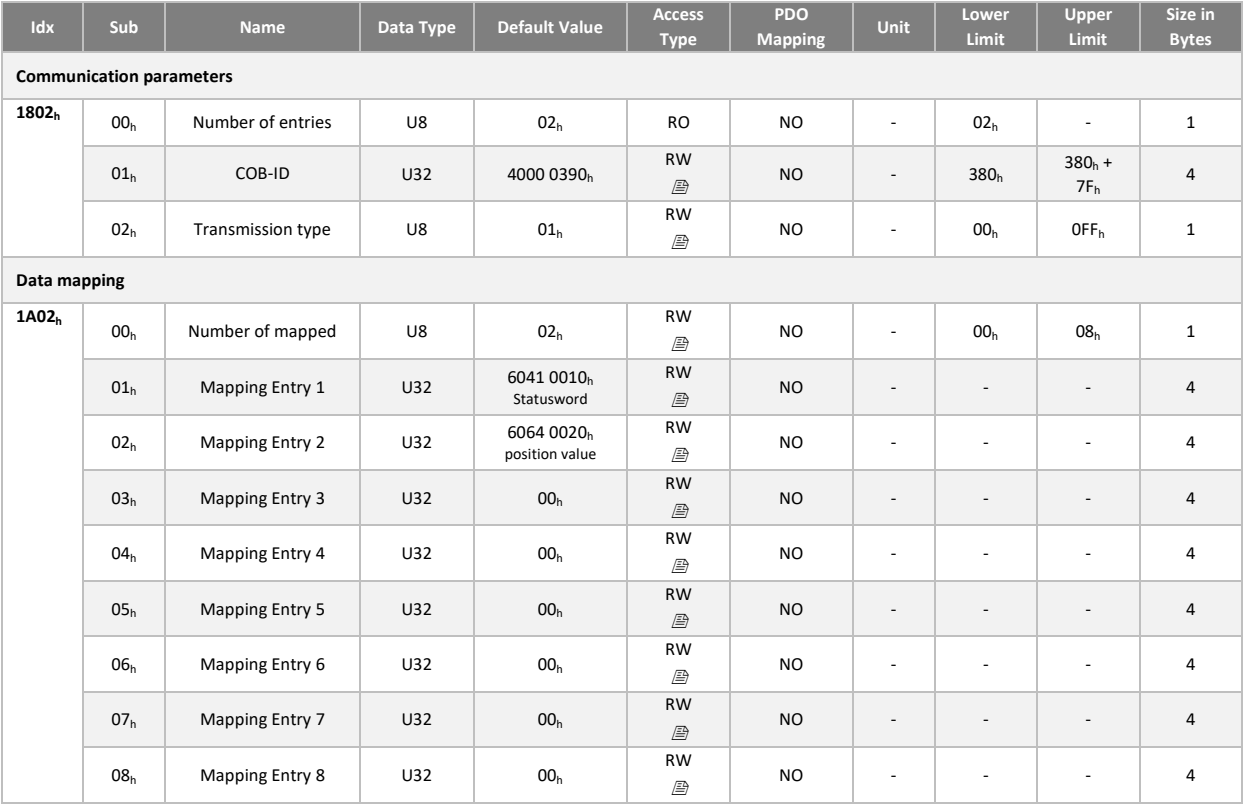

# TPDO 4 : Statusword & current velocity

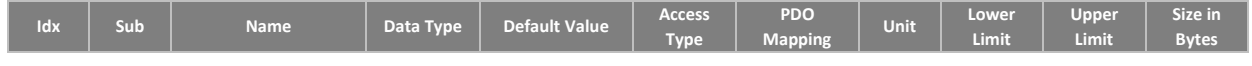

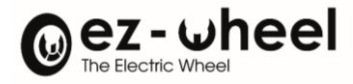

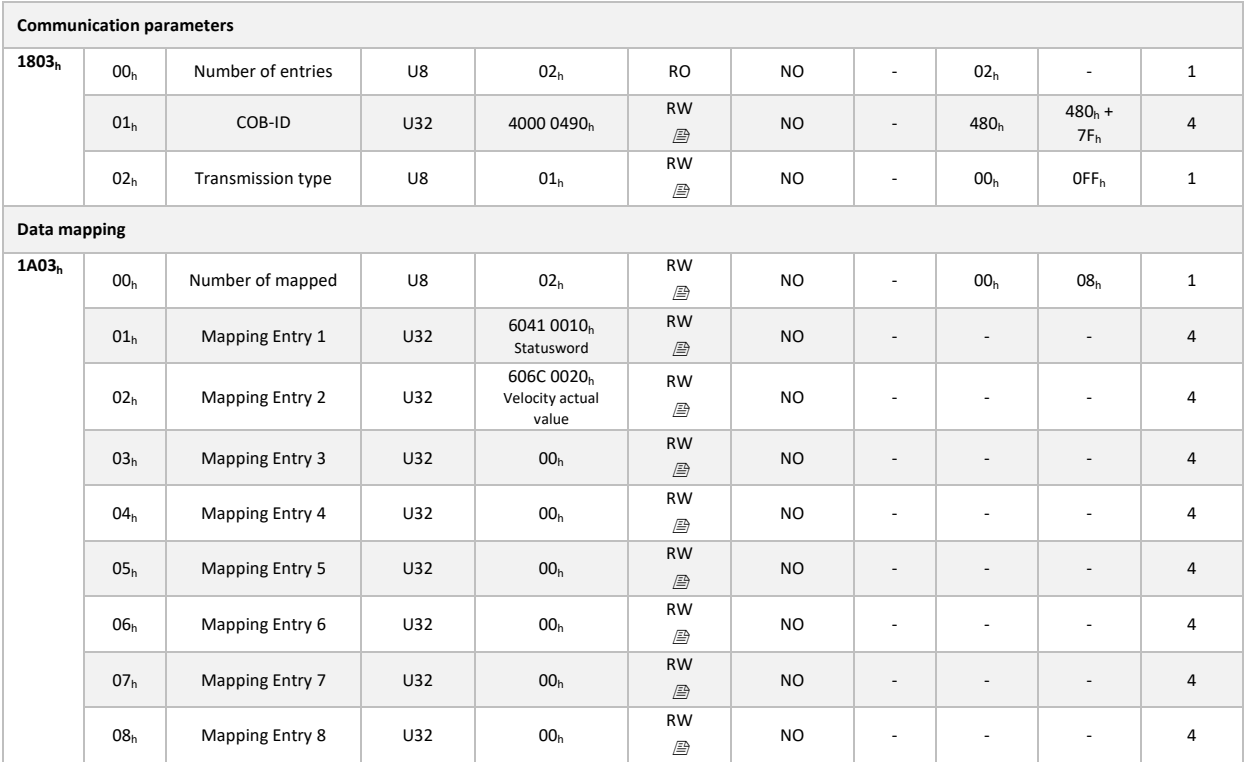

### Mapping configuration method

The following method is used to change the mapping or communication parameters of PDOs in the preoperational NMT state:

- 1. Set node to pre-operational state (Pre-Op) by sending NMT command 'Enter Pre-Op'.
- 2. Disable PDO by setting COB-ID bit 31 'valid' to  $1<sub>b</sub>$  (sub-index 01h, PDO communication parameter).
- 3. Disable mapping by setting sub-index 00h of the mapping parameters to 00h.
- 4. Modify mapping by changing the values of the corresponding sub-indices.
- 5. Enable mapping by setting sub-index  $00<sub>h</sub>$  to the number of mapped objects.
- 6. Create the PDO by setting bit 31 'valid' to  $0<sub>b</sub>$  in the associated COB-ID.
- 7. Save configuration of communication parameters (cf[. 9.10\)](#page-61-0).
- 8. Load new configuration via NMT command 'Reset communication'.
- 9. Start node by sending NMT 'Start' command.

## **9.8. Emergency (EMCY)**

#### **Presentation**

The emergency message service (EMCY) is based on the producer/consumer principle. When the *SWD®* detects an error, it acts as a producer, transmitting a message on the CAN bus indicating the error code. Other nodes can act as consumers, by reading the message containing the error code.

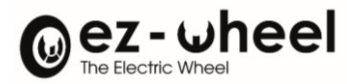

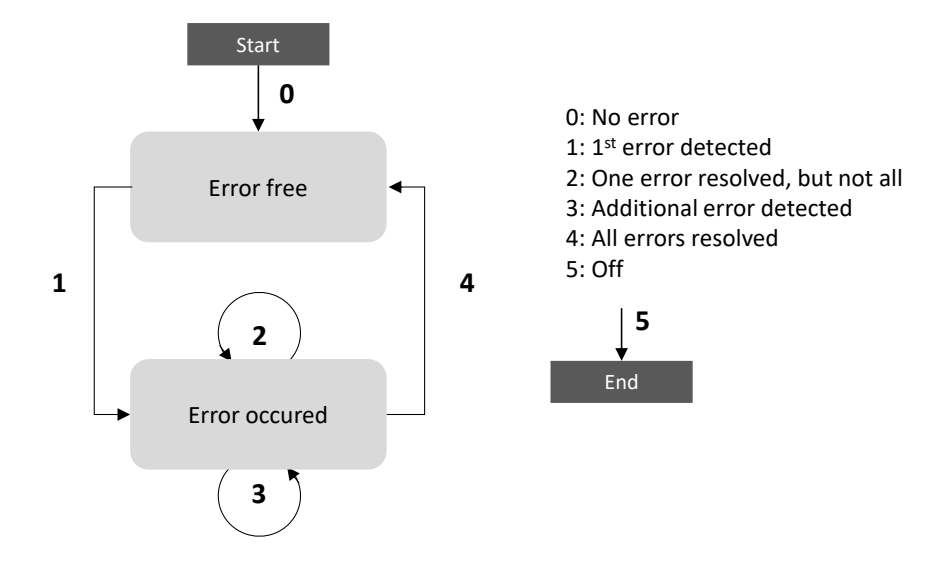

#### *Figure 25 – EMCY error state machine*

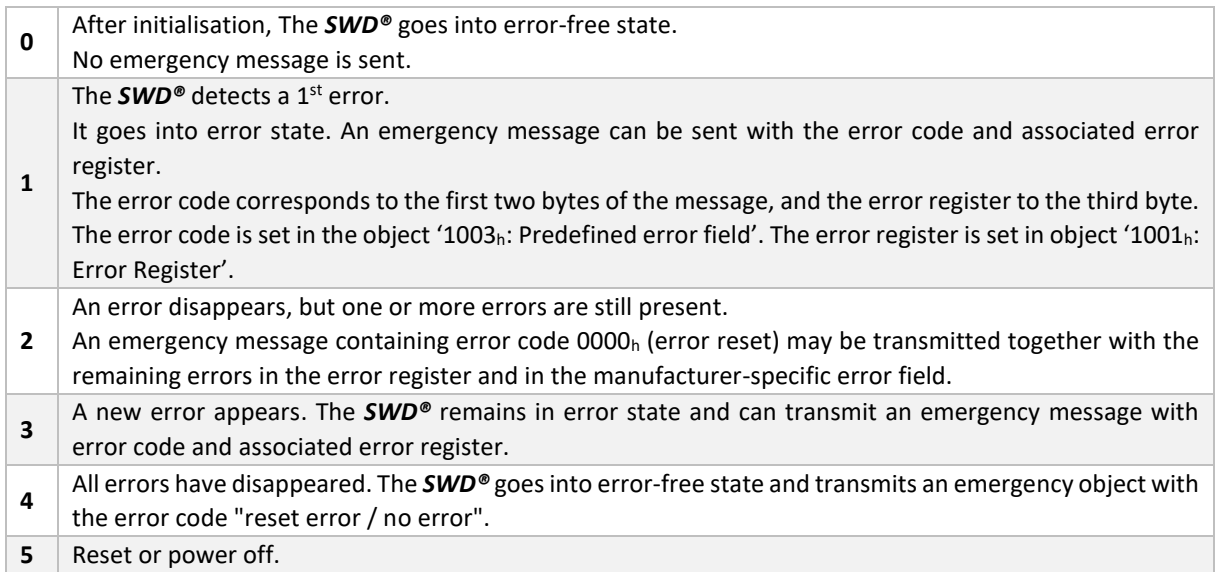

The list of errors causing an emergency/no message (EMCY) to be sent, are listed below in the error code table.

The link between error state (EMCY) and CANopen node state (NMT) is defined by the 'Error behavior' object (1029h). If an error or alert is detected in 'Operational' mode, it can be configured to switch the machine to 'pre-Operational', 'Stopped' or to maintain its NMT state. An error can occur in CAN bus communication, and an error or alert can appear in the application.

*When using multiple devices, it is strongly recommended to set the 'Application error' object to 1. In this case, an application error will not cause the node to enter the NMT 'pre-Operational' state and will not stop the emission of SRDOs safety messages.*

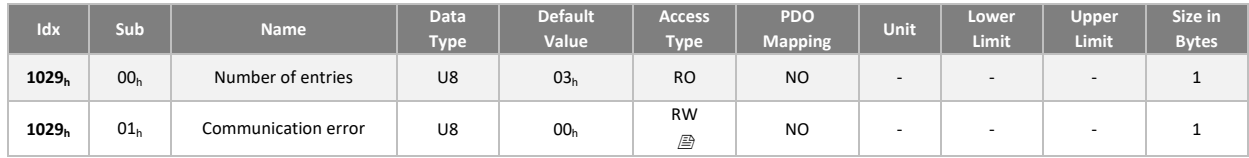

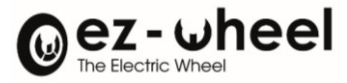

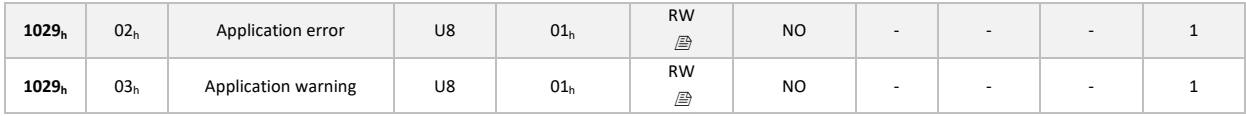

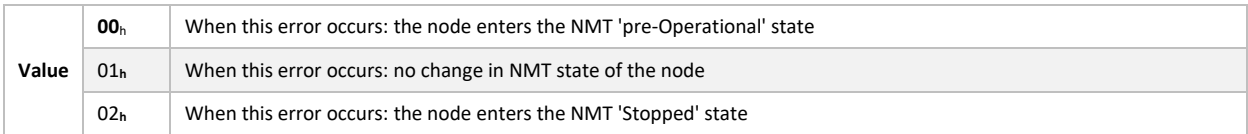

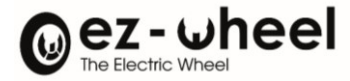

# Emergency messages (EMCY) are transmitted in the following format:

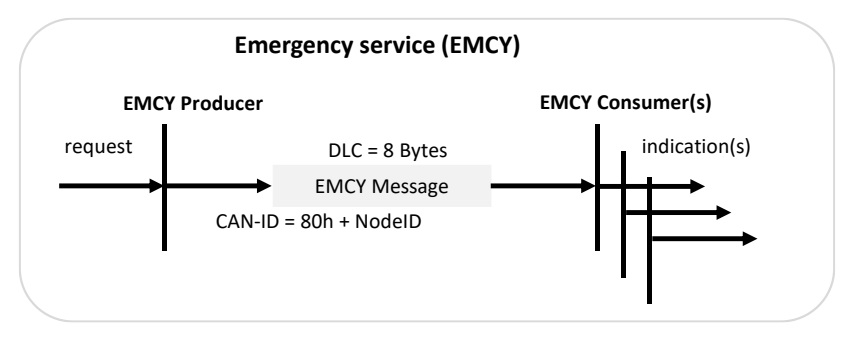

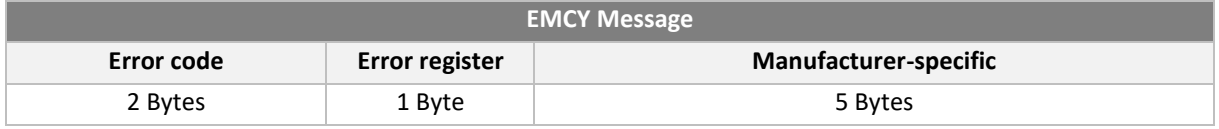

## **Error code**

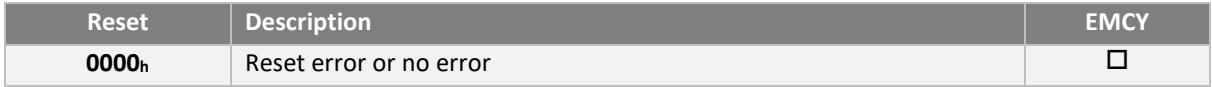

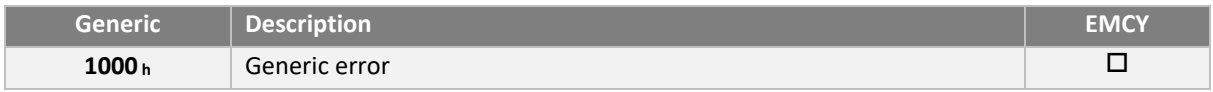

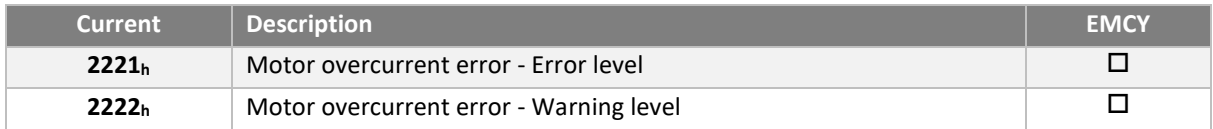

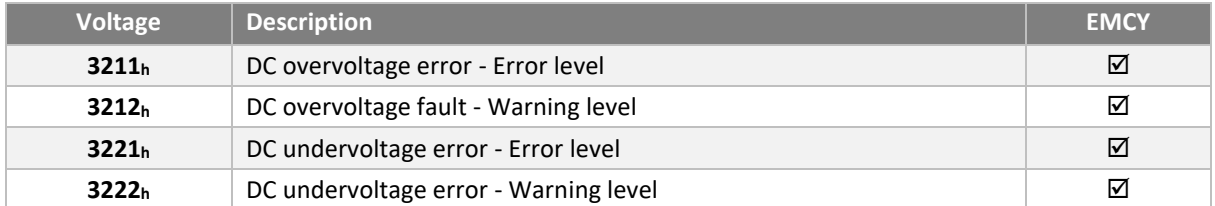

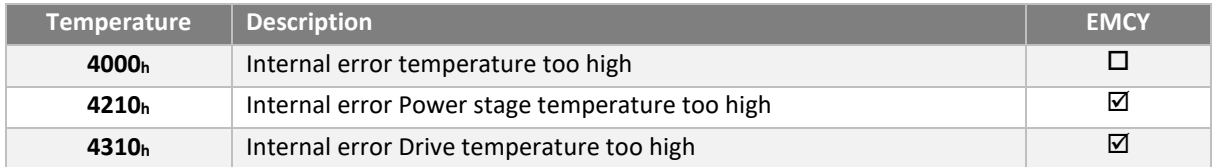

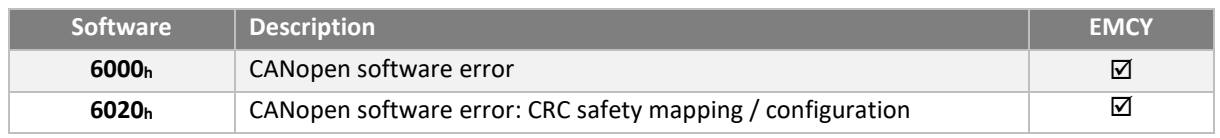

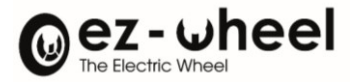

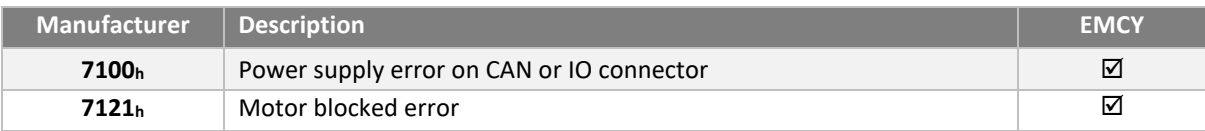

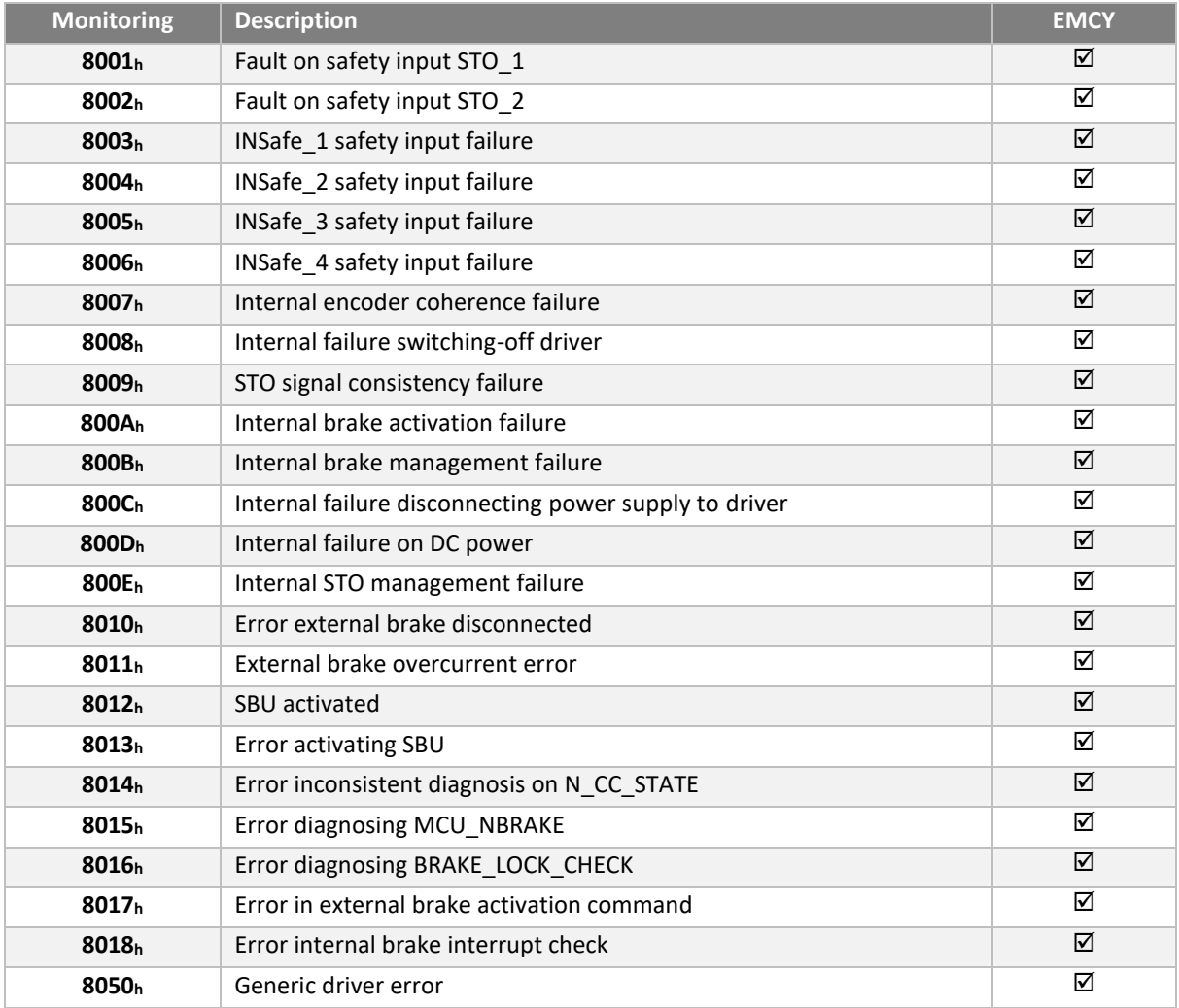

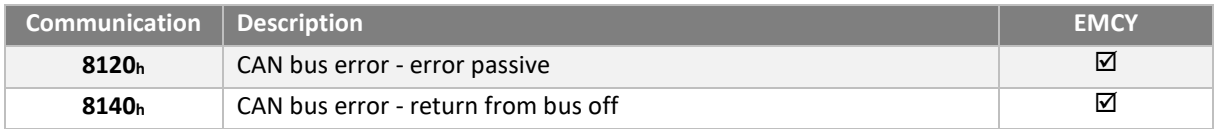

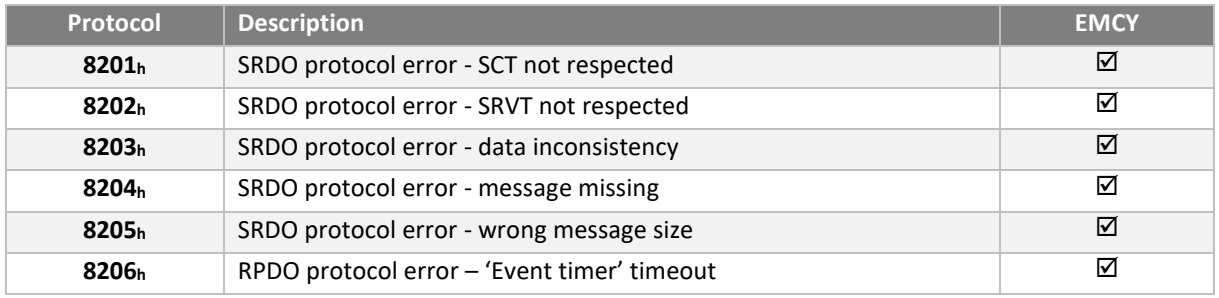

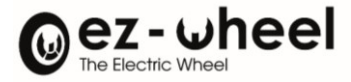

#### **Error register**

This object is an 8-bit field, indicating error classes. Each bit corresponds to a class:

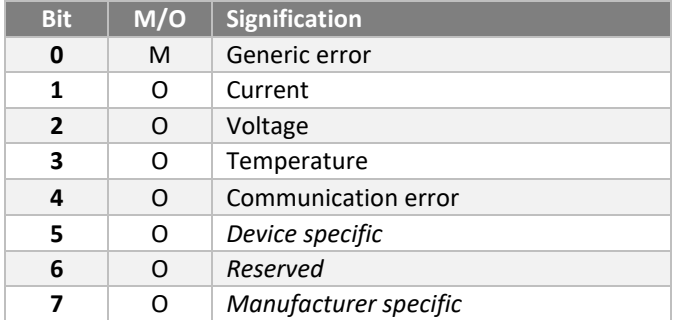

### **Error class and history**

Object 1001<sup>h</sup> contains current error class.

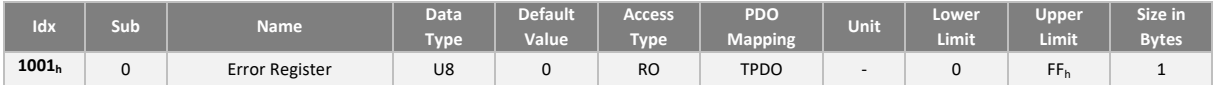

Object 1003<sup>h</sup> contains the list of errors. The oldest error is stored in the object with the highest sub-index. The most recent error is stored in the object with sub-index 1. The number of errors stored in the table corresponds to the value stored in sub-index 0.

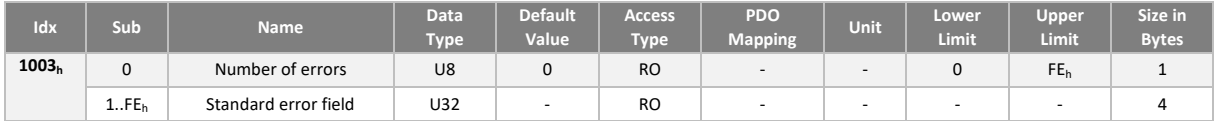

### **EMCY COB-ID**

The COB-ID value of the emergency message (EMCY) can be set from object 1014h. The default value is (80h + NodeID):

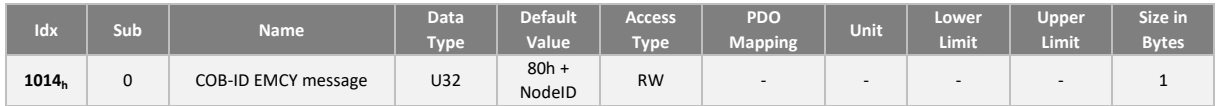

The COB-ID format is:

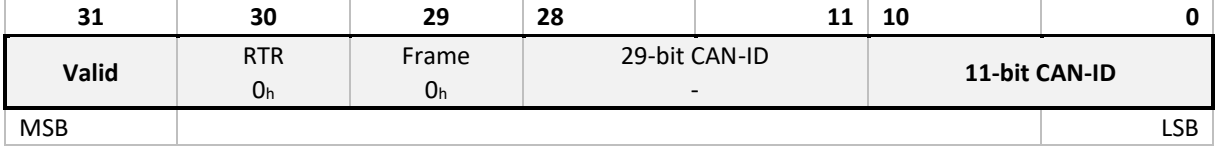

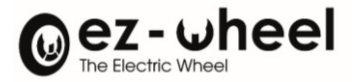

### EMCY COB-ID description table:

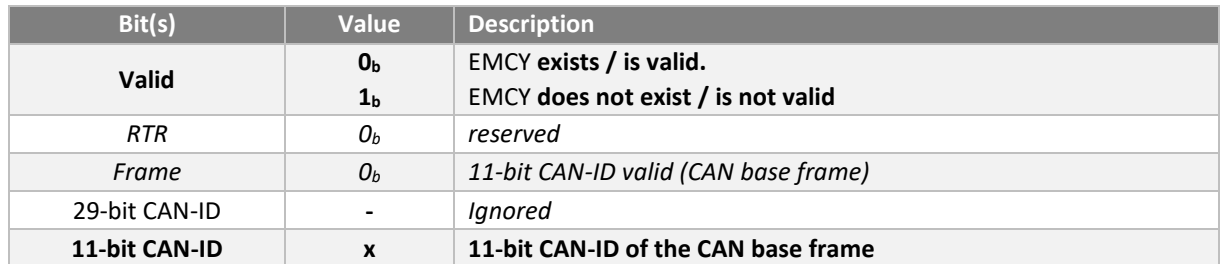

# **9.9. SRDO (Safety-Relevant Data Object)**

The SRDO protocol included in CANopen Safety enables the transmission of safety-related data. Data exchange between two safety-related nodes using the CANopen Safety protocol is guaranteed up to Safety Integrity Level 3 (SIL 3). SRDOs consist of two CAN messages (CAN1 and CAN2). The second message contains the information of the 1st message, but inverted bit by bit.

## **Periodicity control between messages (SCT):**

Cyclic transmission speed and refresh time are monitored. The SCT (Safe-guard Cycle Time) defines the maximum time between two periodic transmissions of an SRDO. If the time elapsed between two SRDO receptions exceeds the SCT, the SRDO consumer signals the SCT event. The SRLD (Safety-Related Logical Device) must then switch to a safe state.

The figure below illustrates the SCT mechanism:

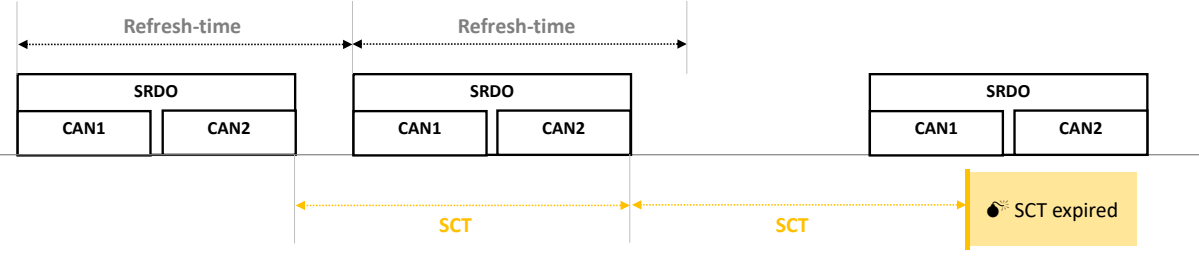

## **Time control between CAN frames (SRVT)**

An SRDO message includes two CAN frames (CAN1 and CAN2) whose reception time between the two frames is also monitored. The SRVT (Safety-Related object Validation Time) defines this duration. If the time elapsed between two CAN frames (CAN1 and CAN2) is greater than the SRVT, the SRDO consumer signals the SRVT event. The SRLD (Safety-Related Logical Device) must then switch to the safe state.

The figure below illustrates the SRVT mechanism:

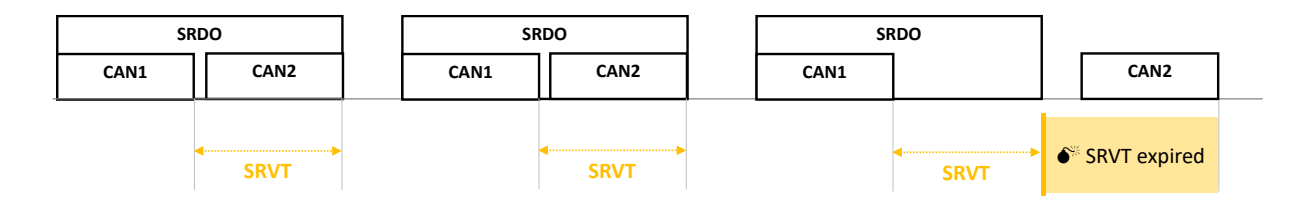

### **Data consistency checks**

The data contained in the two CAN frames (CAN1 and CAN2) must be consistent with each other. The second message contains the bit-by-bit complement of this data.

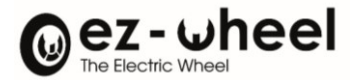

### **Communication parameters**

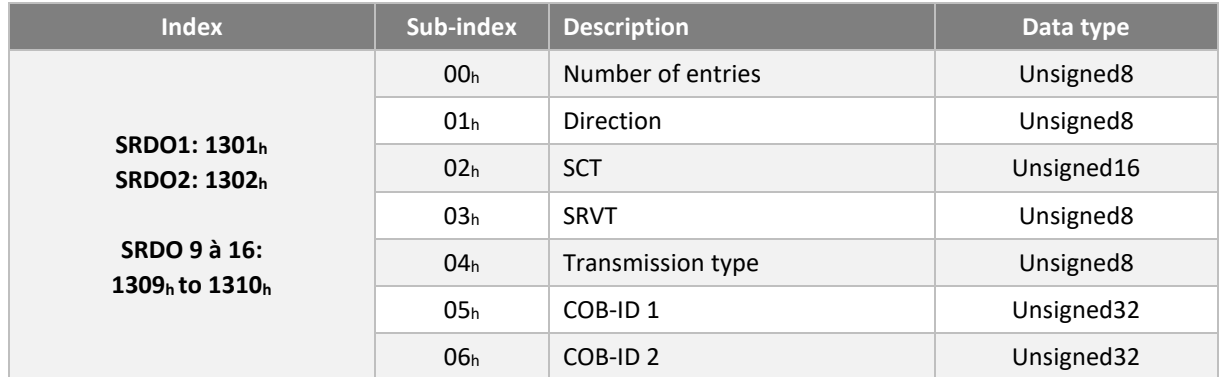

#### Time (SCT et SRVT)

In transmission, the SCT value defines the period at which the SRDO message is to be sent.

At the receiving end, the SCT and SRVT times are used to configure monitoring. The default values are 50ms and 20ms respectively. Times are expressed in ms and the value 0 is forbidden.

 $\triangle$  SRVT must always be lower than SCT, otherwise an error will occur.

#### Message direction:

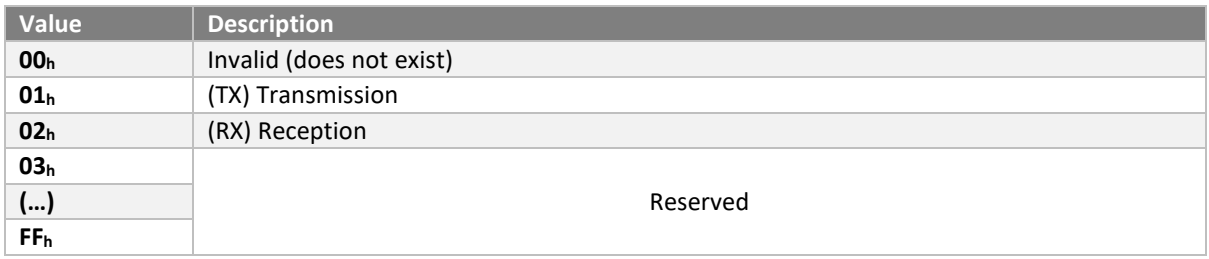

Transmission type:

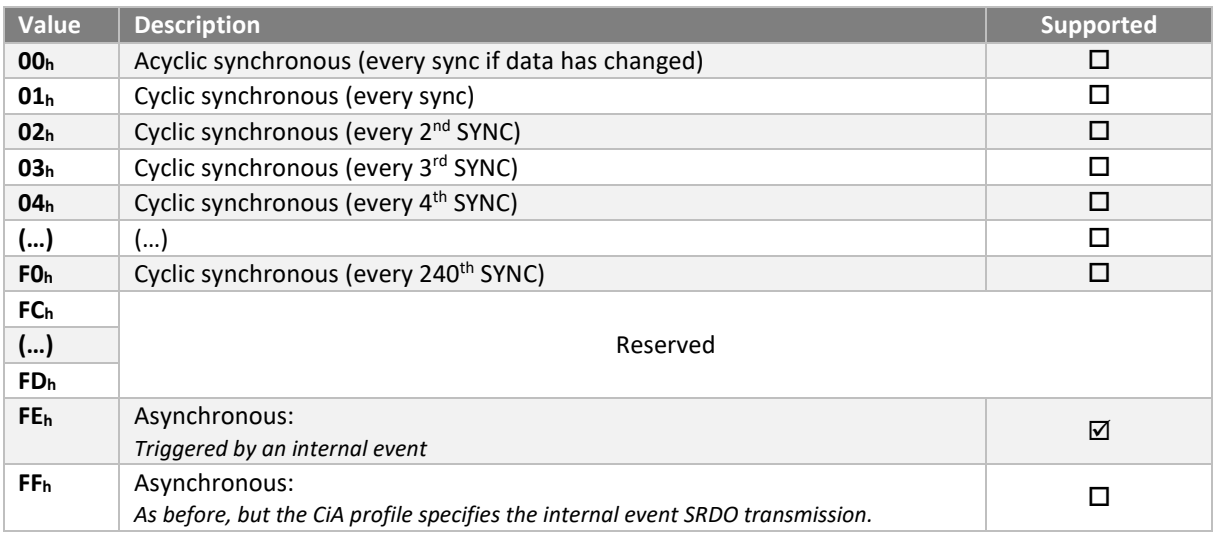

Any change to the transmission type generates an 'abort code'.

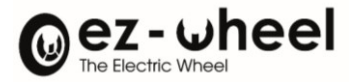

## **Default values**

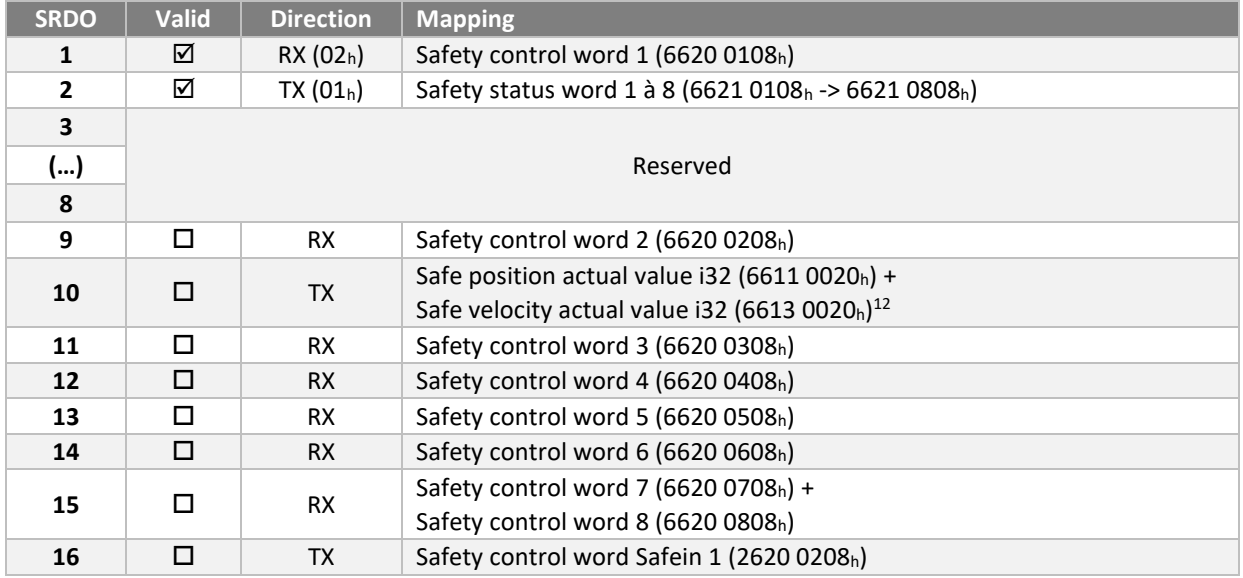

# SRDO 1 RX

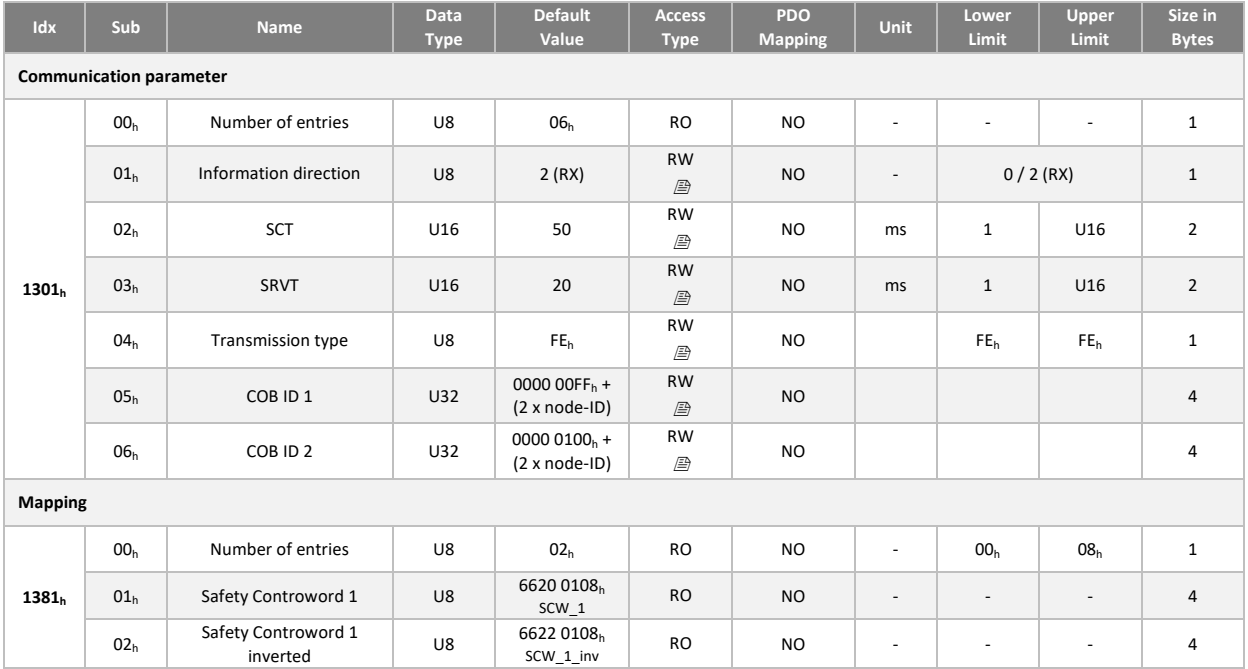

## SRDO 2 TX

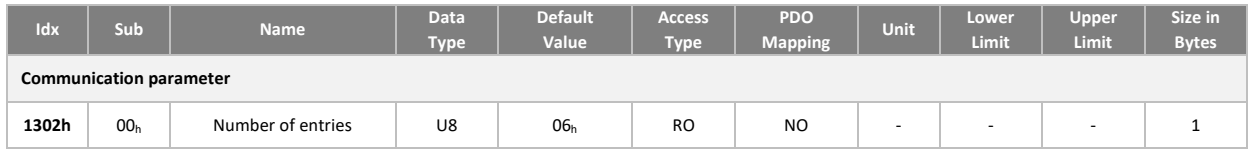

<span id="page-56-0"></span><sup>12</sup> *Implemented from firmware version 1.1.4*

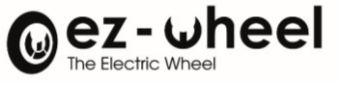

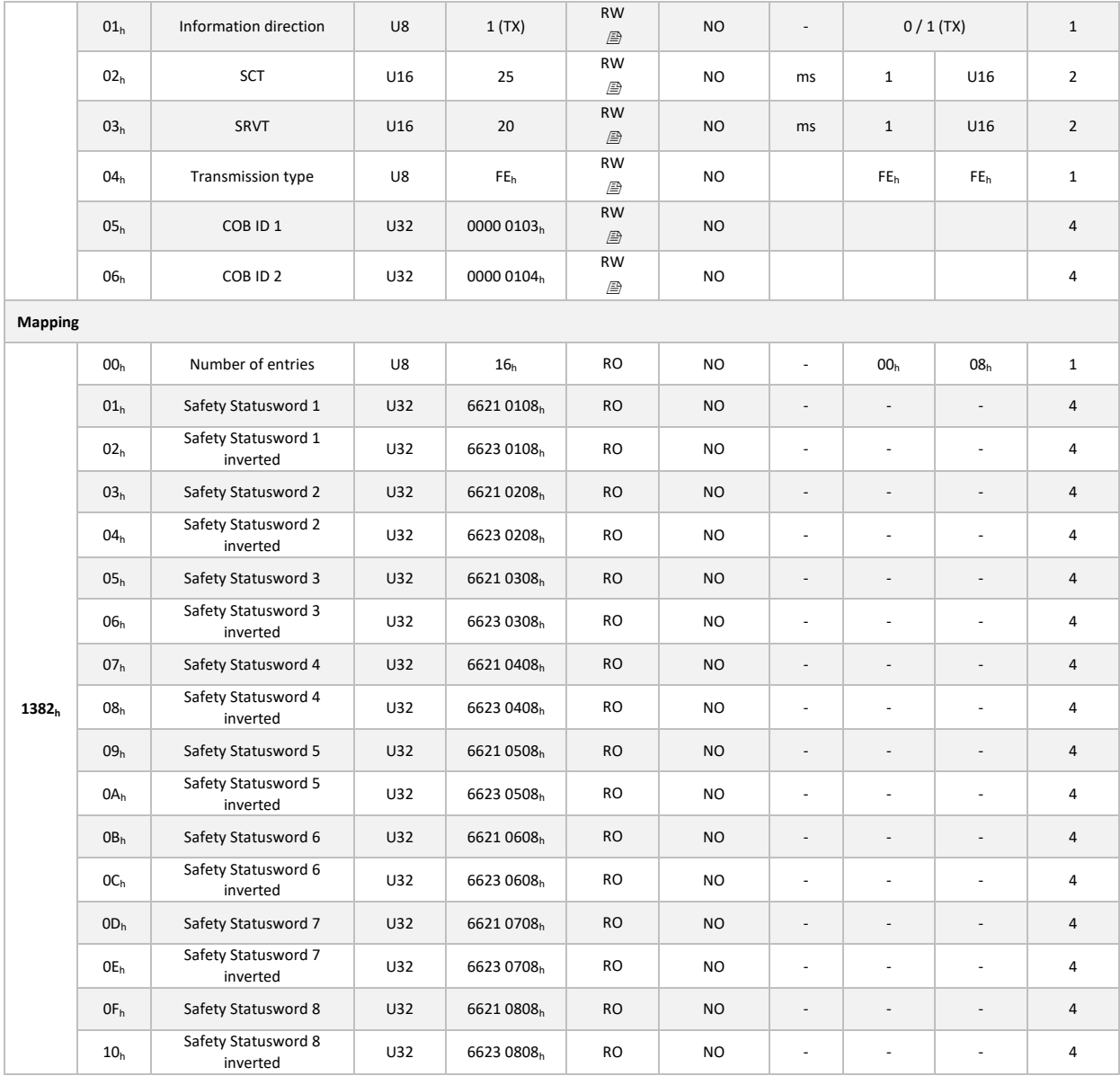

# SRDO 9 RX (inactive)

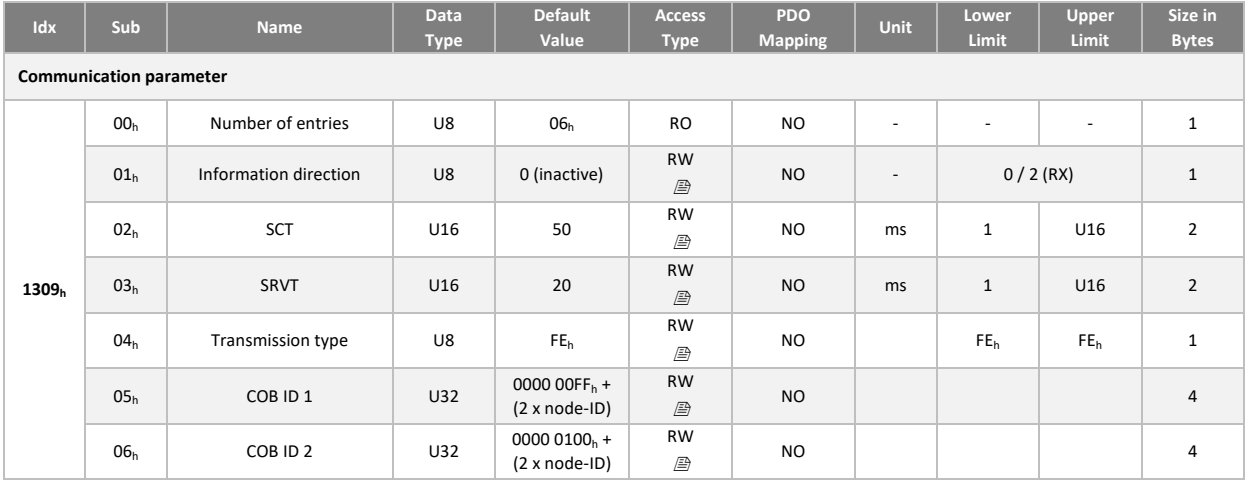

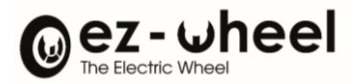

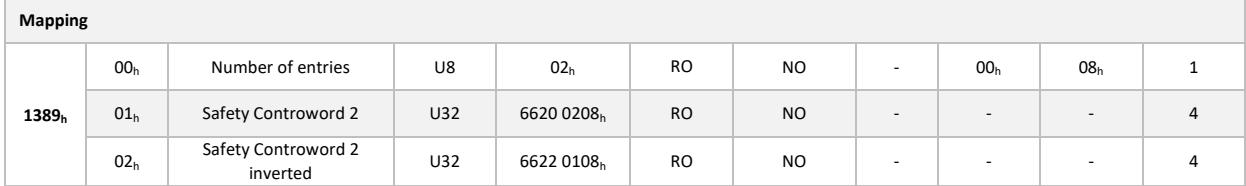

## SRDO 10 TX (inactive)

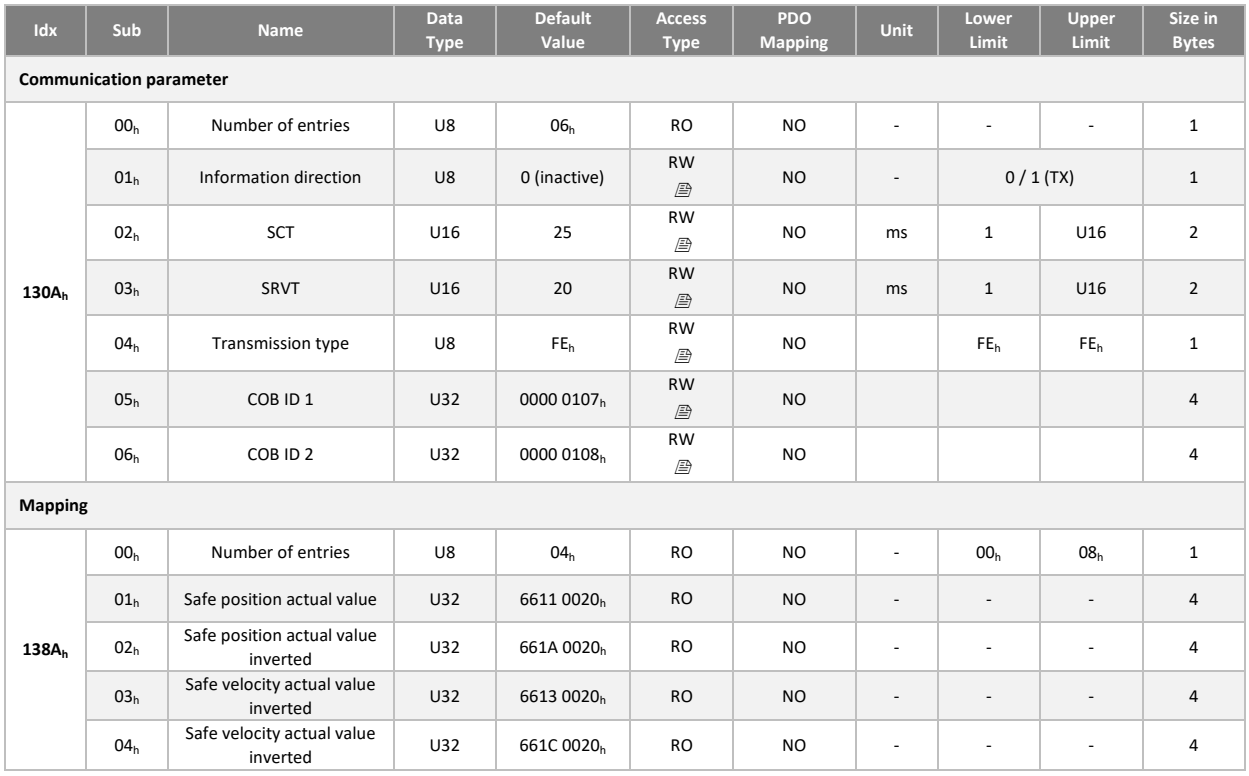

# SRDO 11 RX (inactive)

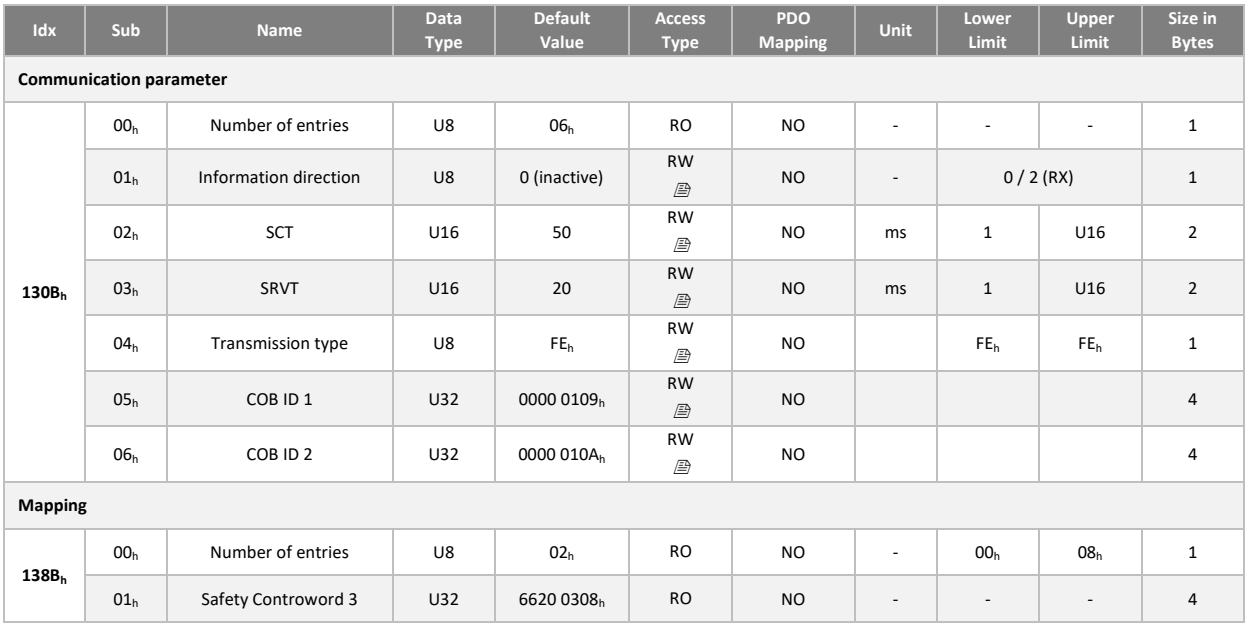

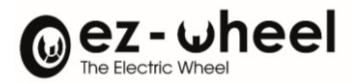

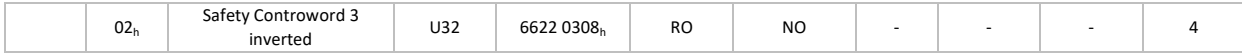

# SRDO 12 RX (inactive)

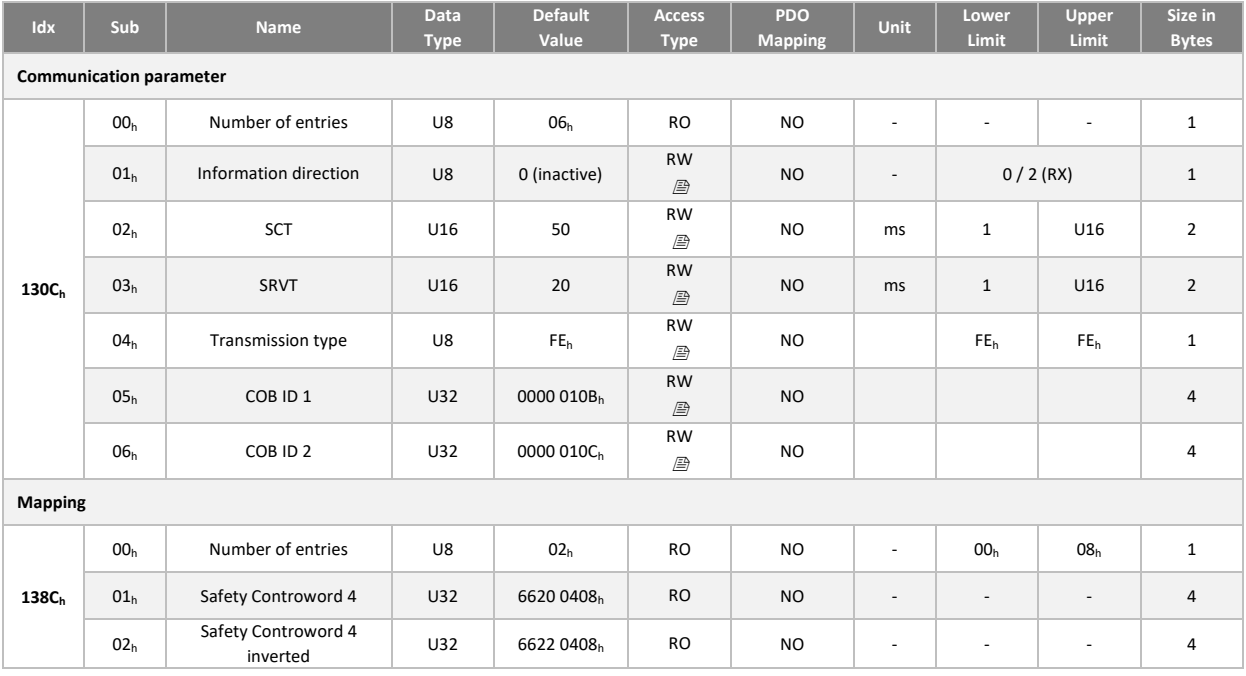

# SRDO 13 RX (inactive)

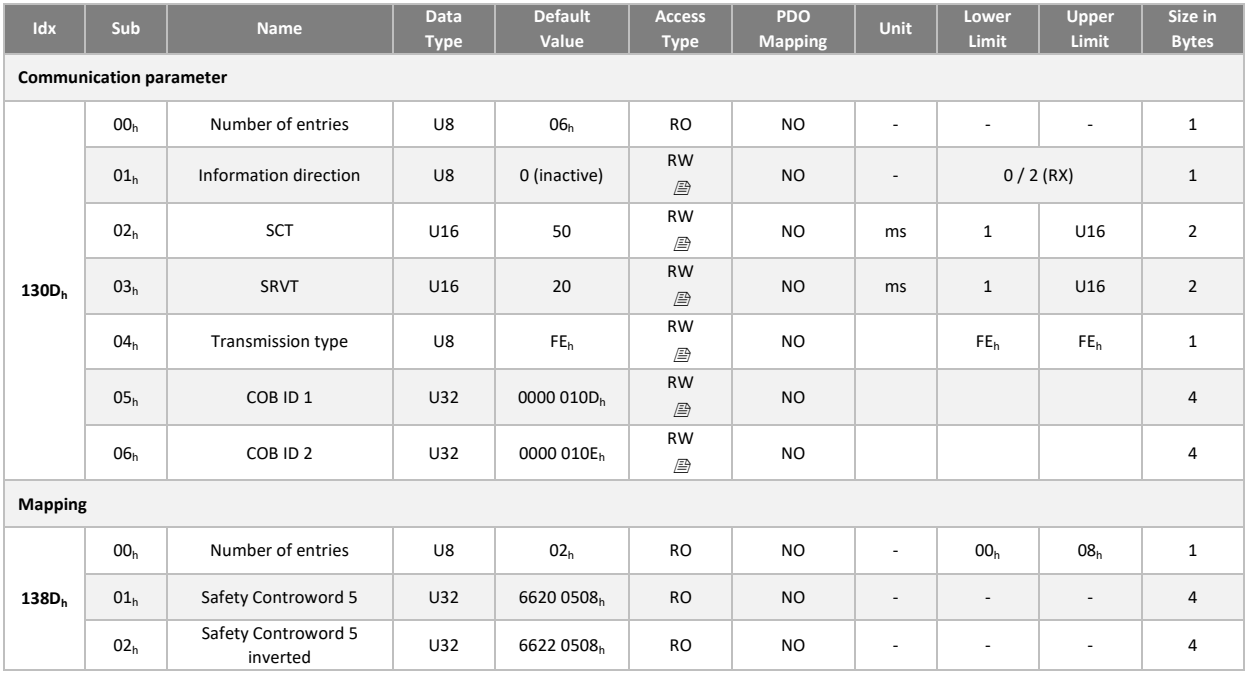

## SRDO 14 RX (inactive)

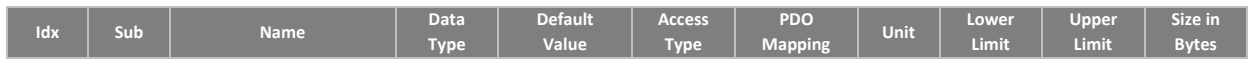

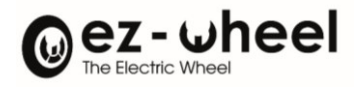

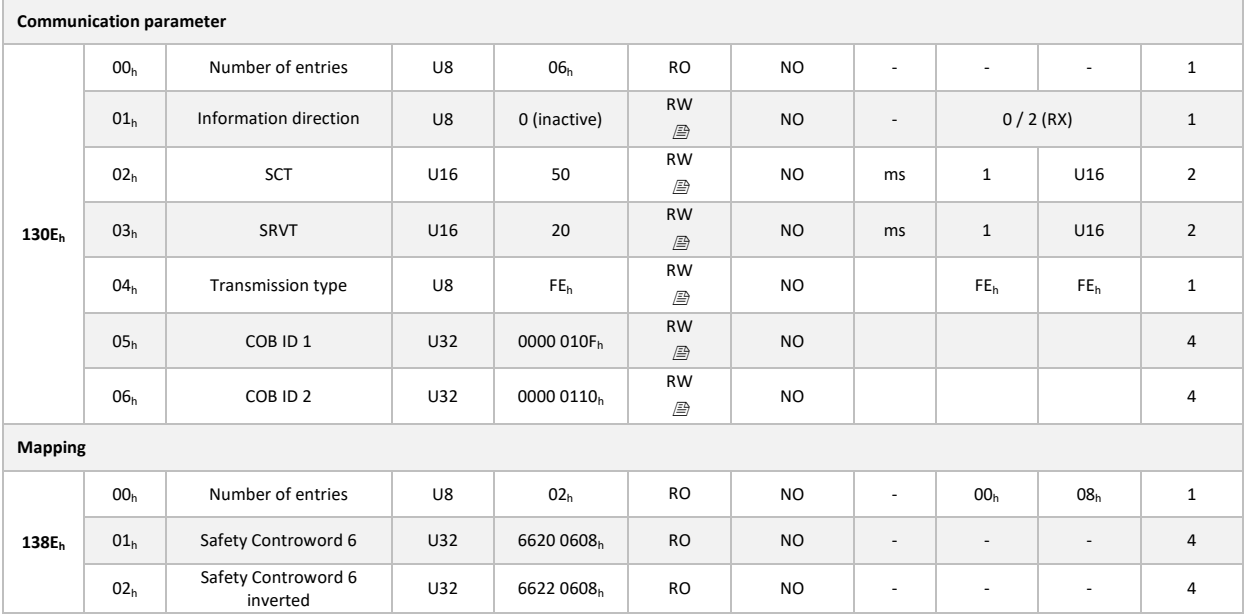

# SRDO 15 RX (inactive)

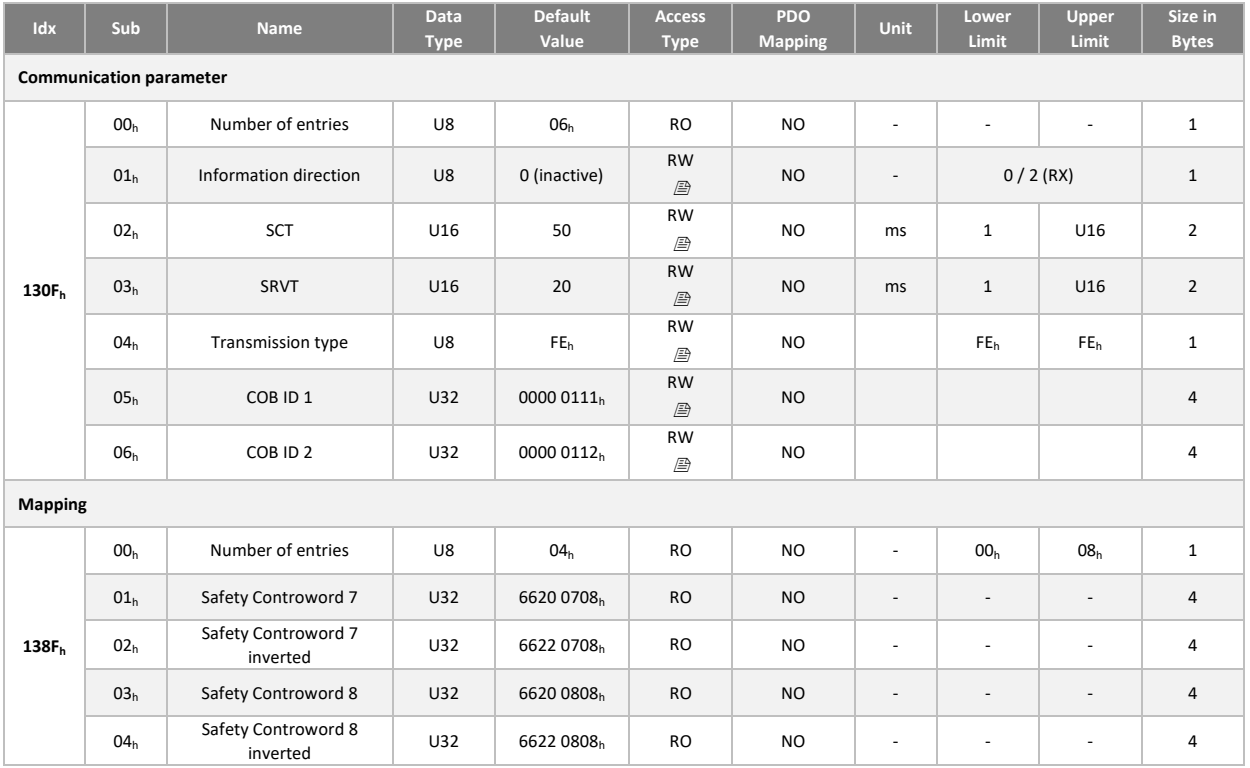

# SRDO 16 TX (inactive)

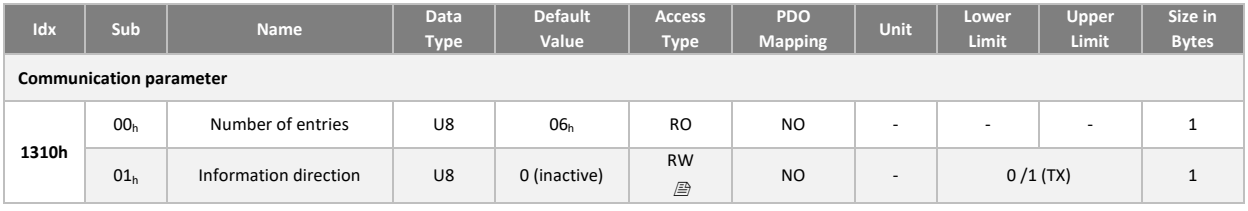

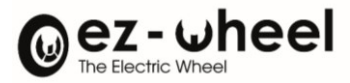

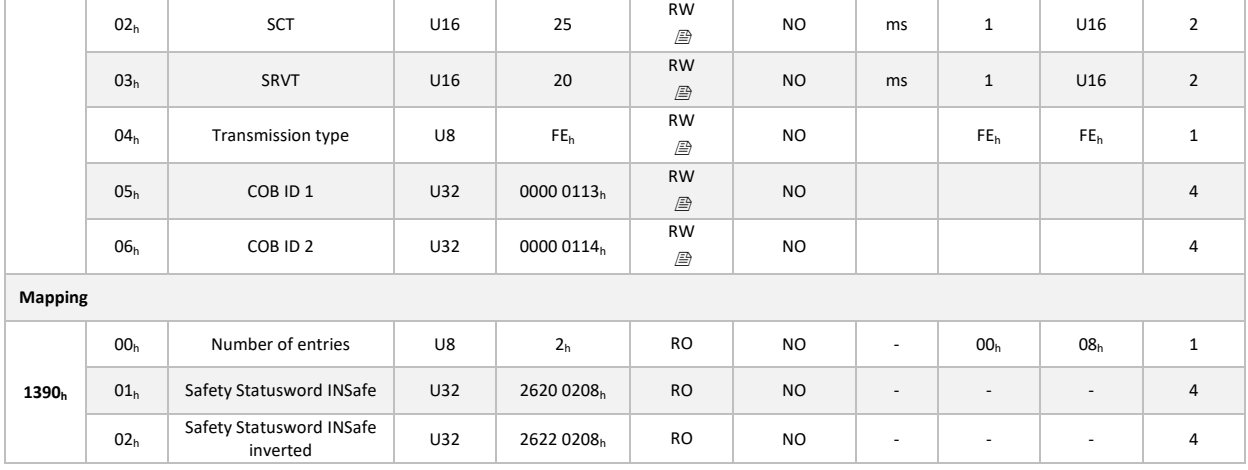

### <span id="page-61-0"></span>**9.10. Store and restore configurations**

The *SWD®* supports saving user parameters and restoring factory settings. This is managed when the node is stopped (Stopped) or in pre-operational state (Pre-operational).

User parameters are saved when the 'save' command is received in the 'Store Parameter' object (1010h):

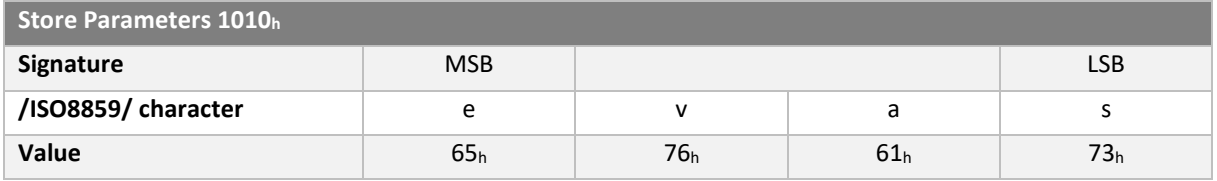

Saved parameters are divided into several groups. Saving is performed either for all product parameters, or for a specific group. This depends on which sub-index the 'save' command is written to:

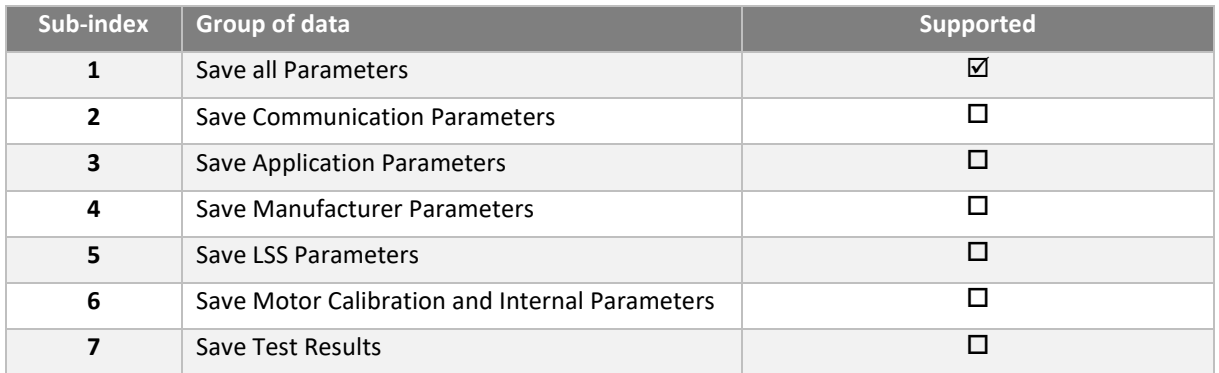

The default configuration is restored by writing 'load' to the 'Restore Default parameters' object (1011h):

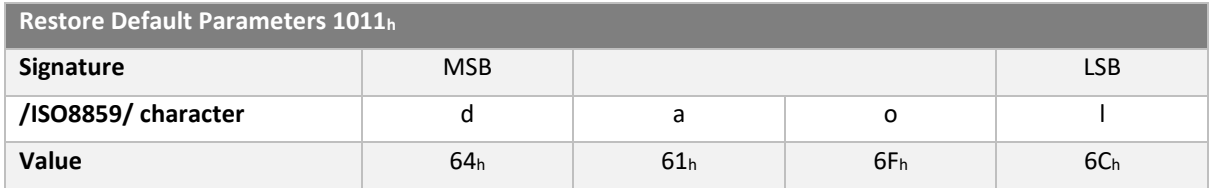

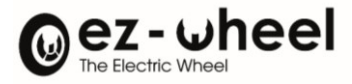

The parameters displayed are divided into several groups. Parameters are returned either for all product parameters, or for a specific group. This depends on which sub-index the 'load' command is written to:

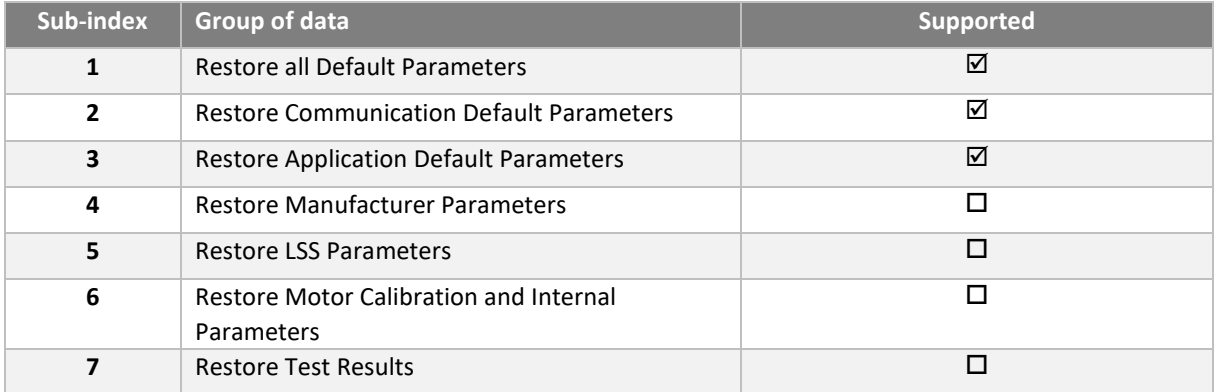

## **Communication parameters**

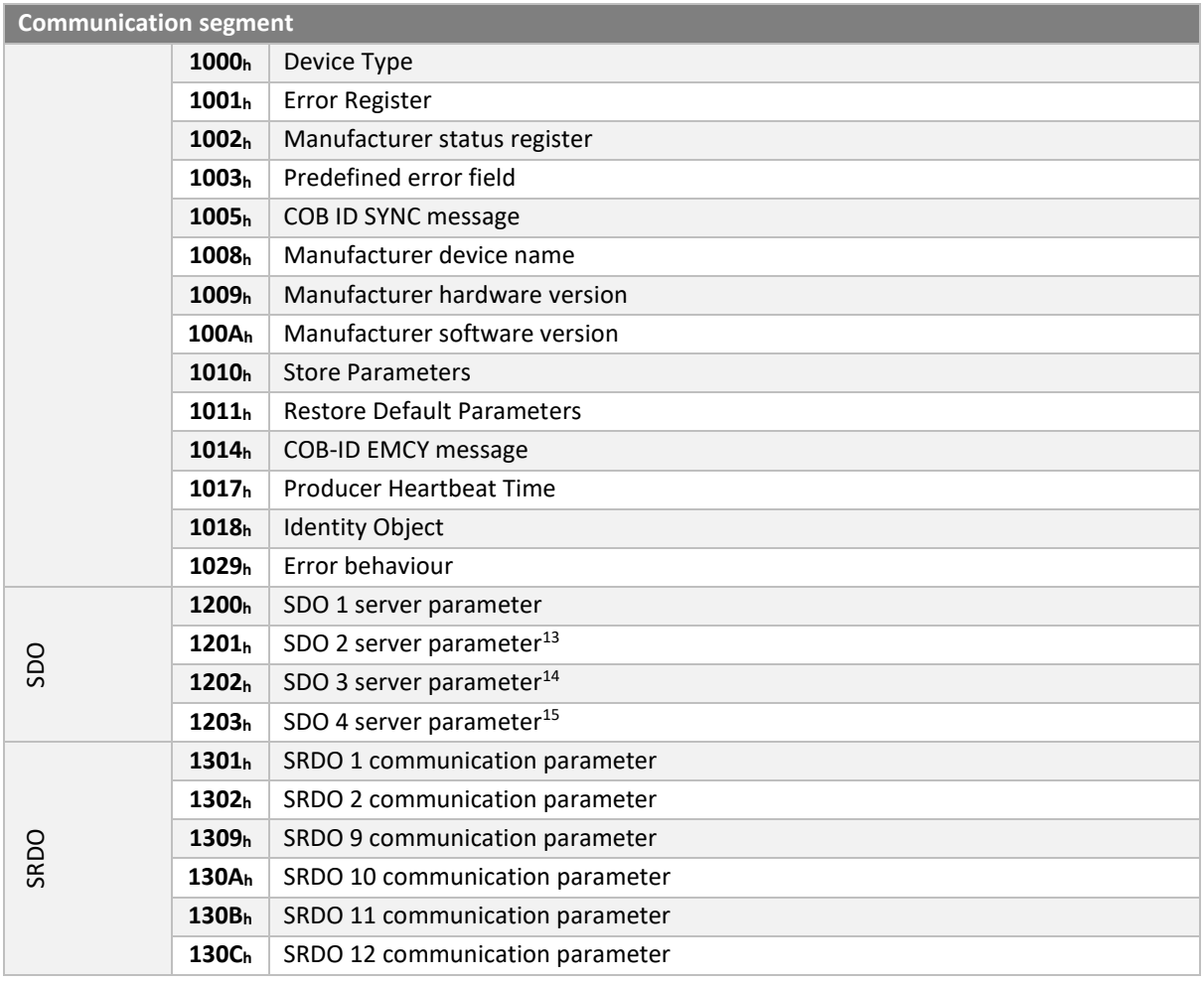

<span id="page-62-0"></span><sup>13</sup> Configurations under development

<span id="page-62-1"></span><sup>14</sup> Configurations under development

<span id="page-62-2"></span><sup>15</sup> Configurations under development

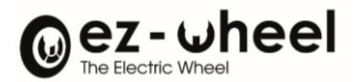

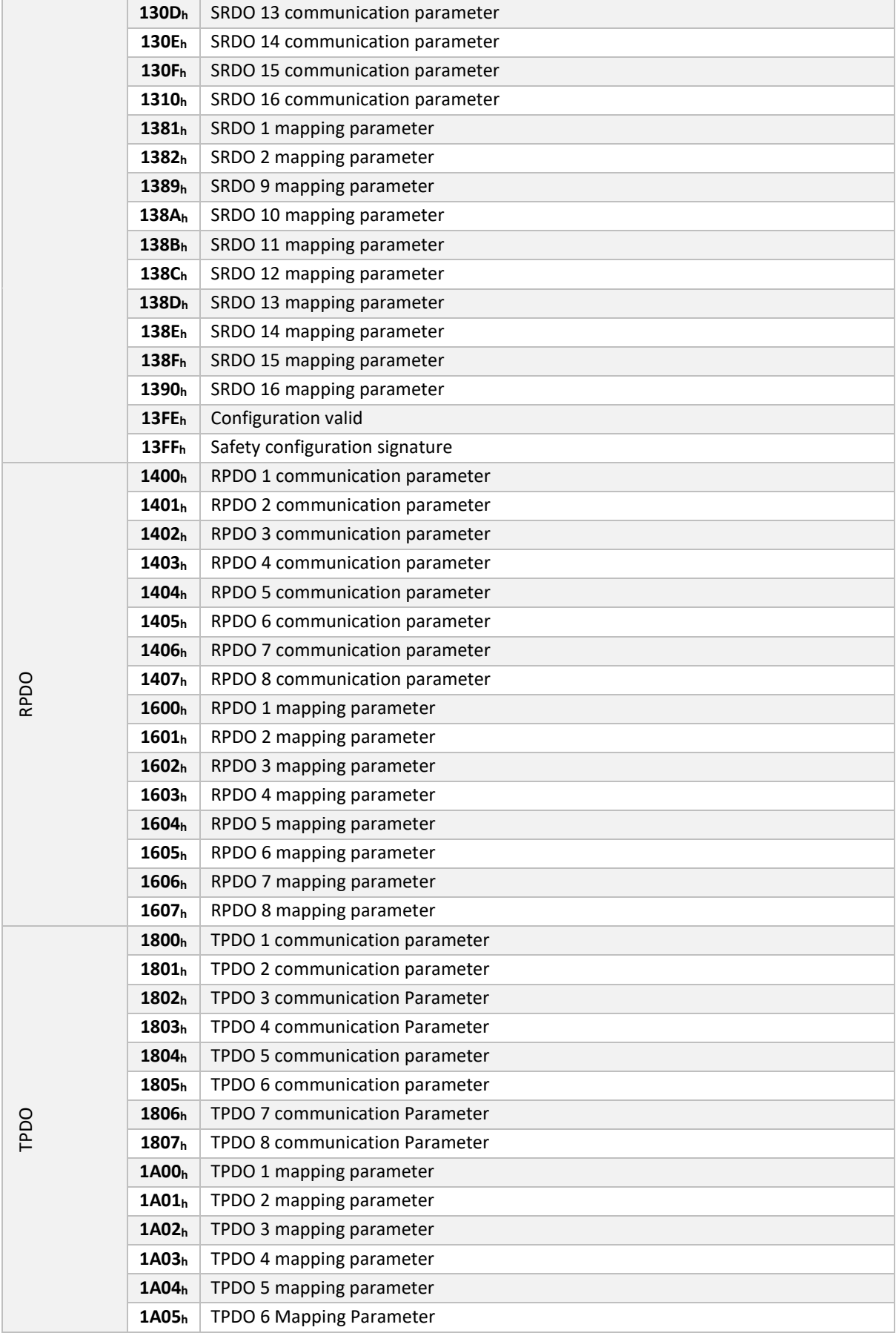

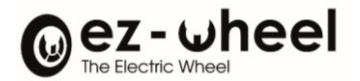

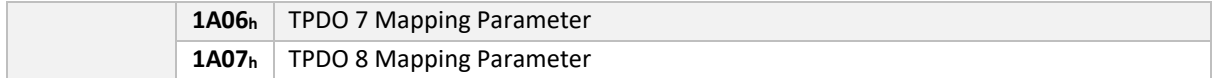

## **Manufacturer parameters**

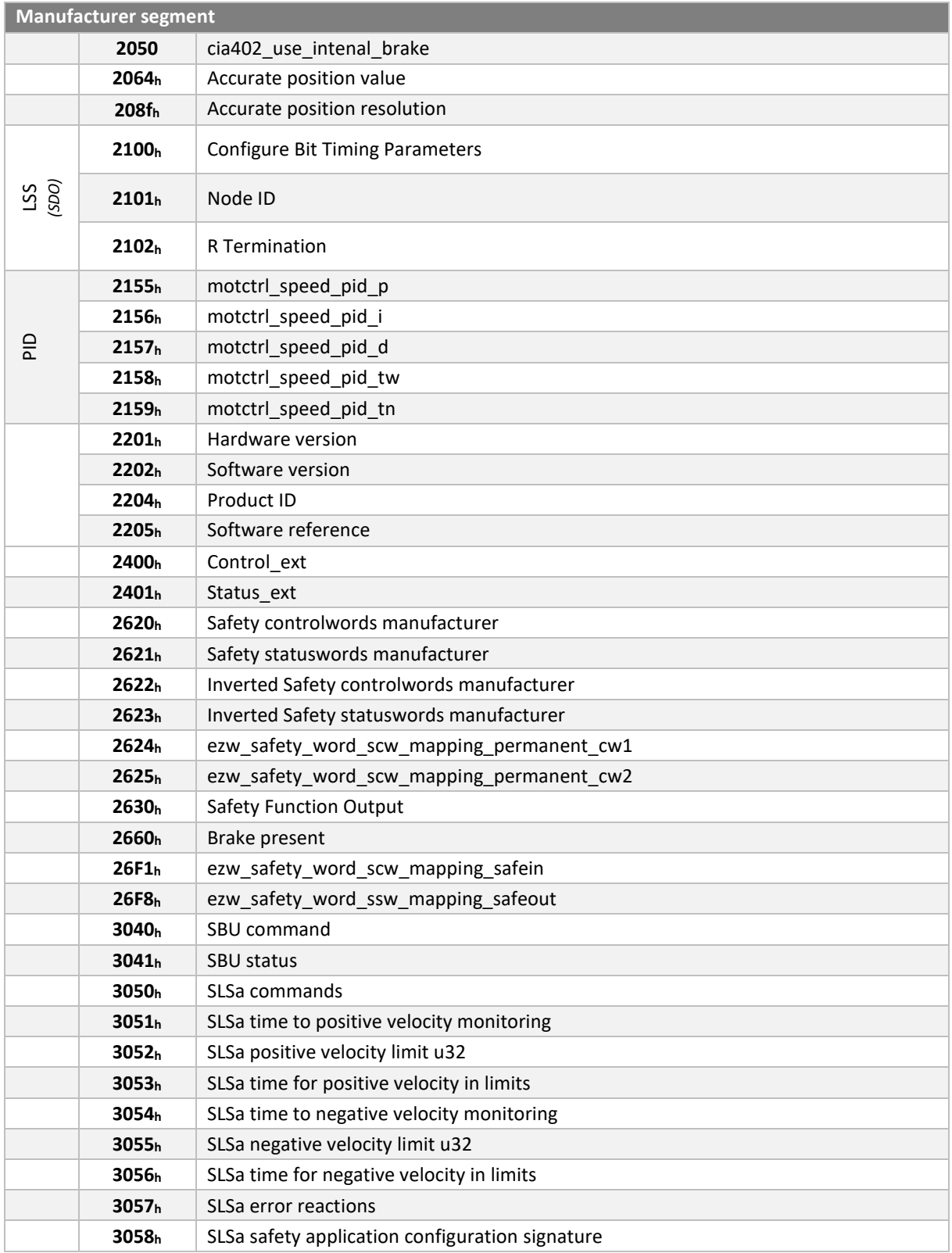

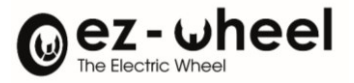

**3059<sup>h</sup>** SLSa statuses

## **Drive parameters**

List of configurable data linked to the CiA 402 profile:

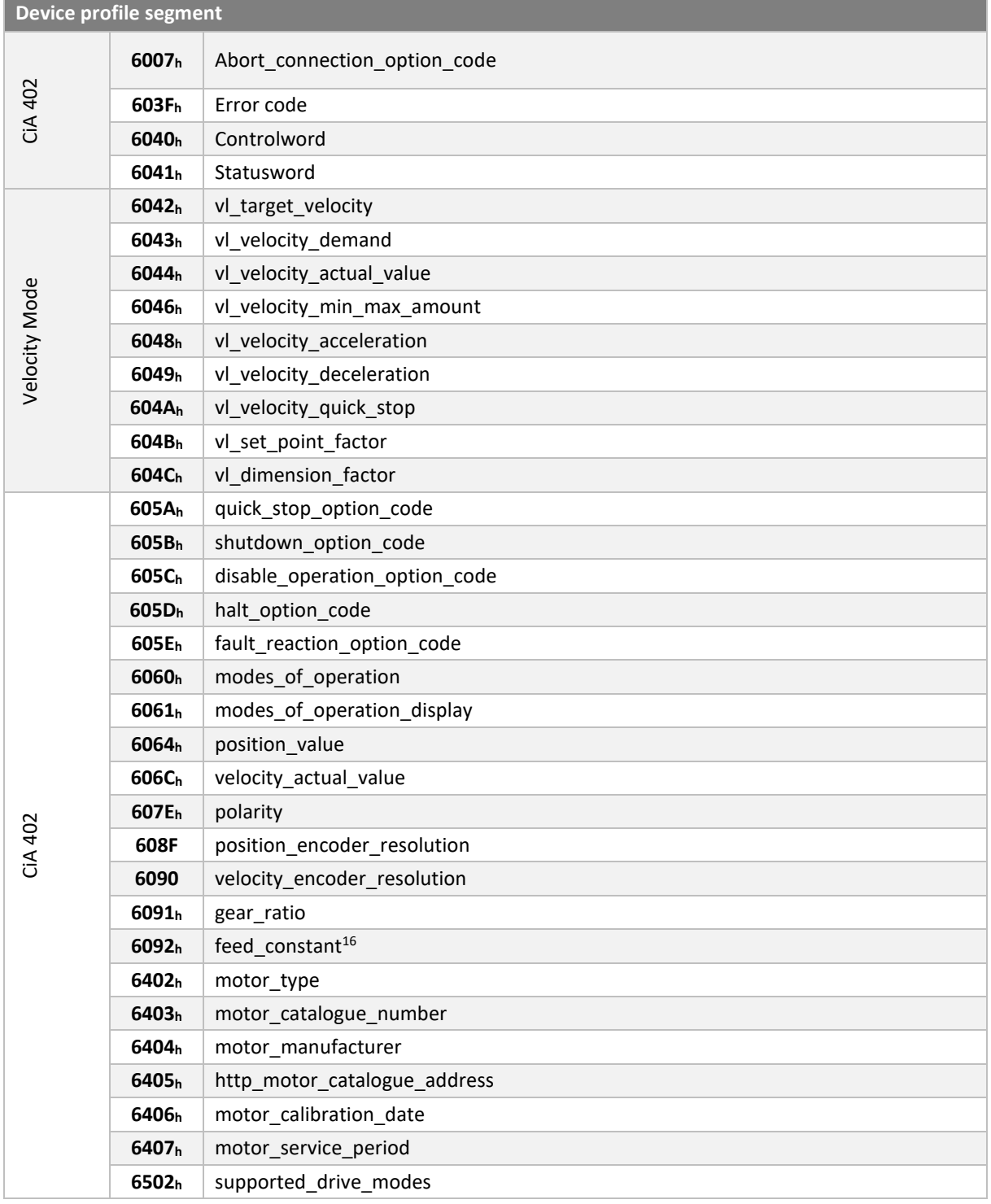

<span id="page-65-0"></span><sup>16</sup> Configuration under development

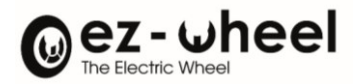

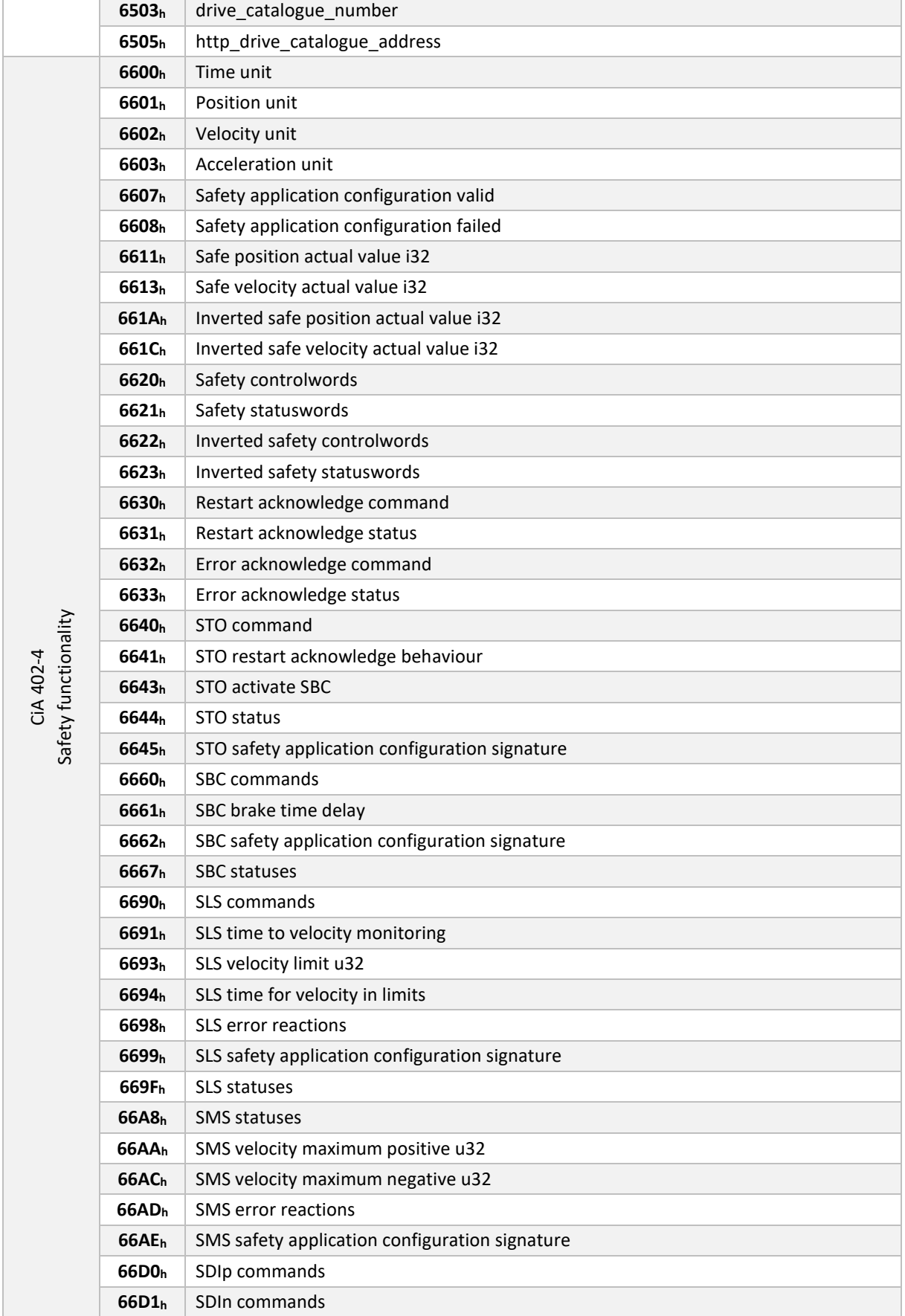

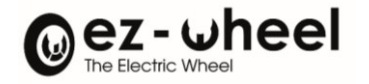

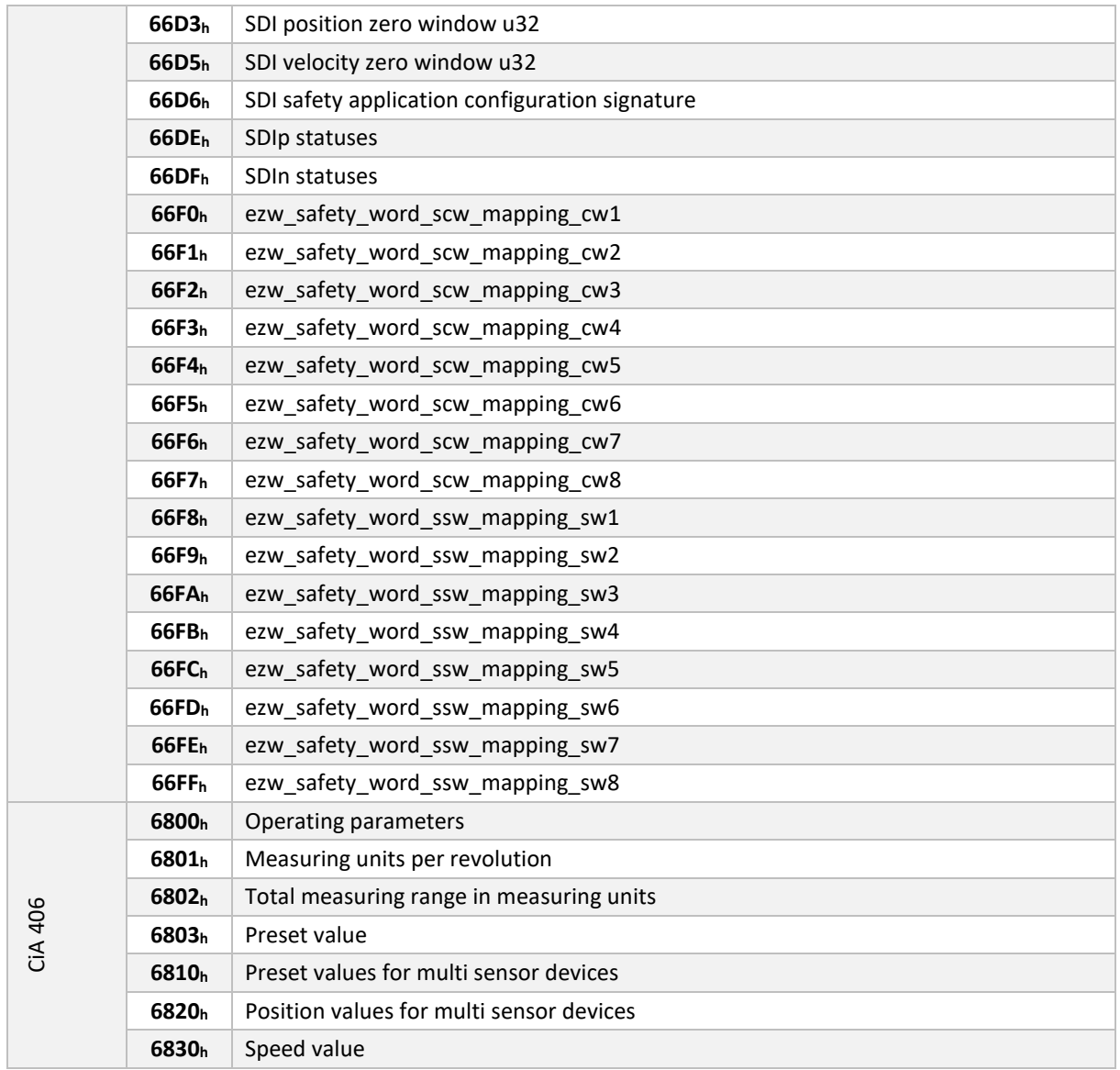

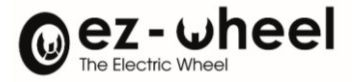

# **10. CiA 402: Motor control unit profile**

CiA profile 402 specifies a generic motor interface (PDS: Power Drive System). This interface handles various operating modes, such as position, speed, torque, etc.

An operating mode is associated with parameters that must be configured to start the state machine. State machine control depends on the chosen operating mode. It is used to control the motor.

The *SWD®* drive implements the *Velocity mode*.

#### **10.1. State machine**

The CiA 402 profile state machine is used to control the operation of the drive integrated into the *SWD®*:

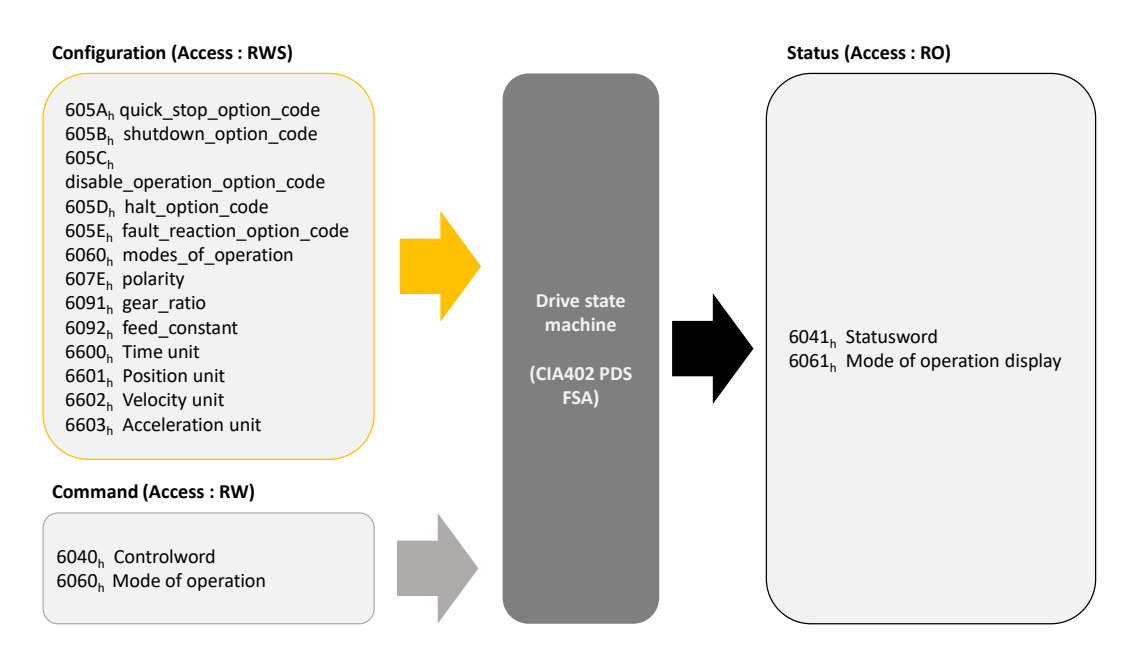

*Figure 26 – Drive status management interface*

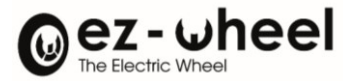

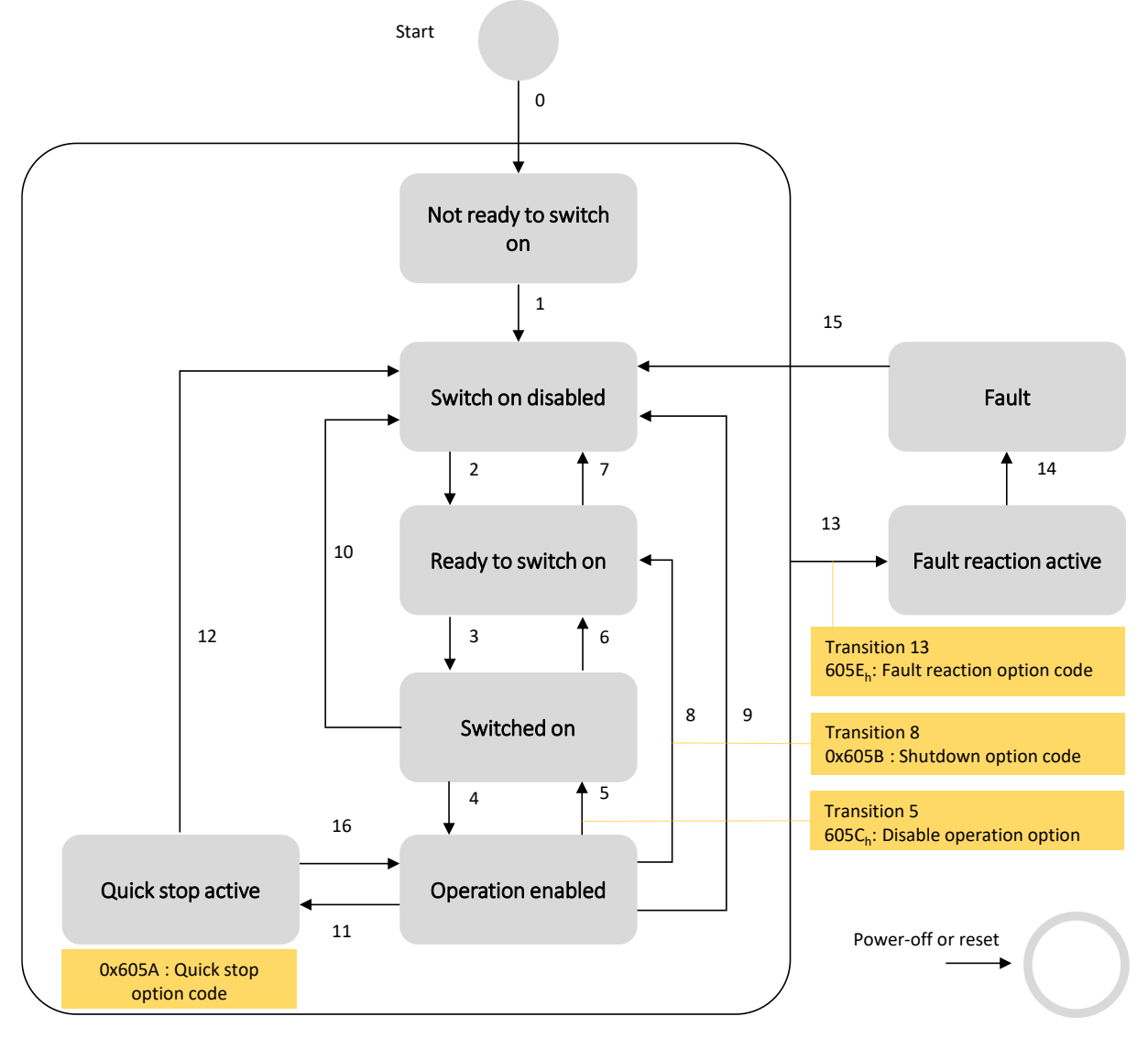

*Figure 27 – CiA 402, state machine and transitions*

*Reading the CiA-402 object '6041h: Statusword', provides the status of the state machine. This makes it possible to determine possible transitions.*

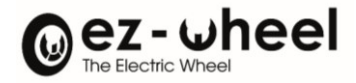

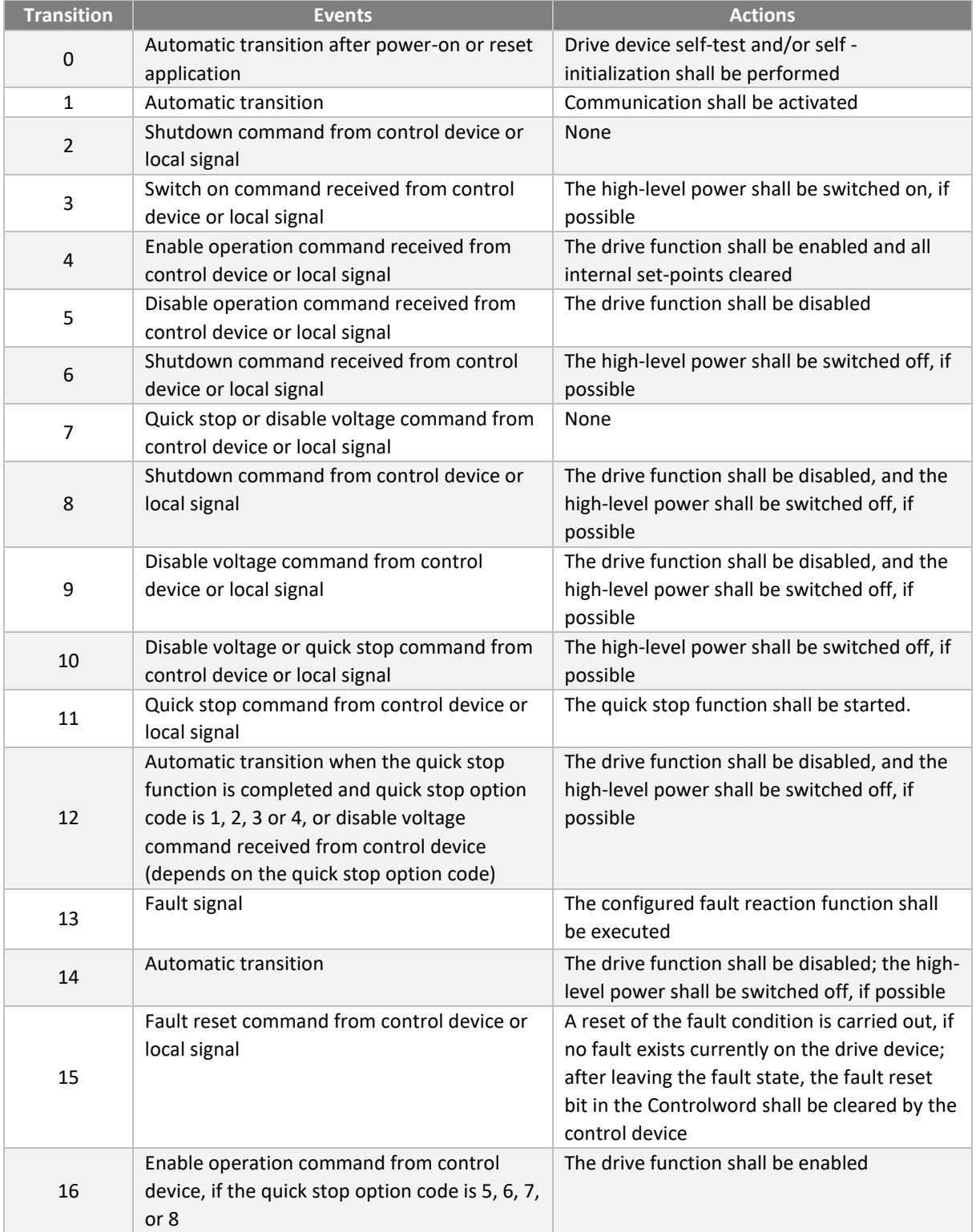

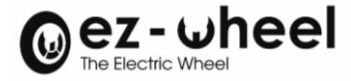

CiA standard 402-2 defines a set of supported functions for controlling machine states. A summary table of supported function states for each machine stage is available below:

The following functions are supported:

- *Active brake, (configurable with object 2050 00<sup>h</sup> 'cia402\_use\_internal\_brake' [17](#page-71-0))*.
- *Electronic board under voltage*
- *Active engine control*
- *Configuration authorised*

Their On/Off states are as follows:

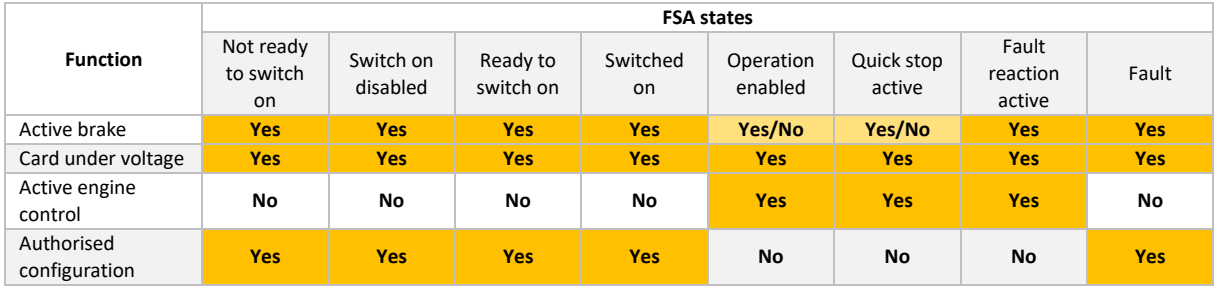

*Figure 28 – Configuration of functions according to CiA 402 state machine states*

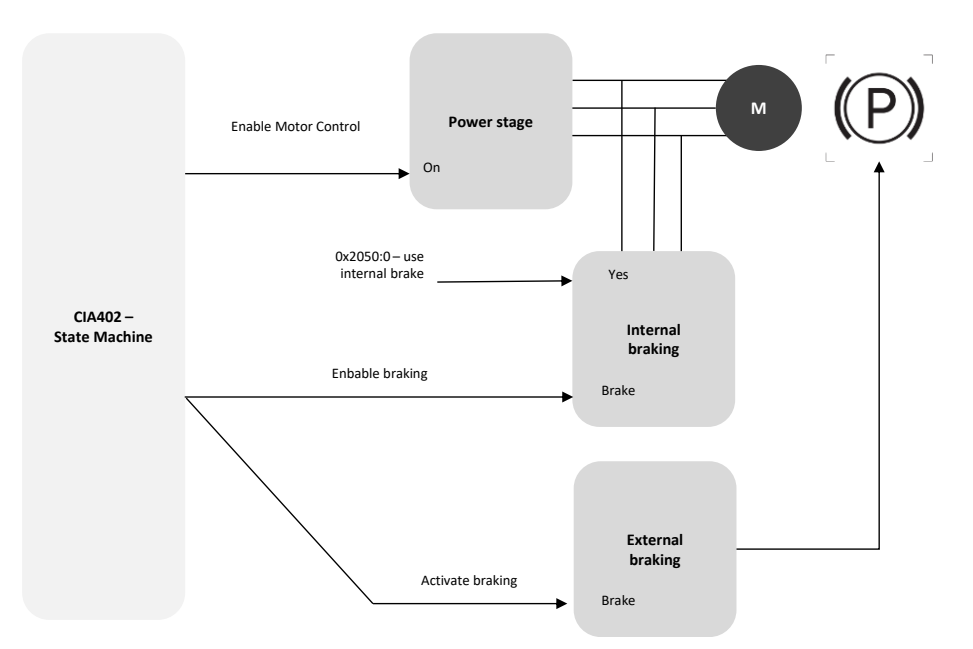

*Figure 29 – Motor control overview*

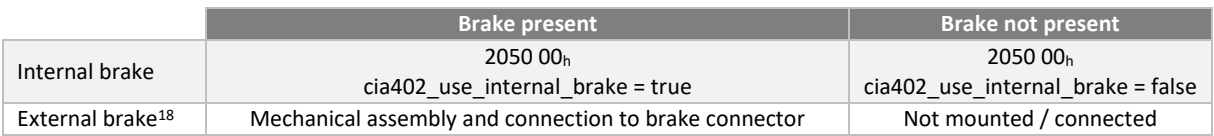

<span id="page-71-0"></span><sup>17</sup> Configuration possible under development, not active by default

<span id="page-71-1"></span><sup>&</sup>lt;sup>18</sup> An external brake can only be connected and activated as of software version 'Firmware 2.0.x'.
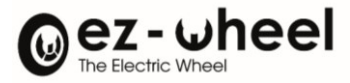

#### **6040<sup>h</sup> Controlword**

The '6040<sup>h</sup> Controlword' object is used to control the CiA 402 PDS state machine and request the transition from one state to another. The transition is made by writing the 'Controlword', or sometimes automatically, for example in the event of an error (if configured).

Some transitions can perform specific, configurable actions, such as a safe shutdown with automatic deceleration ramp.

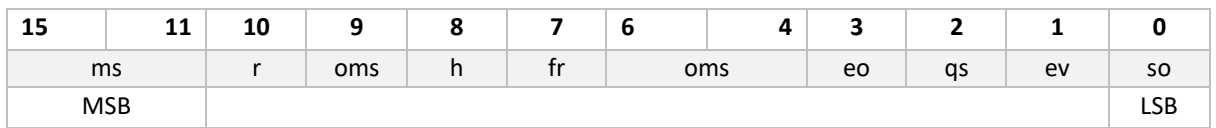

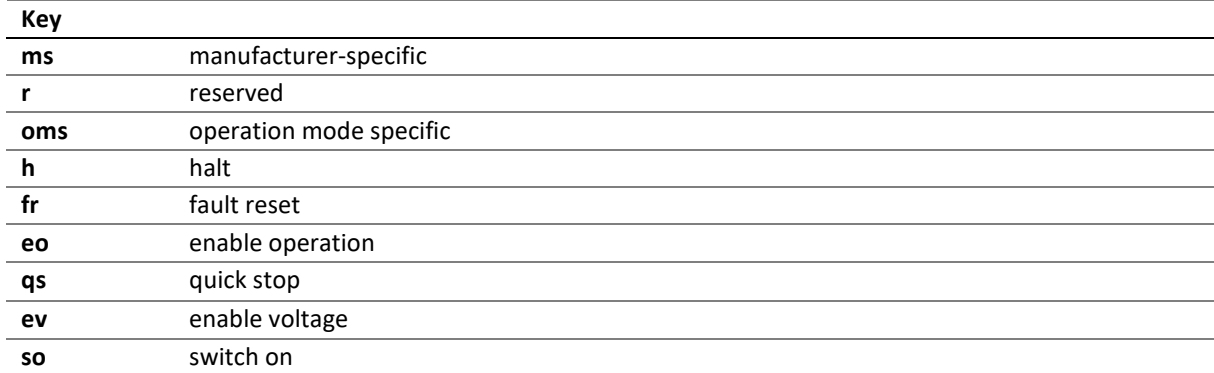

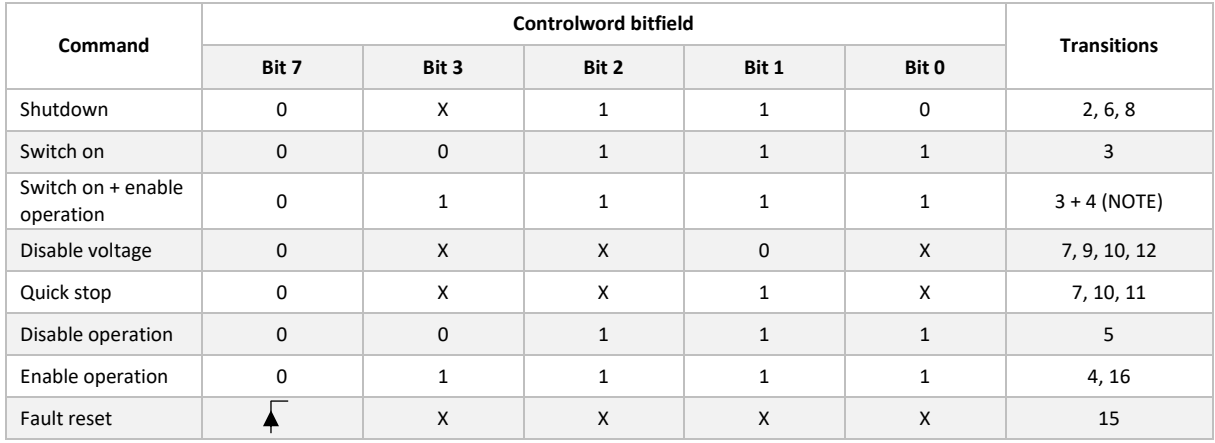

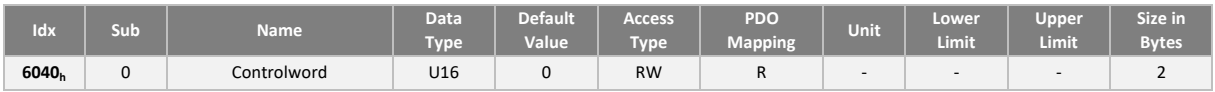

#### **6041<sup>h</sup> Statusword**

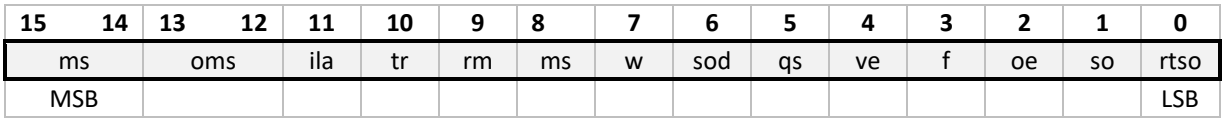

**Key**

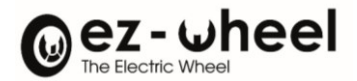

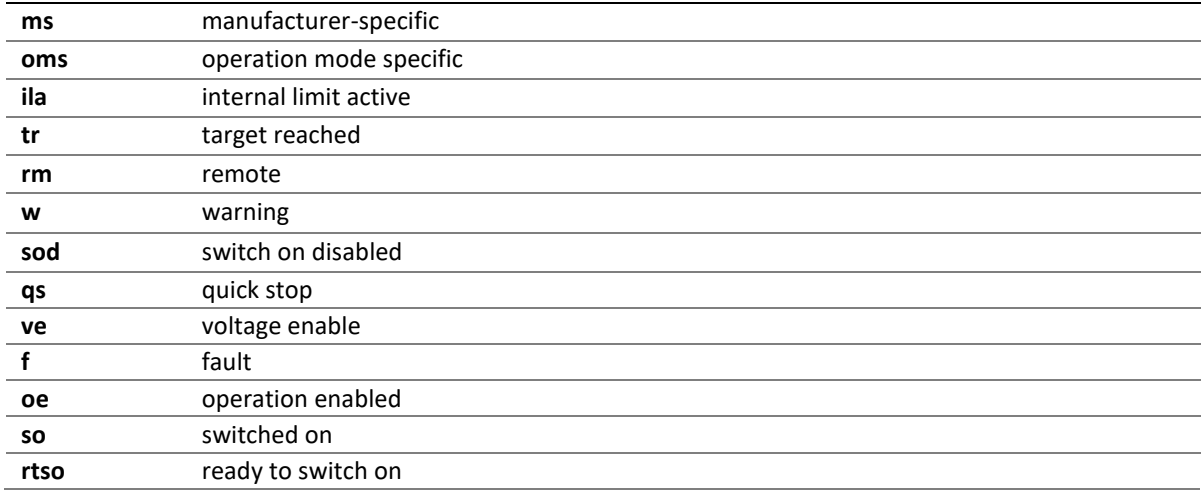

#### Ila - internal limit active

The drive sets the 'Ila' bit to 1 if the speed setpoint is outside the speed range authorized for the product (See 6046<sup>h</sup> - vl\_velocity\_min\_max\_amount).

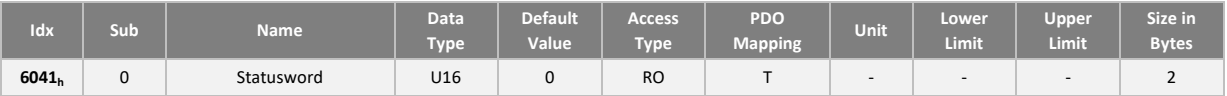

#### **Start-up example**

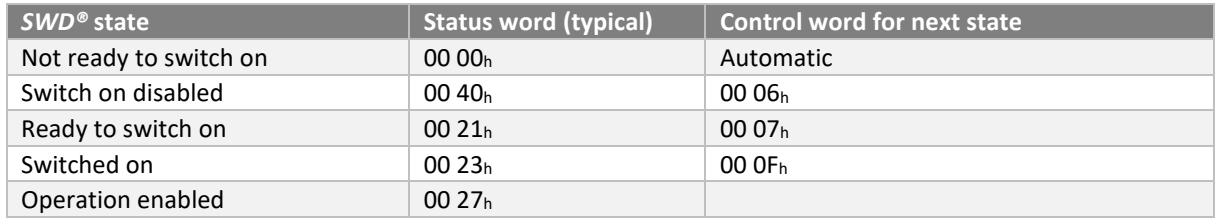

NB: Controlword value for a fault reset is 00 80h.

#### **Operating modes**

The *SWD®* drive implements the 'velocity' mode, which enables speed control of the motor. Supported operating modes are available by reading the "6502<sup>h</sup> Supported drive mode" object.

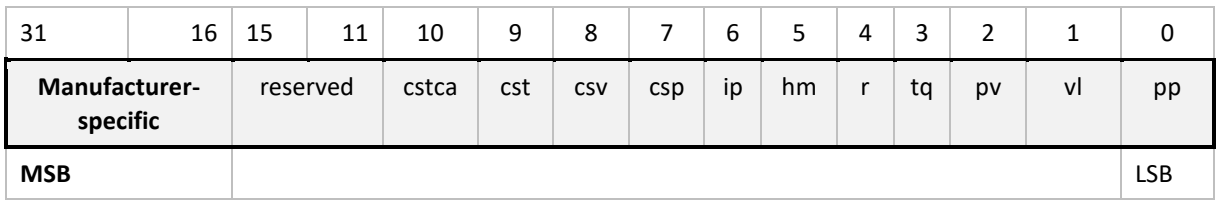

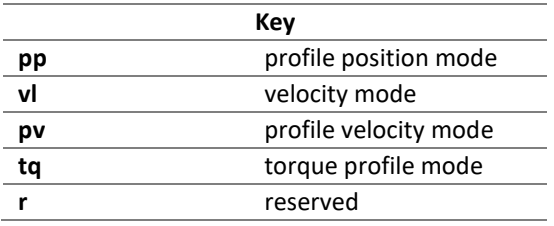

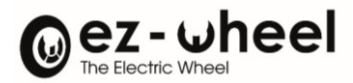

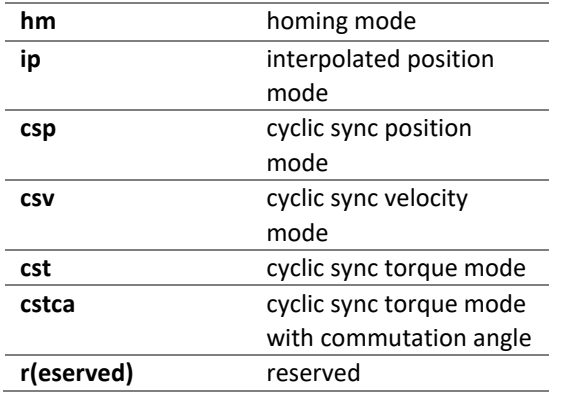

The operating mode defines the behaviour when the *SWD®* is in the 'operation enable' state.

The object "Modes of operation" (6060h) is used to select the operating mode. The object "Modes of operation display" (6061h) displays the current *SWD®* operating mode. The value associated with the operating mode is shown below:

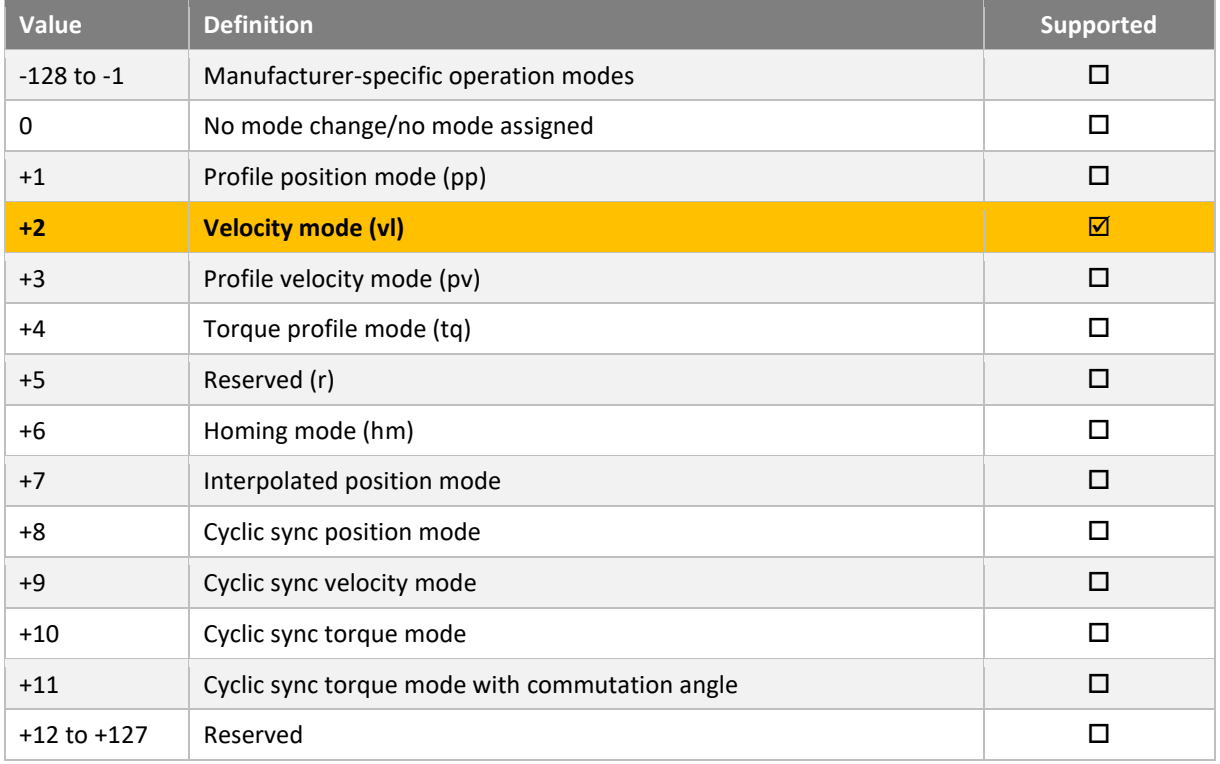

**i** By default, velocity mode is activated.

## The default operating mode can be saved in non-volatile memory:

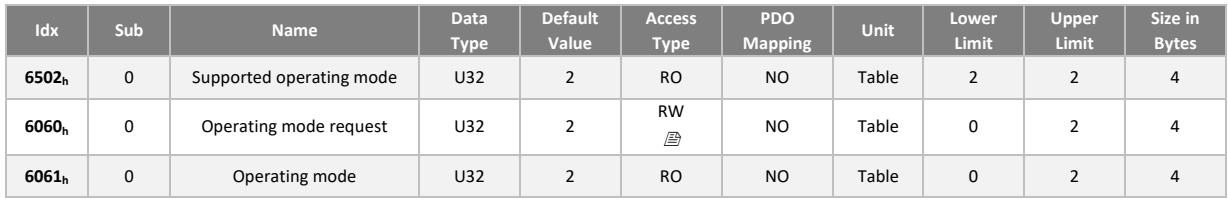

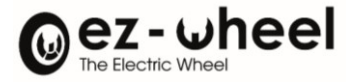

## **10.2. 'Velocity mode' (vl) operation**

#### **Introduction**

The 'velocity' operating mode controls the speed of the *SWD®* motor.

Speed is controlled by an acceleration or deceleration ramp, which limits the current load and mechanical stress on the motor.

Load-dependent force calculation is performed automatically, and a feedback loop ensures that the speed setpoint is followed without exceeding the acceleration or deceleration limits.

The velocity mode consists of a transfer function whose various stages produce internal or external values, some of which can be inspected by reading CANopen objects (described in the next subsection).

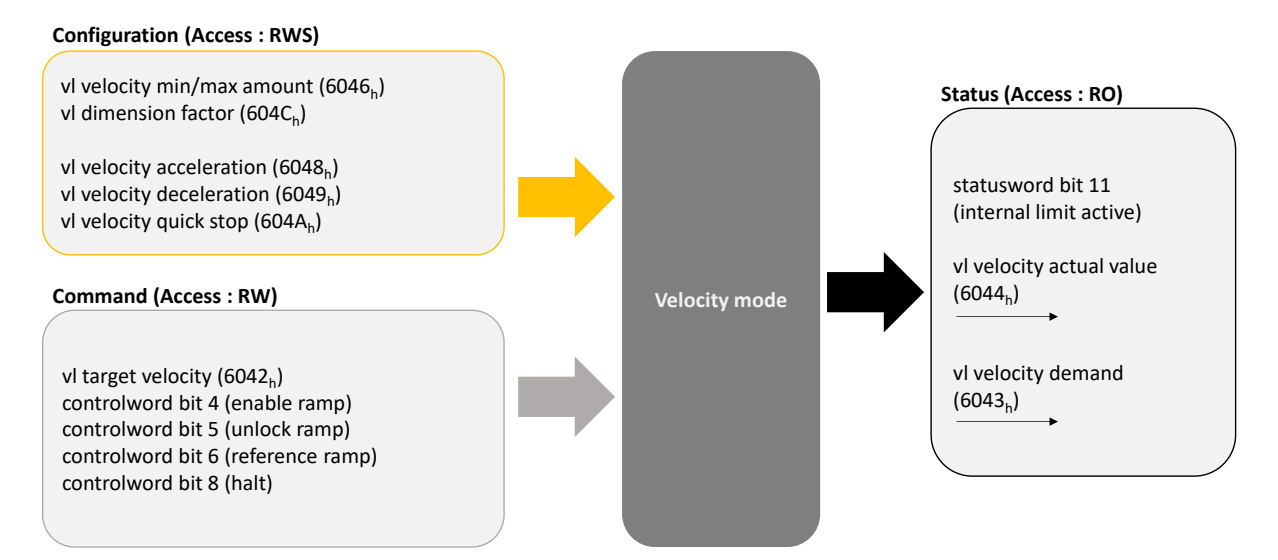

*Figure 30 – 'Speed control' interface*

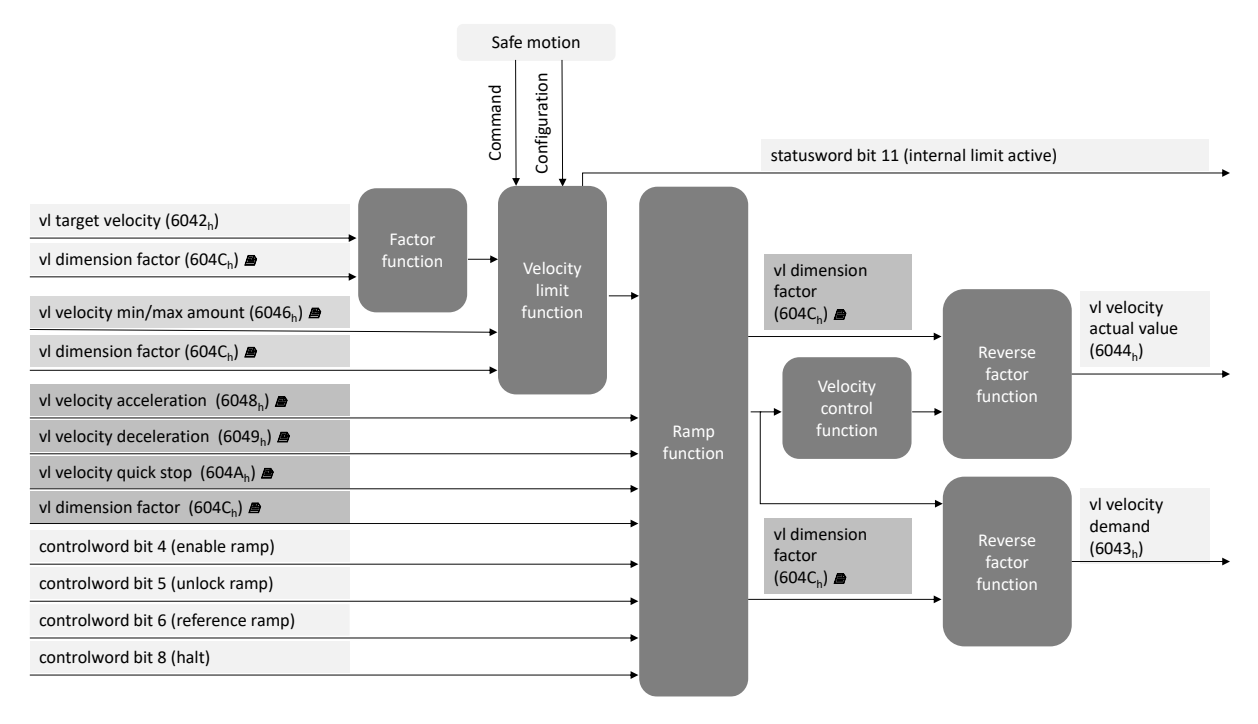

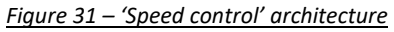

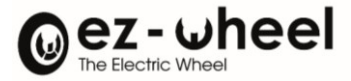

#### **6042h: Speed setpoint**

The speed setpoint is transmitted via the dictionary input 'vl\_target\_velocity' (6042h).

By default, speeds are expressed in revolutions per minute at the motor shaft, regardless of the mechanical gearbox ratio.

 $\sqrt{2}$  The speed unit used depends on the Dimension factor configuration (604Ch).

#### **6064h: Position**

Position is expressed in motor encoder increments and is available in the dictionary entry 'position\_value'  $(6064<sub>h</sub>)$ .

The *SWD®*'s built-in encoder resolution is 30 increments per motor revolution. Positive or negative counting direction can be configured via the 'polarity' object (607Eh).

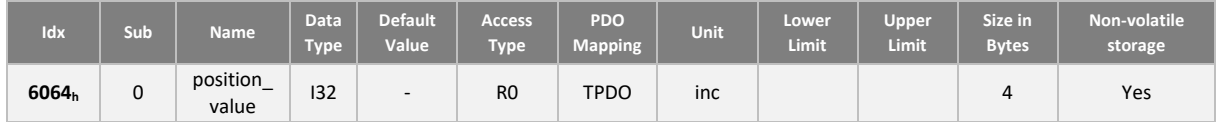

#### **607Eh: Polarity**

By configuration, it is possible to change the direction of motor rotation corresponding to a positive speed. Similarly, it is possible to change the direction in which position increments are incremented.

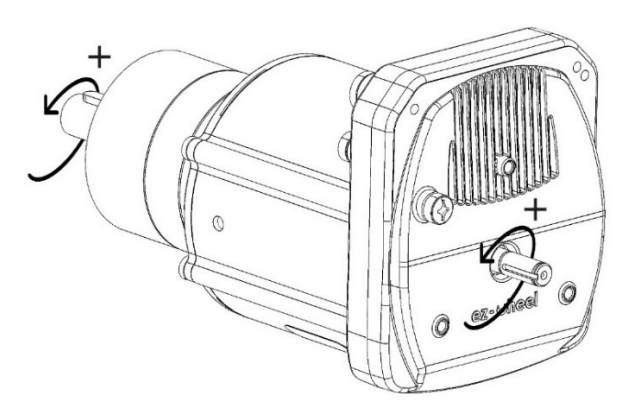

*Figure 32 – Positive direction of rotation (+)*

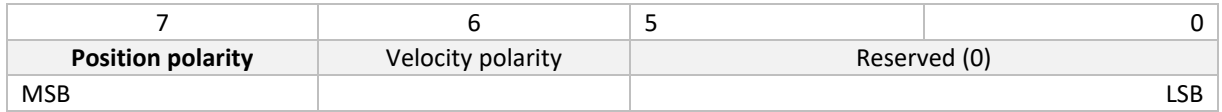

#### Polarity bits are coded as follows:  $0b =$  multiply by 1 and  $1b =$  multiply by -1

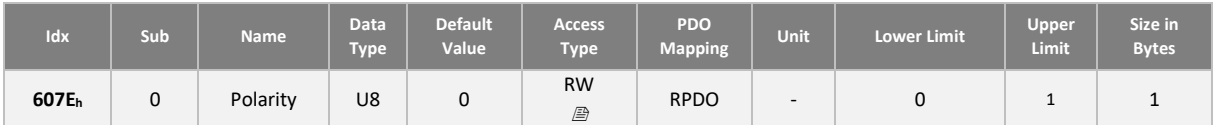

*The 'polarity' object has no impact on the positive direction of rotation used for the SDIp and SDIn safety functions.*

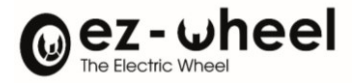

#### **604Ch: vl\_dimension\_factor**

It is possible to apply a dimension factor to the expression of speeds, so that they are expressed in another unit. The dimension factor can be configured using the following objects:

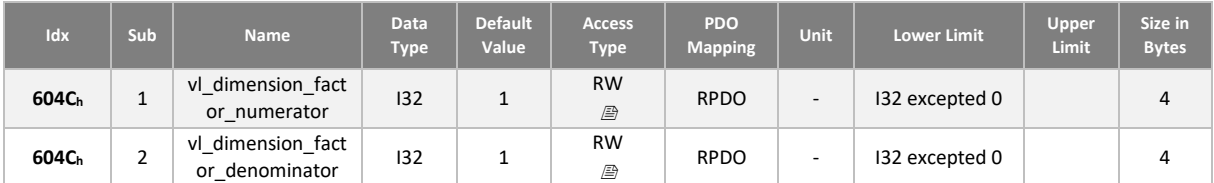

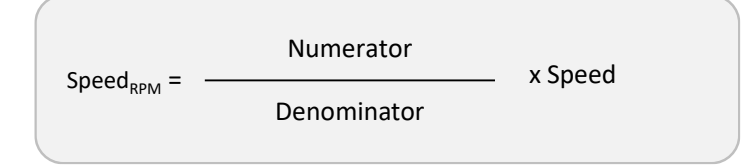

When it is not equal to 1, the dimension factor applies to all the following parameters:

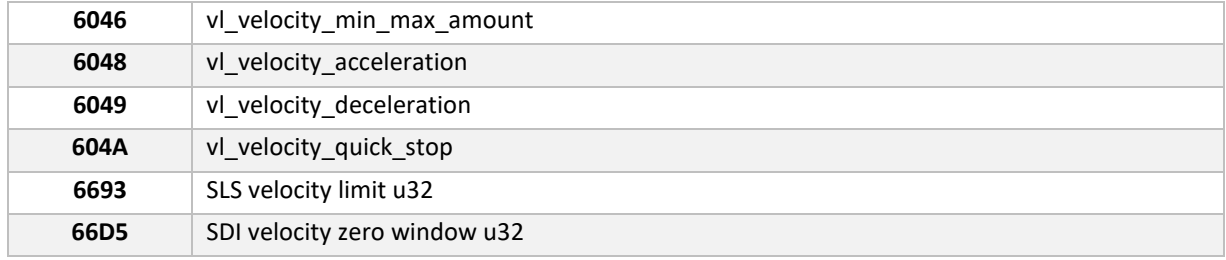

#### **Speed Limitations**

The setpoint speed limitation block limits the speed range accessible in the setpoint. It acts symmetrically on positive and negative setpoints.

In the case of a setpoint greater in absolute value than the 'velocity\_max\_amount' setpoint, the limiting output setpoint will be equal to plus or minus 'velocity\_max\_amount'.

In the case of a setpoint lower in absolute value than the 'velocity\_min\_amount' setpoint, the limiting output setpoint will be equal to zero.

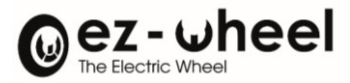

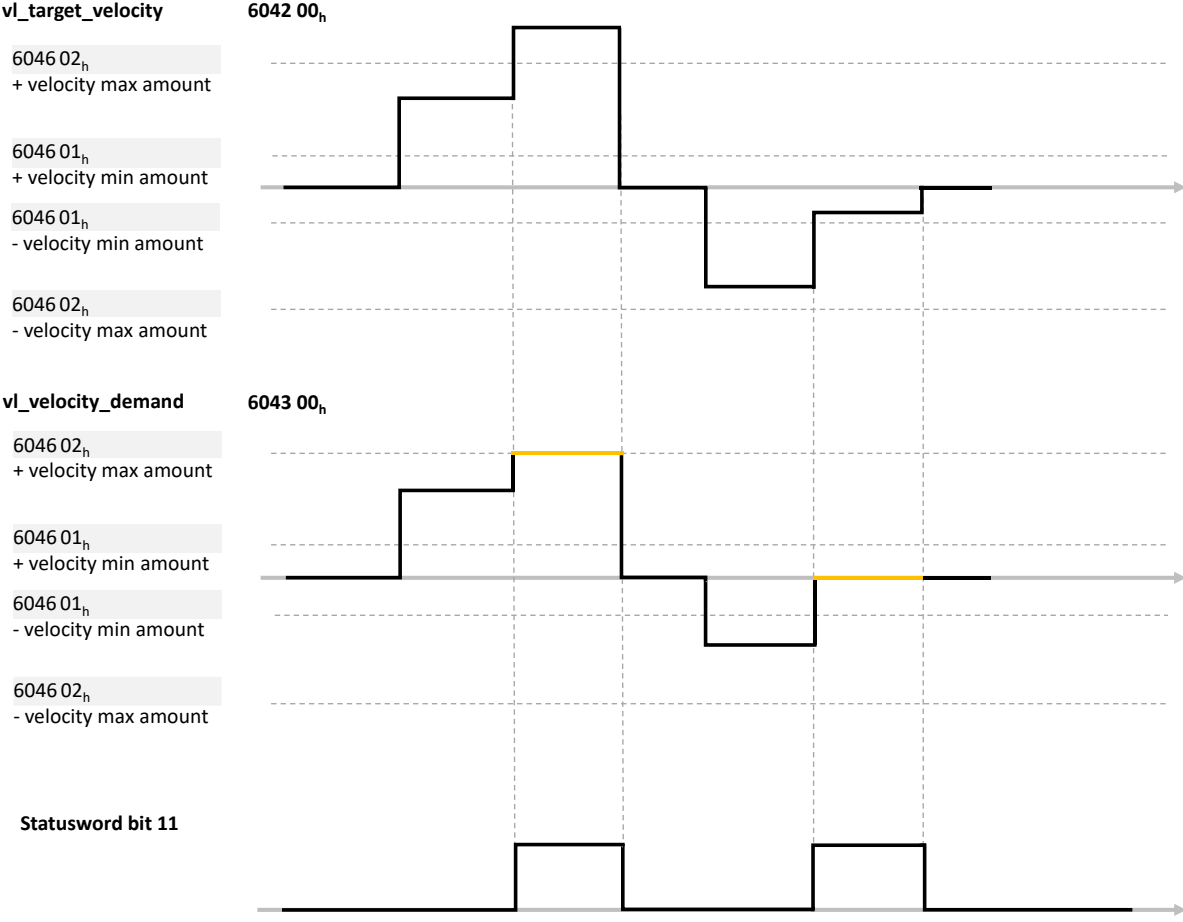

#### *Figure 33 – Speed limit management*

- $\triangle$  Limits are set in motor rpm, i.e., before the GearBox.
- $\triangle$  The speed unit used depends on the 'vl\_dimension\_factor' configuration (604Ch).

The user can modify the limits used by the drive:

- During runtime, limitation values are taken into consideration when switching to 'operation enable'.
- By configuration, by saving the limits to be used by default at product startup.

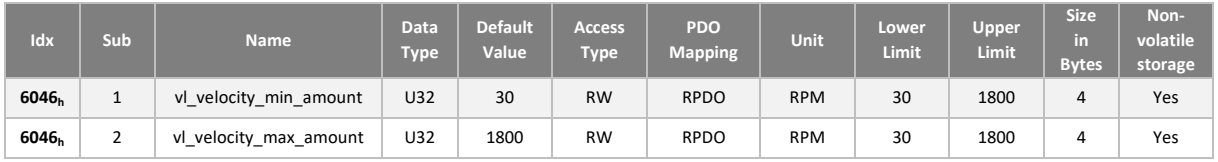

## **Speed limitation and safety functions**

Additional setpoint limitations are applied when safety functions are activated. This limitation of the setpoint is not in itself a safety function but provides an early way of dealing with the constraints associated with a safety function.

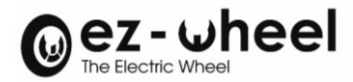

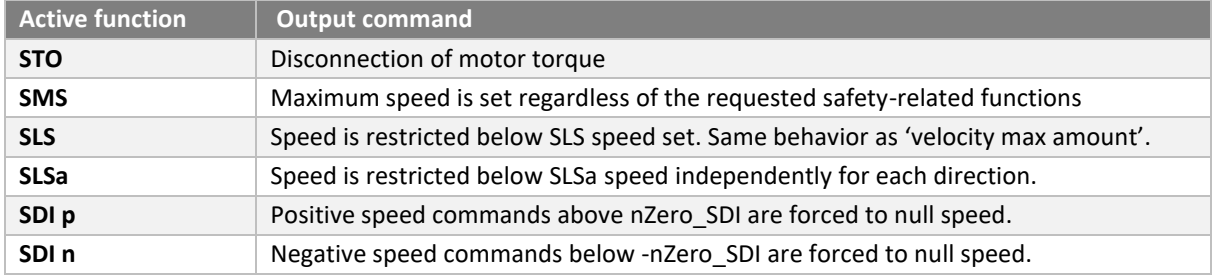

The ramps used for this limitation are the acceleration (6048<sub>h</sub>) and deceleration (6049<sub>h</sub>) ramps.

The 11th bit of the Statusword is also set in the case of setpoint limitation related to a safety function.

*Limiting the setpoint does not guarantee that the motor speed will remain within the limits imposed by the safety function, and that an error management response will not be triggered. A setpoint consistent with the active safety functions must be set at application level.*

#### **Ramps**

The ramp function smoothes the setpoint by limiting setpoint variations during acceleration or deceleration.

The output of the ramp function is the data used as motor control input.

There are 3 ramp configurations:

- An acceleration ramp used when the setpoint increases in absolute value
- A nominal deceleration ramp used when the setpoint decreases in absolute value
- A fast deceleration ramp

Each ramp is configured by setting 2 variables in the dictionary:

- A speed variation 'delta speed' expressed by default in rpm (Cf. 604 $C_h$ )
- A time variation delta\_temps expressed in seconds

The ramp is then calculated as follows:

 $Ramp = \frac{delta_{speed}}{delta_{time}}$ 

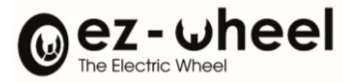

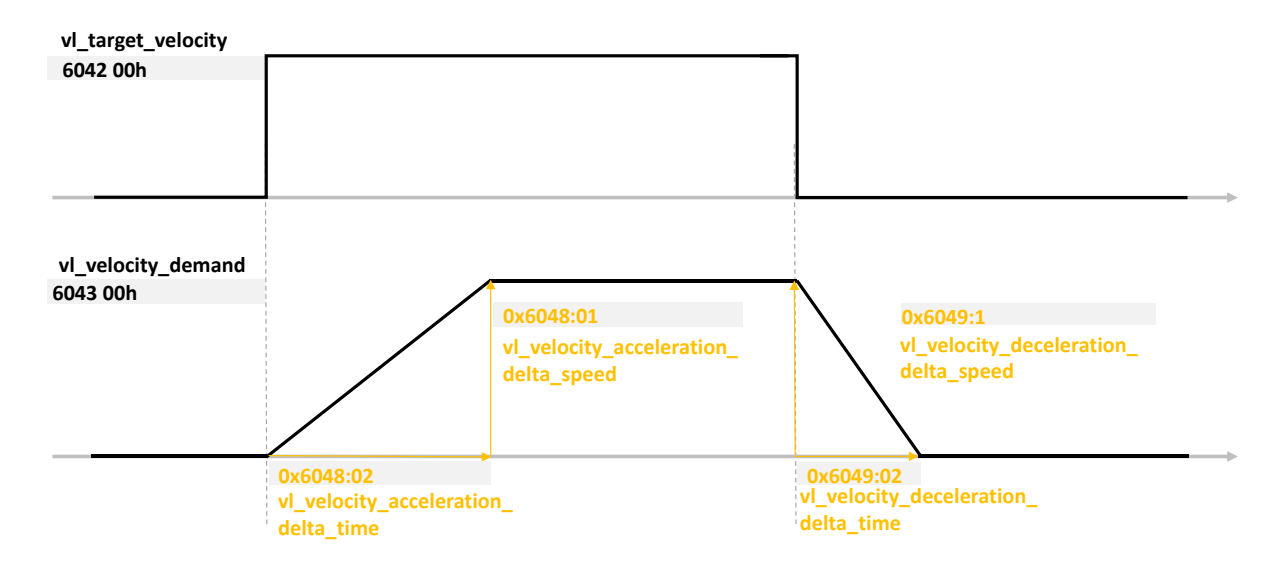

*Figure 34 – Acceleration/deceleration ramp management (1/2)*

When the setpoint direction is reversed, the nominal deceleration ramp is used to return to zero speed. The acceleration ramp is then used to reach the new setpoint.

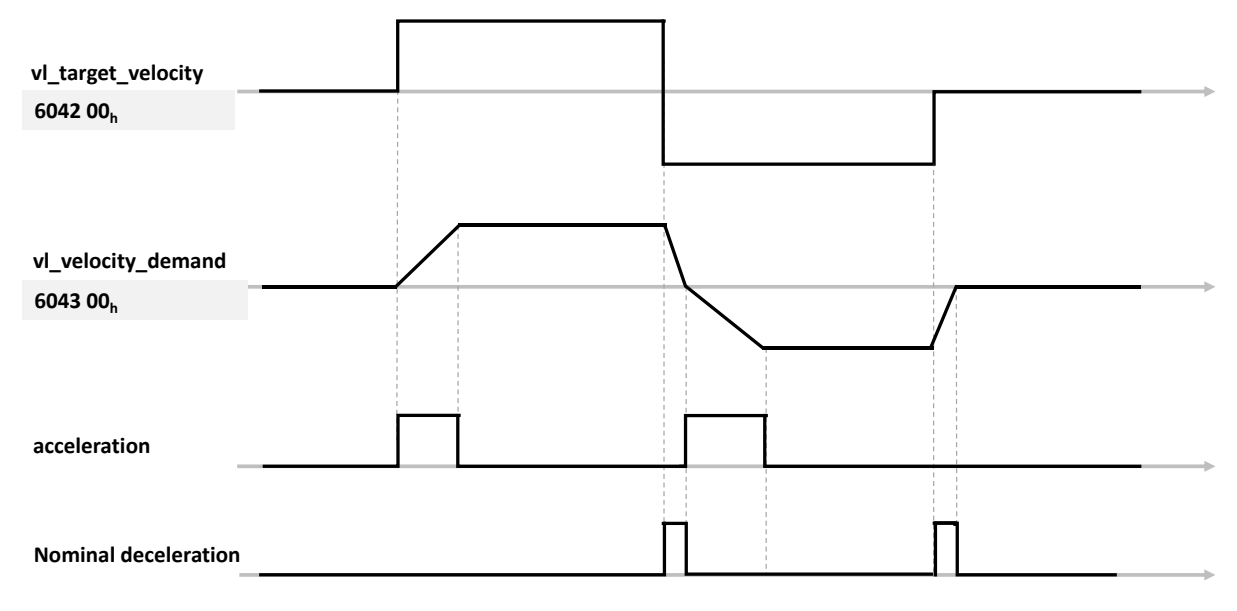

*Figure 35 – Managing acceleration/deceleration ramps (2/2)*

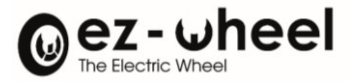

## **Ramp function control**

The ramp function can be controlled via the controlword bit field.

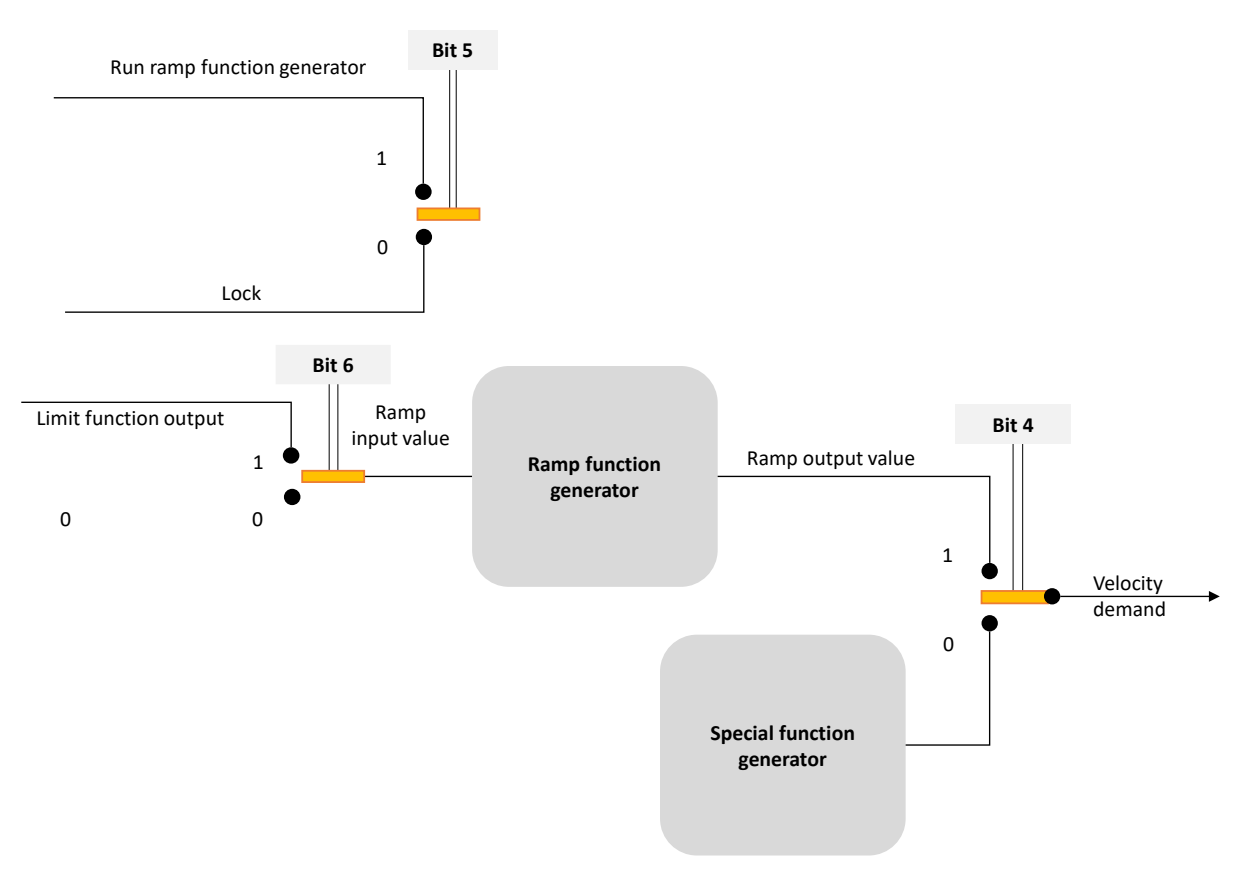

*Figure 36 – Use of controlword bits in velocity mode*

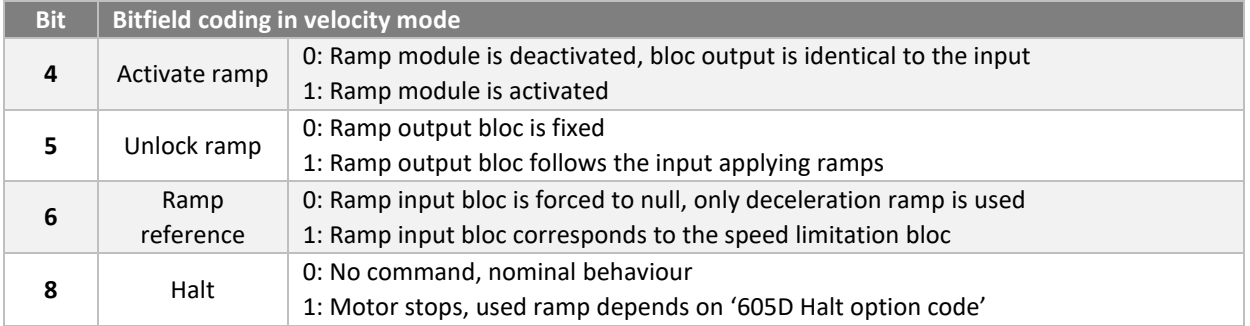

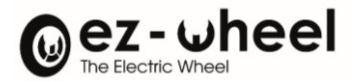

#### **Acceleration ramp**

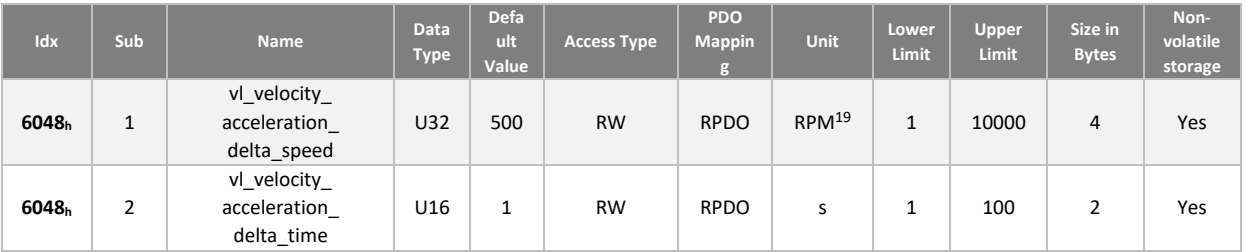

#### **Deceleration ramp**

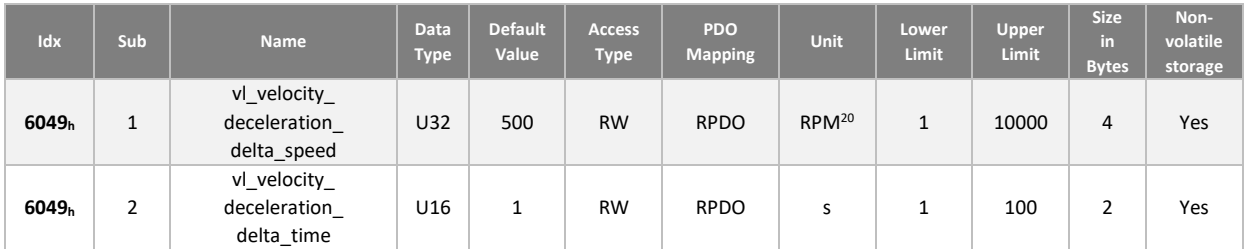

## **Deceleration ramp in 'Quick stop' mode**

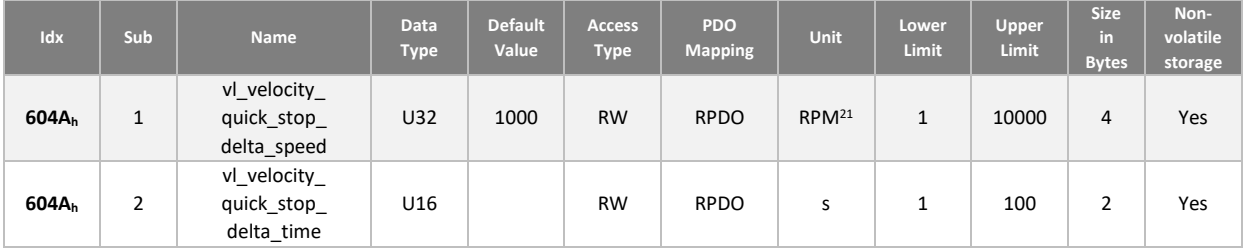

#### **Speed control**

The 'speed control' block monitors the setpoint generated by the motor ramp block.

This block is based on a PID which aims to avoid speed error.

<span id="page-82-0"></span><sup>&</sup>lt;sup>19</sup> This unit depends on the configuration of object 'velocity\_unit' (604 $C_h$ ).

<span id="page-82-1"></span> $^{20}$  This unit depends on the configuration of object 'velocity\_unit' (604Ch).

<span id="page-82-2"></span><sup>&</sup>lt;sup>21</sup> This unit depends on the configuration of object 'velocity\_unit' (604Ch).

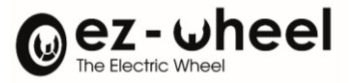

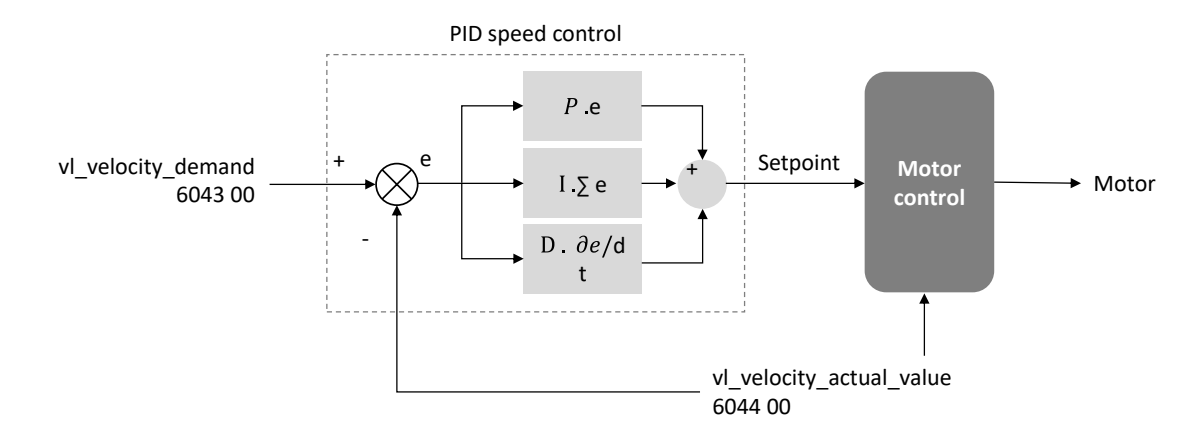

The PID parameters are accessible in the CANopen dictionary and are updated when the CiA 402 state machine switches to the 'Operation Enable' state.

- *Coefficients can be saved in non-volatile memory.*
- *If a user configuration has been saved, it is used when the drive starts up.*

The error 'e' is expressed in the PID in mdeg.s<sup>-1</sup> at the motor shaft before gearbox.

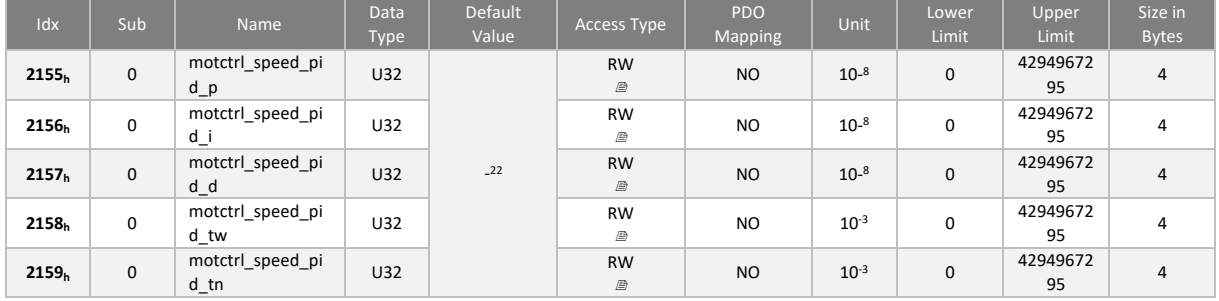

In addition to the PID, the controller incorporates an "anti-windup" action on the integral action, and a time filter on the derivative action, both of which can be set using the 'motctrl\_speed\_pid\_tw' and 'motctrl\_speed\_pid\_tn' parameters.

The minimum speed setpoint is 5 RPM.

<span id="page-83-0"></span><sup>&</sup>lt;sup>22</sup> Default values differs according to the gearbox ratios of the SWD® products. Please refer directly to the product.

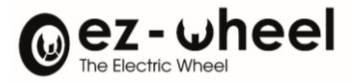

## **10.3. Configuration**

The configuration data for the motor controller are considered when the 'Operation enable' state is reached.

Modifications in the dictionary are not possible in 'Operation enable', 'Quick stop active' and 'Fault reaction active' states.

#### **6007<sup>h</sup> Abort connection option code**

You can define the action to be applied if the CANopen connection is lost. The *SWD®* considers a loss of the CAN bus in the following cases:

- Bus-off
	- *SWD®* in *NMT STOPPED and* in *NMT INITIALISATION*

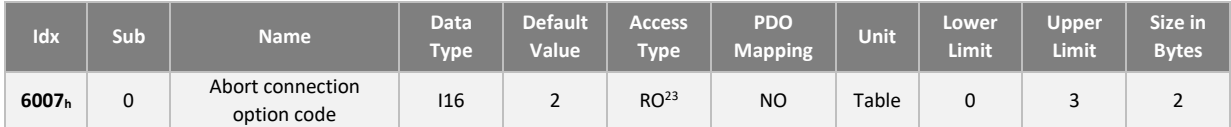

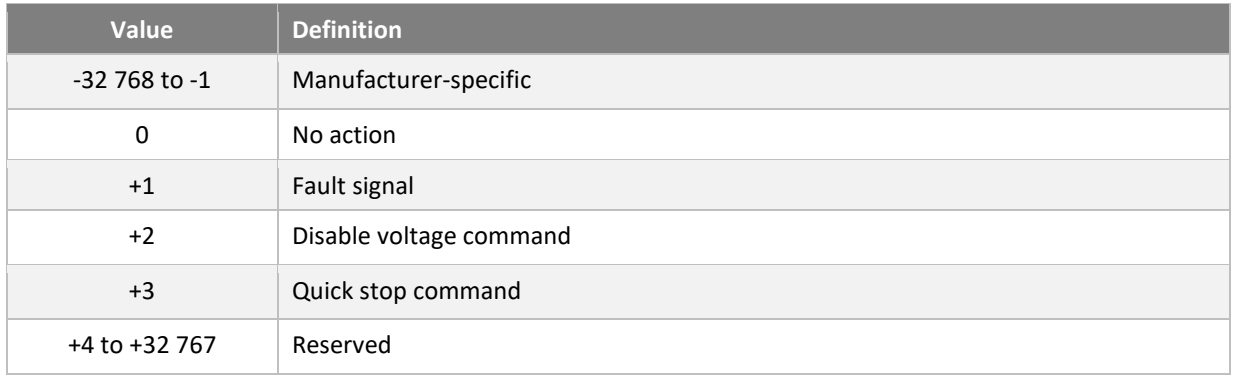

#### **605A<sup>h</sup> Quick stop option code**

You can define the action to be applied when a QuickStop command is received.

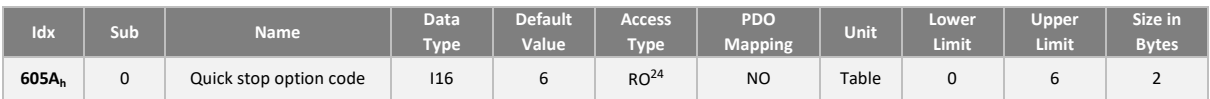

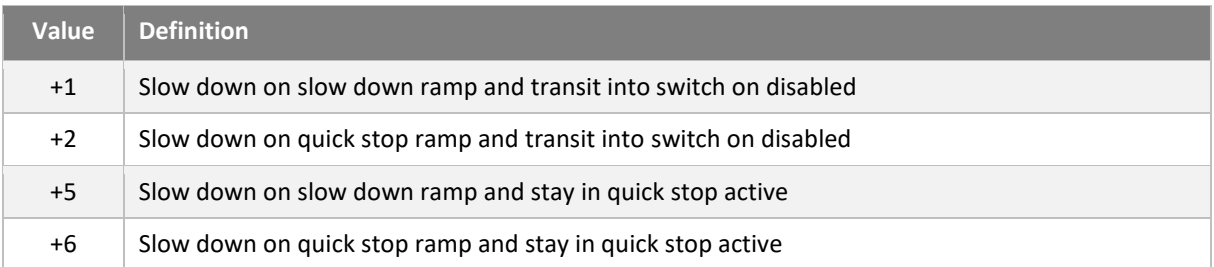

<span id="page-84-0"></span><sup>&</sup>lt;sup>23</sup> Configuration under development

<span id="page-84-1"></span><sup>&</sup>lt;sup>24</sup> Configuration under development

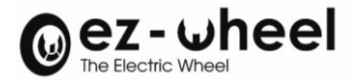

#### **605B<sup>h</sup> Shutdown option code**

You can define the action to be applied when a QuickStop command is received.

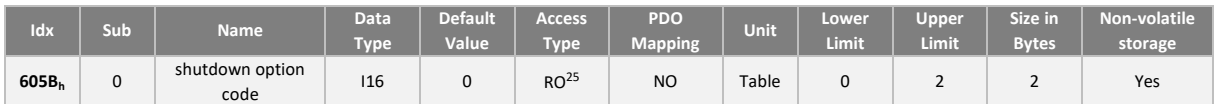

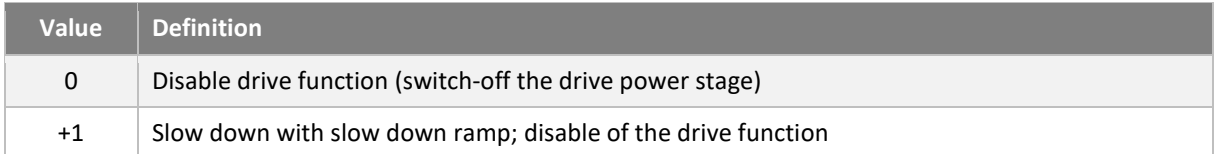

#### **605C<sup>h</sup> Disable operation option code**

It is possible to define the action applied at transition 8: from 'operation enable' to 'switched on state'.

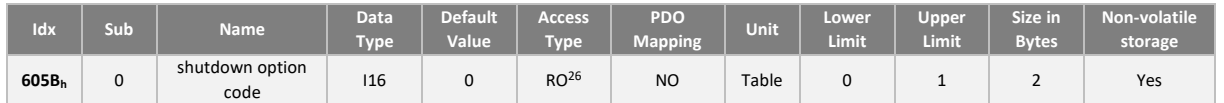

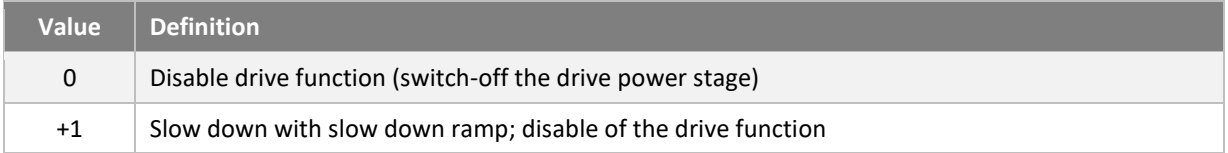

#### **605D<sup>h</sup> Halt option code**

You can define the action to be taken when a 'Halt' command is received.

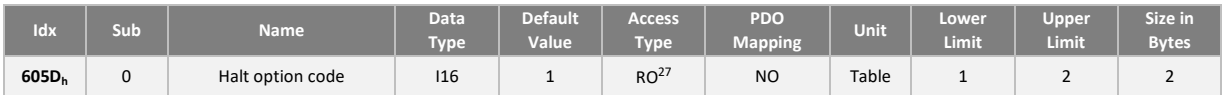

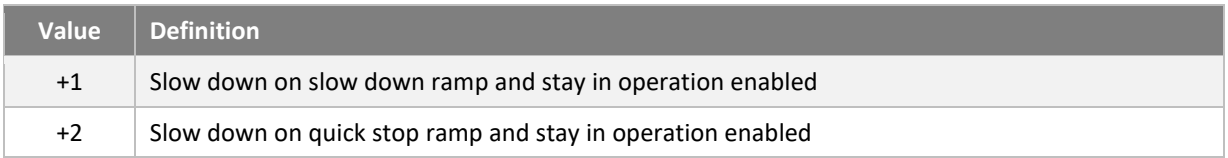

<span id="page-85-0"></span><sup>&</sup>lt;sup>25</sup> Configuration under development

<span id="page-85-1"></span><sup>&</sup>lt;sup>26</sup> Configuration under development

<span id="page-85-2"></span><sup>&</sup>lt;sup>27</sup> Configuration under development

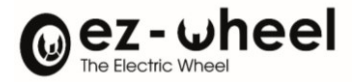

## **605E<sup>h</sup> Fault reaction option code**

You can define the action to be applied when a PDS (Power Drive System) internal error is detected.

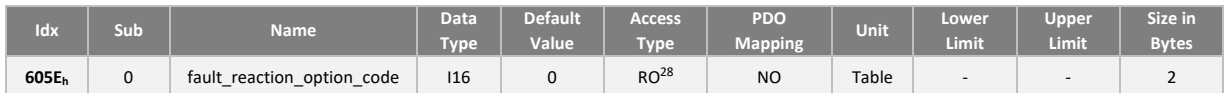

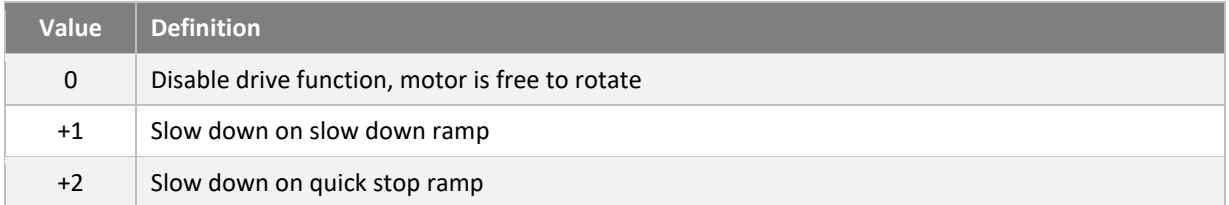

<span id="page-86-0"></span><sup>28</sup> Configuration under development

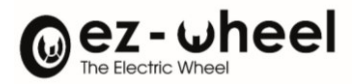

# **11. Safety functions**

## **11.1.** *SWD®* **Safety functions**

The *SWD®* includes safe motor shutdown functions, as well as advanced safe speed supervision functions. This exclusive, integrated solution developed by ez-Wheel simplifies machine architecture by removing the need for external supervision devices and safety logic.

The motor stop functions are as follows:

- STO (Safe Torque Off): safe disconnection of motor torque
- SBC[29](#page-87-0) (Safe Brake Control): safe braking engagement
- SBU<sup>[30](#page-87-1)</sup> (Safe Brake Unlock): freewheel mode, safe brake disengagement

Speed supervision functions are based on a safety encoder integrated into the *SWD®*. They are listed below:

- SDI (Safe Direction): safe control of direction of rotation
- SLS (Safely Limited Speed): safe speed limitation

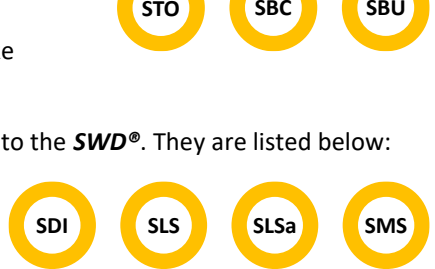

- SLSa<sup>[31](#page-87-2)</sup> (Safely Limited Speed asymmetric): safe speed limitation, with different thresholds depending on the direction of the motor's rotation.
- SMS[32](#page-87-3) (Safe Maximum Speed): Maximum speed limitation independent of activated safety functions.

These safety functions are implemented in accordance with IEC 61800-5-2 (functional safety requirements for the development of safety drives) and CiA/DS 402-4 (safety functions for motor controllers).

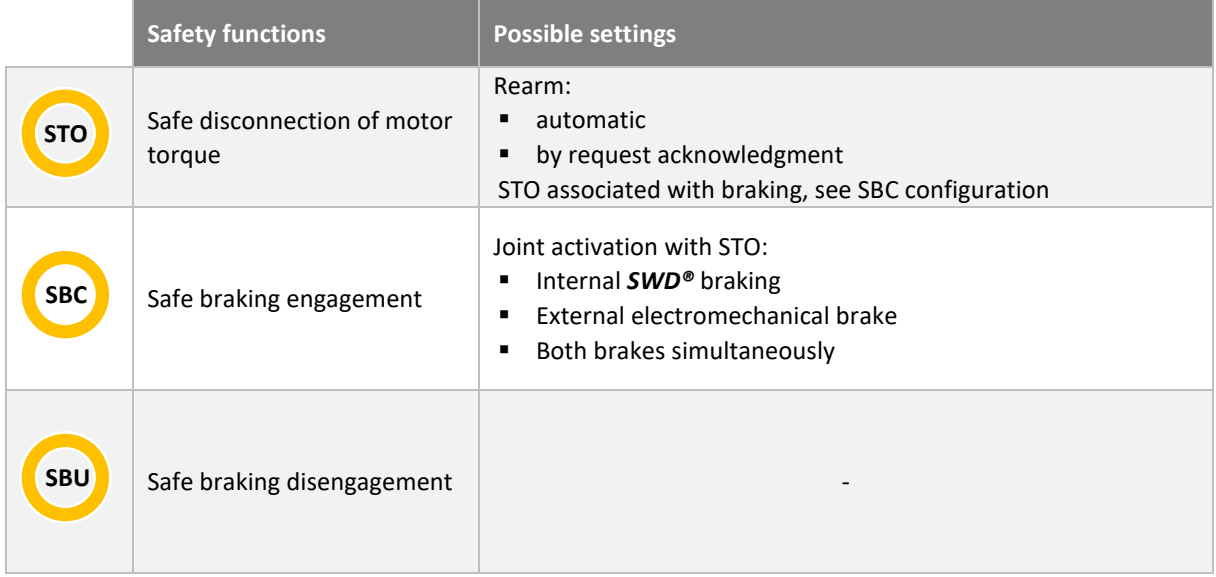

- <span id="page-87-0"></span><sup>29</sup> Implemented from 'Firmware' (2.0.x)
- <span id="page-87-1"></span><sup>30</sup> Implemented from 'Firmware' (2.0.x)
- <span id="page-87-2"></span><sup>31</sup> Implemented from 'Firmware' (2.0.x)
- <span id="page-87-3"></span><sup>32</sup> Implemented from 'Firmware' (2.0.x)

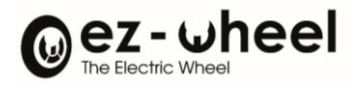

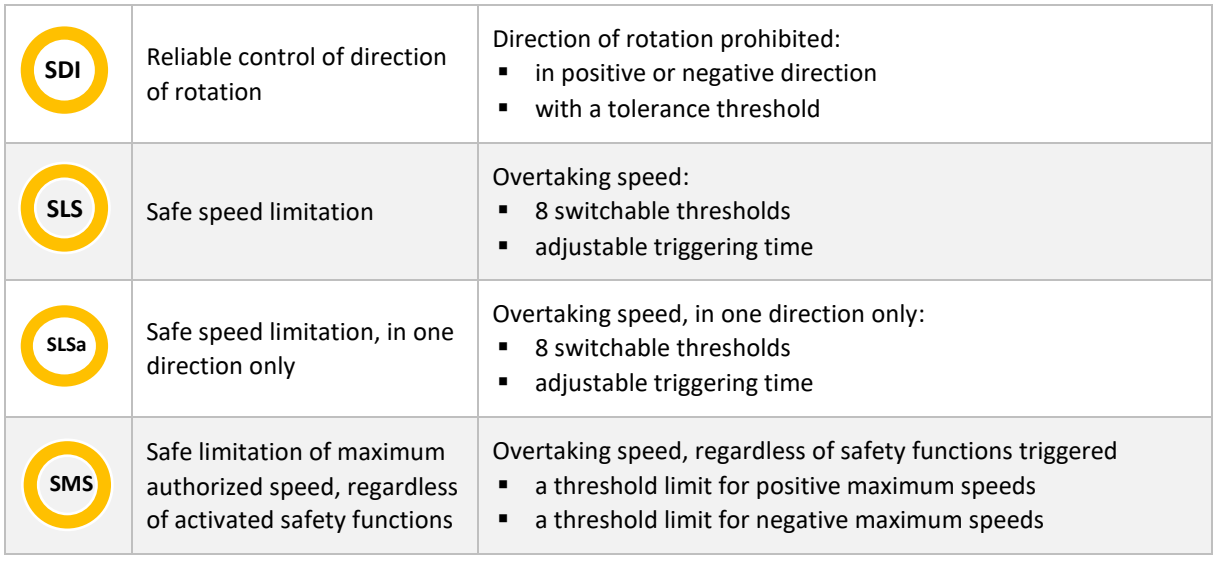

# **11.2. Typical use of the safety functions**

*SWD®* safety functions are designed for speed-controlled load movement applications where risk assessment justifies the implementation of safe movement supervision.

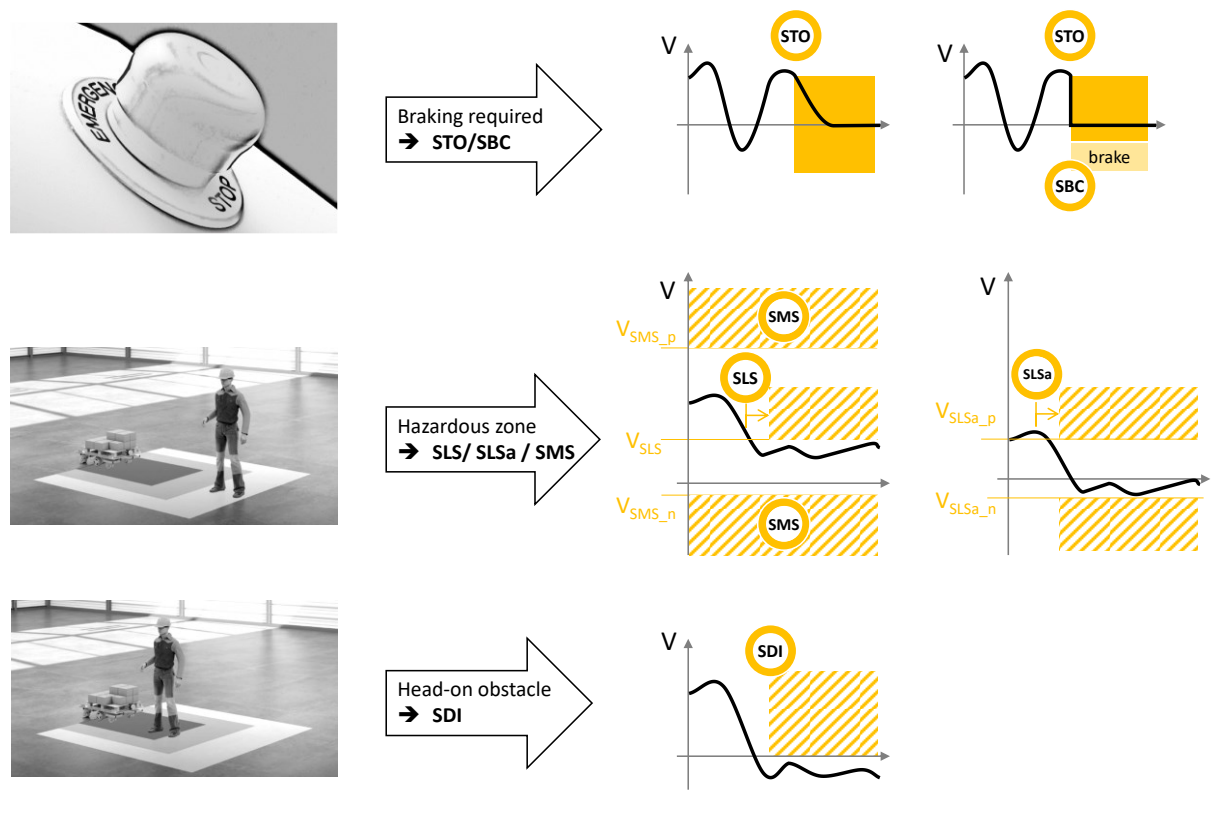

*Figure 37 – Use of the safety functions*

# Oez-wheel

# **11.3. Safety level summary**

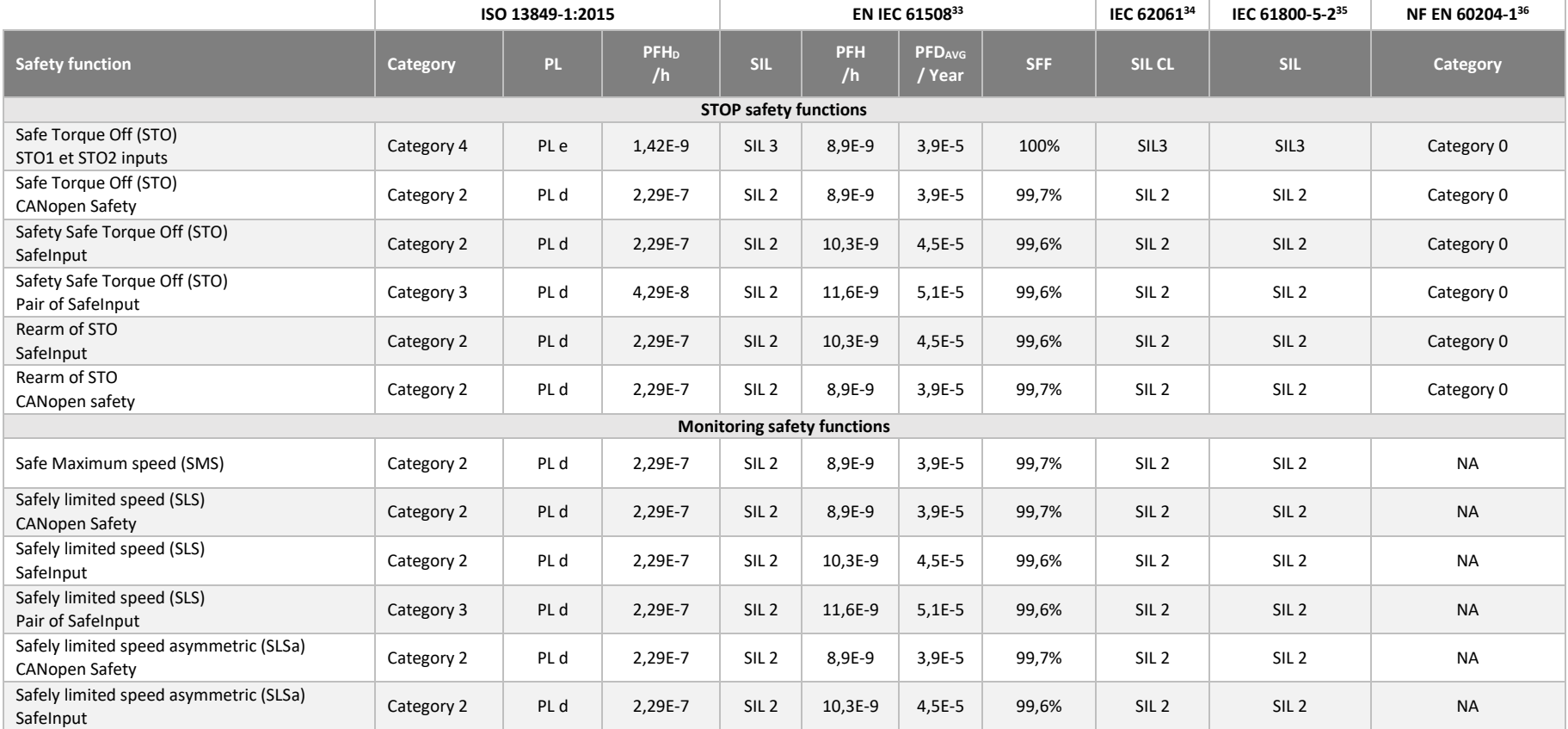

<span id="page-89-0"></span><sup>33</sup> EN IEC 61508: December 2001 and April 2010

<span id="page-89-1"></span><sup>34</sup> NF EN 62061 (July 2005) + NF EN 62061/A1 (2013-05-10) + NF EN 62061/A2 (2015-12-25)

<span id="page-89-2"></span><sup>35</sup> IEC 61800 part 5-2 ed1 2007 and ed2 2016: Adjustable speed electrical power drive systems

<span id="page-89-3"></span><sup>36</sup> NF EN 60204-1:2018 "Safety of machinery - Electrical equipment of machines - Part 1: General requirements " - IEC 60204-1:2016, modified

Version 2.0.3\_EN - 04/04/2024 - *SWD®* Page **90** on **133**

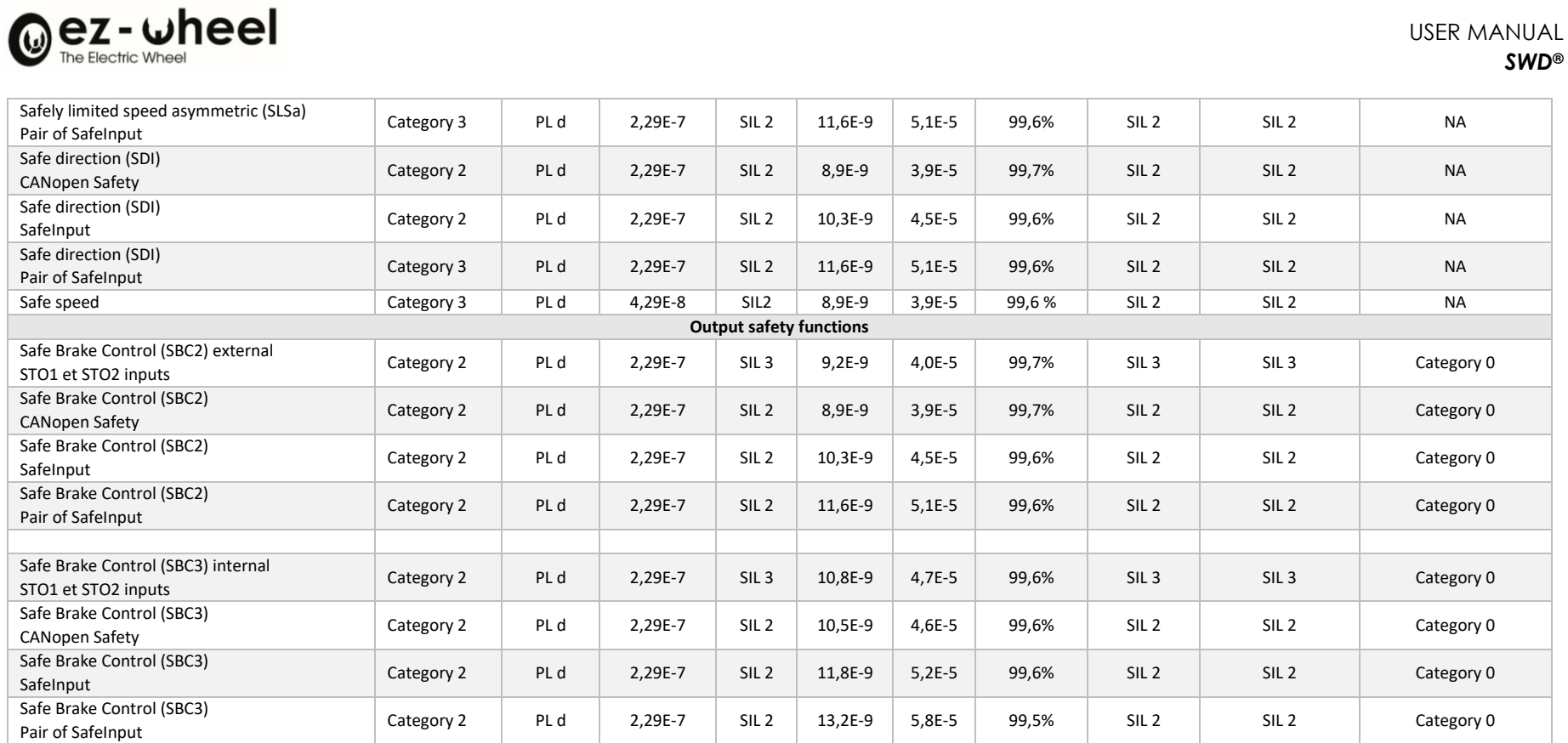

**STO** functions are certified for **category 0** shutdown in compliance with standard **EN 60204-1.**

This mode corresponds to disconnection of the motor power supply for the STO function, which is then in freewheel mode.

A 14-year MTTF<sub>D</sub> is used for **SWD®-Core & SWD®-125** 

A 12-year MTTF<sub>D</sub> is used for **SWD®-150.** 

USER MANUAL

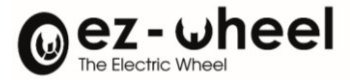

## **11.4. Activating a safety function**

Safety functions can be triggered by:

- A safety input on the **SWD®** I/O connector (SafeIN).
- A safety controlword from the CANopen dictionary object (Safety controlwords).
- In reaction to the detection of an internal *SWD®* error.
- The control status of a safety function is read-only in the CANopen dictionary and is processed by the *SWD®***.**

#### **Types of sensors enabling activation**

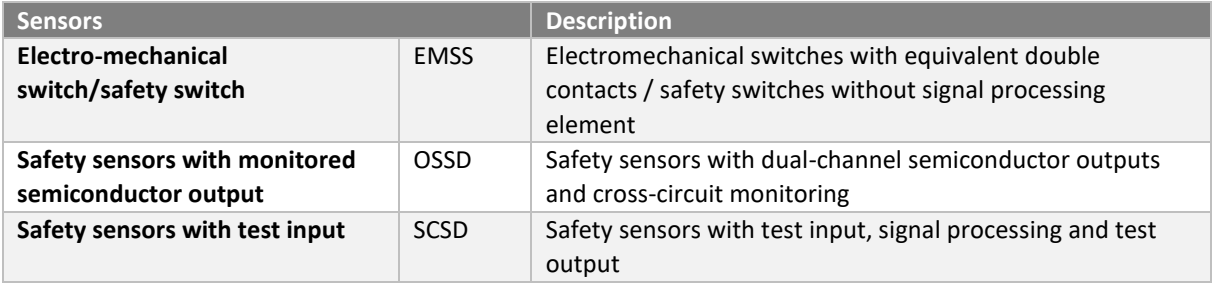

#### **Safety functions configuration**

Safety controlwords' are used to control a safety function from CANopen Safety. Safety status words are used to retrieve the status of a safety function from CANopen Safety.

It is necessary to map the desired safety functions to these 'Safety words'. Commands must be mapped in 'scw\_mapping\_' and 'status' in 'ssw\_mapping'.

The list of 'commands' and 'status' that can be mapped are:

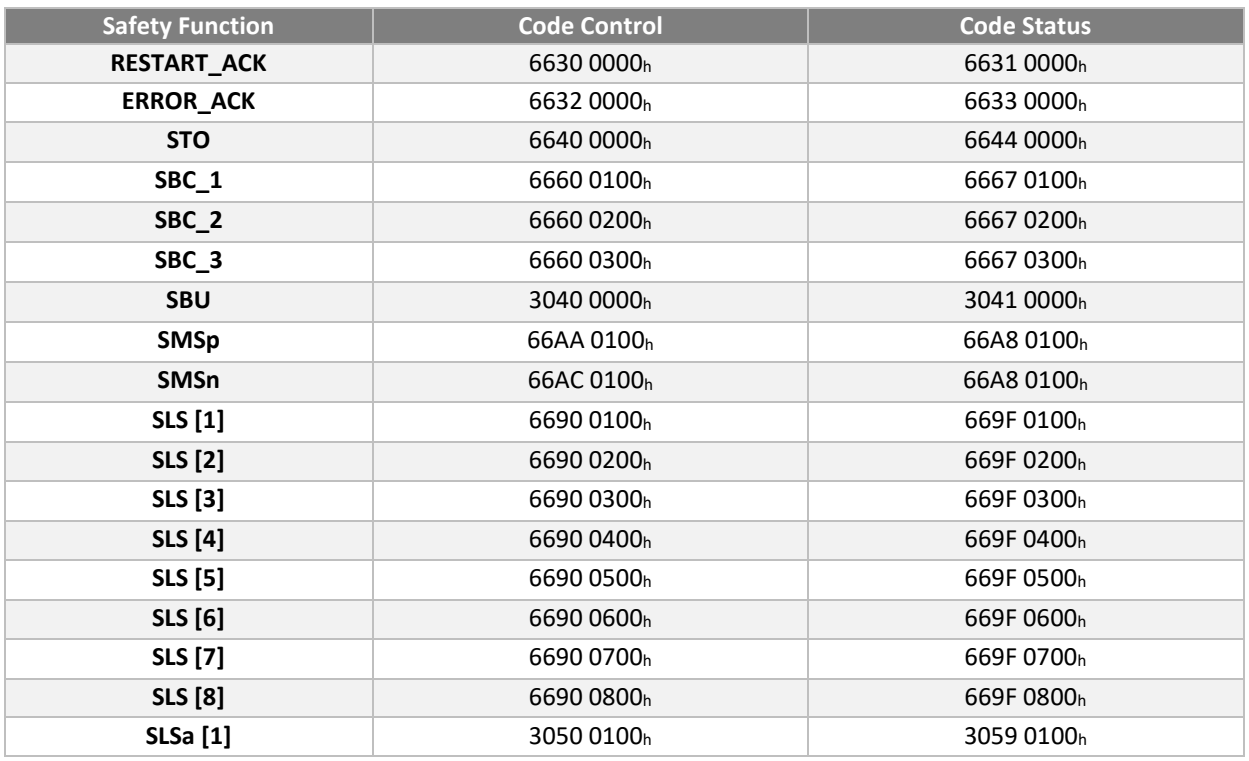

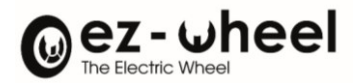

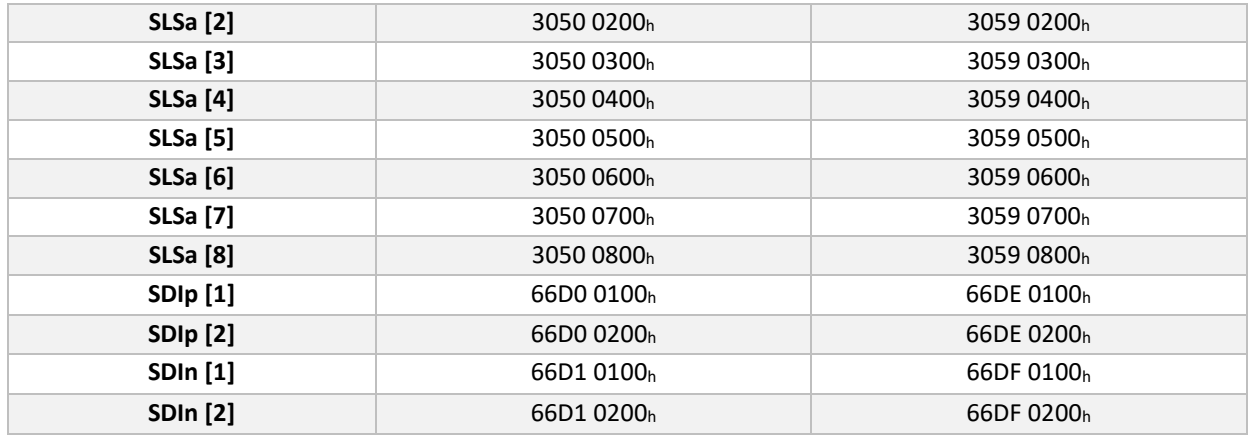

#### Activation with CANopen Safety

*To update the value of controlwords in a security context, it is necessary to use SRDO safety messages.*

To activate a safety function via CANopen, you need to use a safety control word(s). Each Safety Controlword can control up to 8 safety functions, with each bit corresponding to the activation of a command. It is also possible to retrieve the status of a safety function by using safety Statusword(s). Each Safety Statusword can be used to retrieve up to 8 safety function states, with each component bit corresponding to the activation state of a function.

Each Safety Controlword bit is associated with a command by means of a mapping configuration operation.

Each bit of the Safety Statusword is associated with a status by means of a configuration operation in this mapping.

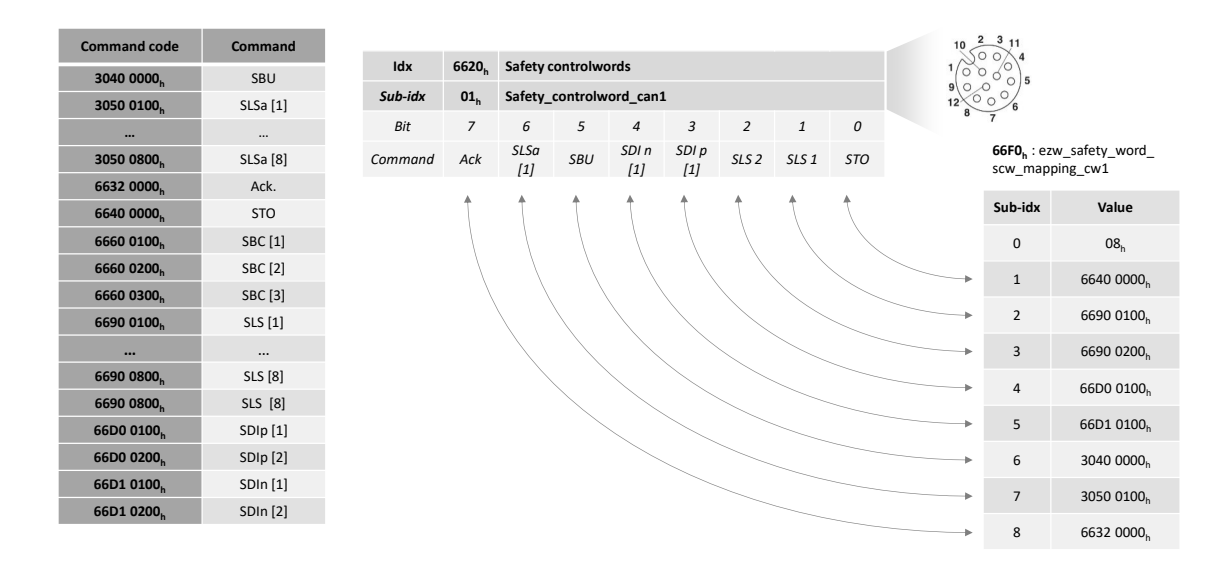

*Figure 38 – Example of safety command configuration via CANopen*

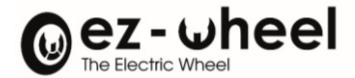

#### Activation with safety inputs

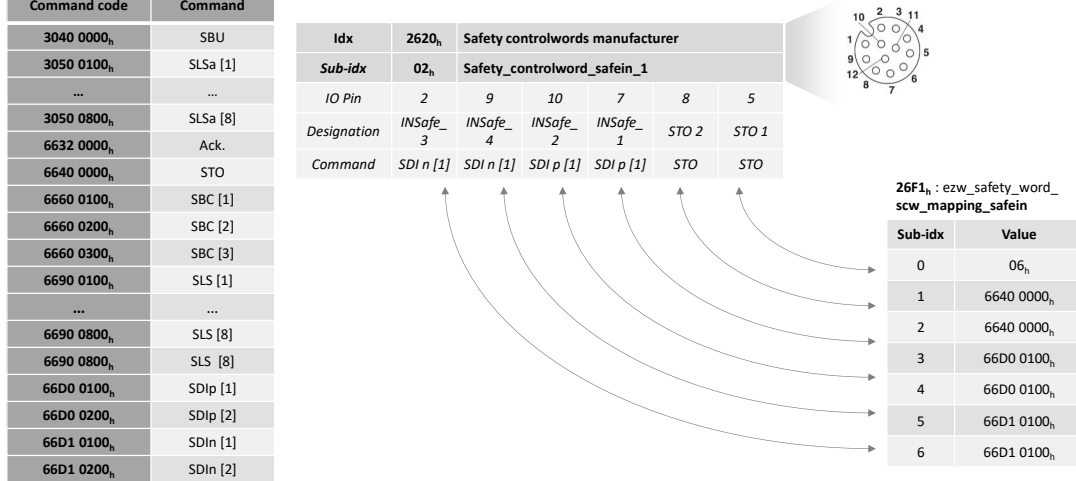

#### *Figure 39 – Example of SafeInputs configuration of safety commands*

Safety inputs can operate in pairs to achieve SIL2/PLd/Cat3 safety levels. The configuration must be carried out in such a way as to account for joint operation by associating the same safety function with the commands of both inputs.

The inputs are grouped as follows:

- INSafe\_1 INSafe\_2
- INSafe\_3 INSafe\_4

#### Permanent activation

It is possible to permanently activate a safety function. To do this, map the safety function you wish to activate permanently to one of the two sub-objects:

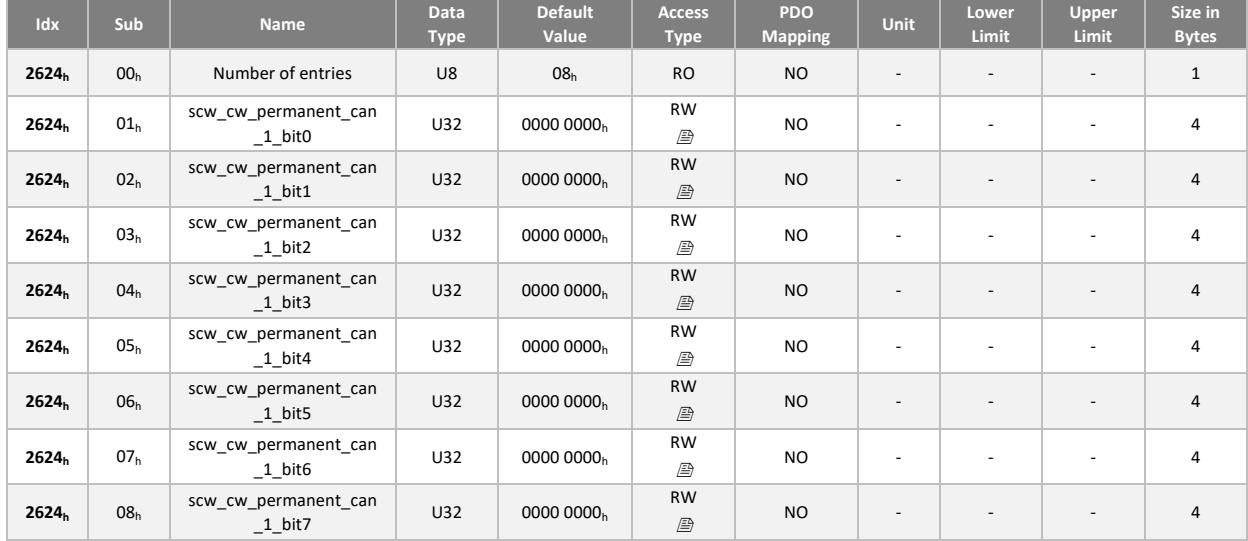

2624<sup>h</sup> 'ezw\_safety\_word\_scw\_mapping\_permanent\_cw1':

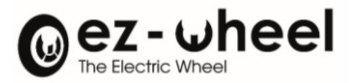

## 2625h 'ezw\_safety\_word\_scw\_mapping\_permanent\_cw2':

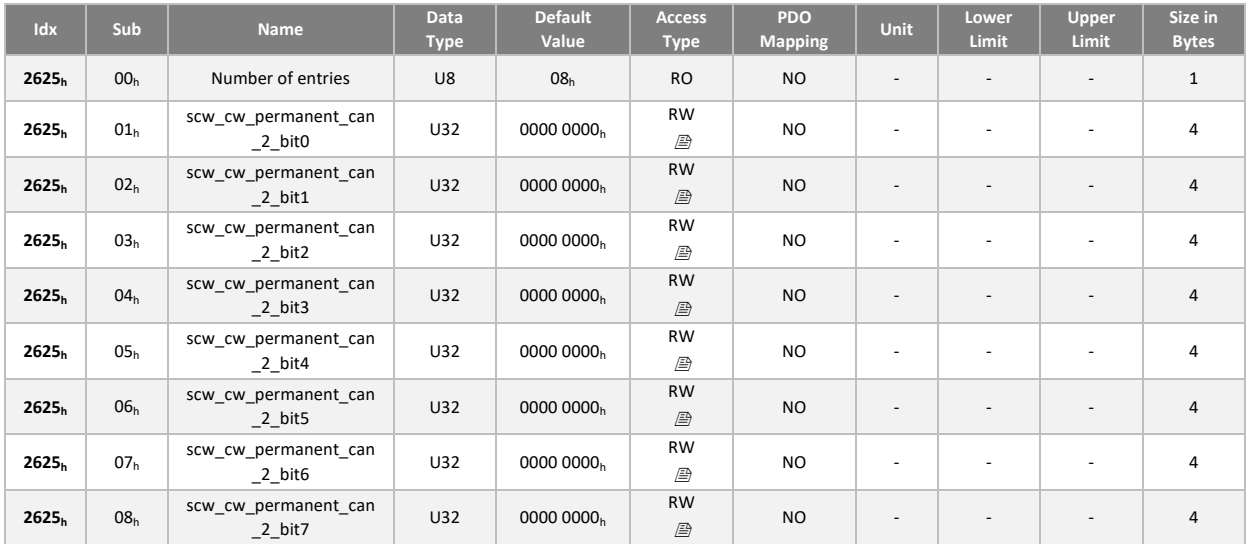

## **Default 'Safety words' mappings**

## Safety Controlword 1

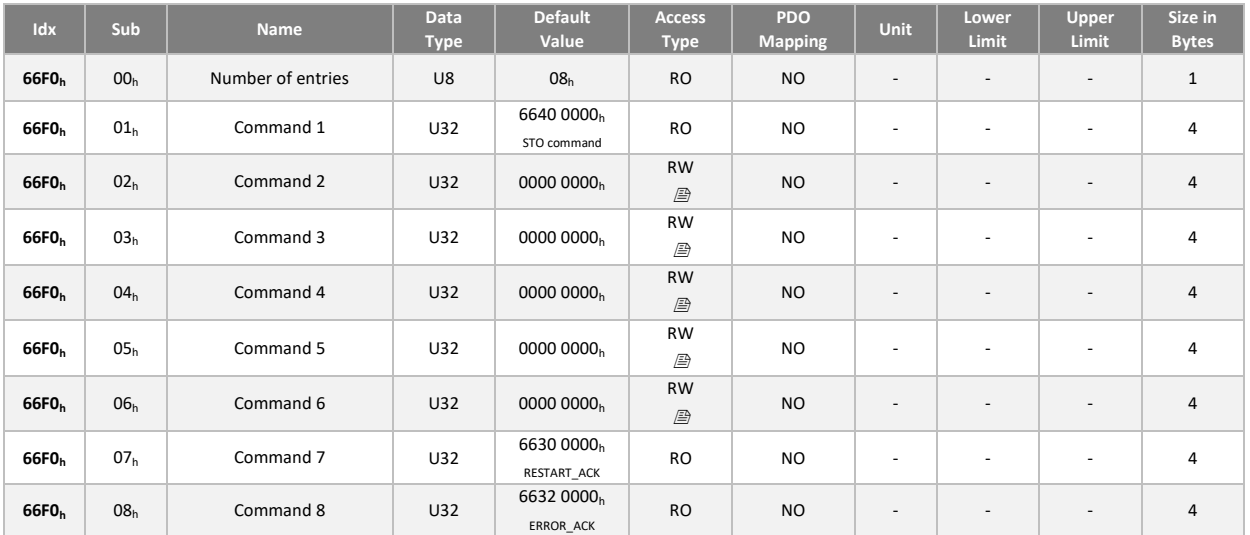

## Safety Controlword 2 to 8

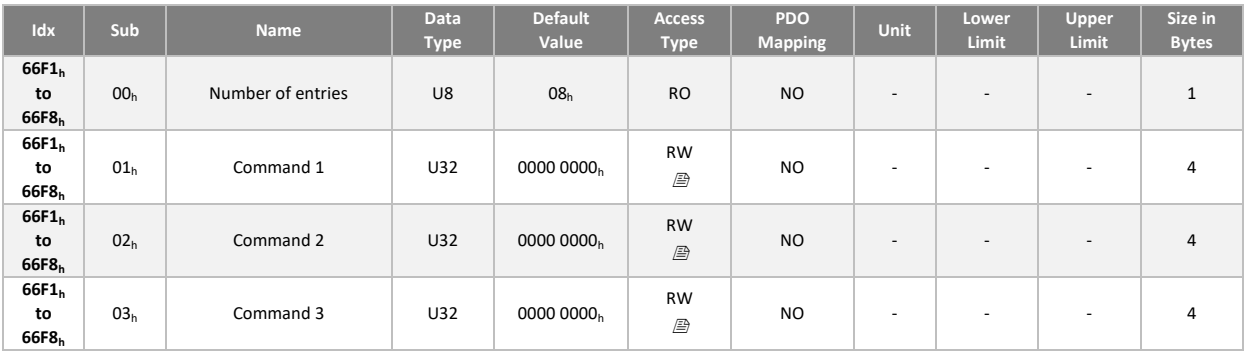

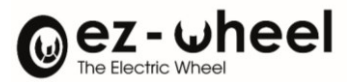

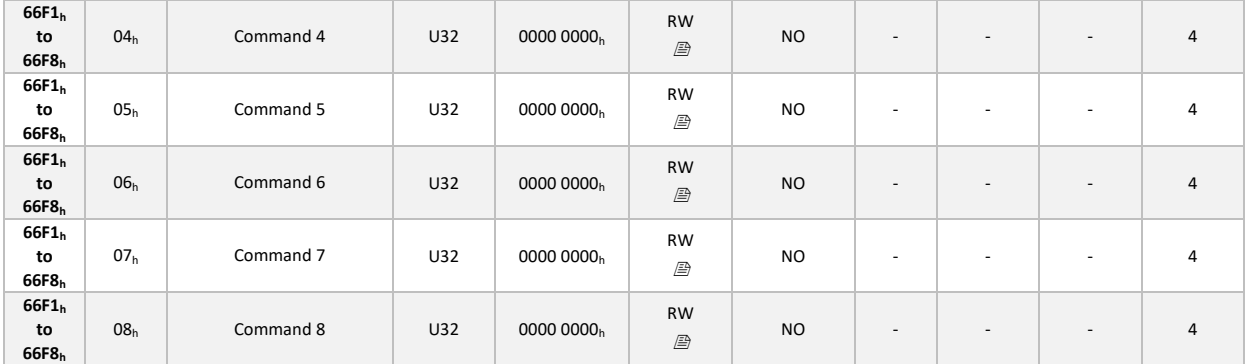

#### Safety Controlword Safein 1

In its default configuration, the safety inputs on the connector are not associated with a control. Configuration must be carried out by the machine manufacturer according to the architecture and safety functions to be assigned.

STO\_1 and STO\_2 inputs are read-only and cannot be modified by configuration. These connector inputs are always associated with the STO function.

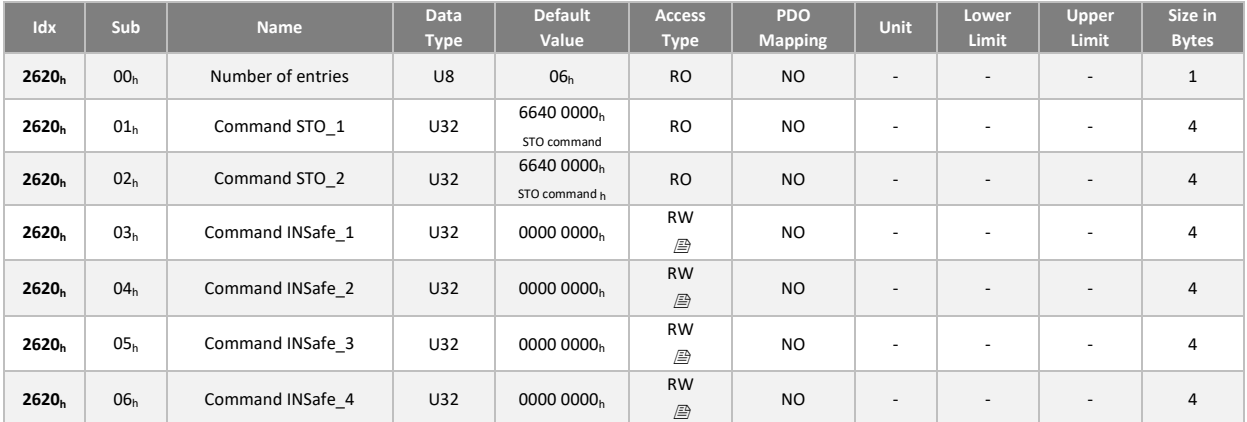

## Safety Statusword 1

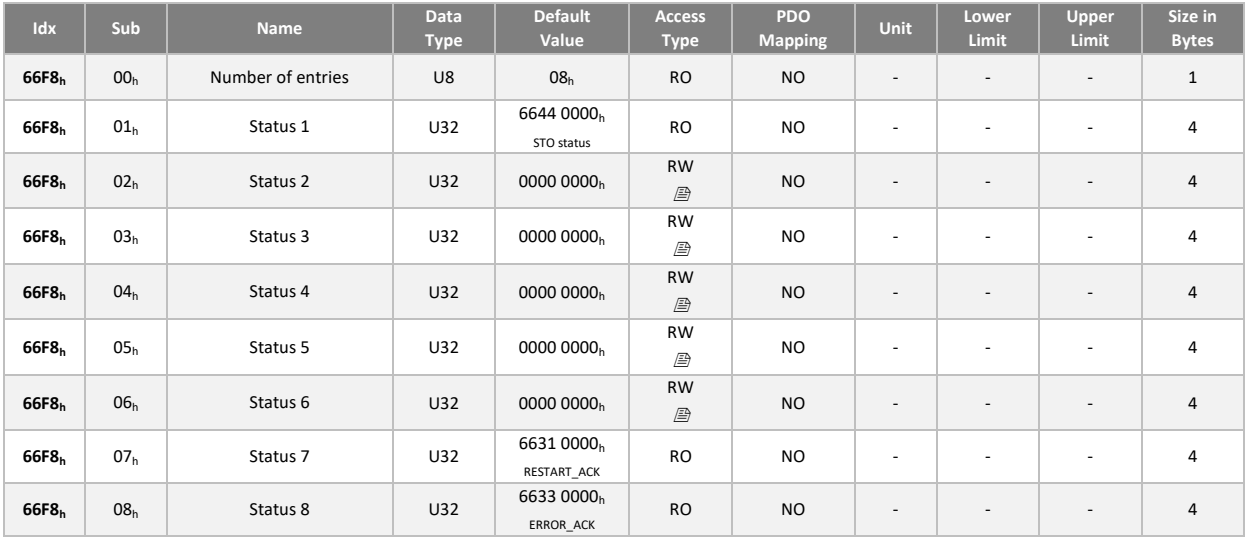

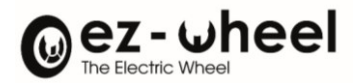

## Safety Statusword 2 to 8

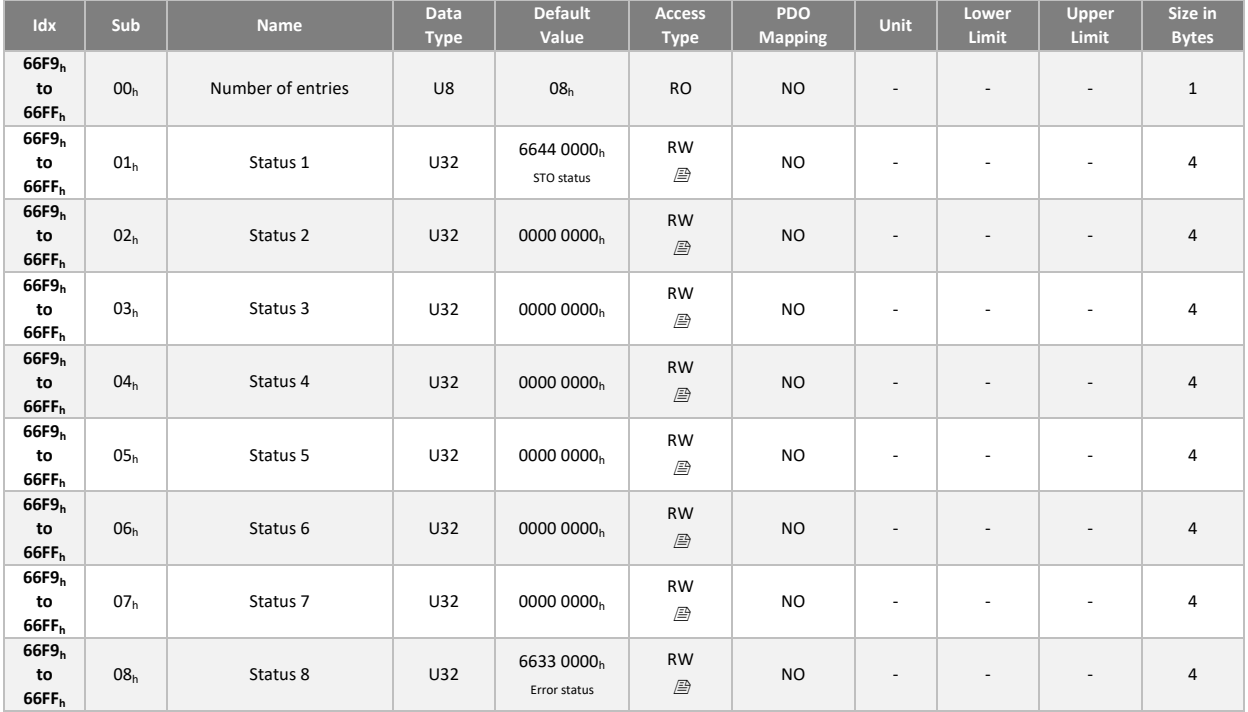

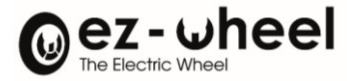

## **11.5. Recommendations for implementation**

#### **STO activation by emergency stop**

STO activation by emergency stop via I/O connector interface, connected to input pair STO\_1 and STO\_2; SIL3 / PLe / Cat4 compliant.

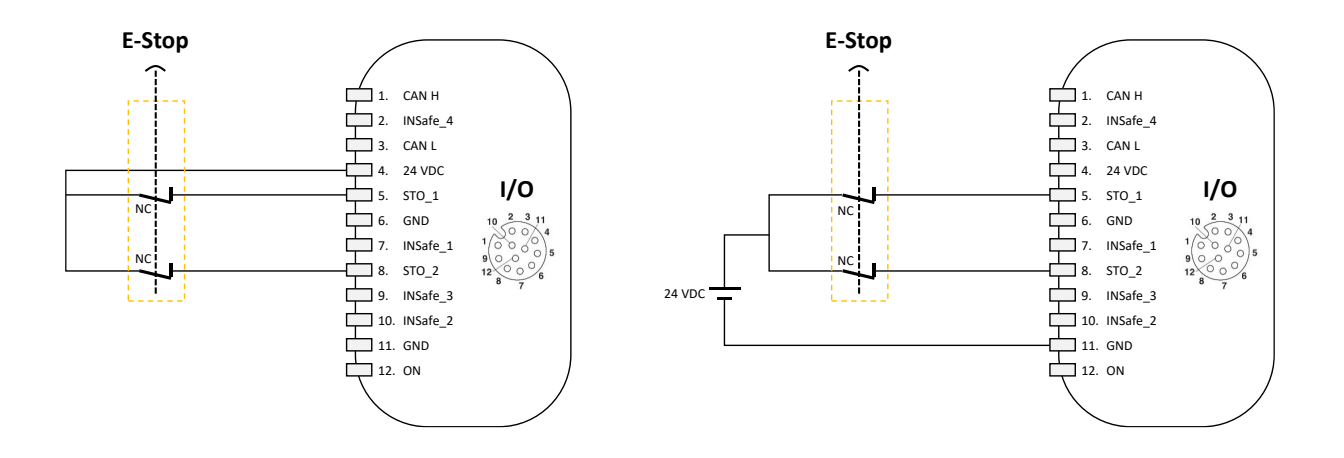

A switch conforming to ISO 13850, with positive opening as in accordance with IEC 60947-5-1, or a certified safety controller must be used as the actuating element.

The input safety component must be chosen to satisfy the overall level of the safety function.

#### **STO rearmament**

STO reset by pressing a normally open (NO) button via the I/O connector interface, connected to the INSafe\_1 input; holds for up to 100 hours.

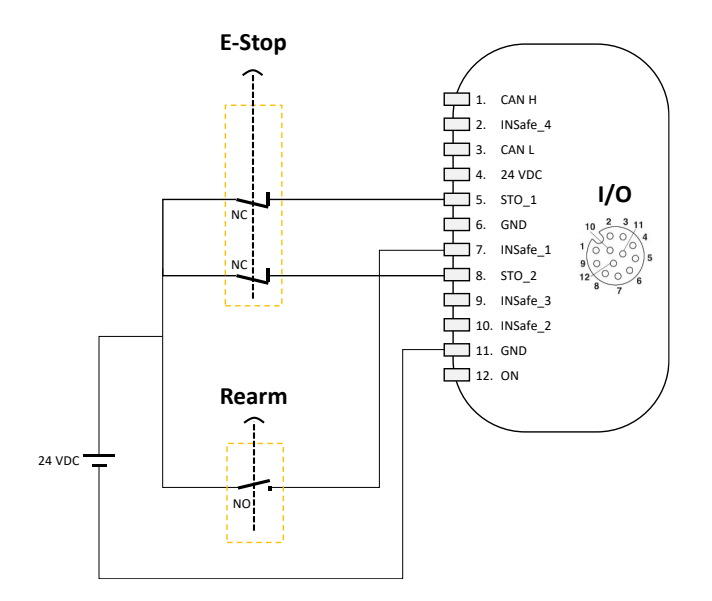

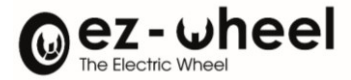

The single input INSafe 1 is configured as a reset input after STO engagement. A rising edge from 0 to 24 VDC on the INSafe 1 input resets the STO State to 0 and restores torque to the motor. Object 6641h 'STO restart acknowledge behavior' must be activated (value set to 1), and safety input 'INSafe 1' configured to STO restart acknowledge command 6630h.

The input safety component must be chosen to satisfy the overall level of the safety function.

The safety function is guaranteed to be maintained for a maximum of 100 hours.

#### **STO activation and reset with a safety reset relay**

STO activation with compliance up to SIL3 / Ple, with reset, maintained beyond 100h using a safety relay.

For Machinery Directive regulations in Europe, the additional requirements of EN ISO 14118:2018 for non-restart must be considered.

The performance levels of the safety functions and the STO position guarantee are guaranteed for a period of 100 hours.

In the event of a power cut, this time interval is guaranteed, because in normal operation, the drive must be restarted after a physical action by the user.

After this period of 100 hours, the drive can accumulate failures and, to avoid a dangerous situation, the addition of a safety relay is necessary to comply with EN ISO 14118:2018 for non-restart requirements.

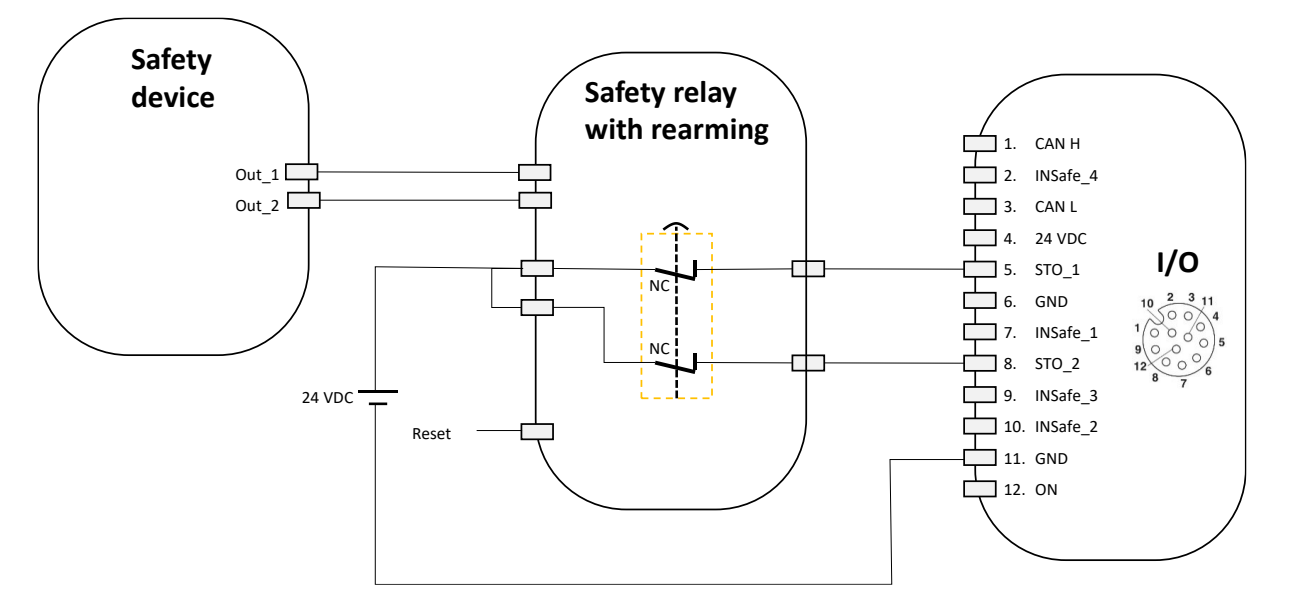

The input safety component must be chosen to satisfy the overall level of the safety function.

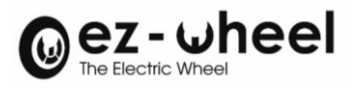

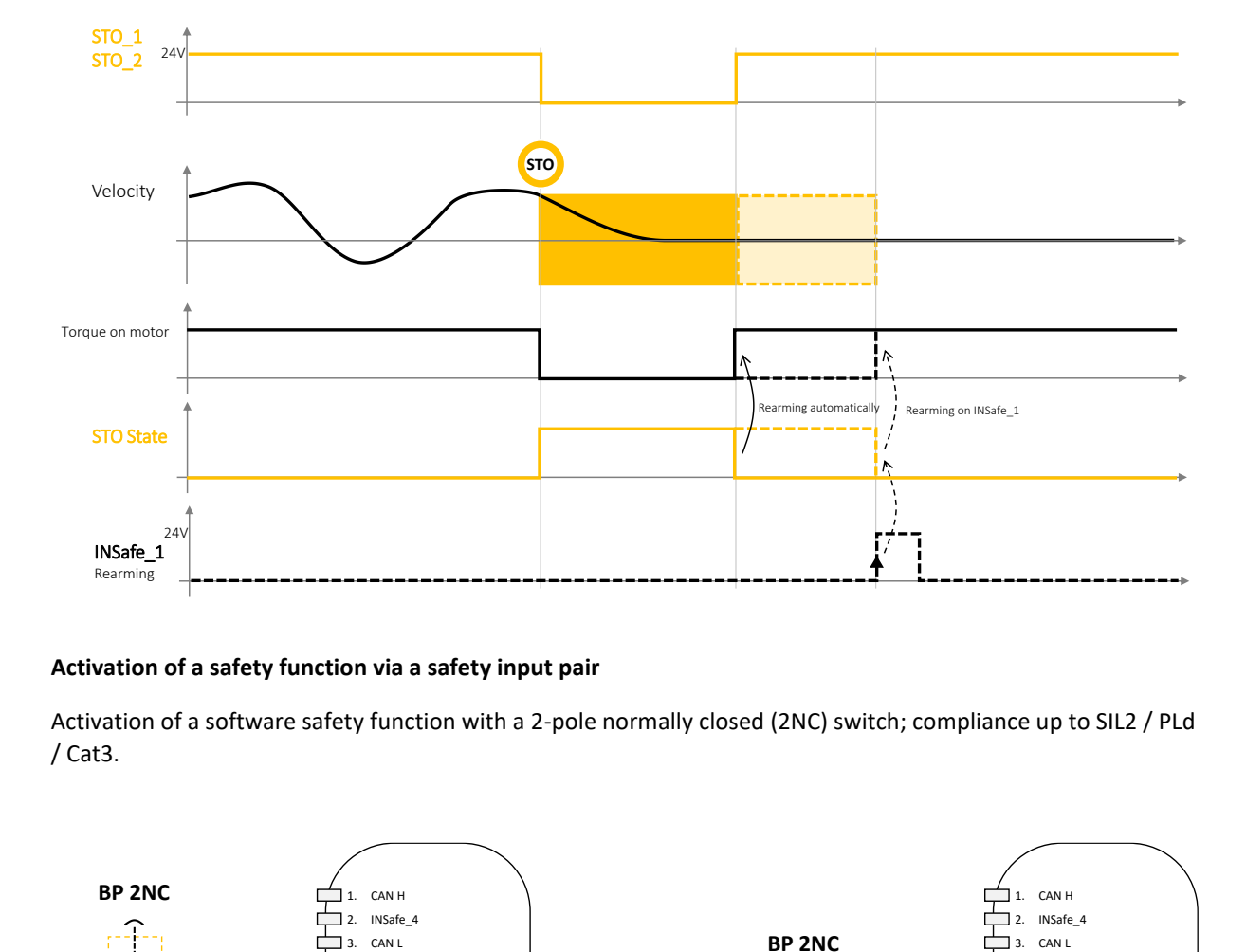

#### **Activation of a safety function via a safety input pair**

Activation of a software safety function with a 2-pole normally closed (2NC) switch; compliance up to SIL2 / PLd / Cat3.

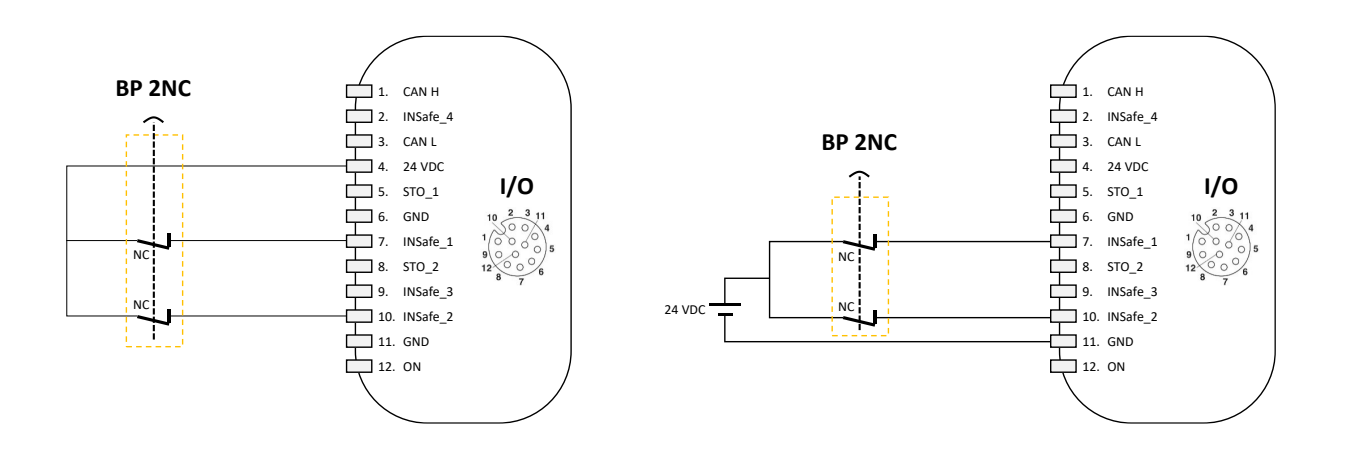

A switch according to ISO 13850, positive opening according to IEC 60947-5-1, or a certified safety controller must be used as the actuating element.

The input safety component must be chosen to satisfy the overall level of the safety function.

If a software safety function is activated by the I/O connector interface, the associated safety function must be configured for each safety inputs.

#### **Permanent deactivation of STO and activation of a safety function**

Permanent deactivation of STO and activation of another safety function by a 2-pole normally closed (2NC) switch, compliance up to SIL2 / PLd.

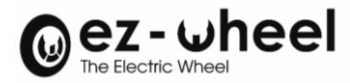

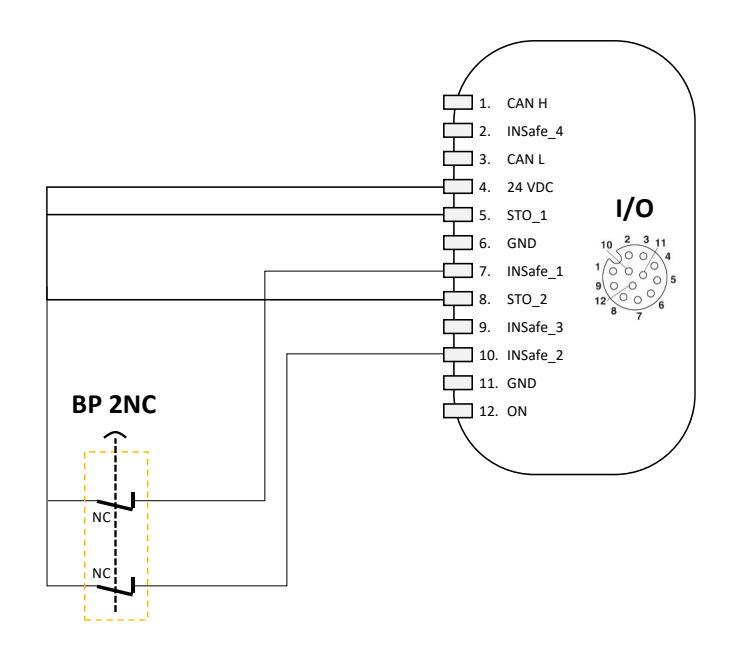

A switch according to ISO 13850, positive opening according to IEC 60947-5-1, or a certified safety controller must be used as the actuating element.

The input safety component must be chosen to satisfy the overall level of the safety function.

#### **Activation of STO by OSSD outputs**

Activation of STO by OSSD outputs, compliance up to SIL3 / PLe.

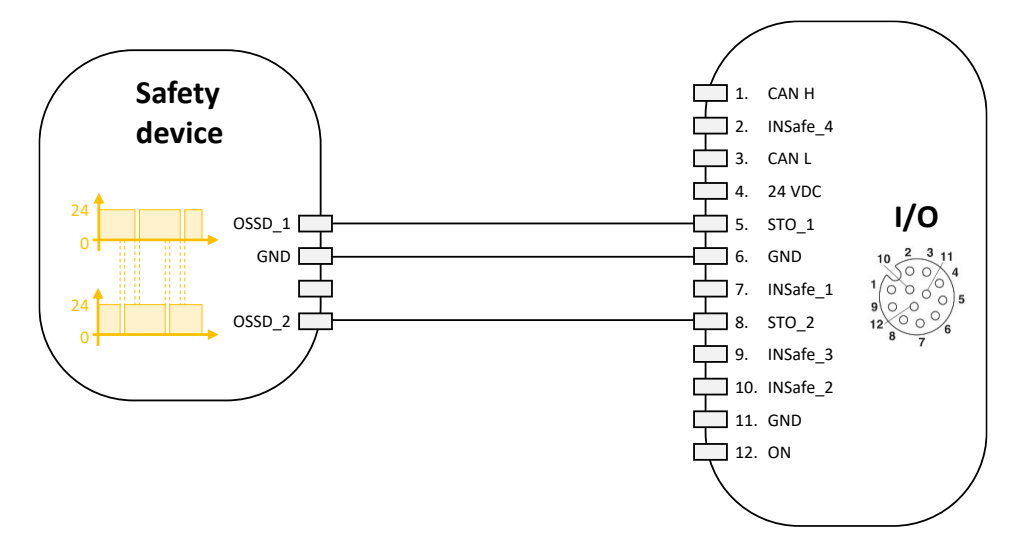

A certified sensor with a pair of OSSDs, a sensor, a safety controller.

The input safety component must be chosen to satisfy the overall level of the safety function.

#### **Use of a single security entrance**

Use of a simple safety input; compliance up to SIL2 / PLd / Cat2.

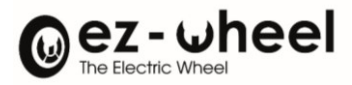

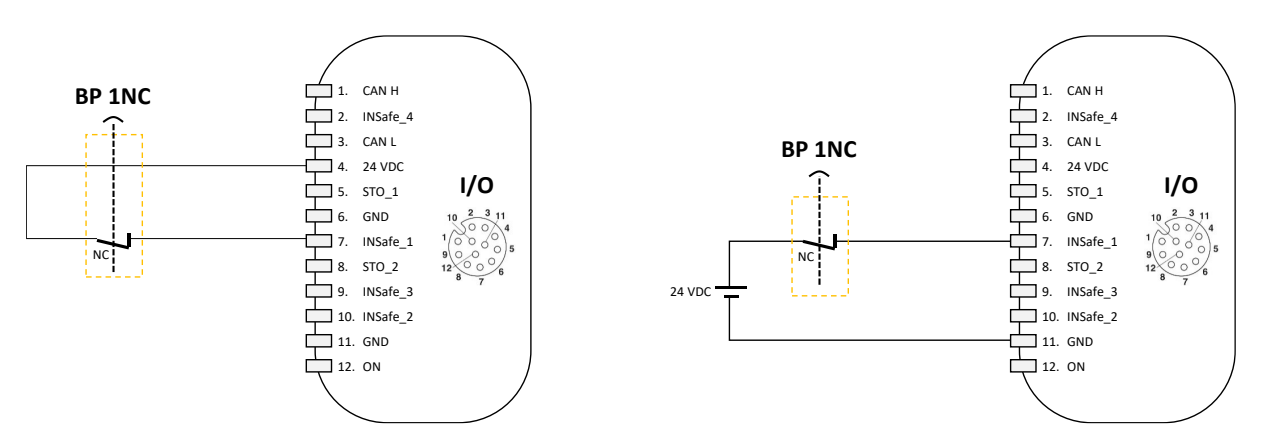

The input safety component must be chosen to satisfy the overall level of the safety function.

#### **Activation of STO by two emergency stops**

Activation of STO by two emergency stops; compliance up to SIL3 / Ple, and activation of two other functions by OSSD signals, compliance up to SIL2 / PLd

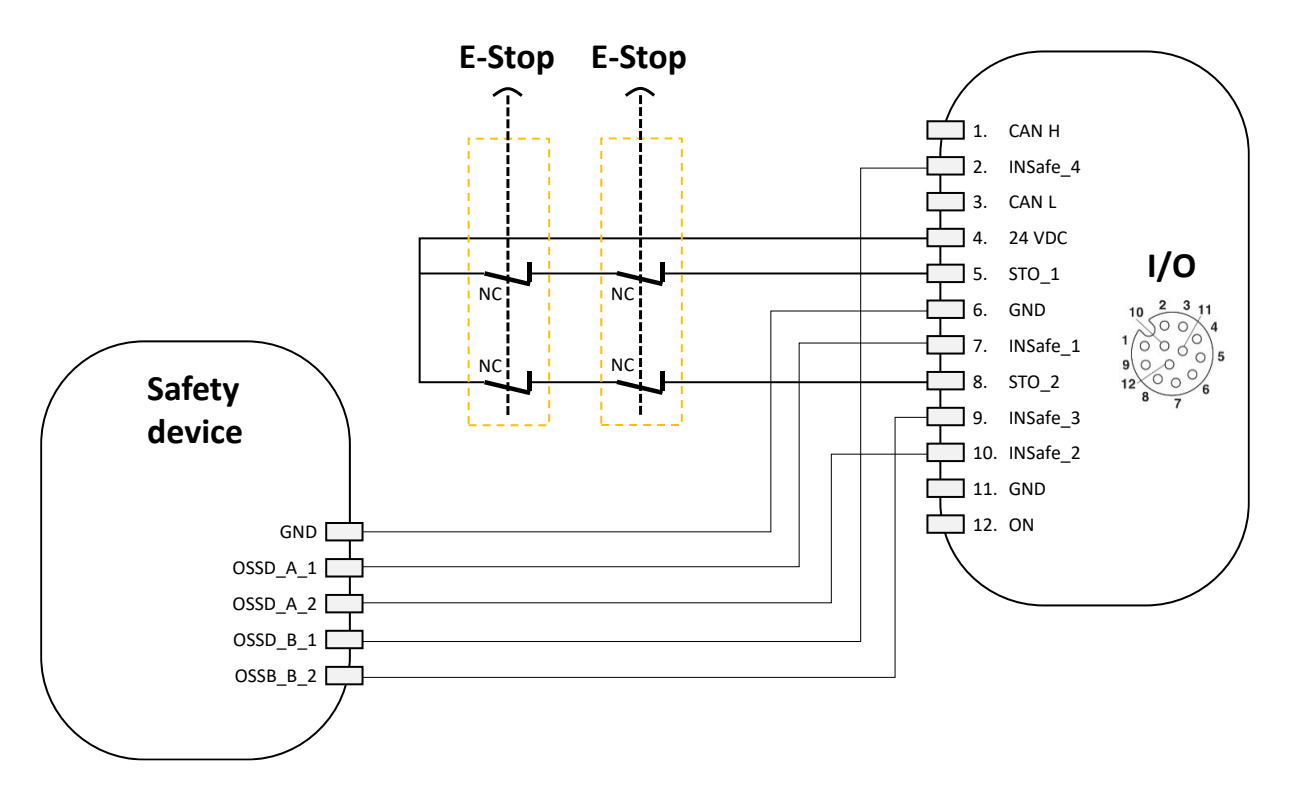

The input safety components must be chosen to satisfy the overall level of the safety function.

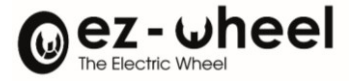

#### **Exchanges of safety input status on the CANopen Safety bus**

Information on the state of the safety inputs is exchanged on the CANopen Safety bus. So that any device connected to the CANopen bus can know the state of the safety inputs. This information is exchanged through a safety message on the CANopen Safety bus, called SRDO. This SRDO message contains a security object called 'Safe Control Word'. The *SWD®* on which the safety inputs are wired is, in this case of use, the transmitter of the SRDO containing the state of these safety inputs. The other *SWD®* consume the Safe Control Word contained in this SRDO. Thus, they can react to the state of a safety input of another peripheral, with a safety level SIL2 / PLd.

The configuration of the safety function commands must be carried out on each of the *SWD®*.

It is carried out by configuring the **safeIn control word** on which the safety inputs are wired and by configuring the **safe control word 'n'** received by CANopen safety on the other *SWD®*.

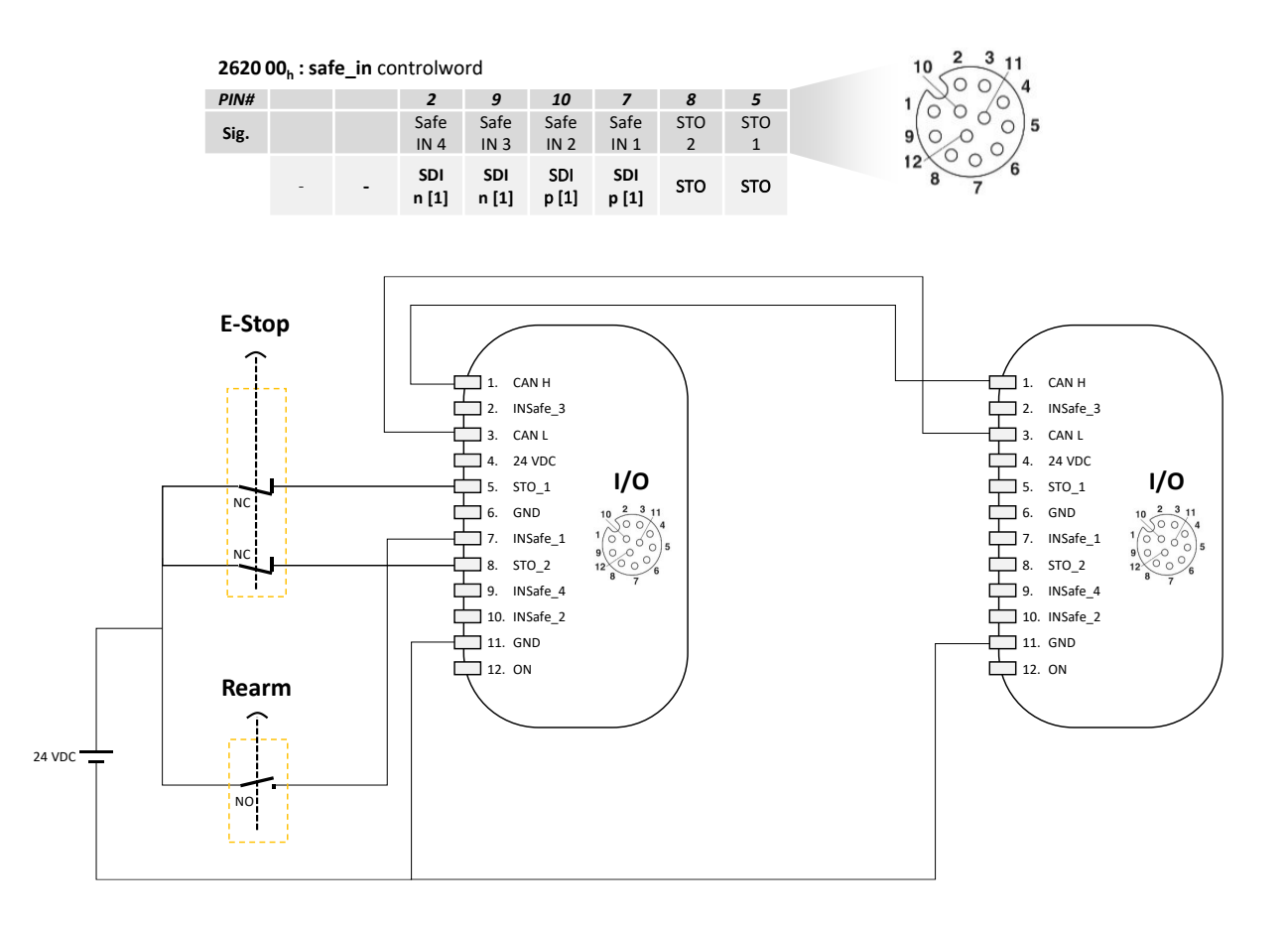

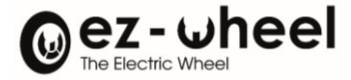

#### **Connection to a CANopen safety controller**

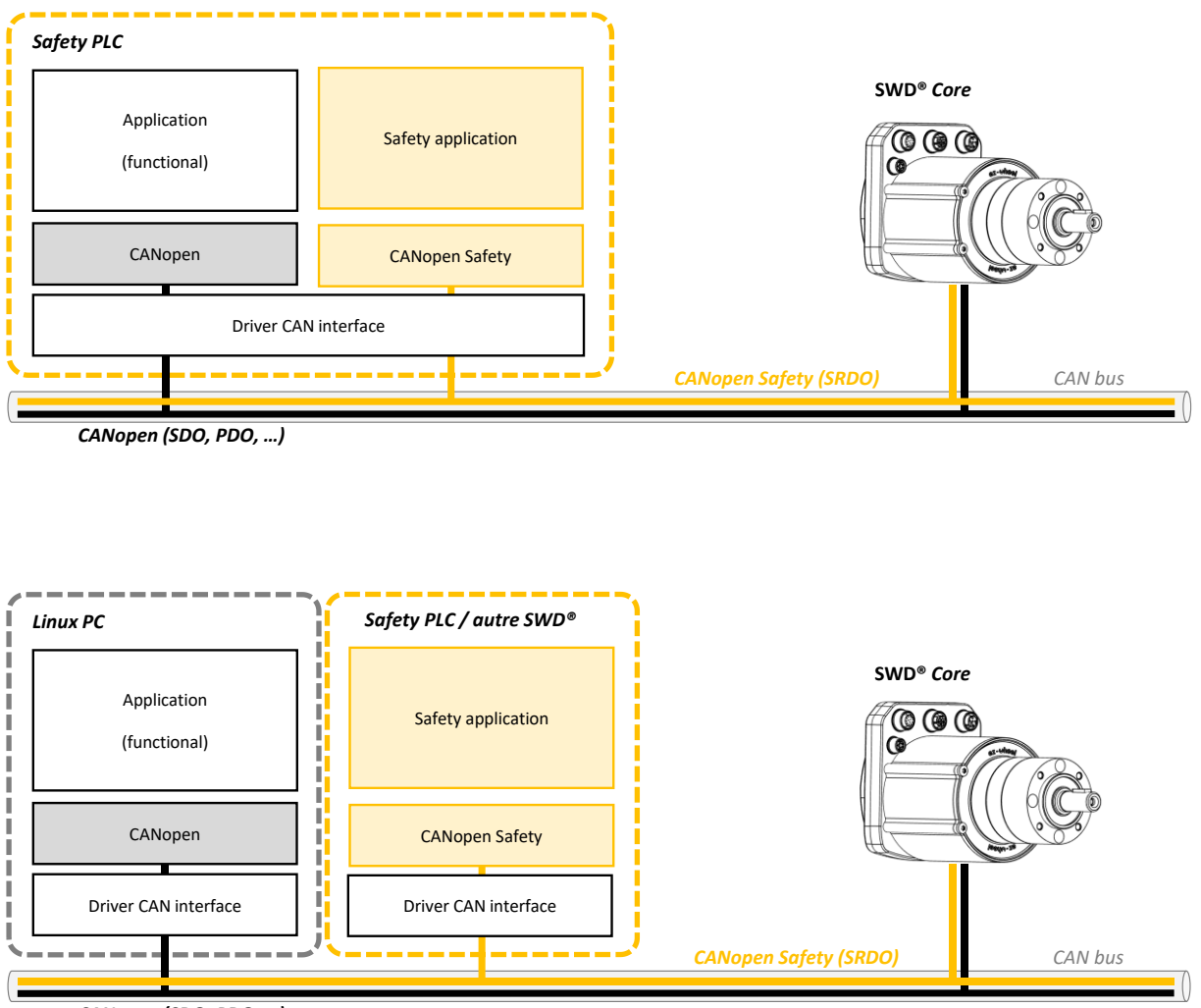

*CANopen (SDO, PDO, …)*

## **11.6. States of safety functions**

The status of the activated safety function commands are available in the 'Safety Function Output' object (2630h). This read-only object is configurable in TxPDO. It contains the following two sub-indexes:

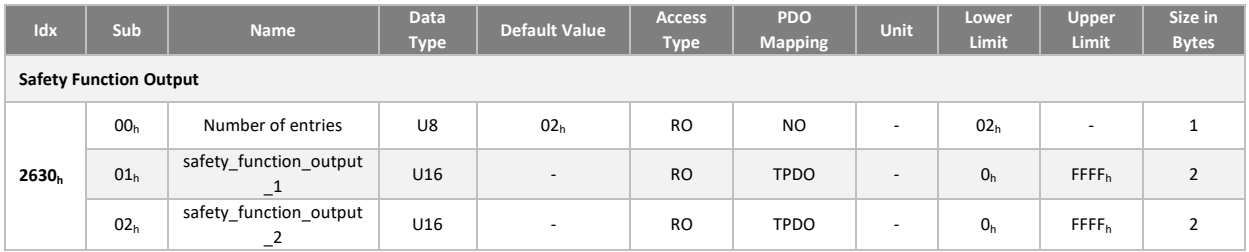

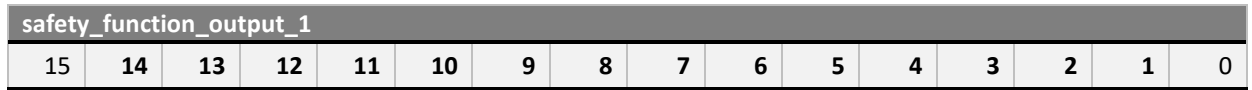

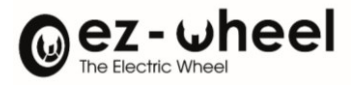

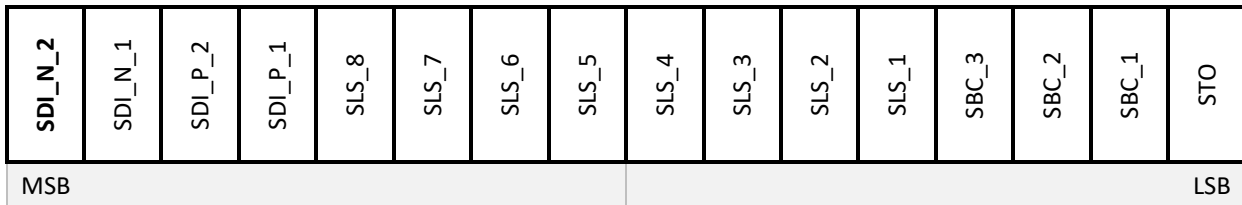

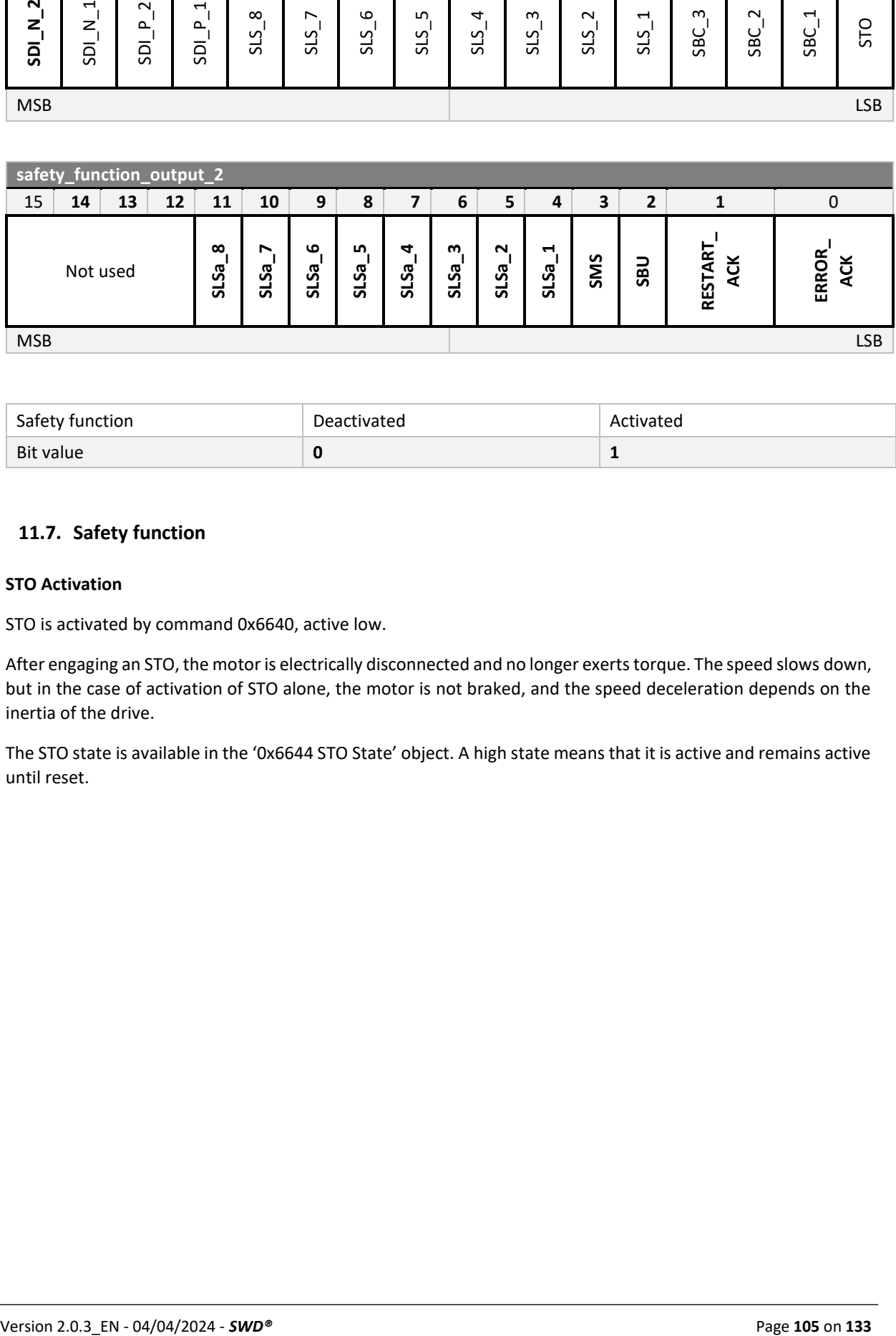

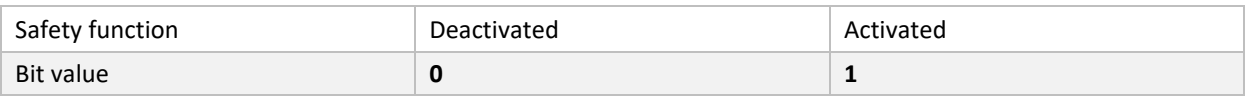

## **11.7. Safety function**

#### **STO Activation**

STO is activated by command 0x6640, active low.

After engaging an STO, the motor is electrically disconnected and no longer exerts torque. The speed slows down, but in the case of activation of STO alone, the motor is not braked, and the speed deceleration depends on the inertia of the drive.

The STO state is available in the '0x6644 STO State' object. A high state means that it is active and remains active until reset.

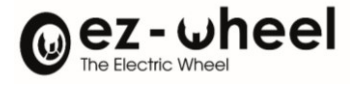

Activating STO

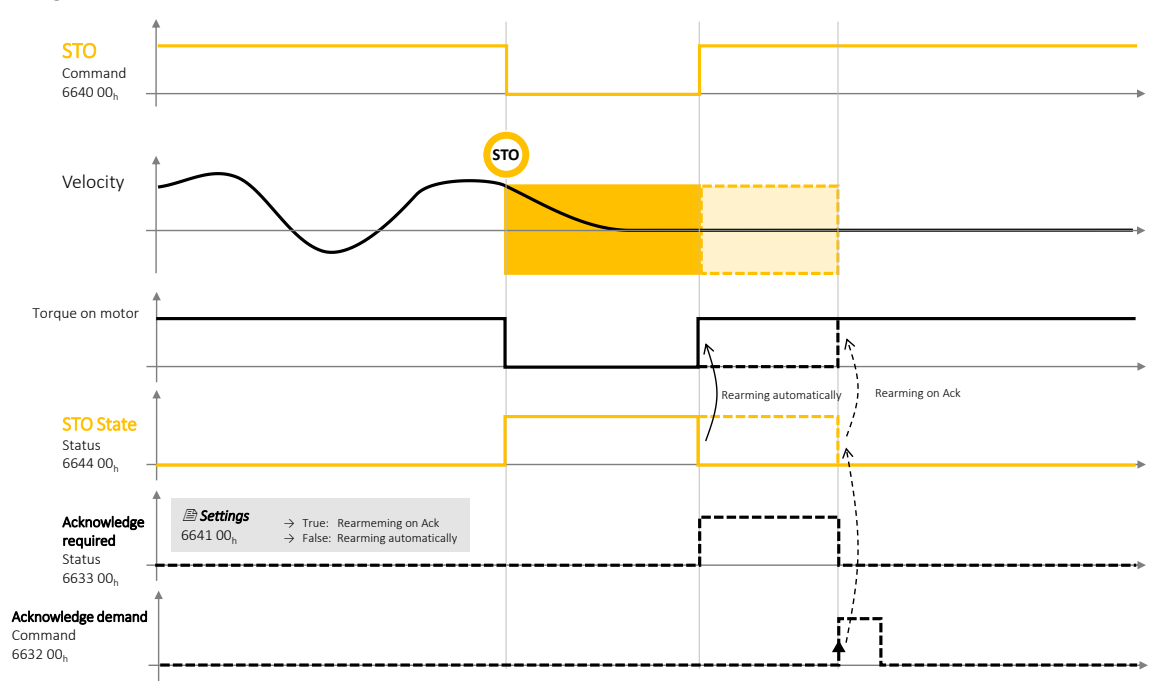

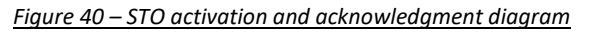

The restart mode is set by the '0x6641 STO restart acknowledge behavior' register. A 'False' value initiates automatic resetting on disappearance of the STO signal. A 'True' value requires an acknowledgment to be reset.

In the case of a reset by Acknowledge, the status is active in the high state as long as an acknowledgment is expected. The Acknowledge request must be made by switching the command to the high state, the rising edge triggering the acknowledgement.

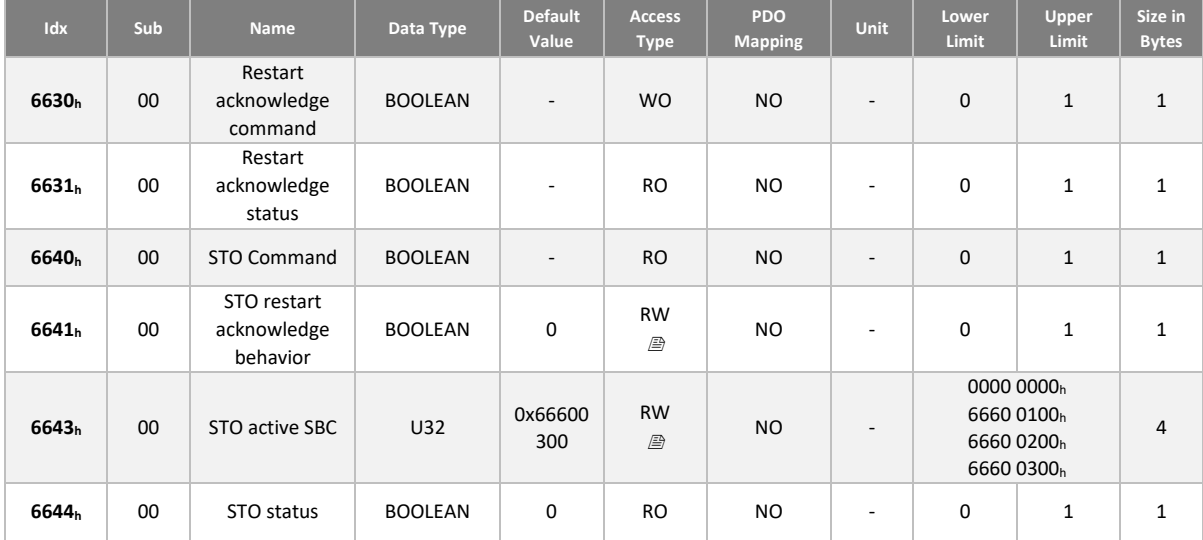

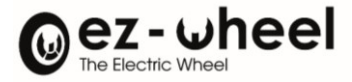

#### **SBC Activation**

The SWD® manages two engine braking modes. Internal motor braking and external braking. Internal braking works by short-circuiting the motor phases. While the external brake works by lack of current. It is mounted on the motor shaft, at the rear of the product. The use or not of the internal brake is configurable<sup>[37](#page-106-0)</sup> :

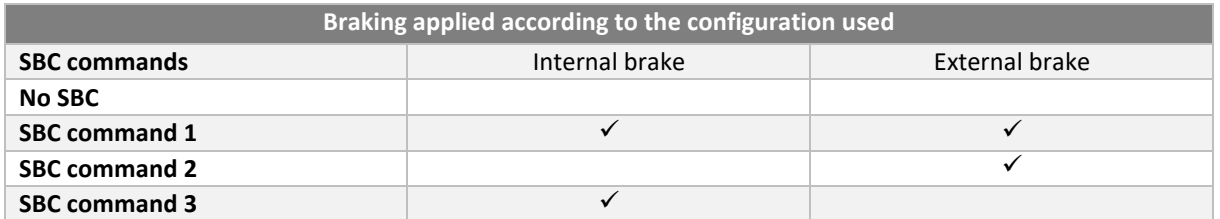

## *If configured on 'SBC command 3', no external brake should be connected. If necessary, it will not be powered, and the* **SWD®** *will be braked by the external brake.*

When an external brake is fitted, the user must enter it in the dedicated field of the CANopen dictionary, 'Brake present' (2660h).

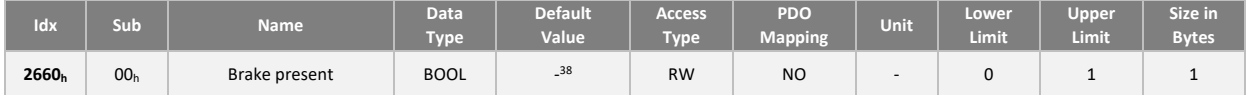

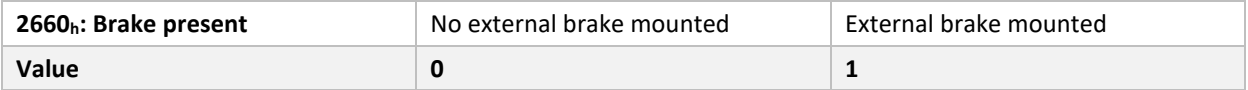

The external brake is present if it has been correctly mounted on the motor and if it is connected to the dedicated connector.

- If the configuration indicates that an external brake is fitted, but it is not detected, an error in the form of an EMCY message is sent, with the code 8016h BLC (Brake Lock Check).
- If the configuration indicates that no external brake is fitted, but it is detected, an error in the form of an EMCY message is sent, with the code 8010h (EXT\_BRAKE\_PRESENCE).

By default, the "SBC command 3" braking mode is activated on an STO signal, i.e., internal motor braking.

By default, the "SBC command 3" braking mode is activated on an STO signal, i.e., internal motor braking.

An SBC command can also be activated via a safety command, i.e., a 'Safety Controlword' (6620h).

*If an SBC command mode incompatible with the hardware has been set, an error in the form of an EMCY message is sent, with the code 6020h (CANOPEN\_PARAMETER\_ERROR).*

<span id="page-106-0"></span><sup>&</sup>lt;sup>37</sup> Configuration possible from software version 'Firmware 2.0.x'. SBC command 3 by default otherwise.

<span id="page-106-1"></span><sup>&</sup>lt;sup>38</sup> 'True' for products with external brake, 'False' for products without external brake.

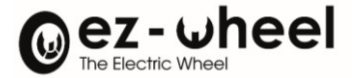

The internal brake is maintained after disconnecting the power supply to the motors. Brake hold time is approximately three minutes.

Since software version 'Firmware 1.1.4', the internal brake remains disabled in the event of:

- 1. Driven by means external to the engine (towing)
- 2. Disconnection of a power source allowing energy storage, or that this one does not accept any more current in input.
- 3. 3. Detection of motor electronics overheating.

Towing is strongly discouraged and must remain within the nominal operating ranges of the engines.

#### **SBU Activation**

The *SWD®* provides a safe motor disengagement mode, to facilitate maintenance operations on mobile platforms. This SBU mode (Safe Brake Unlock) allows the brakes to be deactivated and the motor to be freewheeled.

This mode can be activated by a signal on a safety input of the *SWD®* or by reception of a safety message on the CANopen safety bus.

When this mode is activated, an EMCY emergency message is sent with the code 8012<sub>h</sub> "SBU\_SET".

SBU activation is limited to SWITCHED\_ON\_DISABLED and READY\_TO\_SWITCH\_ON modes of the motor drive state machine. Otherwise, the activation of this mode fails, and an EMCY emergency message is sent with the code 8013<sub>h</sub> "SBU\_ACTIVATION\_ERROR", causing the state machine to go into the 'Fault' state.

#### **SDI Activation**

Two SDIp and SDIn commands can be activated in the low state to prohibit the positive and negative direction of rotation of the motor respectively.

The two commands each have two indexes to enable two different nZero\_SDI (speed in rpm) tolerance threshold levels in the SDI trigger mechanism. A total of four commands can be controlled:

- 66D0 01h: SDI positive beyond threshold +*nZero\_SDI*, value of sub-index 01
- 66D1 01h: SDI negative beyond threshold -*nZero\_SDI*, value of sub-index 01
- 66D0 02h: SDI positive beyond threshold +*nZero\_SDI*, value of sub-index 02
- 66D1 02h: SDI negative beyond threshold -*nZero\_SDI*, value of sub-index 02

The nZero SDI trigger thresholds can be configured by registers 66D5 01h and 66D5 02h.

Exceeding the threshold by the rotational speed of the motor when an SDI command is active leads to the violation of an SDI and the triggering of the STO.

The reset mode then works in the same way as for the activation of STO only (see Activation of STO).
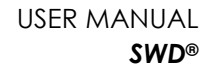

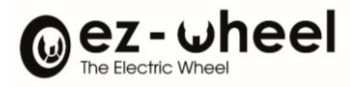

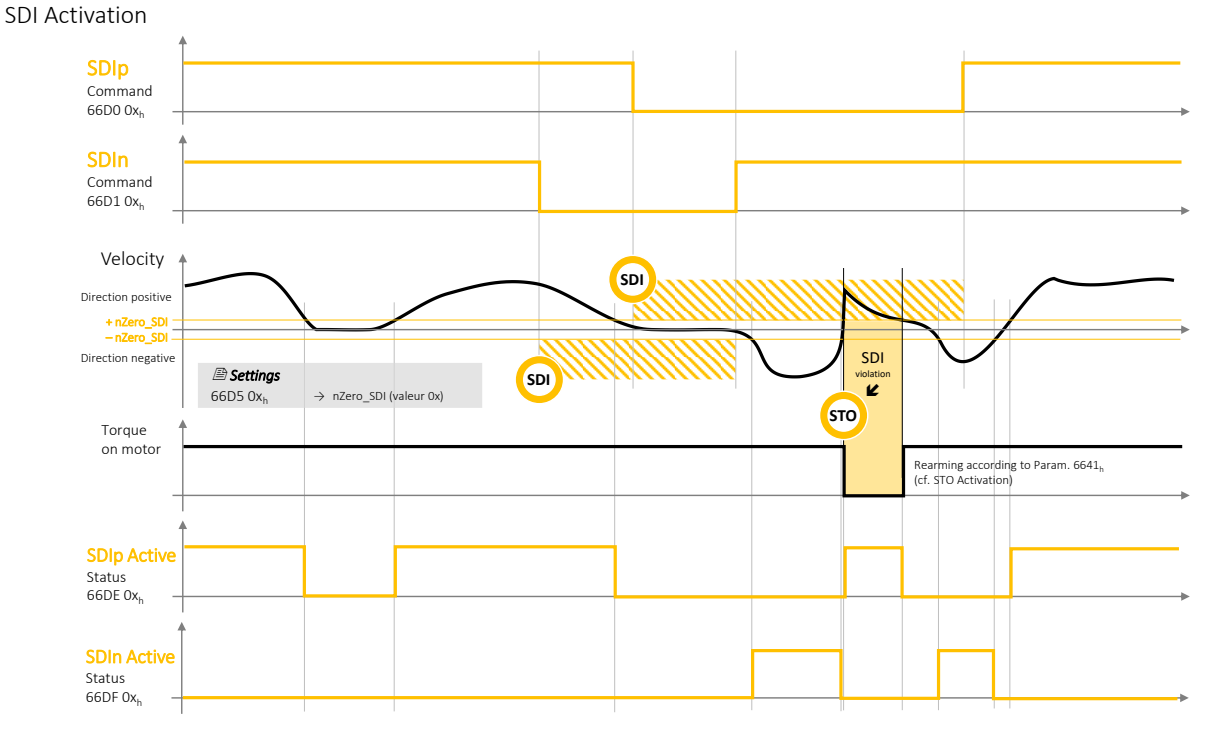

## *Figure 41 – SDI activation diagram*

Two statuses SDIp Active and SDIn Active are available, even without activation of the SDI functions, to indicate if the rotation speed is beyond the nZero\_SDI trigger threshold. The thresholds use the values of the two configured indexes, so there are a total of four rotation direction detection statuses that can be used to monitor motor activity:

- 66DE 01<sub>h</sub>: rotation positive beyond threshold +nZero SDI, value of sub-index 01
- 66DF 01h: rotation negative beyond threshold -*nZero\_SDI*, value of sub-index 01
	- 66DE 02h: rotation positive beyond threshold +*nZero\_SDI*, value of sub-index 01
- 66DF 02h: rotation negative beyond threshold -*nZero\_SDI*, value of sub-index 01

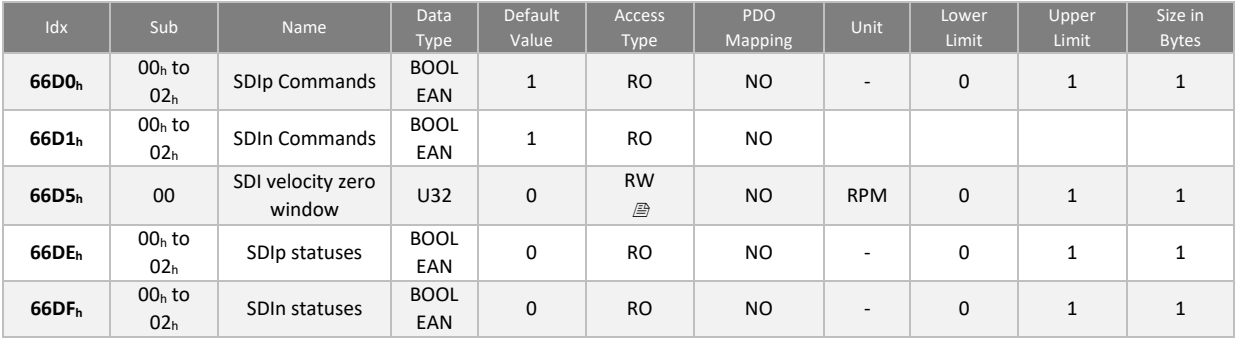

 $\triangle$  The SDI safety function is guaranteed from 50 rpm (rotations per minute) at the motor shaft. Below this value, the SIL level and the associated criteria PL, category are not guaranteed.

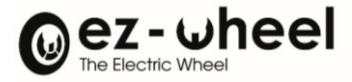

## **SLS Activation**

Eight levels of SLS speed limitation can be activated by command  $6690<sub>h</sub>$ , index 01 to 08.

The SLS 6690 $h$  is active low, and speed monitoring is activated after a trigger time defined by the first of these two events:

- The time t SLS (in ms) elapsed since the activation of the SLS command
- The time t\_L\_SLS (in ms) elapsed after the speed passed through the authorized window

The authorized speed is limited by the n\_SLS value (in rpm), in both directions of rotation.

For each of the eight actionable SLSs, the values can be configured using the registers:

- 6693 Oxh: Speed n SLS, value for index 0x [01..08]
- 6691 Ox<sub>h</sub>: Time t SLS, value for index 0x [01..08]
- 6694 0xh: Time t\_L\_SLS, value for index 0x [01..08]

Exceeding the motor rotation speed threshold when an SLS command is active leads to the violation of an SLS This can trigger an STO signal, depending on the configuration of the 'SLS error reactions' object 0x6698h. In this case, the reset mode works in the same way as for the activation of STO alone (see Activation of STO).

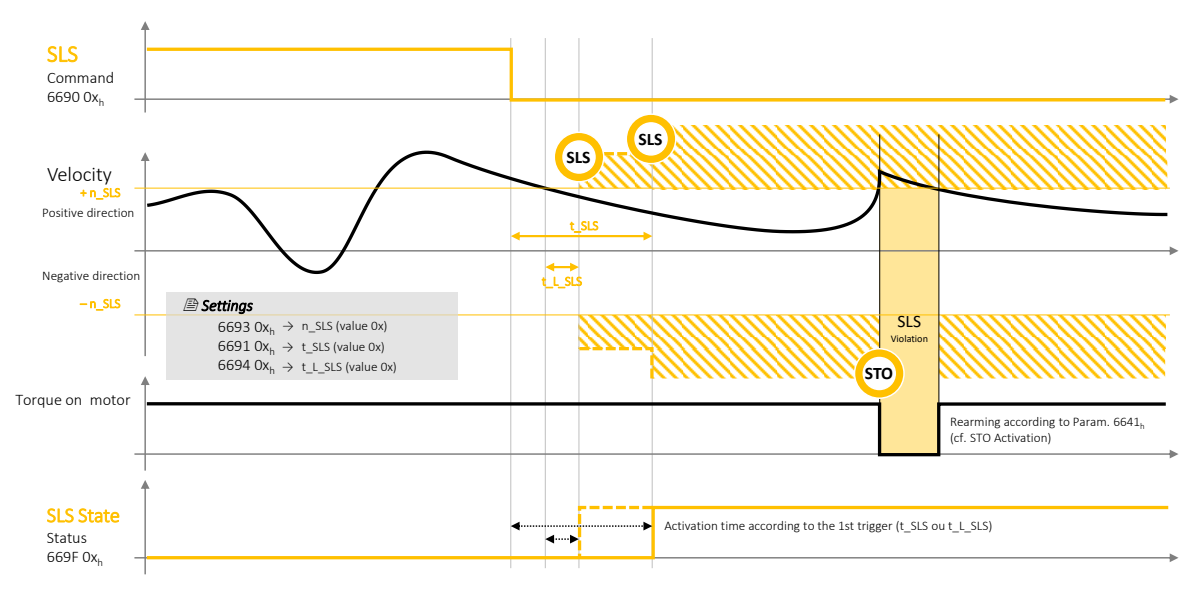

SLS Activation

*Figure 42 – SLS activation diagram*

The status accessible in the SLS State 6697 0x<sub>h</sub> object, at sub-indexes [01...08], is active in the high state when the speed monitoring triggered by the SLS 6690 0xh command is activated.

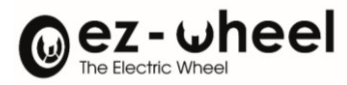

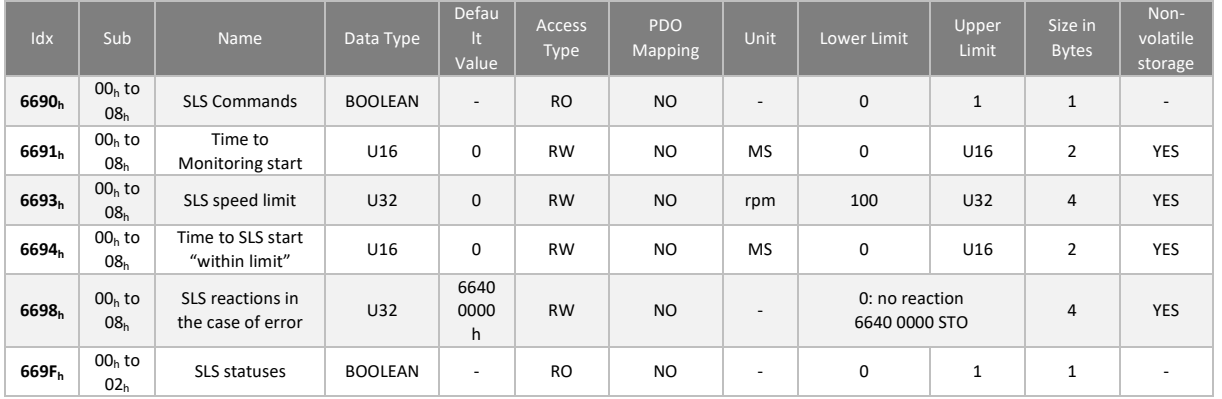

- $\triangle$  The user can choose to disable the reaction if he wishes to use the 'status' of the SLS for another purpose. This configuration depends on the use case of the *SWD®* and is under the responsibility of the machine manufacturer.
- $\triangle$  The SLS safety function is guaranteed from 100 rpm (rotations per minute) at the motor shaft. Below this value, the SIL level and the associated criteria PL, category are not guaranteed.

## **Activation du SLSa**

Eight levels of SLSa speed limit can be activated by command  $3050<sub>h</sub>$ , sub-index 01 to 08.

SLSa 3050 $<sub>h</sub>$  is active in the low state, and speed monitoring is activated after a trigger time defined by the first of</sub> these two events:

- The time t SLSa (in ms) elapsed since the activation of the SLSa command
- The time t L SLSa (in ms) elapsed after the speed passed through the authorized window

The authorized speed is limited by the n\_SLSa value (in rpm), in a single direction of rotation.

For each of the eight actionable SLSa, the values can be configured with the objects:

- 3051h: 01h ... 08h Positive Time t\_SLSa+
- $-$  3052h: 01<sub>h</sub> ... 08<sub>h</sub> Positive speed n SLSa+
- 3053h: 01h ... 08h Positive limited time t L SLSa+
- $3054_h$ :  $01_h$  ...  $08_h$  Negative Time t SLSa-
- 3055h: 01<sup>h</sup> … 08<sup>h</sup> Negative speed n\_SLSa-
- 3056h: 01h ... 08h Negative limited time t L SLSa-

Exceeding the motor rotation speed threshold when an SLSa command is active leads to the violation of an SLSa. This may trigger an STO signal, depending on the configuration of the 'SLSa error reactions' object 0x3057h. In this case, the reset mode works in the same way as for the activation of STO alone (see Activation of STO).

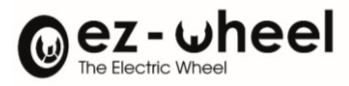

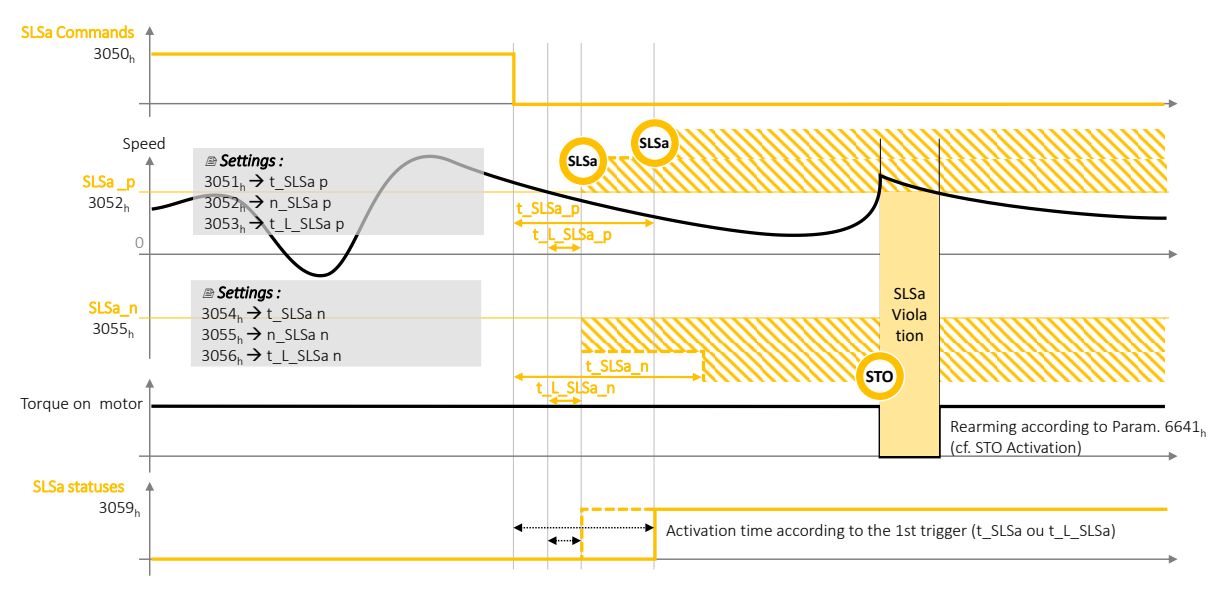

*Figure 43 – SLSa activation diagram*

The status accessible in the SLSa State 3059h object, at sub-index [01h … 08h], is active in the high state when the speed monitoring triggered by the SLSa 3050h command is activated.

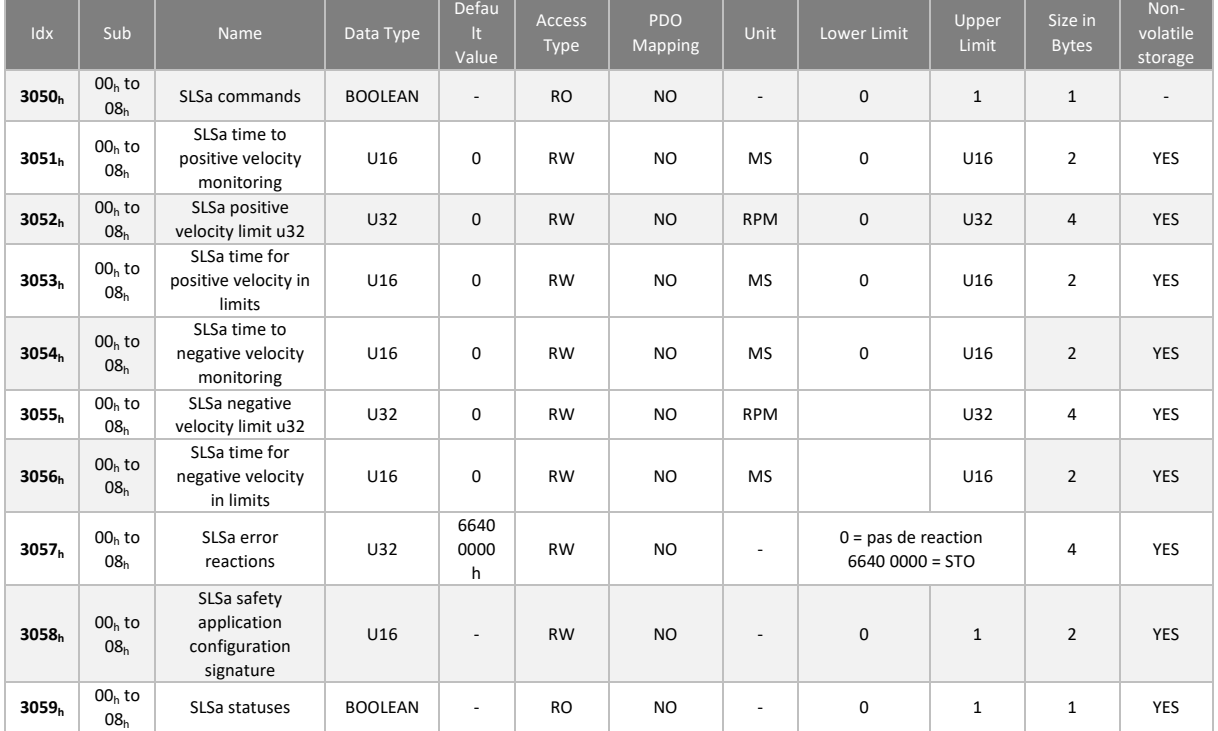

- $\triangle$  The user can choose to deactivate the reaction if he wishes to use the 'status' of the SLSa for another purpose. This configuration depends on the use case of the *SWD®* and is under the responsibility of the machine manufacturer.
- $\triangle$  The SLSa safety function is guaranteed from 100 rpm (rotations per minute) at the motor shaft. Below this value, the SIL level and the associated criteria PL, category are not guaranteed.

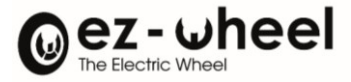

## **SMS Activation**

Two maximum positive and negative SMS velocity commands can be activated in the low state to prevent the exceeding of a speed threshold.

The two SMS functions each have indexes for activating the speed threshold not to be exceeded (RPM), for a positive speed and for a negative speed.

- 66AA 01h: SMS maximum positive velocity, value of sub-index 01
- 66AC 01<sub>h</sub>: SMS maximum negative velocity, value of sub-index 01

Exceeding the motor rotation speed threshold when the SMS is activated leads to the violation of the SMS and the triggering of a configurable reaction.

- 66AD 01h: SMS error reaction, sub-index value 01

By default, the configured reaction mode is the activation of the STO command '6640 00h' (see Activation of STO). If no reaction is set, the speed will be reduced to the given speed range.

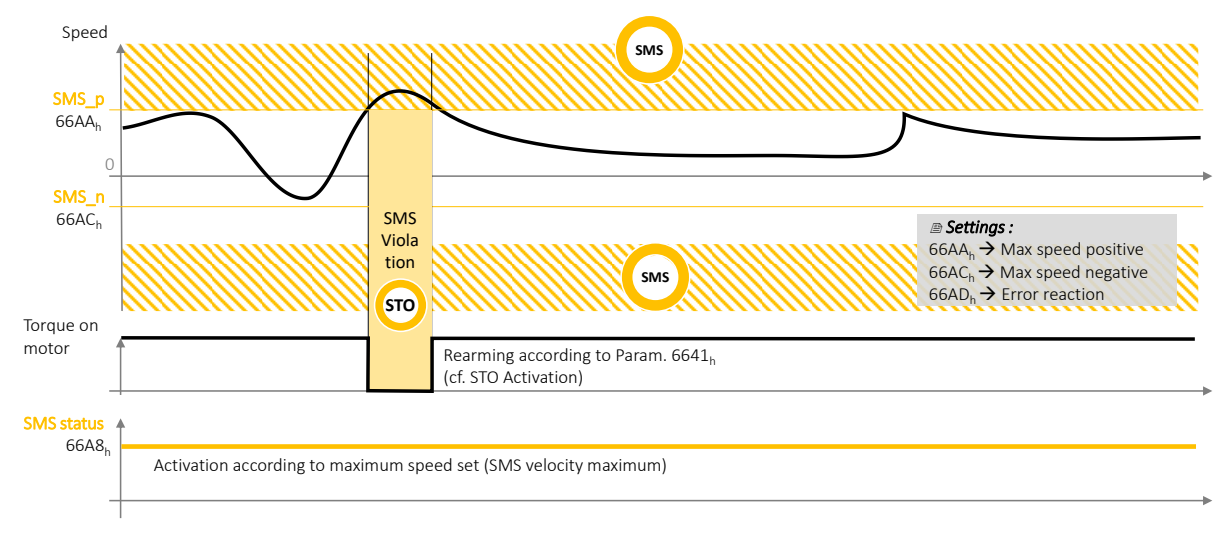

*Figure 44 – SMS (Safe Maximum Speed) activation diagram*

SMS status is available, indicating whether a maximum rotation speed has been set. If no speed threshold is configured (value of index 01 zero), then the SMS function is not activated.

- Idx Sub Name Data **Typ Default** Value Access Type PDO Mapping Unit Low Limit Uppe Limit Size in Bytes **66A8<sup>h</sup>**  $00<sub>h</sub>$  to 01<sup>h</sup> SMS statuses **BOOL** EAN - RO NO - 0 1 1 **66AA<sup>h</sup>**  $00<sub>b</sub>$  to 01<sup>h</sup> SMS velocity maximum positive u32  $1132 \quad 0$ RW  $\mathbb{B}$ NO RPM 0 U32 4 **66AC<sup>h</sup>**  $00<sub>b</sub>$  to 01<sup>h</sup> SMS velocity maximum negative u32  $U32 \cup 0$ RW A NO RPM 0 U32 4 **66AD<sup>h</sup>** 00<sup>h</sup> to  $01<sub>b</sub>$ SMS error SIVIS error  $\begin{vmatrix} 0.32 & 6640 & 00h \\ h & h & h & h \end{vmatrix}$ RW  $\mathbb{B}$ NO | - | 0 | U32 | 4 **66AE<sup>h</sup>**  $00<sub>b</sub>$  to  $01<sub>h</sub>$ SMS safety application configuration signature  $U16$ RW 画 NO | - | 0 | U16 | 2
- 66A8 01h: SMS status, subindex value 01

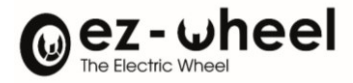

# **11.8. Signatures**

Security configurations include a CRC-type signature to ensure their integrity. A signature error prevents the transition to the NMT operational state.

In the event of an error on the signature of one of the safety functions, the object '6607 00h Safety application configuration valid' is worth 00h, otherwise it is worth A5h. Signatures must be updated in NMT Pre-Operational mode.

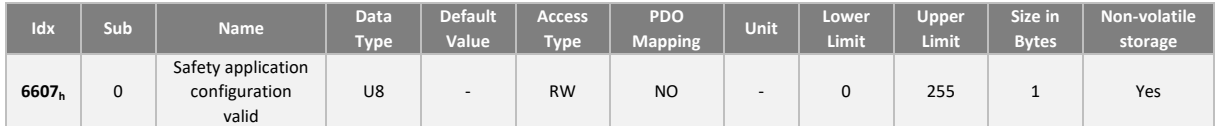

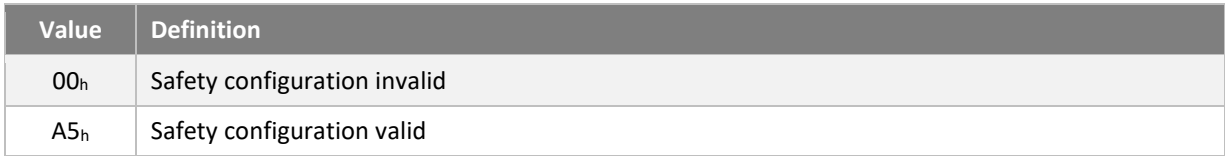

## **Calculation method**

The calculation of the CRCs of the security data groups is performed with the CRC-16-CCITT generation polynomial:  $G(x) = x^{16}+x^{12}+x^{5}+1$ 

Example of implementation:

```
UNSIGNED16 crc = 0u;
For each byte do:
crc = CrcCalc(crc, octet);
Example of CRC calculation function; CrcCalc():
UNSIGNED16 CrcCalc(
                   Crc, / / start value for CRC */
UNSIGNED8 value /* pointer to data for CRC */
\lambda{
static const UNSIGNED16 crc tabccitt[256] = {
0x0000u, 0x1021u, 0x2042u, 0x3063u, 0x4084u, 0x50a5u, 0x60c6u, 0x70e7u,
0x8108u, 0x9129u, 0xa14au, 0xb16bu, 0xc18cu, 0xd1adu, 0xe1ceu, 0xf1efu,
0x1231u, 0x0210u, 0x3273u, 0x2252u, 0x52b5u, 0x4294u, 0x72f7u, 0x62d6u,
0x9339u, 0x8318u, 0xb37bu, 0xa35au, 0xd3bdu, 0xc39cu, 0xf3ffu, 0xe3deu,
0x2462u, 0x3443u, 0x0420u, 0x1401u, 0x64e6u, 0x74c7u, 0x44a4u, 0x5485u,
0xa56au, 0xb54bu, 0x8528u, 0x9509u, 0xe5eeu, 0xf5cfu, 0xc5acu, 0xd58du,
0x3653u, 0x2672u, 0x1611u, 0x0630u, 0x76d7u, 0x66f6u, 0x5695u, 0x46b4u,
0xb75bu, 0xa77au, 0x9719u, 0x8738u, 0xf7dfu, 0xe7feu, 0xd79du, 0xc7bcu,
0x48c4u, 0x58e5u, 0x6886u, 0x78a7u, 0x0840u, 0x1861u, 0x2802u, 0x3823u,
0xc9ccu, 0xd9edu, 0xe98eu, 0xf9afu, 0x8948u, 0x9969u, 0xa90au, 0xb92bu,
0x5af5u, 0x4ad4u, 0x7ab7u, 0x6a96u, 0x1a71u, 0x0a50u, 0x3a33u, 0x2a12u,
0xdbfdu, 0xcbdcu, 0xfbbfu, 0xeb9eu, 0x9b79u, 0x8b58u, 0xbb3bu, 0xab1au,
0x6ca6u, 0x7c87u, 0x4ce4u, 0x5cc5u, 0x2c22u, 0x3c03u, 0x0c60u, 0x1c41u,
0xedaeu, 0xfd8fu, 0xcdecu, 0xddcdu, 0xad2au, 0xbd0bu, 0x8d68u, 0x9d49u,
0x7e97u, 0x6eb6u, 0x5ed5u, 0x4ef4u, 0x3e13u, 0x2e32u, 0x1e51u, 0x0e70u,
0xff9fu, 0xefbeu, 0xdfddu, 0xcffcu, 0xbf1bu, 0xaf3au, 0x9f59u, 0x8f78u,
0x9188u, 0x81a9u, 0xb1cau, 0xa1ebu, 0xd10cu, 0xc12du, 0xf14eu, 0xe16fu,
0x1080u, 0x00a1u, 0x30c2u, 0x20e3u, 0x5004u, 0x4025u, 0x7046u, 0x6067u,
```
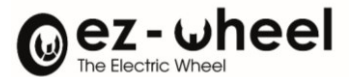

```
0x83b9u, 0x9398u, 0xa3fbu, 0xb3dau, 0xc33du, 0xd31cu, 0xe37fu, 0xf35eu,
 0x02b1u, 0x1290u, 0x22f3u, 0x32d2u, 0x4235u, 0x5214u, 0x6277u, 0x7256u,
 0xb5eau, 0xa5cbu, 0x95a8u, 0x8589u, 0xf56eu, 0xe54fu, 0xd52cu, 0xc50du,
 0x34e2u, 0x24c3u, 0x14a0u, 0x0481u, 0x7466u, 0x6447u, 0x5424u, 0x4405u,
 0xa7dbu, 0xb7fau, 0x8799u, 0x97b8u, 0xe75fu, 0xf77eu, 0xc71du, 0xd73cu,
 0x26d3u, 0x36f2u, 0x0691u, 0x16b0u, 0x6657u, 0x7676u, 0x4615u, 0x5634u,
 0xd94cu, 0xc96du, 0xf90eu, 0xe92fu, 0x99c8u, 0x89e9u, 0xb98au, 0xa9abu,
 0x5844u, 0x4865u, 0x7806u, 0x6827u, 0x18c0u, 0x08e1u, 0x3882u, 0x28a3u,
 0xcb7du, 0xdb5cu, 0xeb3fu, 0xfb1eu, 0x8bf9u, 0x9bd8u, 0xabbbu, 0xbb9au,
 0x4a75u, 0x5a54u, 0x6a37u, 0x7a16u, 0x0af1u, 0x1ad0u, 0x2ab3u, 0x3a92u,
 0xfd2eu, 0xed0fu, 0xdd6cu, 0xcd4du, 0xbdaau, 0xad8bu, 0x9de8u, 0x8dc9u,
 0x7c26u, 0x6c07u, 0x5c64u, 0x4c45u, 0x3ca2u, 0x2c83u, 0x1ce0u, 0x0cc1u,
 0xef1fu, 0xff3eu, 0xcf5du, 0xdf7cu, 0xaf9bu, 0xbfbau, 0x8fd9u, 0x9ff8u,
 0x6e17u, 0x7e36u, 0x4e55u, 0x5e74u, 0x2e93u, 0x3eb2u, 0x0ed1u, 0x1ef0u
};
UNSIGNED16 tmp, x;
x = (UNSIGNED16) value;
x &= \theta xffu;
tmp = (crc \gg 8) \wedge x;
\text{crc} = (\text{UNSIGNED16})((\text{crc } \& \theta \times \text{ffu}) \leftrightarrow \text{crc\_tabccitt}[\text{tmp}];return(crc);
}
```
### **SRDO Signatures**

Security message configurations include a CRC type signature to ensure their integrity. A signature error prevents the transition to the operational NMT state.

In the event of an error on the signature of one of the safety functions, the '6607 00<sub>h</sub> Safety application configuration valid' object takes the value  $00<sub>h</sub>$ , otherwise it is A5<sub>h</sub>. Signatures must be updated in NMT Pre-Operational mode.

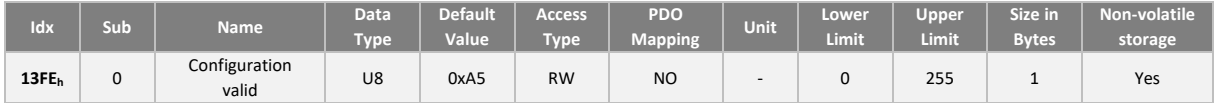

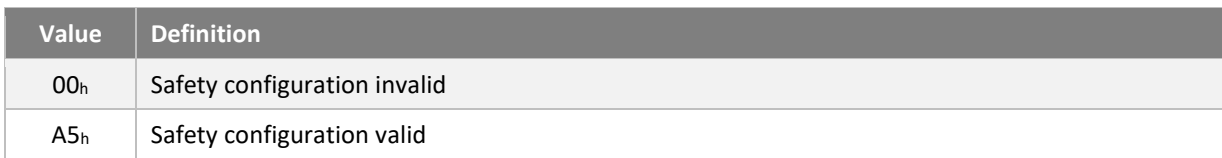

*As soon as the configuration of an SRDO has been modified, the object '13FE 00<sup>h</sup> Configuration valid' automatically switches to the invalid state '00h'.*

There is a signature for each SRDO. The signatures are stored in the 'Safety configuration checksum' object 13FFh at Each sub-index corresponds to the signature of an SRDO:

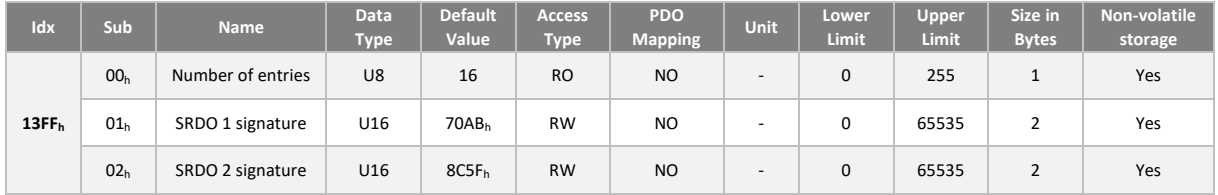

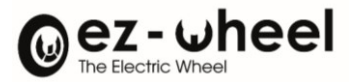

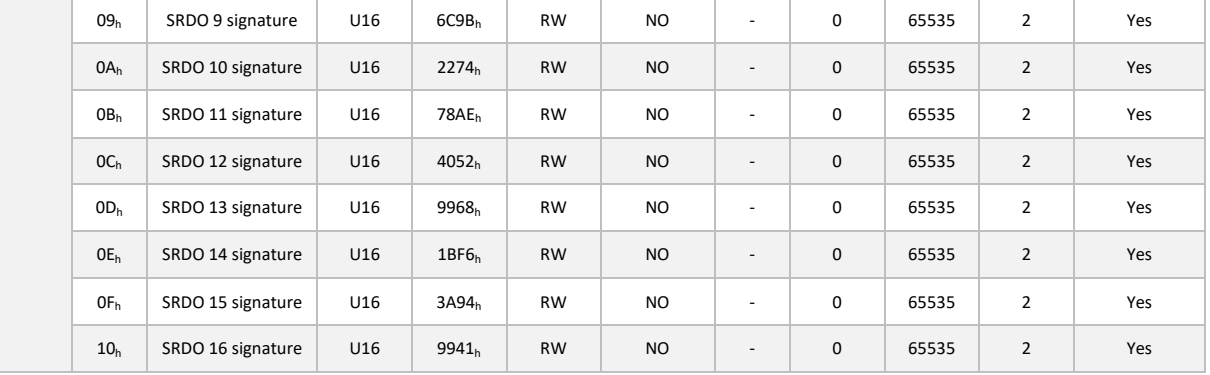

The configurations for each SRDO are stored in the following objects:

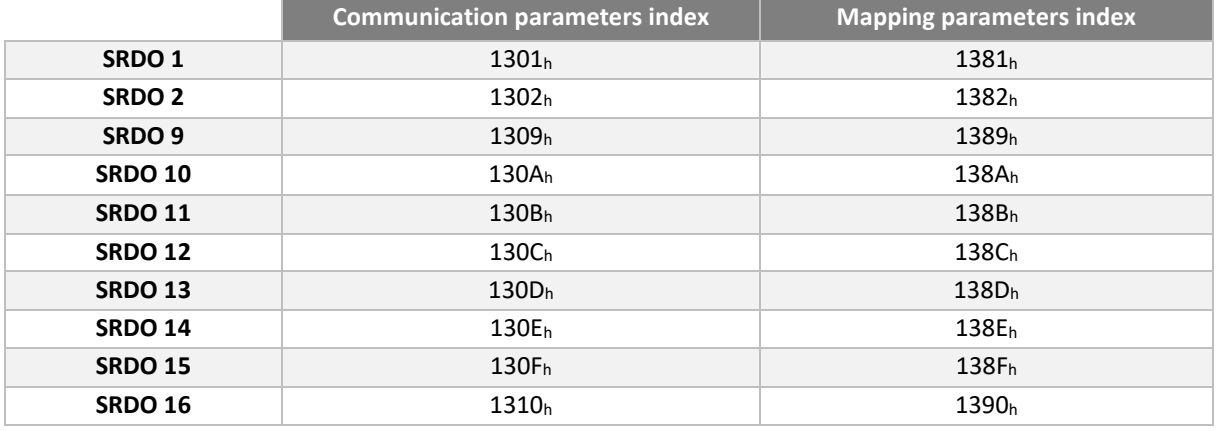

# NB: SRDOs 3 to 8 do not exist.

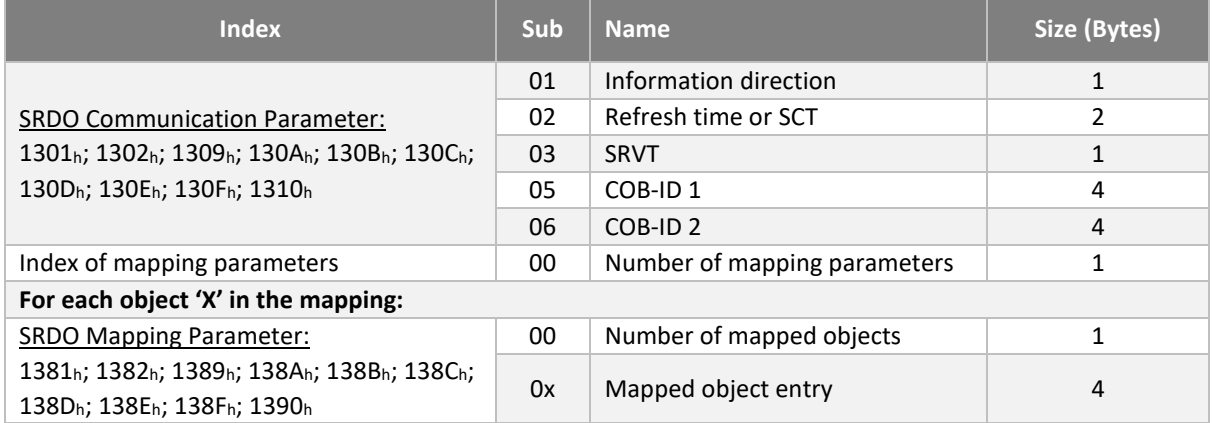

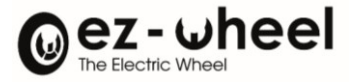

# **STO signature**

The STO configuration signature is stored in object 6645 00<sup>h</sup>

The data to be considered are, in order:

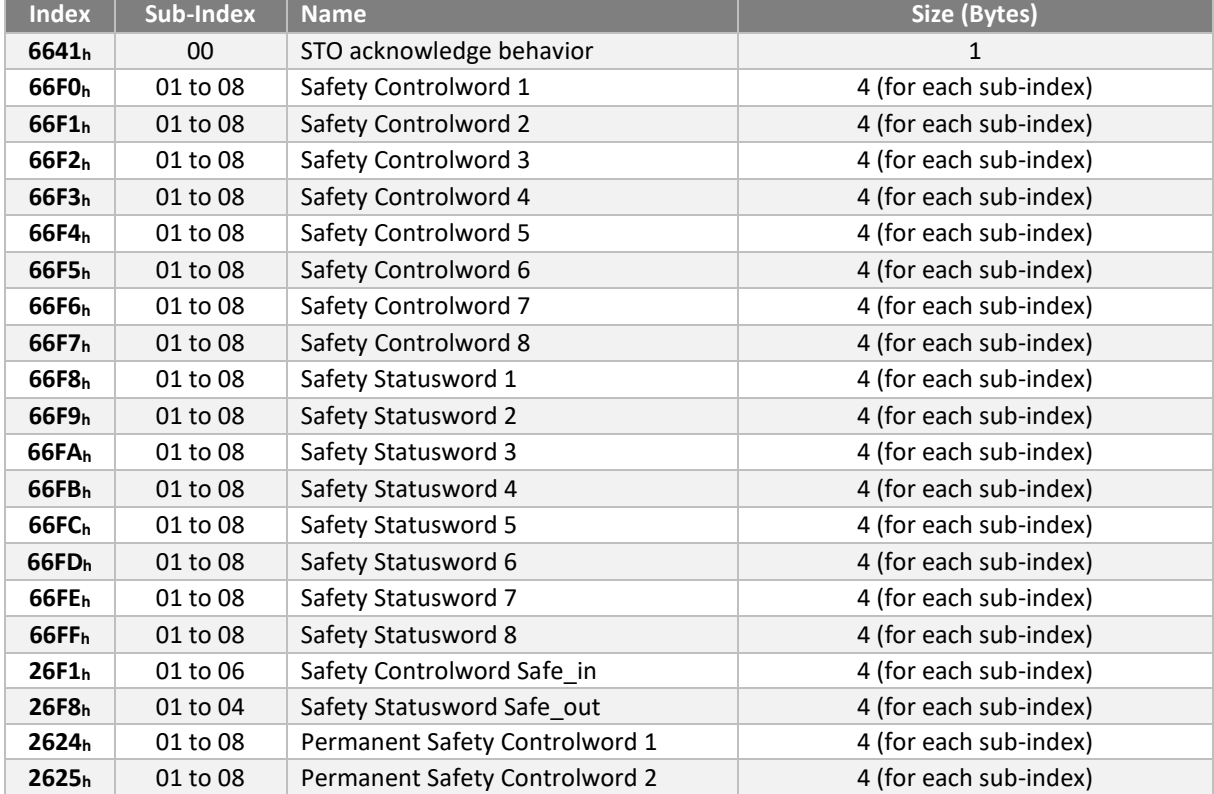

## **SBC / SBU signatures**

There is a signature for each of the 3 SBC functions.

Signatures are stored in the object **6662 0xh**, with sub-index x corresponding to the SBC configuration number.

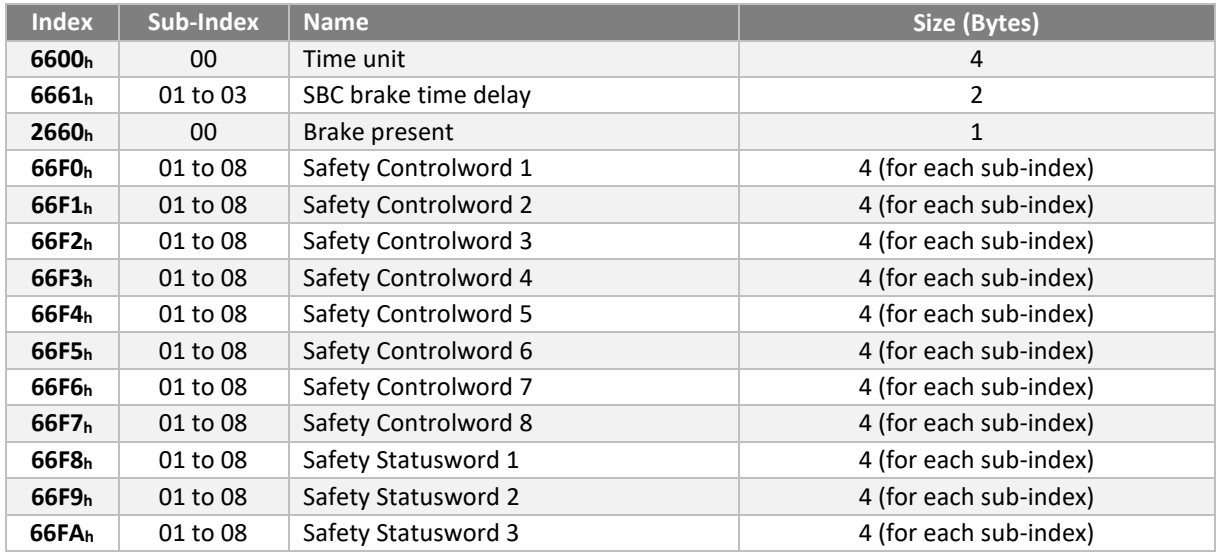

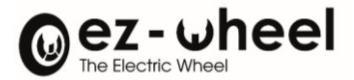

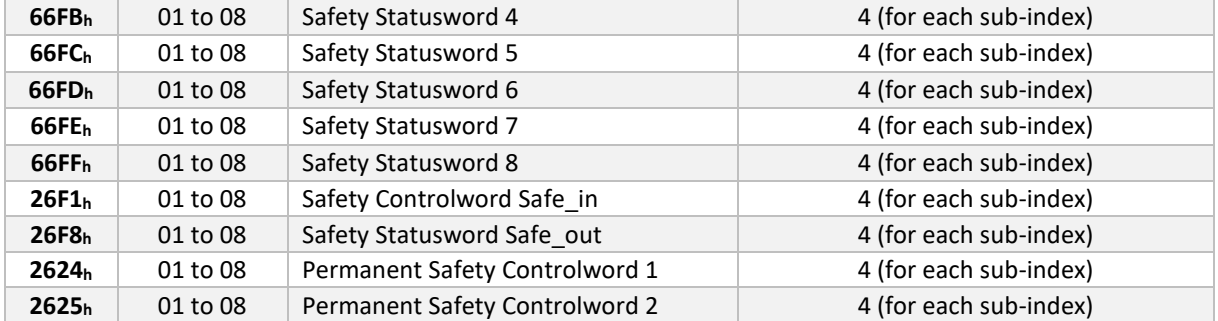

# **SLS Signatures**

There is a signature for each of the 8 SLS functions.

Signatures are stored in object **6699 0xh**, with sub-index x corresponding to the SLS configuration number.

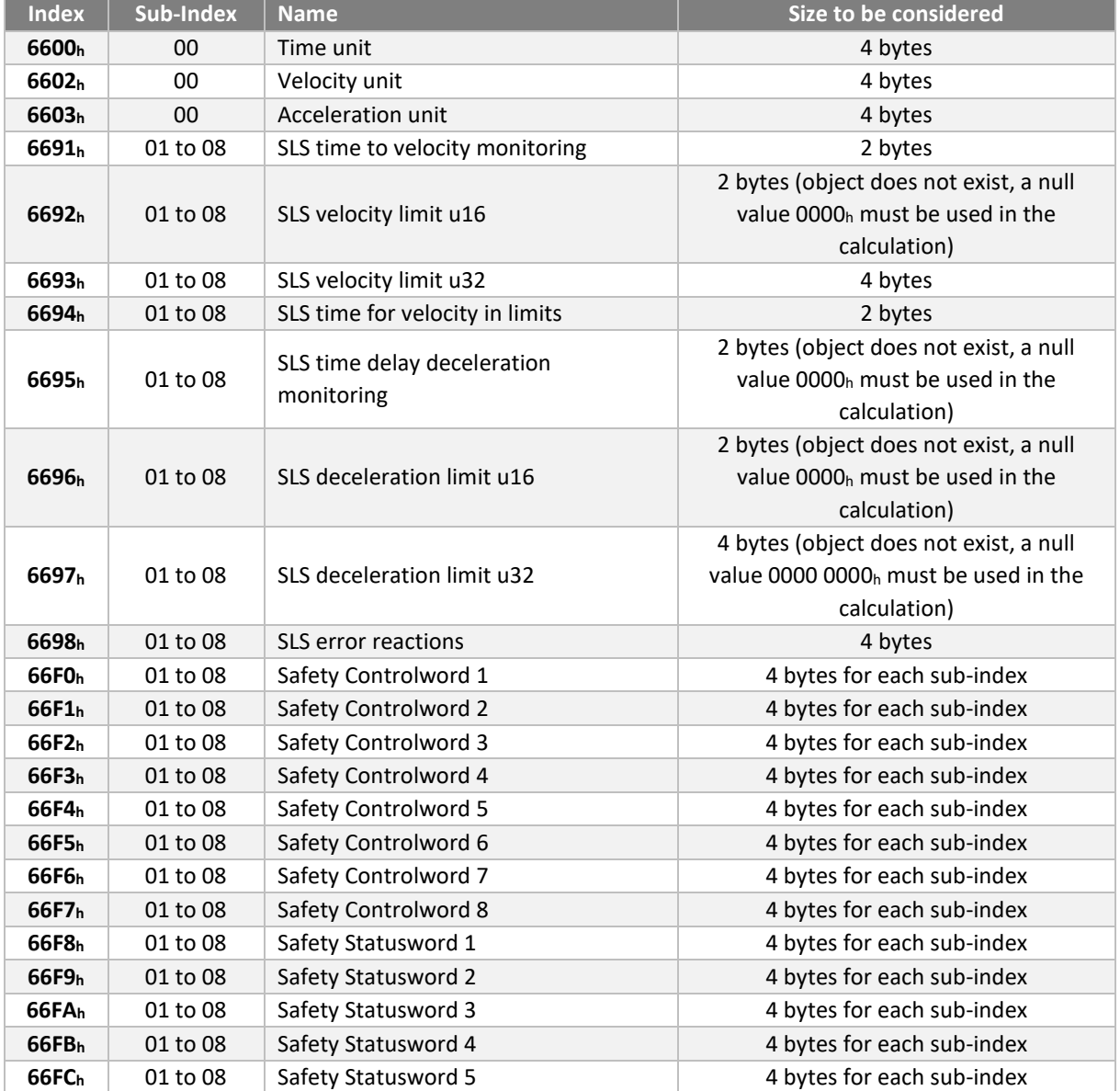

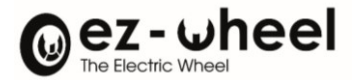

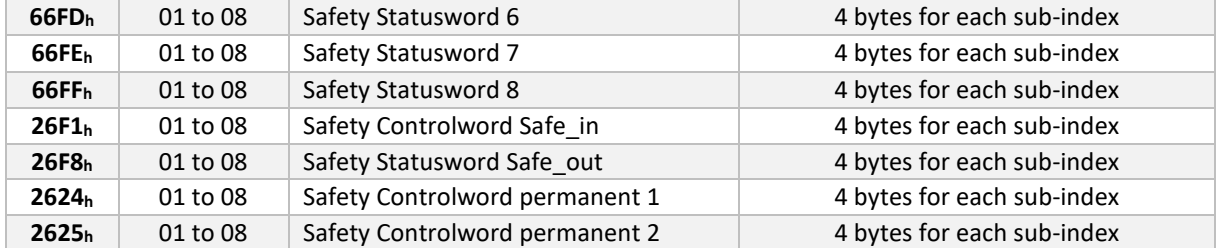

# **SLSa Signatures**

There is a signature for each of the 8 SLSa functions.

Signatures are stored in object **3058 0xh**, with sub-index x corresponding to the SLSa configuration number.

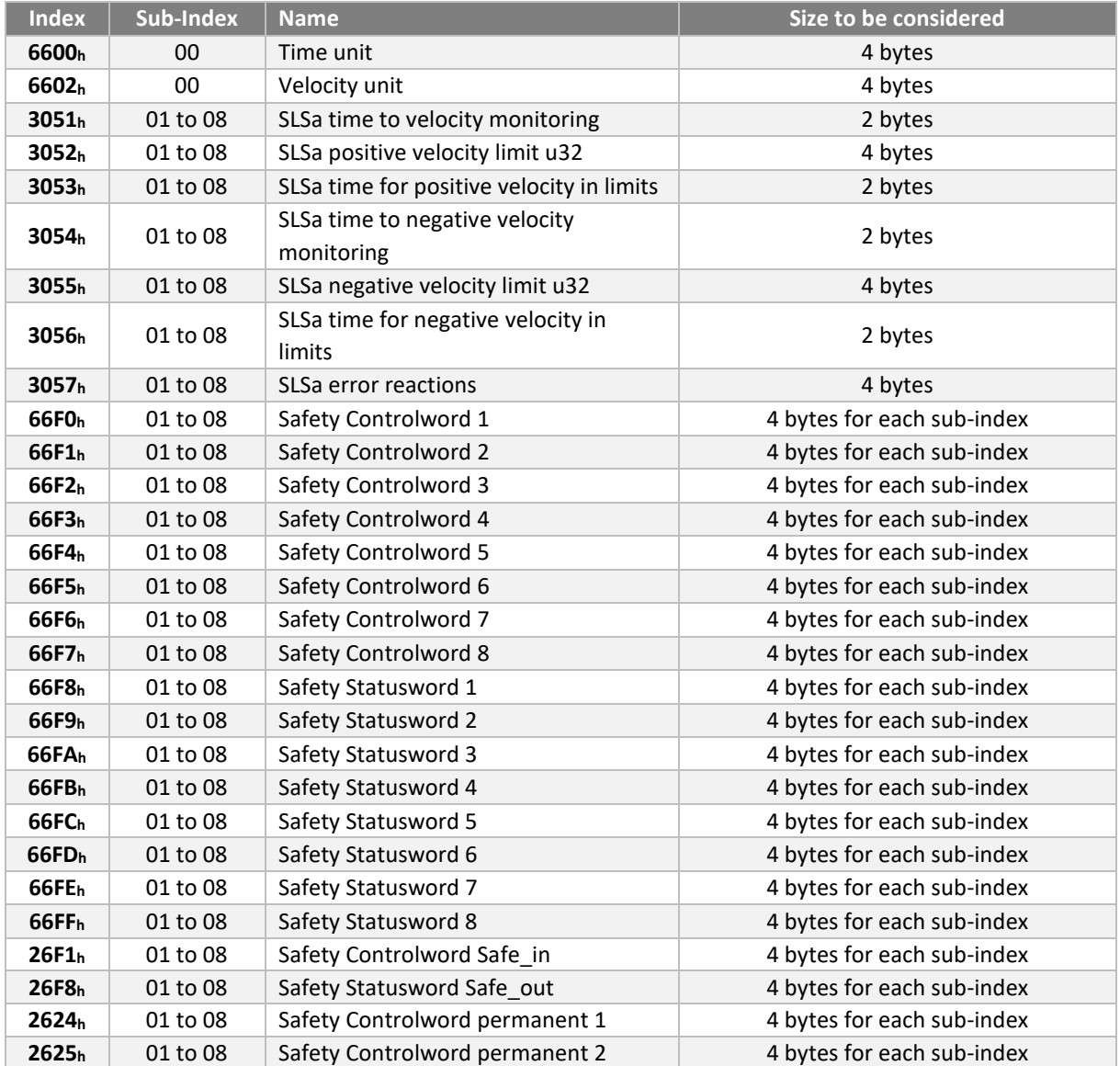

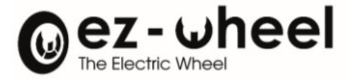

## **SDI Signatures**

There is a signature for each of the 2 SDI functions.

Signatures are stored in object **66D6 0xh**, the sub-index x corresponding to the SDI configuration number.

The data to be considered are, in order:

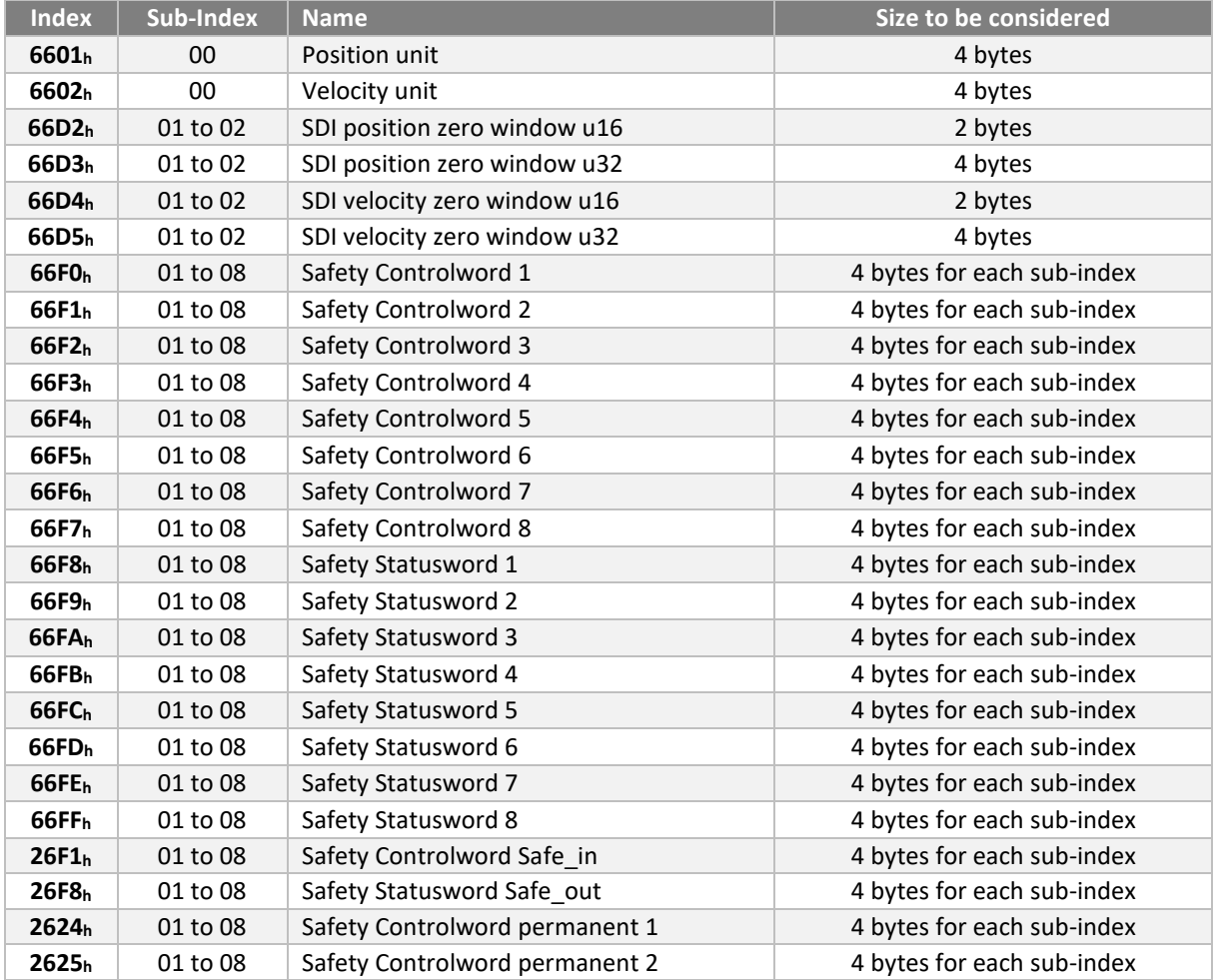

# **SMS Signature**

There is a signature for the SMS function.

The signature is stored in object **66AE 01h**.

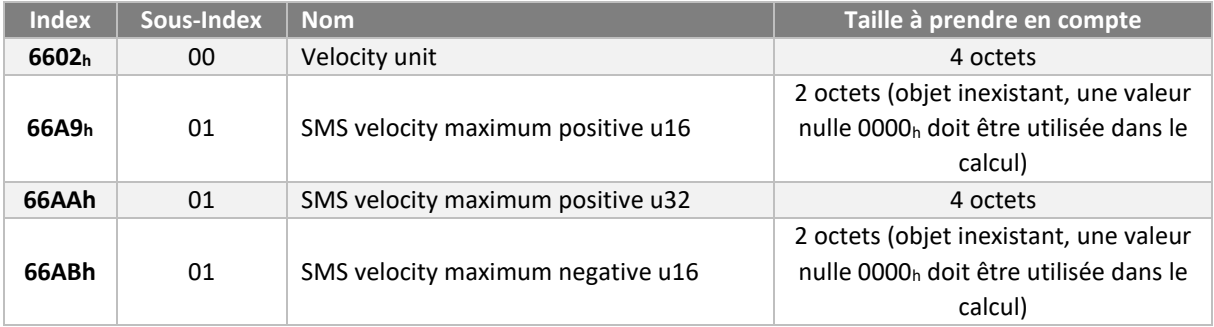

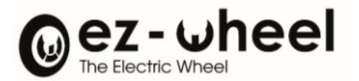

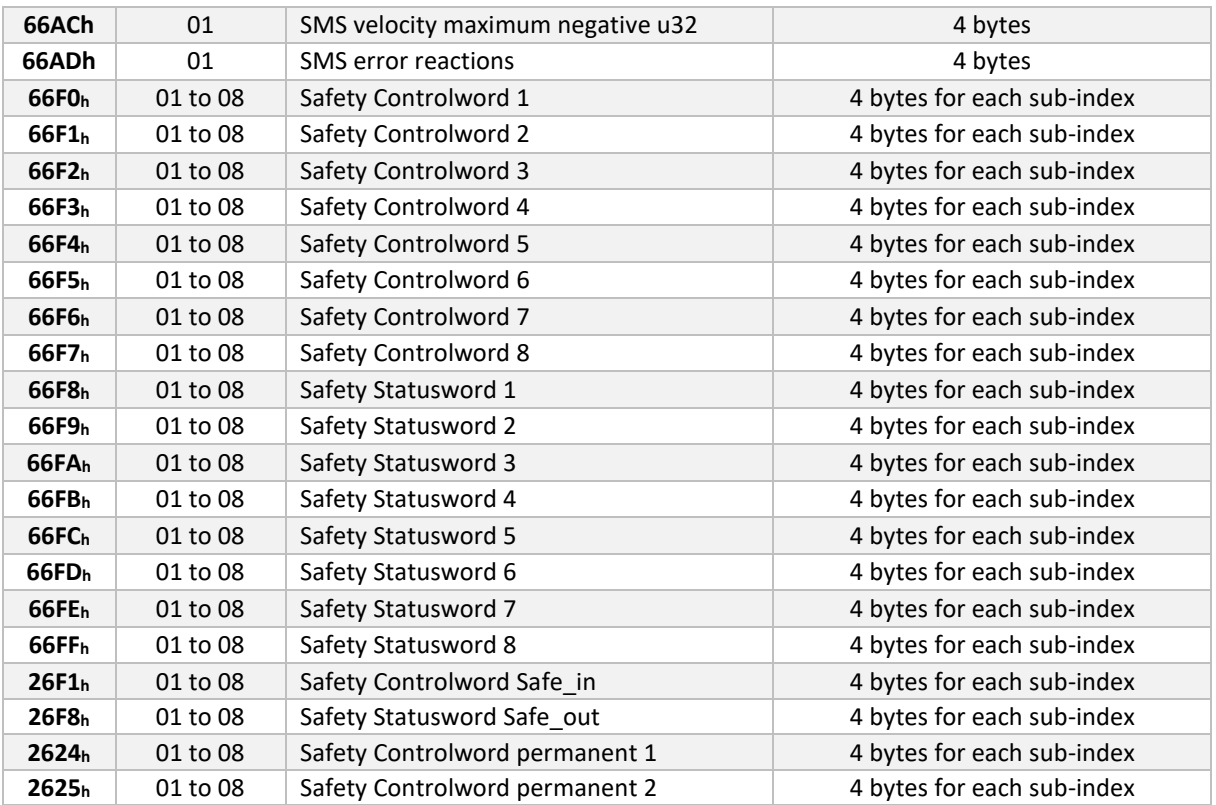

# **11.9. Periodic checks**

The correct operation of the safety functions must be periodically checked on the machine to guarantee operation with the correct safety level.

The need for and frequency of this check must be indicated in the documentation for the machine or equipment incorporating a safety drive from the SWD® range.

The check verifies the ability of the safety functions to perform the associated safety function.

The frequency of testing depends on the safety level of the function. The test should be carried out once a year for SIL2 functions and once a month for the STO SIL3 function.

# **11.10. CANopen safety - SRDO**

Engineers implementing this Part shall provide a safety manual containing at least the following information:

a) The safety manual must inform users of the constraints involved in calculating the system's characteristics (see 9.4);

b) The safety manual must inform users of their responsibilities regarding the correct configuration of the devices (6.4);

c) The safety manual should include advice on calculating the maximum expected response time of the network.

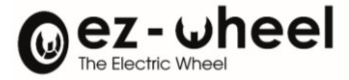

# **Constraints linked to the calculation of system characteristics**

## SRDO Number

The number of SRDO producers is limited to 64 in an SR system. The number of SRDO consumers is not limited.

The number of SRDO producers is limited due to compatibility with EN 50325-4 which specifies only 128 reserved high priority CAN Identifiers, and the limited available bandwidth. A greater number of SRDO generators increases the likelihood of excessive traffic on the CAN giving rise to SR reactions due to simple overload.

## Calculations used to determine the residual probability of error of the SRDO.

This paragraph describes the calculations used to determine the residual probability of error of the SRDO.

The worst-case residual error probability for ADC according to [17], [18] and [19] is given in (4). This worst-case residual error probability applies because the data link layer is used as part of the white channel method, which differs from the black channel method defined by the FSCPs specified in EN 61784-3-X.

# $R(P_{CAN}) = 7 \times 10^{-9} \approx 1 \times 10^{-8}$

The worst-case residual error probability is squared in accordance with GS-ET-26 for the use of Model Ill (see A.4) as shown in (5). Other models may be used but it must be demonstrated that the following formula is still valid.

*RSL(P) = R(PCAN)² = 4,9 x 10-17*

- The definition of the white channel (EN 61784-3) requires an evaluation of the complete solution with all possible errors and failures of the transmission channel in accordance with the EN 61508 series.
- The probability of residual error calculated in this paragraph and the formula used assume that the implementation of this SRCP uses redundant mechanisms or diversified methods to maintain security.

### **User responsibilities**

SRDOs are configured under the responsibility of the user, who is responsible for configuring the product to meet the needs of the application.

### **Reaction time**

The Safety Function Response Time (SFRT) represents the worst-case time from an SR event, considered as an input to the system or as a fault within the system, until the system is in the safe state. To determine the worstcase SFRT of any SR control loop, the user must sum all the worst-case safety reaction times of each subsystem of the SR control loop (see definitions in EN 61784-3). An example of the range of reaction times is shown below:

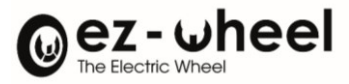

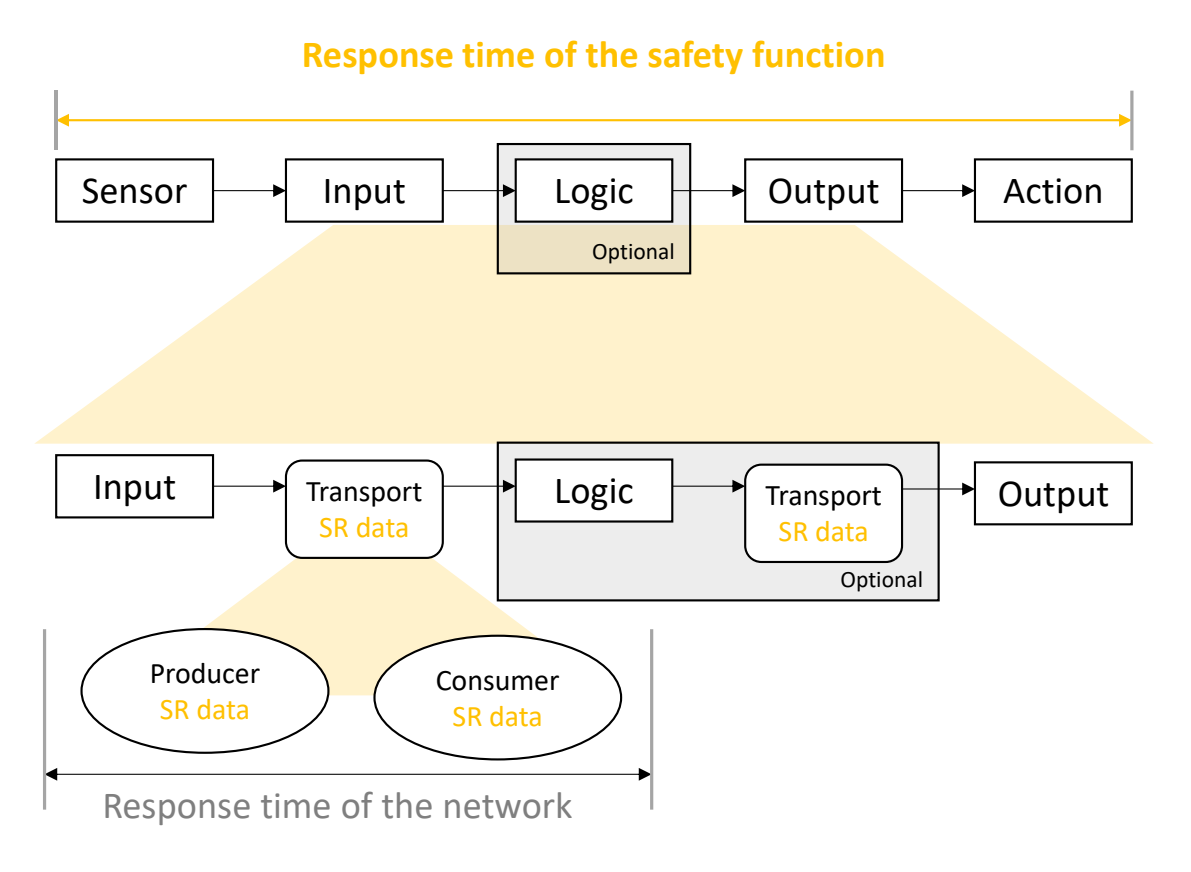

## *Figure 45 – example of the range of reaction times*

# **Example:**

The SFRT shown in the previous figure comprises the following elements:

- Detector response time
- Input reaction time; network reaction time
- Manager reaction time, if a manager is present; network reaction time, if a manager is present; output reaction time; and
- Actuator reaction time

The SFRT is then the sum of the worst-case reaction times mentioned above:

- + worst-case detector reaction time
- + worst-case input reaction time
- + worst-case network's reaction time
- + worst-case manager's reaction time
- + worst-case network response time
- + worst-case output reaction time
- + worst-case actuator response time
- + worst-case time difference of a failed subsystem when the safety function is triggered

### **= safety function response time**

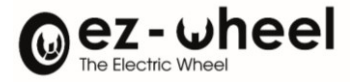

# **Information & contact**

# For more information on SWD® technology and ez-Wheel:

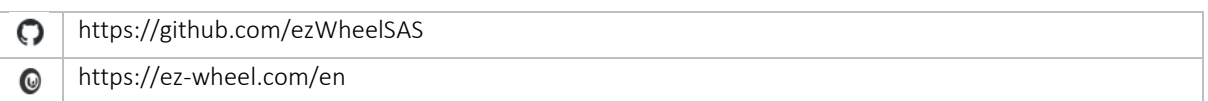

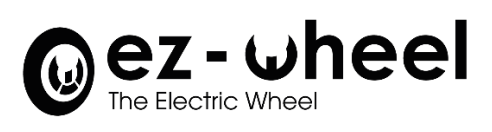

ez-Wheel SAS Moulin de l'Abbaye, 135 route de Bordeaux 16400 La Couronne – France

Phone: [+33 \(0\)5 31 61 55 80](tel:+33%205%2031%2061%2055%2080)

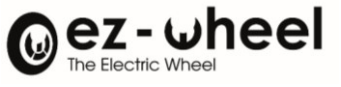

# **Appendices**

- **Versions overview**
- **Release notes**
- **SWD® - Quick start**

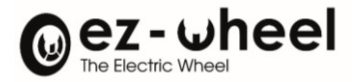

# **Versions overview**

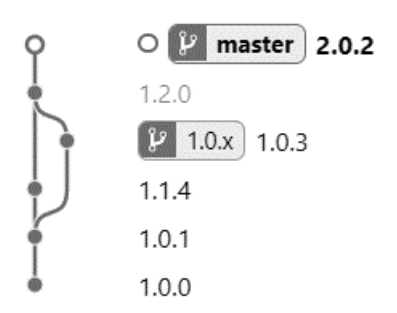

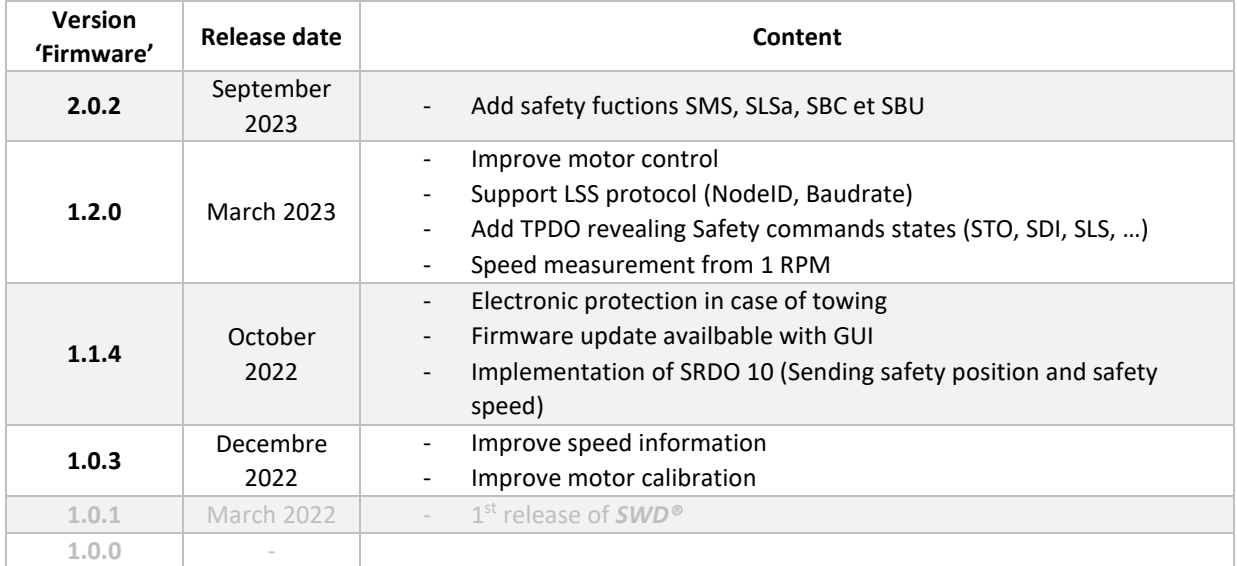

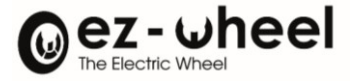

# **Release notes**

## **Release note 'Firmware 1.0.3'**

Implementation of improved motor calibration and, consequently, improved symmetry of motor behaviour. The motor control considers geometric variations in the position of the magnets on the rotor.

A new calculation method provides motor speed data with less noise. This data is available in the 'od velocity actual value' CANopen object. It gives a smoother motor speed, making it more stable over a given time.

## **Release note 'Firmware 1.1.4'**

Incorporation of an overvoltage protection mechanism. These are likely to occur when the motor is driven by an external means. And when a power source used to store energy is no longer connected or no longer accepts input current. Or when an overheated motor is detected.

This protection deactivates internal braking by short-circuiting the motor phases when the system is no longer powered, or when a fault is detected on the power supply. As a result, the motor will not apply internal braking in the event of a loss of power, detection of an internal overtemperature or detection of an external drive.

- $\triangle$  Warning: this modification removes braking on battery disconnection. An impact analysis is required in the machine risk analysis before using this update.
- $\triangle$  Drive from the outside is not recommended, for example when towing the system.

A mechanism for checking software and hardware compatibility has been added. This means that when a software version is updated, the version of electronic board used is checked. This also ensures that the update runs smoothly.

- A compatibility or integrity error makes it impossible to use the *SWD®*. A new update will then be required.
- For software updates, *SWD***® Bootloader GUI** application must be used.

Safe speed and position information is now available in a CANopen Safety message. This information is sent in the SRDO 10 issued by the *SWD®*.

### **Release note 'Firmware 1.2.0'**

Version 1.2.0 includes improved engine control:

- The integral action of the PID controller is given an "anti-windup" action to limit saturation of the integral action. The time constant can be set via the "motctrl\_speed\_pid\_tw" CANopen object.
- - The derivative action of the PID controller incorporates a low-pass filter with a time constant that can be set from the "od motctrl speed pid tn" CANopen object. The gain of the derivative action is now considered and can be set from the "od\_motctrl\_speed\_pid\_d" CANopen object.
- The minimum speed setpoint is lowered to 5 rpm-1 motor (before gear reduction)

An improvement in speed measurements, with a speed that can be measured at up to 1 rpm (before gear reduction).

Implementation of the Layer Settings Service (LSS) protocol, in accordance with the CiA-305 standard. This service enables the Baudrate and NodeID of a CANopen node to be configured. Each node can be individually addressed using the parameters in its "Identity Object". This object contains the node's serial number. This method allows

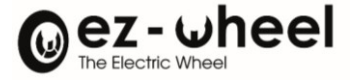

a node to be configured without knowing its NodeID, or if several nodes connected to the CANopen bus have the same NodeID.

The addition of objects that can be used to find out the status of safety function commands. The "safety function output 1" and "safety function output 2" objects indicate whether a request to activate a safety function is in progress. If this is the case, the bit corresponding to the safety function is set to 1b. These objects are read-only and can be transmitted in a TPDO.

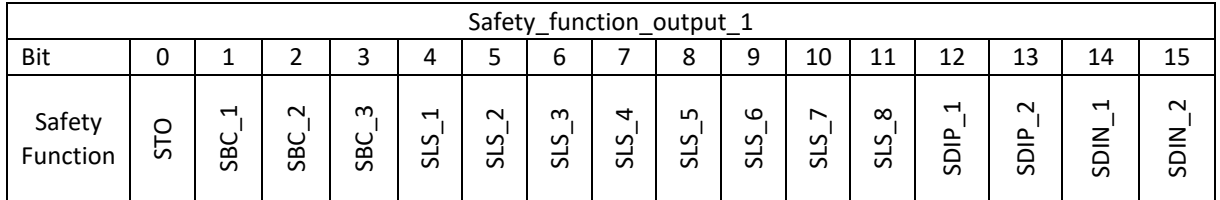

*Bit = 0* → *Safety Function command deactivated*

*Bit = 1* → *Safety Function command activated*

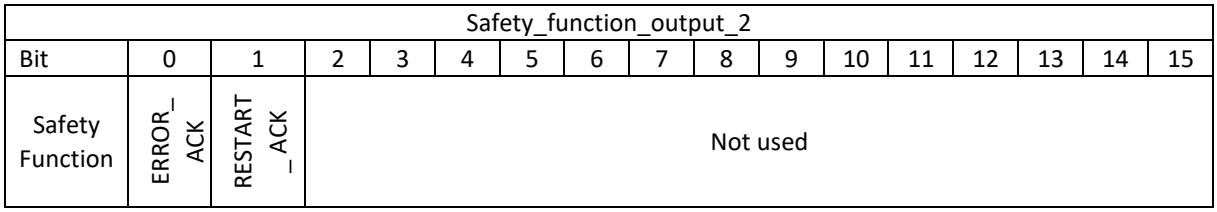

*Bit = 0* → *Safety Function command deactivated*

# *Bit = 1* → *Safety Function command activated*

The 'Hardware' and 'Firmware' versions and the commercial designation of the product are available in the CANopen dictionary objects, 'Hardware version', 'Software version' and 'Product ID'.

A fix for version 'Firmware 1.1.4' which caused the motor to enter a 'Fault' state when an external brake was connected.

# **Release note 'Firmware 2.0.2'**

SMS, SLSa, SBC and SBU safety functions added.

# **SMS**

The SMS safety function allows an overall speed limit to be imposed on the engine. The maximum forward and reverse speed can be set independently via two separate thresholds.

Depending on the configuration, the SMS can limit the motor speed to the thresholds or trigger an STO if a threshold is exceeded.

# **SLSa**

The SLSa uses the same operating principle as the SLS but allows the thresholds for forward and reverse travel to be set independently.

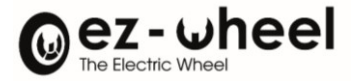

# **SBC**

It is now possible to configure motor braking via the SBC function.

4 modes are available:

- SBC NONE: freewheel
- SBC 1: application of the internal brake and the external brake
- SBC 2: application of the external brake only
- SBC 3: internal brake only

The availability of these modes depends on the object 2660<sub>h</sub> 'brake\_present':

- If an external brake is present: SBC NONE, SBC 1, or SBC 2
- If no external brake is present: SBC NONE or SBC 3.

Braking can be activated during an STO by configuring object 6643<sup>h</sup> 'STO activate SBC'.

It is also possible to activate an SBC function on demand, via a controlword.

# **SBU**

The SBU function enables the motor brakes to be disengaged for maintenance operations. This function can be activated via a controlword. Its activation is limited to the PDS states SWITCHED\_ON\_DISABLED and READY\_TO\_SWITCH\_ON.

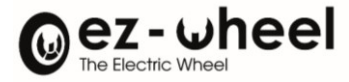

# **SWD® - Quick start**

# **SWD® standalone without load**

## Hardware set-up:

1. Connect the power to the SWD® *(~5A max. required):*

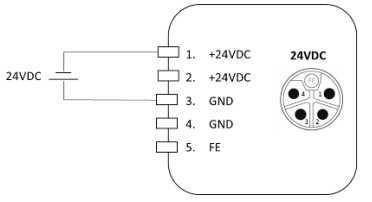

*2.* Connect SWD®'s STO inputs to 24V:

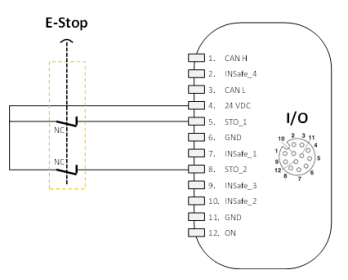

3. Connect you controller to the CAN bus

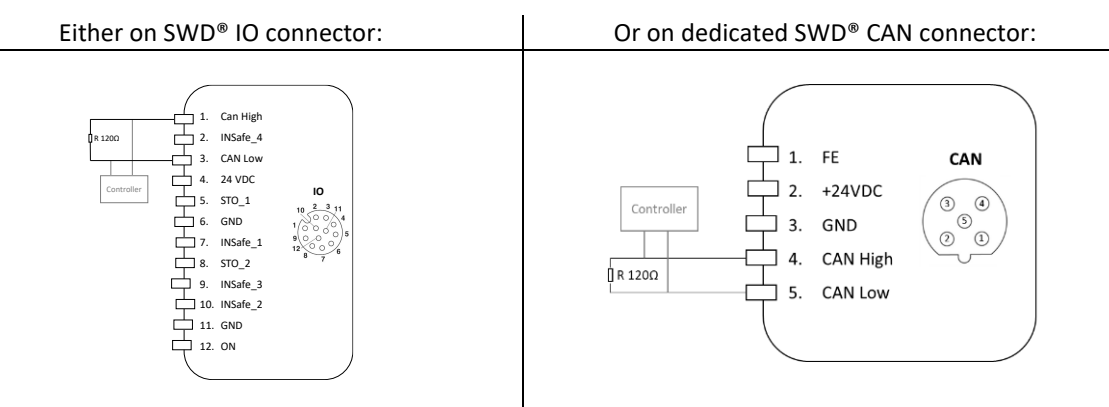

You can add a resistor to avoid a passive bus in you don't have an internal resistor on your controller.

A configurable internal resistor is integrated within SWD® between CAN High and CAN Low.

*Default CANopen bus parameters*

- *Node-ID = 0x10*
- *Baudrate = 1.000 kbits/s*

If you need to change those parameters, report to the section *[CAN bus and CANopen protocol](#page-36-0)* of the manual.

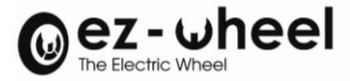

# CANopen set-up:

## 4. Disable SRDO1 (RX), or send the safety message, i.e. SRDO1:

Disable reception of SRDO1 on SWD®: Or send the SRDO1 to the SWD®

Send the safety message on bus can with the

**CAN-ID Length Data**  $11F_h$   $1_h$  FF<sub>h</sub>  $120<sub>h</sub>$  1<sub>h</sub> 00<sub>h</sub>

following parameters:

Set SRDO1 field direction 0x1301:01 to: Value = 0x00

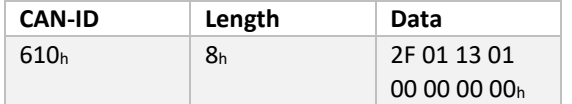

Update SRDO1 safety signature 0x13FF:01 to: Value = 0xBABD

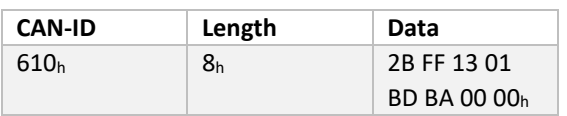

Set SWD® safety configuration to valid by setting object 0x13FE:00 to: Value = 0xA5

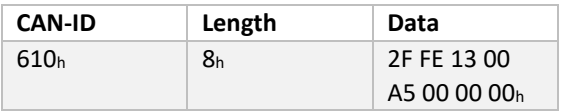

# 5. Save configuration *(optional)*

Set the object 'Store Parameters', sub-object 'Save all Parameters' 1010:01<sup>h</sup> to value = 0x65 76 61 73. So that, the configuration will be saved after On-Off<sup>[39](#page-130-0)</sup>.

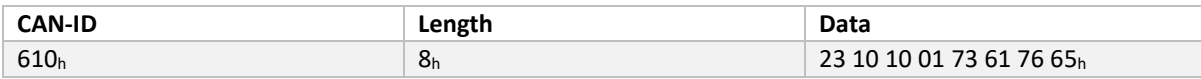

### Start NMT and PDS state machine.

Can be made in 2 different ways:

- **Method A: Use your own controller (e.g. PLC) > from point 6.a to point 8.a**
- **Method B: Use an IPC with swd-services Debian package > from point 6.b to point 10.b**

<span id="page-130-0"></span><sup>39</sup> Cf. *[Store and restore configurations](#page-61-0)*

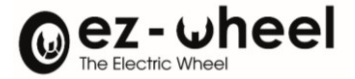

# **Method A: Use your own controller (e.g. PLC)**

## 6.a Start CANopen node:

# Send NMT start to SWD node (0x10): <br> Or Broadcast NMT start to all nodes:

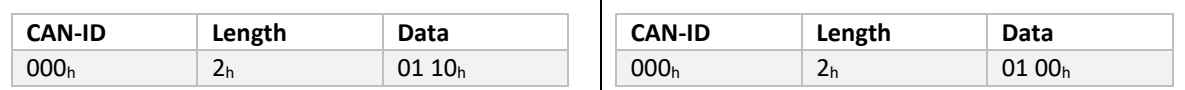

*NB: SWD® CAN led should be solid green. SWD® heartbeat (CAN-ID 0x710h) should display value 05<sup>h</sup>*

7.a Enable Power Drive System FSA<sup>[40](#page-131-0)</sup>, by sending relevant commands. The 'Controlword' object 0x6040:00, is used for controlling the drive. The 'Statusword' object 0x6041:00, is used to observe its state.

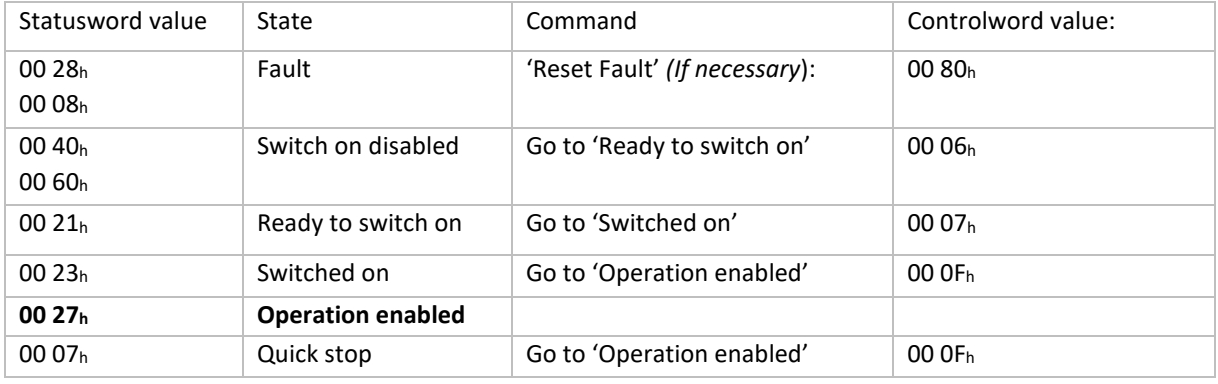

*NB: SWD® Status led should be solid green. If it is red, a STO is activated. Release the emergency stop or check your STO wiring.*

### SDO request Statusword value:

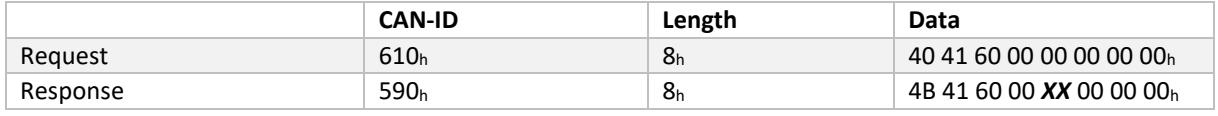

Where '*XX'* represents the first 8-bits value of the Statusword.

SDO write controlword object:

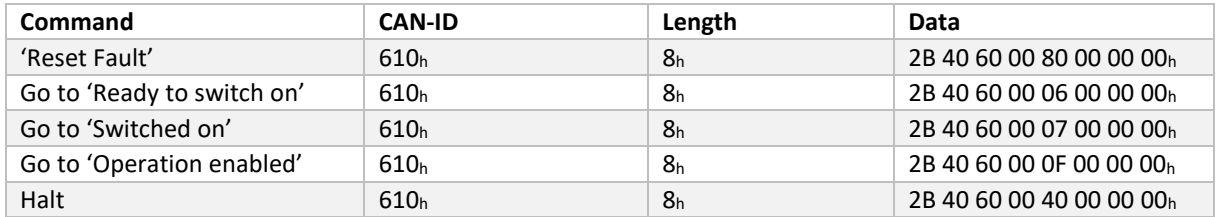

## 8.a Send velocity commands:

Write the desired target velocity in 0x6042:00 'vl\_target\_velocity':

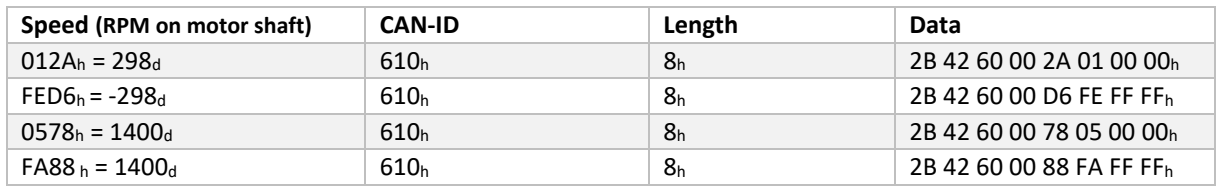

<span id="page-131-0"></span><sup>40</sup> Cf. CiA 402 *[State machine](#page-68-0)*

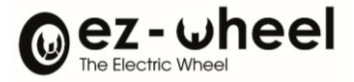

# **Method B: Use an IPC with [swd-services](https://github.com/ezWheelSAS/swd-services/tree/main) Debian package.**

6.b Install the package, following the installation guide on our GitHub page :

<https://github.com/ezWheelSAS/swd-services/blob/main/docs/md/installation.md>

7.b Start using it, following the usage guide on our GitHub page:

<https://github.com/ezWheelSAS/swd-services/blob/main/docs/md/usage.md>

NB: You can create a symbolic link of the remote script in your home directory "~" *(Optional):*

ln -s /opt/ezw/usr/sbin/remote.py  $\sim$ 

8.b Start the remote in a new terminal:

~/remote.py smc\_drive

Keyboard commands are listed at the end.

*NB: For further information, see our GitHub[: https://github.com/ezWheelSAS/.](https://github.com/ezWheelSAS/)*